ì 1859 **Auiversidad AGacional D** <u>.</u><br>Doja Área De La Energía, Las Industrias Y Los Recursos Naturales No Renovables "Sistema Estratégico para el registro de Empresas y promoción de sus productos y/o servicios mediante Catálogo usando tecnología WEB 2.0" **Tesis de Grado previa la Obtención del Título de Ingeniero en Sistemas** AUTORES:  **BETTY JACKELINNE PALACIOS MOROCHO JOSÉ MANUEL VEGA CARRIÓN**  DIRECTOR: Ing. Milton Leonardo Labanda Jaramillo  $\overline{\phantom{a}}$ Loja-Ecuador 2010

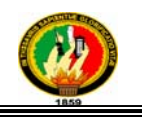

#### **CERTIFICACIÓN**

Ing. Milton Labanda Jaramillo

# **CATEDRÁTICO DE LA CARRERA DE INGENIERÍA EN SISTEMAS Y DIRECTOR DE TESIS.**

Certifica haber revisado la presenta tesis, la misma que reúne los requisitos que exige el reglamento de la Universidad Nacional de Loja, por tal razón autorizo su presentación.

Loja, Noviembre del 2010

………………………………………

Ing. Milton Leonardo Labanda Jaramillo

DIRECTOR DE TESIS

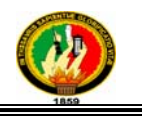

## **DECLARACIÓN DE AUTORÍA**

La investigación, análisis y conclusiones del presente trabajo de tesis les corresponden exclusivamente a sus autores y el patrimonio intelectual a la Universidad Nacional de Loja, autorizamos al Área de la Energía, las Industria y Recursos Naturales no Renovables y por ende a la carrera de Ingeniería en Sistemas; hacer uso del presente documento en lo conveniente.

……………………………………… ………………………………………….

Betty Jackelinne Palacios Morocho José Manuel Vega Carrión

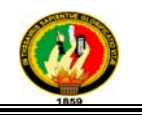

#### **DEDICATORIA**

El presente trabajo de tesis dedico a mi padre que ha sido mi ejemplo de humildad, a mi madre que ha sido mi fuerza y a mis hermanos que han sido mi paradigma de lealtad, quienes han sido motivadores de mi superación y éxito, y en fin a toda mi familia quienes día a día han sido el pilar de mi fortaleza y fuente de mi inspiración. Dedico esta tesis a mi padre quien guió

 *José Manuel* 

mis pasos en vida y desde el cielo me sigue cuidando, a mi madre, hermanos y familiares, quienes siempre confiaron en mí y me ayudaron en los momentos más difíciles para llegar a feliz término la presente investigación y son quienes motivan mis sueños, mis mejores pensamientos para ellos.

 *Betty* 

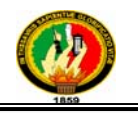

#### **AGRADECIMIENTO**

Nuestro agradecimiento infinito a quien nos dio la vida "Dios", que nos lleno de sueños e ilusiones, los mismos que con su ayuda los vamos alcanzado, siendo él nuestra esperanza, cada vez que desfallecemos, el nos ayuda, nos regala esperanzas y metas cumplidas.

Agradecemos a nuestros padres quienes como primeros maestros, nos formaron personas integras y honestas, corrigiéndonos y educándonos con algo más importante que el conocimiento el "amor", ahora ya nuestros padres pueden comenzar a ver frutos de su esfuerzo y sacrificio en esta tesis, su anhelo de vernos profesionales se está plasmando; pero más que nada siéntanse orgullosos de las personas que han formado; sabemos que aún quieren mucho más de nosotros, pero queremos decirles que este un primer paso y que esperamos seguir contando con sus enseñanzas y consejos para lo demás.

A nuestros hermanos quienes son ejemplo y a la vez compromiso de mejora continua, ejemplo de lealtad y responsabilidad, para ellos nuestra gratitud y nuestro compromiso de seguir adelante.

A nuestros familiares quien también con apoyo incondicional fueron pieza fundamental en nuestros estudios.

A la Universidad quien nos ha acogido en sus aulas, además a cada uno de los ingenieros de la carrera de Ingeniería en Sistemas quienes nos han impartido todos sus conocimientos y nos han orientado a ser unas personas perseverantes en la vida y a través de ello llegar a cumplir nuestras metas.

A nuestro director de tesis que estuvo en todo momento brindándonos su apoyo incondicional para realizar el presente trabajo, motivado más que nada por el anhelo de formar profesionales de bien, nuestra infinita gratitud para usted Ing. Milton.

#### Los Autores

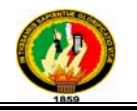

#### **RESUMEN**

Actualmente las empresas de la región sur del país tienen un proceso de comunicación unidireccional, siendo su medio de difusión artefactos como: prensa, radio, televisión, siendo inconscientes acerca de las nuevas necesidades del mercado, hemos visto como podemos ayudar a mejorar este proceso de comunicación y es mediante este proyecto de tesis que brindaremos una herramienta para que las empresas de la región sur del país puedan dialogar y escuchar las necesidades del mercado y puedan armar una propuesta que permita satisfacer sus necesidades.

El presente sistema ofrece las siguientes funcionalidades: registro de usuarios para que posteriormente puedan suscribir empresas y promocionar sus servicios, provee por lo tanto de funcionalidades para la suscripción de empresas, administrar los datos de la misma, tiene un módulo para la creación de productos, creación y administración de promociones, creación y administración de catálogos de servicios, selección de plantillas y personalización de la página con la que será expuesta la empresa, administración de comentarios y/o sugerencias, administración de datos adicionales de una empresa, administración de noticias referentes a la comunidad y un módulo encargado de la promoción de la empresa suscrita previamente.

Para la realización del presente proyecto de tesis dentro de las cuatro aristas principales que son: metodología, lenguaje, herramientas y librerías usamos:

- **Metodología:** La metodología que usamos para el desarrollo del proyecto es Iconix.
- **Lenguaje:** Como lenguaje de programación usamos C#, como lenguaje de modelado del negocio usamos UML, como lenguaje para la consulta de datos usamos SQL.
- **Herramientas:** La herramienta usada para la programación fue Visual Studio 2008, para el modelado del negocio usamos Enterprise Architect versión 7.1; como repositorio de datos usamos MySql y para la gestión de la misma usamos XAMPP y Toad For Mysql.

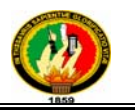

• **Librerías:** Las librerías usadas para la interfaz gráfica de usuario fueron Coolite y xVal; en la capa de negocio usamos las siguientes librerías: CSLA, xVal; en la capa de datos usamos las siguientes librerías: LINQ y MySql.Data.

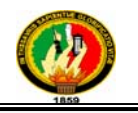

#### **SUMMARY**

Currently, companies in the southern region have a one-way communication process, and its dissemination through artifacts such as print, radio, television, still unaware about the new market needs, we have seen how we can help with this process communication and it is through this thesis project that will provide a tool for companies in the region south of the country to talk and listen to the needs of the market and can put together a proposal to meet your needs.

This system offers the following functionalities: registration of users so that companies can subscribe and then promote their services, hence provides functionality for subscription businesses manage the data it has a module for the creation of products, creating and managing promotions, catalog creation and management of services, selection of templates and customize the page that will expose the company, managing comments and suggestions, additional data management company, management of news concerning community and a module responsible for promoting the company signed previously.

For the realization of this thesis project within the four main edges are: methodology, language, tools and libraries use:

- **Methodology**: The methodology we use for the development of the project is Iconix.
- **Language:** As programming language we use C #, as business modeling language UML used as the query language to use SQL data.
- **Tools:** The tool used for programming was Visual Studio 2008 to use business modeling Enterprise Architect version 7.1, as we use MySql data repository and the management of the same use XAMPP and Toad For Mysql.
- **Libraries:** Libraries used for graphical user interface were CoolIT and xval; in the business layer we use the following libraries: CSLA, xval, in the data layer we use the following libraries: LINQ and MySql.Data.

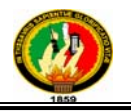

#### **ÍNDICE GENERAL**

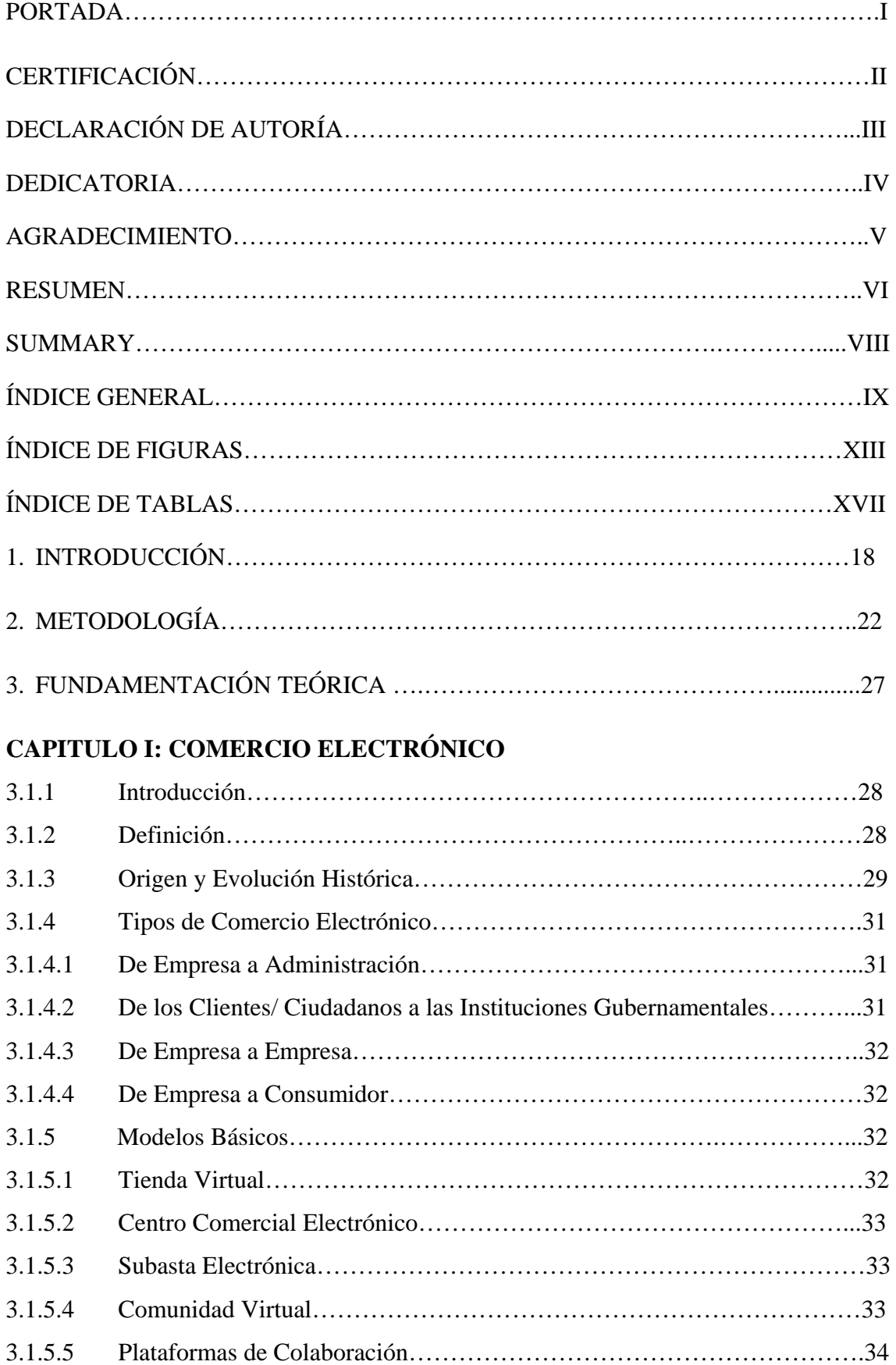

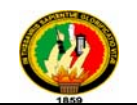

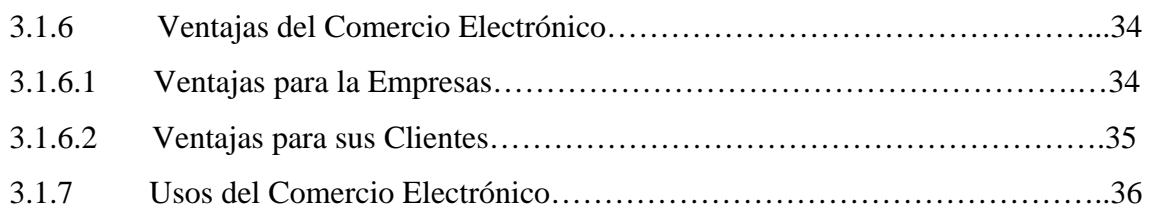

# **CAPITULO II: CATÁLOGOS ELECTRÓNICOS**

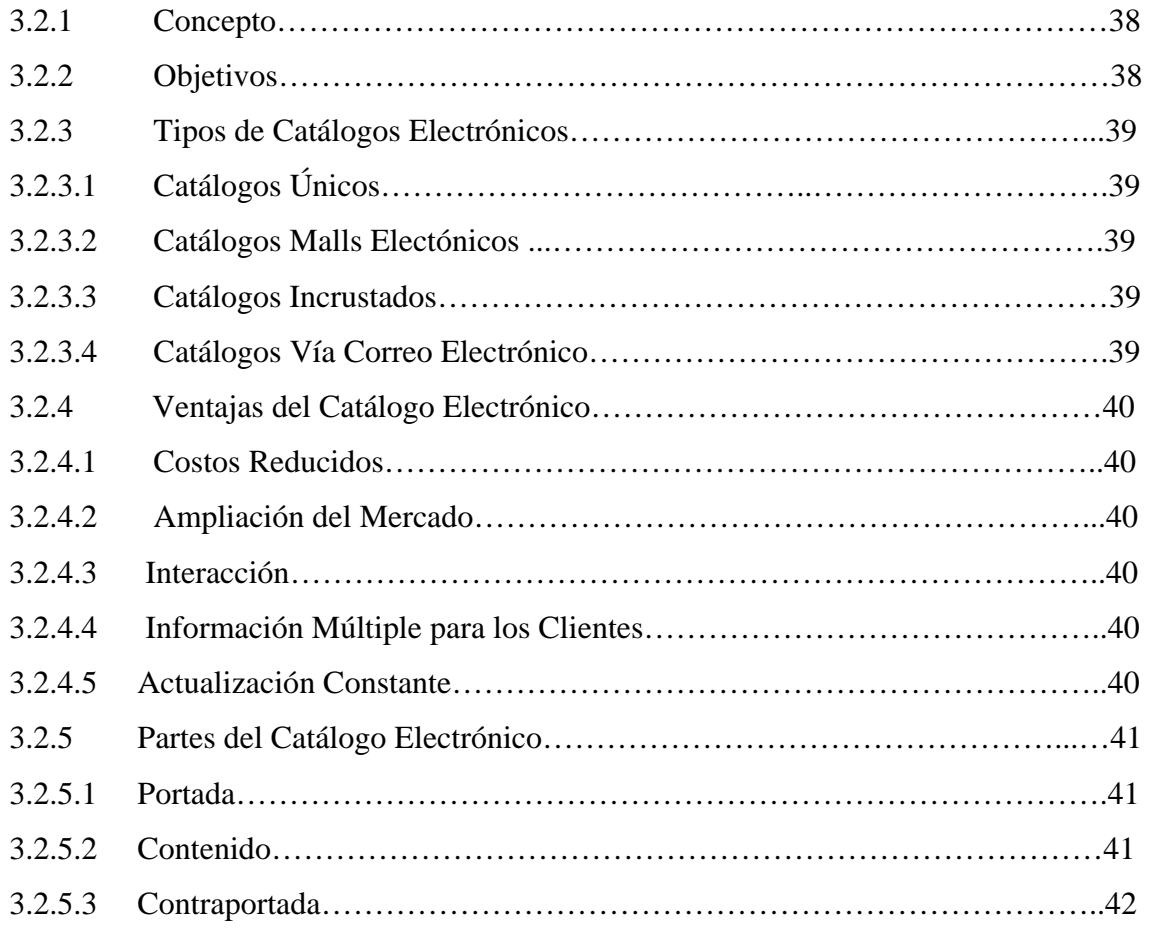

#### **CAPITULO III: WEB 2.0**

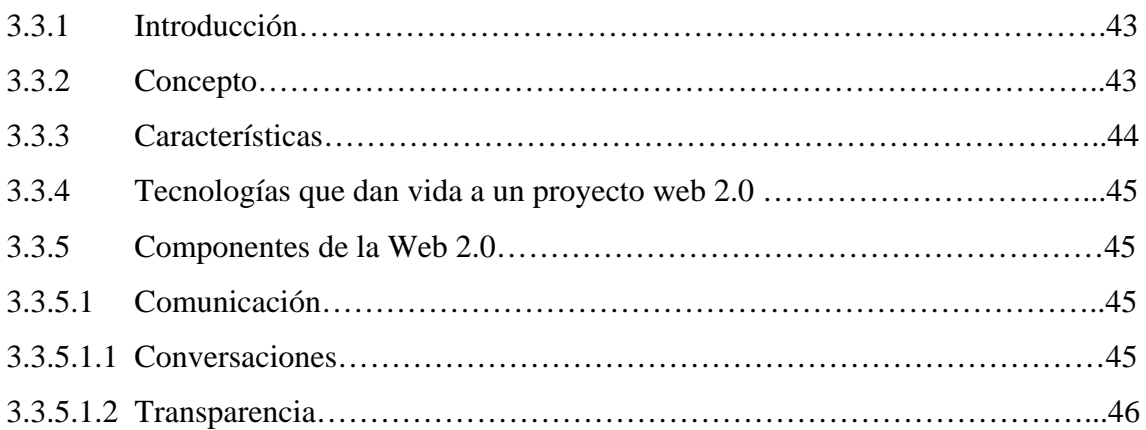

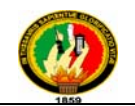

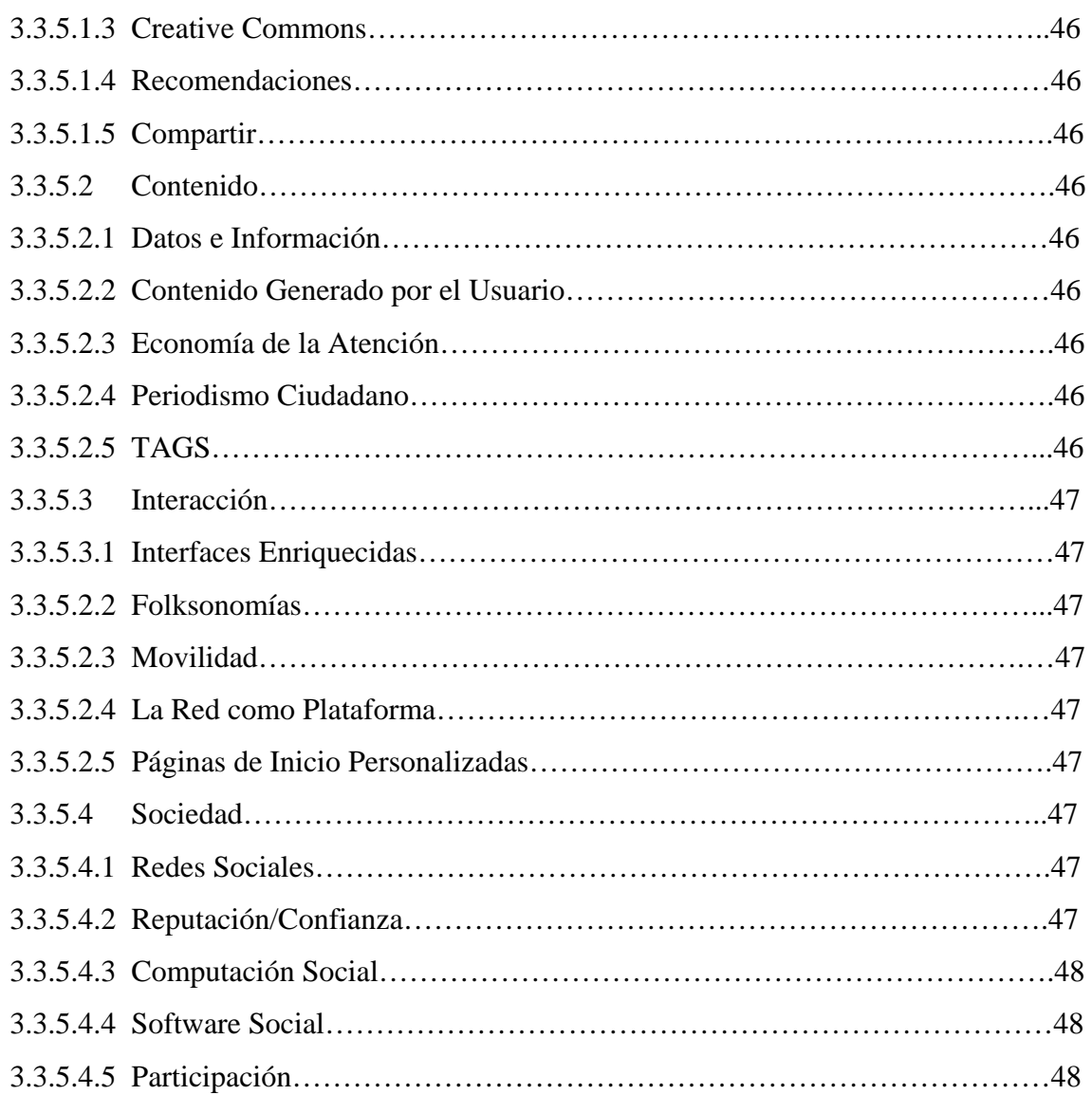

### **CAPITULO IV: HERRAMIENTAS Y LENGUAJES PARA EL DESARROLLO DE SOFTWARE**

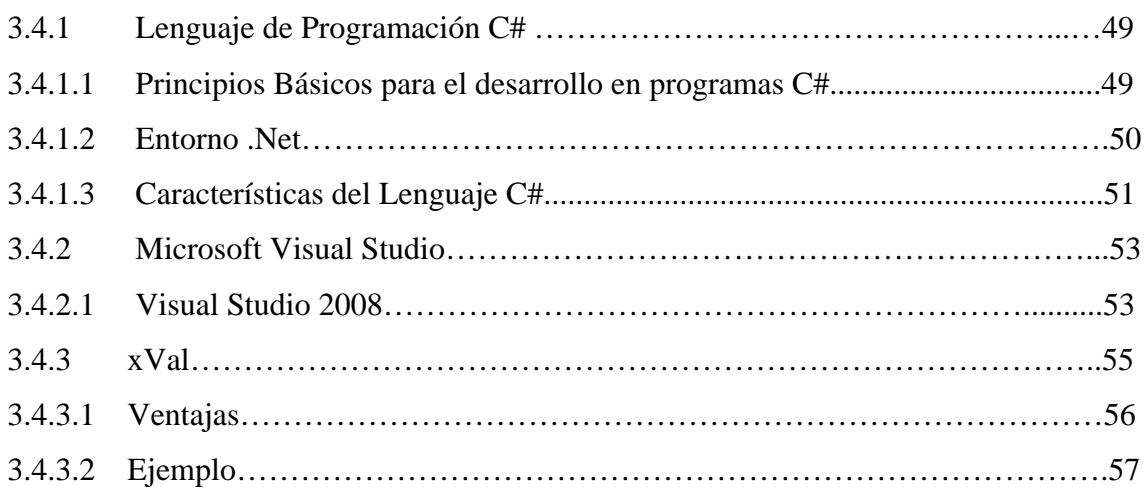

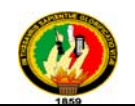

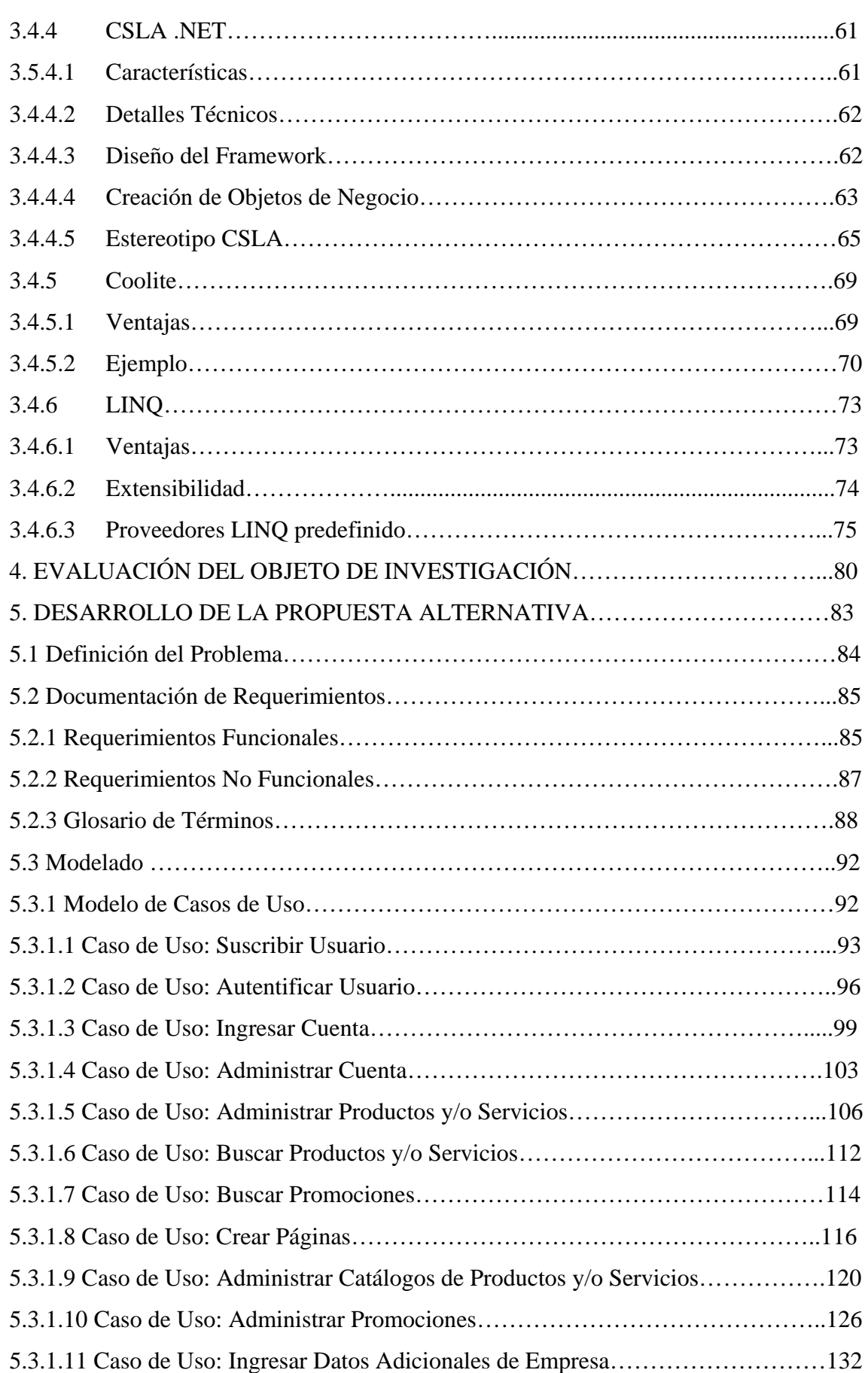

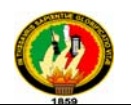

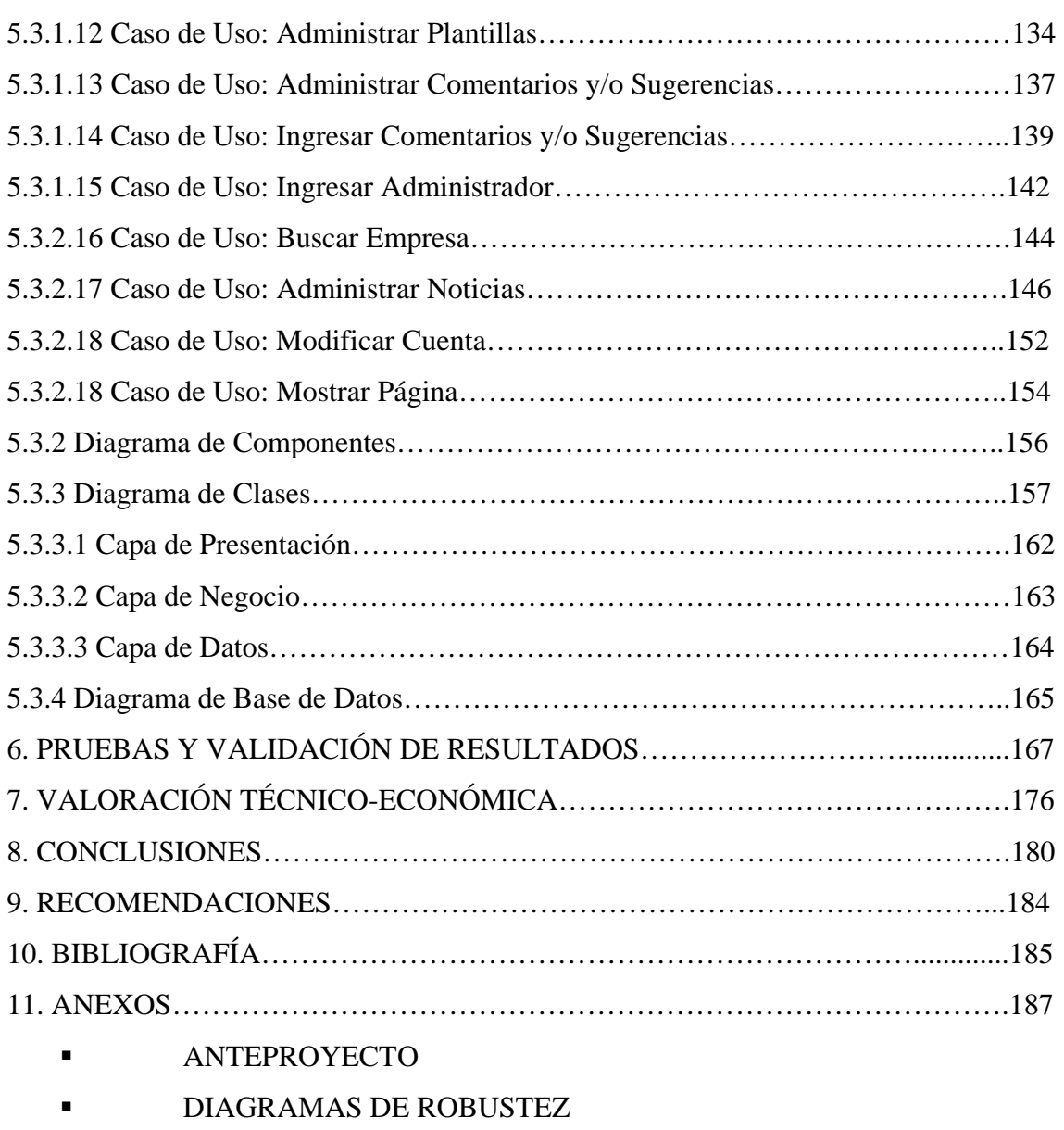

 FORMATO DE ENCUESTAS PARA LA VALIDACIÓN DE LA APLICACIÓN

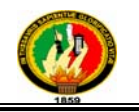

# **ÍNDICE DE FIGURAS**

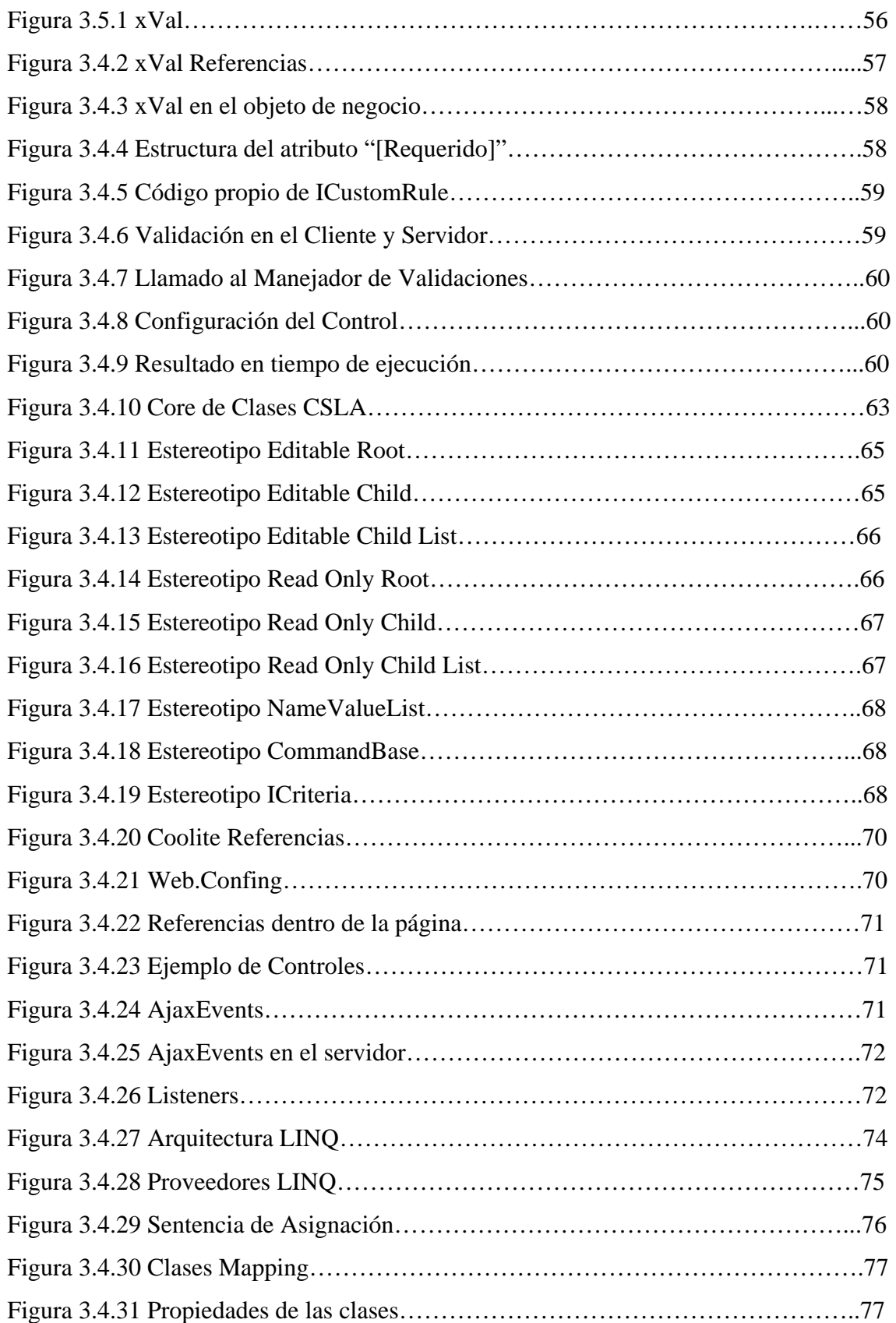

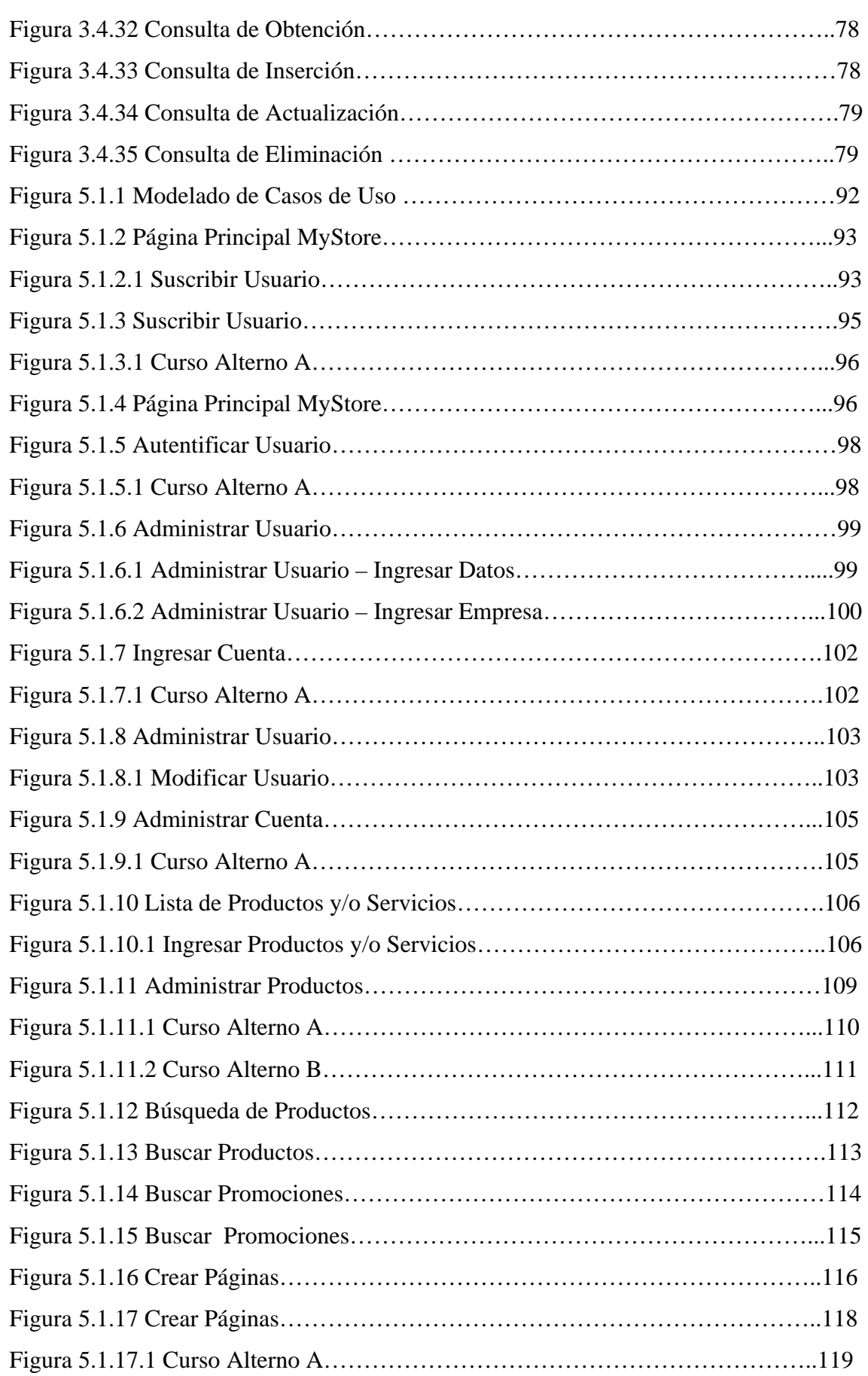

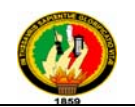

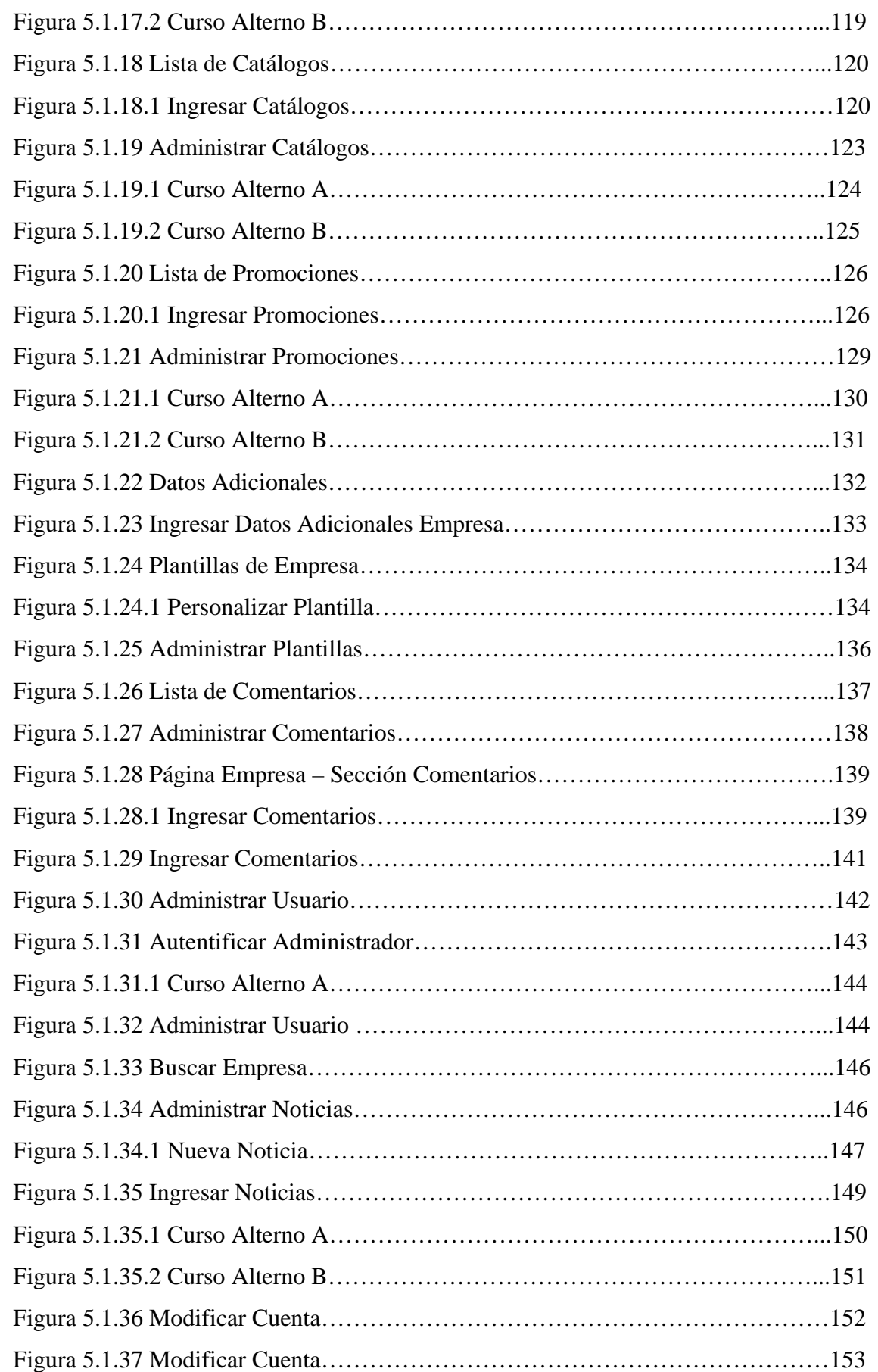

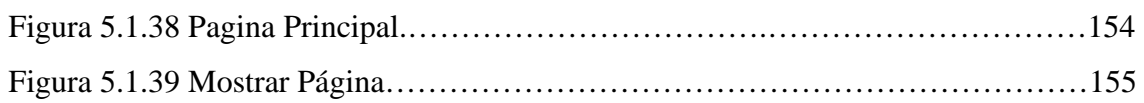

## **ÍNDICE DE TABLAS**

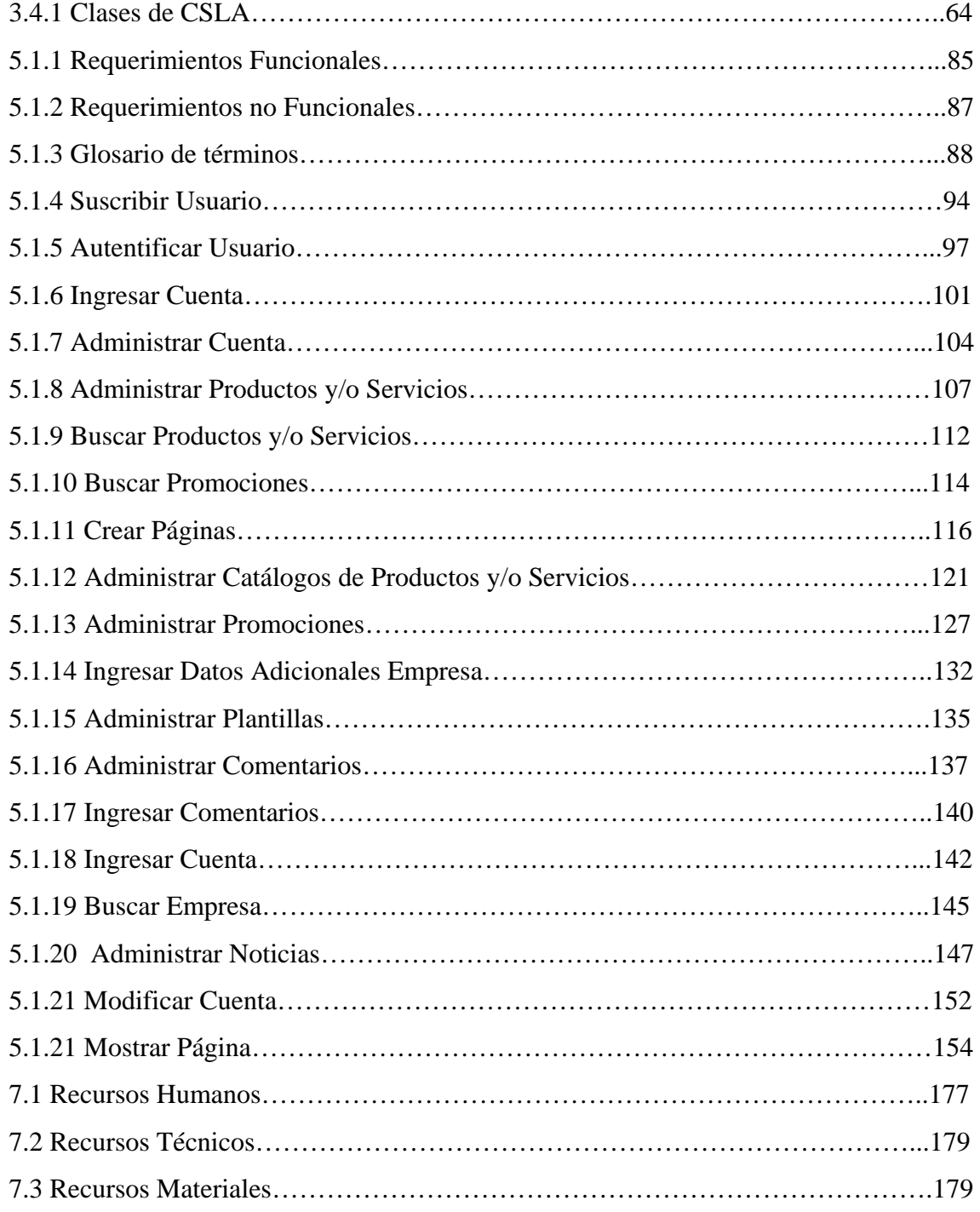

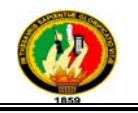

# 1. INTRODUCCION

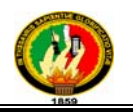

#### **INTRODUCCIÓN**

La Universidad Nacional de Loja es una institución de Educación Superior; que desde sus inicios viene realizando investigación científico-técnica sobre los problemas del entorno, con el fin de coadyuvar al desarrollo sustentable de la región y del país, interactuando con la comunidad, generando propuestas alternativas a los problemas nacionales, con responsabilidad social; reconociendo y promoviendo la diversidad cultural y étnica, apoyándose en el avance científico y tecnológico, en procura de mejorar la calidad de vida de nuestro país.

La Universidad actualmente cuenta con una estructura orgánica institucional, la misma que está conformada por cinco áreas, entre ellas está el Área de Energía, Industrias y Recursos Naturales No Renovables en la cual se mantienen las carreras de Ingeniería en Sistemas, Ingeniería en Electromecánica, Ingeniería en Geología Ambiental y Ordenamiento Territorial, Ingeniería en Electrónica y Telecomunicaciones, Tecnología en Electricidad, Tecnología en Electrónica y las carreras Artesanales de Técnicas Constructivas, Técnicas Eléctricas, Técnicas en Audio y Video y Mecánica Automotriz. Siendo la Universidad Nacional de Loja una institución de gran prestigio a nivel nacional, el AEIRNNR como parte de la misma, y específicamente la Carrera de Ingeniería en Sistemas adquiere un gran compromiso con la sociedad al formar profesionales con suficientes conocimientos para resolver problemas de la vida cotidiana mediante el desarrollo de sistemas computacionales.

Como parte activa de esta prestigiosa universidad y por la vinculación con la colectividad hemos evidenciado los problemas que se suscitan en las empresa de la región sur del país y el retraso con respecto a las nuevas tecnologías de información y comunicación que se está produciendo y siendo a la vez consientes de las necesidades del mercado que son cada vez más complejas y esperan ser solventadas a la mayor brevedad posible, y es aquí donde hemos identificado un proceso de comunicación divorciado entre la empresa y el mercado, ya que este proceso es unidireccional usando como medios de difusión y comunicación artefactos como: radio, televisión y prensa, convirtiendo al mercado de esta manera en un simple oyente de estos servicios; el mercado requiere ser escuchado y mantener un proceso de comunicación

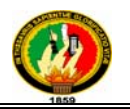

multidireccional en el que pueda proponer sobre los servicios expuestos de la empresa, así como su forma de promocionarlos.

Es por eso que como estudiantes nos hemos propuesto mejorar el proceso de comunicación entre las empresas de la región sur del país y el mercado gracias a la comunicación multidireccional, brindando una herramienta de gestión de sus servicios y que permita interactuar al usuario con los mismos, esta herramienta consta de funcionalidades para el ingreso de servicios, crear promociones en base a estos servicios y muy puntualmente crear catálogos de servicios para que dependiendo de las necesidades del mercado pueda armar una propuesta ordenada y clara que satisfaga las necesidades y peticiones del mercado, consta también para ellos de funcionalidades que permitan construir una interfaz de usuario amigable, intuitiva y sencilla, como contraparte el mercado podrá tener gracias a esta herramienta un único punto de búsqueda de empresas de la región sur del país y de productos que el requiere, también podrá comentar y emitir sugerencias sobre la empresa y los servicios que expone para que la misma pueda tomar esta información como punto de análisis frente a propuestas de futuros catálogos de servicios.

Los objetivos que se plantearon para el desarrollo de sistema son los siguientes:

- **Desarrollar un Sistema Estratégico para que las empresas de la región sur del país obtengan una eficiente comunicación con el mercado y se introduzcan en las nuevas corrientes de la tecnología de la información y comunicación con ayuda de la tecnología WEB 2.0.**
- Desarrollar un mecanismo para la suscripción de las empresas de la región sur del país y administración de su perfil.
- Crear plantillas para de las empresas suscritas puedan usarlas en sus bitácoras.
- Desarrollar mecanismos para la administración de la publicidad de los productos y/o servicios, catálogos, comentarios y sugerencias.
- Desarrollar un mecanismo para que los cibernautas se suscriban.
- Desarrollar un módulo que permita la promoción de las empresas suscritas, publique comentarios y noticias referentes a la comunidad.
- Implantar y poner en marcha el sistema computacional desarrollado como plan piloto en el servidor de la "Universidad Nacional de Loja".

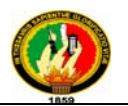

Los objetivos se cumplen uno a uno durante el desarrollo del proyecto de tesis, y para ello se ha dividido en las siguientes partes:

Revisión Literaria, la cual comprende toda la información correspondiente a el Sistema Estratégico para el registro de Empresas y promoción de sus productos y/o servicios mediante Catálogo usando tecnología WEB 2.0, así como las diferentes metodologías que se utilizan para desarrollar este tipo de sistemas, conceptos, herramientas a utilizarse (lenguajes de programación, base de datos, implementación de librerías)

Materiales, aquí se describe los materiales que se utilizan para el desarrollo del sistema, tales como: el sistema operativo, plataformas, librerías, lenguaje de programación, base de datos, software para el modelado de datos.

Obtención de Resultados, donde se hace la descripción de todos los requerimientos del usuario tanto funcionales y no funcionales, y el modelado del sistema mediante los distintos diagramas como, modelo del dominio, casos de uso, diagrama de clases, de secuencia, robustez y entidad relación.

Plan de validación, donde se muestran los resultados obtenidos al implementar el sistema, mediante el uso de encuestas a los usuarios que interactúan directamente con el sistema.

Conclusiones y recomendaciones, las mismas que se obtuvieron luego del desarrollo del proyecto.

"Sistema Estratégico para el registro de Empresas y promoción de sus productos y/o servicios mediante Catálogo, se lo puede implementar en cualquier empresa que desee almacenar, promocionar sus servicios.

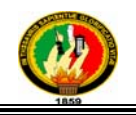

# 2. METODOLOGÍA

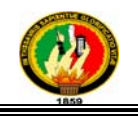

#### **METODOLOGÍA**

#### **Materiales**

#### - **Materiales Necesarios**

Para el desarrollo de la aplicación fueron necesarios los siguientes materiales:

- Facturas de los productos.
- Catálogos impresos.
- Reportes de productos de empresas.
- Reportes de promociones de empresas.

- Computadoras con Sistema Operativo Windows XP, con el lenguaje de programación C#, plataforma de desarrollo Visual Studio 2008, herramienta de diseño Enterprise Architect 7.1, base de datos MySQL, framework Linq que permite validar la información almacenada en clases del modelo, xVal, Coolite, y Csla.

#### **Técnicas**

Las técnicas empleadas relacionadas con los métodos que se han considerado proporcionarán toda la información requerida para el desarrollo del sistema.

A continuación se menciona las técnicas escogidas:

- **La Entrevista,** esta técnica nos ayudará a identificar como se está llevando el proceso de comunicación entre la empresa y el mercado, y enfocarnos en funcionalidades que suplan estas necesidades cumpliendo sus perspectivas.

- **El Cuestionario**, nos ayudará a conocer muy puntualmente el grado de urgencia con que se desean ciertas funcionalidades, lo cual nos ayudará a priorizar el desarrollo de los módulos de la presente tesis.

**- La Observación Directa**, ayudará a reforzar y a verificar la información referente a los procesos que participan en la promoción de las empresas y también para determinar las funcionalidades del sistema propuesto.

#### **Métodos**

#### **Metodología para la Investigación**

Se utilizan los siguientes métodos:

- **Método Cuantitativo**. mismo que nos permitirá realizar la tabulación de la información recolectada al aplicar las técnicas de recolección de datos, y de esta manera

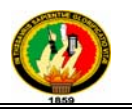

determinar la cantidad de información que maneja el sistema y volumen de datos que se administra.

- **Método Inductivo** que se considera en la construcción de todo el sistema teniendo como premisas todos los requerimientos y los procesos que se realizan para el registro y promoción de las empresas.

**- Método Descriptivo** el cual permitirá realizar un análisis de como se da el registro y promoción de las empresas mediante catálogos, orientando a la elaboración de etapas como: descripción del problema, la definición y formulación de objetivos, marco teórico y la selección de técnicas para la descripción.

#### **Metodología para el Desarrollo de Proyecto**

El método escogido para el desarrollo del proyecto es el ICONIX, siendo un proceso simplificado en comparación con otros procesos más tradicionales, que unifica un conjunto de métodos de orientación a objetos con el objetivo de abarcar todo el ciclo de vida del proyecto.

Se emplea ésta metodología porque es la mejor que se adapta a nuestro proyecto considerando que los requerimientos de las empresas para elaborar el software resultan muy estables, en caso contrario se hubiera aplicado otra metodología que se utilice cuando los requerimientos son inestables.

El proceso ICONIX contempla 5 fases las cuales comprenden varias actividades, que se deben ejecutar para asegurar el éxito del proyecto. Las fases que cuenta el modelo ICONIX son:

- Análisis
- Diseño
- Codificación o Construcción
- Pruebas
- Implementación

A continuación se describe la aplicación de cada fase en el desarrollo del proyecto:

#### **- Análisis**

En esta fase se identifican los requerimientos del usuario para considerar las funcionalidades que va tener el sistema. Para ello se identificarán los casos de uso mostrando los actores involucrados; los casos de uso nos ayudan a describir bajo la

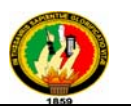

forma de acciones y reacciones el comportamiento del sistema desde el punto de vista del usuario permitiendo definir los límites del sistema y las relaciones entre el sistema y el entorno.

Entre los elementos que componen los diagramas de caso de uso tenemos:

- Actores: Un actor es cualquier entidad, como una persona u otro sistema que realiza algún tipo de interacción con el sistema.
- Casos de Uso: Es una descripción de la secuencia de interacciones que se producen entre un actor y el sistema, cuando el actor usa el sistema para llevar a cabo una tarea específica.
- Relaciones: Indica la invocación desde un actor o caso de uso a otra operación (caso de uso). Dicha relación se denota con una fecha simple.

#### **- Diseño**

En este paso, se realizan el modelo de dominio, que no es otra cosa sino casos de uso, diagrama de clases, diagrama de paquetes, diagramas de robustez, diagramas de secuencia, diagrama de entidad relación y modelo de pantallas.

a. *Diagrama de Clases*, se representaron los objetos de la vida real en el plano informático, resultándonos de especial utilidad para las siguientes etapas del desarrollo del sistema.

b. *Diagrama de Paquetes*, se representaron todos los objetos en forma agrupada de acuerdo a su relación entre objetos.

c. *Diagrama de Robustez*, une el análisis al diseño asegurando que su texto de caso de uso es correcto. Dirigiendo caminos necesarios de acción y permitiendo continuar descubriendo los objetos.

d. *Diagrama de Secuencia*, en donde se especifican gráficamente los objetos del sistema. La interacción diseñada nos permitirá detallar la conducta de los objetos y encontrar las clases apropiadas para los atributos y su funcionamiento.

e. *Modelo Entidad – Relación*, en el cual se ordenan las entidades del sistema, y los datos necesarios para su funcionamiento completo, este modelo se desarrolla de acuerdo con el diagrama de clases para conseguir uno de los objetivos importantes de la metodología orientada a objetos como es la encapsulación.

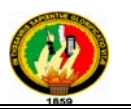

f. *Modelo de Pantallas*, es un modelo de interfaz de usuario que poco a poco se irá puliendo con el transcurso del desarrollo del sistema, debido a que es interactivo, reiterativo e incremental.

#### **- Codificación o Construcción**

Durante esta etapa se realiza la programación de todas las partes del sistema, en base a los requerimientos de las fases anteriores, aquí se incluye las respectivas conexiones a la base de datos que interactúa con el sistema.

#### **- Pruebas**

Esta fase nos permite comprobar la valides del sistema para establecer si cumple o no con los objetivos planteados, si satisface los requerimientos del usuario, para lo cual se debe desarrollar un plan de validación que logre determinar si el sistema cumple con las necesidades para el cual fue creado.

#### **- Implementación**

La etapa final del modelo ICONIX es la implementación, la cual tiene como finalidad la instalación del Software ya terminado, además se debe cumplir con la entrega de los diferentes manuales, tanto de usuario y programador para el manejo adecuado del sistema.

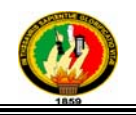

# 3. FUNDAMENTACIÓN TEÓRICA

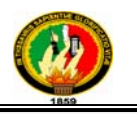

#### **CAPITULO I: COMERCIO ELECTRÓNICO**

#### **3.1.1 Introducción**

Las redes mundiales de información están transformando al mundo y acercando más a la gente a través de la innovación de las comunicaciones mundiales, lo cual posibilita cambios en todos los ámbitos de la actividad humana, por ejemplo la competitividad, el empleo y la calidad de vida de las naciones. Con las nuevas tecnologías, el tiempo y la distancia dejan de ser obstáculos, los contenidos pueden dirigirse a una audiencia masiva o a un pequeño grupo de expertos y buscar un alcance mundial o meramente local.

La rápida difusión y el gran interés en el mundo de la informática, ha permitido la creación de tecnología Internet/ Web, una herramienta fundamental para redes de computadoras y sus usuarios. Internet ofrece un nuevo mercado que define la "economía digital". Los productores, proveedores de bienes/servicios y usuarios logran tener acceso y transmisión mundial de la información y esparcimiento en forma sencilla y económica, sean con fines comerciales o sociales. La apertura de mercados es fundamental para el rápido crecimiento del uso de nuevos servicios y la asimilación de tecnologías nuevas. En la práctica, las empresas están comenzando a usar Internet como un nuevo canal de ventas, sustituyendo las visitas personales, correo y teléfono por pedidos electrónicos, ya que gestionar un pedido por Internet cuesta 5% menos que hacerlo por vías tradicionales. Nace entonces el comercio electrónico, como una alternativa de reducción de costos y una herramienta fundamental en el desempeño empresarial.

#### **3.1.2 Definición**

 "El comercio electrónico o e-commerce (electronic commerce) consiste en realizar electrónicamente transacciones comerciales. Está basado en el tratamiento y transmisión electrónica de datos, incluidos texto, imágenes y vídeo. El comercio electrónico comprende actividades muy diversas, como comercio electrónico de bienes y servicios, suministro en línea de contenidos digitales, transferencia electrónica de fondos, compraventa electrónica de acciones, conocimientos de embarque electrónicos, subastas, diseños y proyectos conjuntos, prestación de servicios en línea (on line

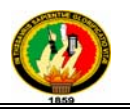

sourcing), contratación pública, comercialización directa al consumidor y servicios posventa. Por otra parte, abarca a la vez productos (p.ej., bienes de consumo, equipo médico especializado) y servicios (p.ej., servicios de información, financieros y jurídicos), actividades tradicionales (p.ej., asistencia sanitaria, educación) y nuevas actividades (p.ej., centros comerciales virtuales)." 1

"El comercio electrónico es una metodología moderna para hacer negocios que detecta la necesidad de las empresas, comerciantes y consumidores de reducir costos, así como mejorar la calidad de los bienes y servicios, además de mejorar el tiempo de entrega de los bienes o servicios. Por lo tanto no debe seguirse contemplando el comercio electrónico como una tecnología, sino que es el uso de la tecnología para mejorar la forma de llevar a cabo las actividades empresariales. Ahora bien, el comercio electrónico se puede entender como cualquier forma de transacción comercial en la cual las partes involucradas interactúan de manera electrónica en lugar de hacerlo de la manera tradicional con intercambios físicos o trato físico directo. Actualmente la manera de comerciar se caracteriza por el mejoramiento constante en los procesos de abastecimiento, y como respuesta a ello los negocios a nivel mundial están cambiando tanto su organización como sus operaciones. El comercio electrónico es el medio de llevar a cabo dichos cambios dentro de una escala global, permitiendo a las compañías ser más eficientes y flexibles en sus operaciones internas, para así trabajar de una manera más cercana con sus proveedores y estar más pendiente de las necesidades y expectativas de sus clientes. Además permiten seleccionar a los mejores proveedores sin importar su localización geográfica para que de esa forma se pueda vender a un mercado global."<sup>2</sup>

#### **3.1.3 Origen y Evolución Histórica**

 $\overline{a}$ 

El comercio, actividad ancestral del ser humano, ha evolucionado de muchas maneras. Pero su significado y su fin en siempre el mismo. Según el diccionario consultor de economía, el Comercio es "el proceso y los mecanismos utilizados, necesarios para colocar las mercancías, que son elaboradas en las unidades de producción, en los

<sup>1</sup> http://html.rincondelvago.com/comercio-electronico\_definicion-y-evolucion.html, COMERCIO ELECTRÓNICO, 2009

<sup>2</sup> http://www.monografias.com/trabajos12/monogrr/monogrr.shtml, COMERCIO ELECTRÓNICO, 11 de Septiembre de 2008

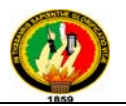

centros de consumo en donde se aprovisionan los consumidores, último eslabón de la cadena de comercialización. Es comunicación y trato".

El comercio implica la investigación de mercado con el fin de interpretar los deseos del consumidor, la publicidad que anuncia la existencia del producto, la posibilidad de adquirirlo, y en qué lugar, a la vez que se utilizan los métodos de persuasión, la venta al por menor y finalmente, la adquisición por parte del público.

A través de los años han aparecido diferentes formas o tipos de comercio. A principio de los años 1920 en Los Estados Unidos apareció la venta por catálogo, impulsado por las grandes tiendas de mayoreo. Este sistema de venta, revolucionario para la época, consiste en un catálogo con fotos ilustrativas de los productos a vender. Este permite tener mejor llegada a las personas, ya que no hay necesidad de tener que atraer a los clientes hasta los locales de venta. Esto posibilitó a las tiendas poder llegar a tener clientes en zonas rurales, que para la época que se desarrollo dicha modalidad existía una gran masa de personas afectadas al campo. Además, otro punto importante de esto es que los potenciales compradores pueden escoger los productos en la tranquilidad de sus hogares, sin la asistencia o presión, según sea el caso, de un vendedor. La venta por catálogo tomó mayor impulso con la aparición de las tarjetas de crédito; además de determinar un tipo de relación de mayor anonimato entre el cliente y el vendedor.

A mediados de 1980, con la ayuda de la televisión, surgió una nueva forma de venta por catálogo, también llamada venta directa. De esta manera, los productos son mostrados con mayor realismo, y con la dinámica de que pueden ser exhibidos resaltando sus características. La venta directa es concretada mediante un teléfono y usualmente con pagos de tarjetas de crédito.

A principio de los años 1970, aparecieron las primeras relaciones comerciales que utilizaban una computadora para transmitir datos. Este tipo de intercambio de información, sin ningún tipo de estándar, trajo aparejado mejoras de los procesos de fabricación en el ámbito privado, entre empresas de un mismo sector. Es por eso que se trataron de fijar estándares para realizar este intercambio, el cual era distinto con relación a cada industria. A mediados de los años 1980 se desarrolló un sistema para procesar órdenes de pedido electrónicas, por el cual los clientes de esta empresa emitían ordenes de pedido desde sus empresas y esta era enviada en forma electrónica.

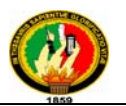

Por otra parte, en el sector público el uso de estas tecnologías para el intercambio de datos tuvo su origen en las actividades militares. A fines de los años 1970 el Ministerio de Defensa de Estados Unidos inicio un programa de investigación destinado a desarrollar técnicas y tecnologías que permitiesen intercambiar de manera transparente paquetes de información entre diferentes redes de computadoras, el proyecto encargado de diseñar esos protocolos de comunicación se llamo "Internetting project" (de este proyecto de investigación proviene el nombre del popular sistema de redes), del que surgieron el TCP/IP (Transmission Control Protocol)/(Internet Protocol) que fueron desarrollados conjuntamente por Vinton Cerf y Robert Kahn y son los que actualmente se emplean en Internet. A través de este proyecto se logró estandarizar las comunicaciones entre computadoras y en 1989 aparece un nuevo servicio, la WWW (World Wide Web, Telaraña Global), cuando un grupo de investigadores en Ginebra, Suiza, ideo un método a través del cual empleando la tecnología de Internet enlazaban documentos científicos provenientes de diferentes computadoras, a los que podían integrarse recursos multimedia (texto, gráficos, música, entre otros). Lo más importante de la WWW es su alto nivel de accesibilidad, que se traduce en los escasos conocimientos de informática que exige de sus usuarios.

El desarrollo de estas tecnologías y de las telecomunicaciones ha hecho que los intercambios de datos crezcan a niveles extraordinarios, simplificándose cada vez más y creando nuevas formas de comercio, y en este marco se desarrolla el Comercio Electrónico.

#### **3.1.4 Tipos de Comercio Electrónico**

**3.1.4.1 De empresa a Administración (business to Administration o B2A)**. Trata de las relaciones entre las empresas y las Administraciones Públicas. Cada día aumentan los trámites y declaraciones de impuestos que se realizan a través de Internet, con considerables ventajas para ambas partes: mayor eficiencia, automatización, ahorros en tiempo y costes.

**3.1.4.2 De los Clientes/Ciudadanos a las instituciones Gubernamentales (C2G).** Las aplicaciones C2G incluyen en su mayoría pago de impuestos, publicaciones de

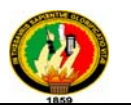

documentos oficiales, etc. A pesar de que no podemos definir las transacciones entre los clientes o ciudadanos con las instituciones gubernamentales como comercio electrónico, podemos ver suficientes aplicaciones C2G en el marco de transacciones que son realizadas más efectivamente y más eficientemente con el uso de sistemas de tecnología de comercio electrónico.

**3.1.4.3 De empresa a empresa (business to business o B2B)**. Es el caso del comercio electrónico entre empresas, cuando unas ofertan sus bienes o servicios a otras, o bien llegan a distintos acuerdos entre ellas. El comercio electrónico B2B engloba las empresas de venta al por mayor, las que establecen contactos y las que ofrecen sus servicios profesionales a otros negocios.

**3.1.4.4 De empresa a consumidor (business to consumer o B2C)**. Es el tipo de comercio electrónico más popular, pues trata de la venta directa al consumidor final. Con la venta por Internet, las empresas permiten a los consumidores finales hacer sus compras desde el hogar, ofreciendo mayor comodidad, mejores precios o unos productos de difícil localización en los mercados tradicionales. Los productos se entregan generalmente por correo y lo nuevo con Internet es que el minorista o mayorista se ahorra el costo de producir, imprimir y enviar por correo sus catálogos.<sup>3</sup>

#### **3.1.5 Modelos básicos**

Los modelos básicos empresariales y tecnológicos del comercio electrónico para la integración operacional y corporativa incluyen lo siguiente:

**3.1.5.1 Tienda Virtual**: que puede ser constituido por el propio comerciante, y que consiste, en su forma más simple, en hacer presencia en la Web a través de páginas Web mostrando la gama de productos o servicios de la empresa en un catálogo. Generalmente, la empresa venderá sus productos agrupados en diferentes categorías de precios, ya que los consumidores tienden a comprobar la calidad del producto y la idoneidad del envío antes de pasar a adquirir otros artículos más caros. Los productos

 $\overline{a}$ 3

http://www.conocimientoytecnologia.org/pdf/gestion\_conocimiento/proyectos\_europeos/febat/cursos\_es/ curso comercio electronico.pdf, INTRODUCCIÓN AL COMERCIO ELECTRÓNICO

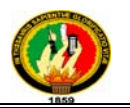

que mejor se adaptan a este modelo son los que prácticamente carecen de intangibilidad, como por ejemplo, billetes de avión, entradas de espectáculos, discos compactos, libros, software, herramientas, comida, coches, etc.

**3.1.5.2 Centro comercial electrónico**: Un centro comercial electrónico (CCE) es un conjunto de tiendas electrónicas. Un CCE, poseerá una marca reconocida, una buena estrategia de marketing y un sitio Web que conduzca de forma rápida a las distintas tiendas electrónicas que allí se alberguen. Además contendrá la proporción adecuada de tiendas de distintos tipos, además de ofrecer valor añadido por medio de informaciones sobre la región o sobre los sectores en los que se agrupan las tiendas. Algunos de los servicios que puede ofrecer un CCE: Marketing personalizado para cada tienda electrónica, mantenimiento de la tienda electrónica, validación de pedidos, varias posibilidades para el pago electrónico, servicio de envío de pedidos.

**3.1.5.3 Subasta electrónica (E-auction).** La subasta electrónica es la forma vía Internet de subastas. Los productos vendidos en una subasta electrónica pueden ser: Perecederos, correspondientes a un exceso de *stock*, de gran valor para coleccionistas. Al igual que en un CCE, una subasta electrónica suele aglutinar una gran cantidad de vendedores. El responsable de la subasta (cibermediario) suministra los mecanismos necesarios para la exposición de los objetos y para las pujas (habitualmente a través del correo electrónico), y podría además proveer de mecanismos de pago y de servicios de envío. El cibermediario normalmente cobra un porcentaje prefijado de la transacción al vendedor.

**3.1.5.4 Comunidad virtual**. Al igual que en el mundo real, las personas con intereses comunes se juntan en Internet alrededor de comunidades. Los foros de discusión que así se generan (como los grupos de noticias, los tablones de anuncios, las charlas en línea y las listas de distribución) se denominan **comunidades virtuales**, y se utilizan tanto para el ocio como para las relaciones profesionales.

Estas utilidades son normalmente gratis, aunque es habitual pagar por las comunicaciones orientadas al mundo laboral. La videoconferencia, por ejemplo, es una herramienta muy atractiva que permite reducir los costes de desplazamiento, y se emplea a menudo en grandes compañías o en simposios científicos y comerciales.

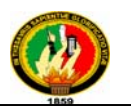

Estas plataformas facilitan un entorno de comunicación para la colaboración entre las empresas, de tal manera que pueden utilizarse, entre otras cosas, para realizar consultoría o ingeniería. Caso de que la plataforma de colaboración no pertenezca a una sola empresa, el responsable deberá prestar especial atención a la neutralidad, la protección de datos y la fiabilidad del entorno, ya que a menudo la información que se transmitirá dentro de esa comunidad será comprometida (por ejemplo, datos sobre los precios de productos, o información referente a empresas competidoras).

**3.1.5.5 Plataformas de Colaboración.** Para venta de servicios especializados se han creado las llamadas Plataformas de Colaboración, en donde colectivos unidos por problemas e intereses comunes se prestan mutuamente servicios de asesoramiento o difusión de técnicas, y donde los servicios son pagados en forma de contra prestación de servicios.

Pedidos en tercera persona. Modelo válido para aquellas empresas que deseen asignar su presencia de comunicación y acción empresarial. En los "mercados en tercera persona" se añaden nuevas posibilidades, como la creación de "nombre distinto" (marca), los pagos, los asuntos administrativos, los pedidos y una completa gama de transacciones seguras. Este modelo interesa principalmente a los bancos y proveedores de servicios de Internet (ISP). El beneficio viene de la suscripción de los miembros, los pagos de servicios y transacciones o los porcentajes en el valor de las transacciones.4

#### **3.1.6 Ventajas del Comercio Electrónico**

#### **3.1.6.1 Ventajas para la empresa**

- Crecimiento de mercado: las fronteras desaparecen, expandiendo la cobertura geográfica, permitiéndole así captar nuevos clientes.
- $\checkmark$  Reducción de costes: Internet es un medio económico, por lo que ahorrará ante los medios de comunicación tradicionales (teléfono, fax, correo ordinario, etc.).

http://www.conocimientoytecnologia.org/pdf/gestion\_conocimiento/proyectos\_europeos/febat/cursos\_es/ curso comercio electronico.pdf, INTRODUCCIÓN AL COMERCIO ELECTRÓNICO

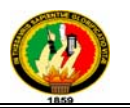

- $\checkmark$  Reducción de tiempos de producción: la celeridad en las comunicaciones por Internet hace posible la minimización de tiempos de espera, acelerando el proceso productivo en cualquiera de sus etapas.
- $\checkmark$  Posición estratégica (competitividad): su empresa es capaz de rivalizar con las de su sector, ofreciendo mejores servicios.
- Amortización a corto plazo: la inversión realizada se amortiza rápidamente con los nuevos clientes adquiridos y por la satisfacción de sus clientes existentes.
- $\checkmark$  Percepción por parte del cliente: el cliente adquiere una imagen de empresa dinámica y flexible que se adapta a las nuevas tendencias tecnológicas, proyectando en el cliente la imagen de empresa emprendedora.

#### **3.1.6.2 Ventajas para sus clientes***:*

- $\checkmark$  Disponibilidad: sus clientes podrán establecer comunicación con su empresa sin depender de horarios, pudiendo relacionarse en el momento en que lo estime necesario.
- $\checkmark$  Velocidad: los accesos a los servicios no requieren colas de espera ni tramitaciones especiales, por lo que sus clientes obtienen lo que necesitan en el instante.
- $\checkmark$  Comodidad: a sus clientes no les supone desempeñar esfuerzos adicionales para conseguir sus objetivos, los puede llevar a cabo cómodamente sentado frente a su ordenador.
- $\checkmark$  Flexibilidad: sus clientes pueden realizar cualquier tipo de operaciones y consultas adecuándolas a sus necesidades en todo momento.
- $\checkmark$  Economía: sus clientes ahorrarán tiempo y dinero en las comunicaciones establecidas con su empresa.
- Atención personalizada: podrá adecuar los contenidos ofrecidos a sus clientes, procurándoles los servicios a su medida.
- $\checkmark$  Permite el acceso a más información. La naturaleza interactiva del Web y su entorno hipertexto permiten búsquedas profundas no lineales que son iniciadas y controladas por los clientes.

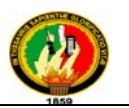

- $\checkmark$  Facilita la investigación y comparación de mercados. La capacidad del Web para acumular, analizar y controlar grandes cantidades de datos especializados permite la compra por comparación y acelera el proceso de encontrar los artículos.
- $\checkmark$  Abarata los costos y precios. Conforme aumenta la capacidad de los proveedores para competir en un mercado electrónico abierto se produce una baja en los costos y precios, de hecho tal incremento en la competencia mejora la calidad y variedad de los productos y servicios.

#### *3.1.7 Usos del comercio electrónico*

El comercio electrónico puede utilizarse en cualquier entorno en el que se intercambien documentos entre empresas: compras o adquisiciones, finanzas, industria, transporte, salud, legislación y recolección de ingresos o impuestos. Ya existen compañías que utilizan el comercio electrónico para desarrollar los aspectos siguientes:

- $\checkmark$  "Creación de canales nuevos de marketing y ventas.
- $\checkmark$  Acceso interactivo a catálogos de productos, listas de precios y folletos publicitarios.
- $\checkmark$  Venta directa e interactiva de productos a los clientes.
- $\checkmark$  Soporte técnico ininterrumpido, permitiendo que los clientes encuentren por sí mismos, y fácilmente, respuestas a sus problemas mediante la obtención de los archivos y programas necesarios para resolverlos.

Mediante el comercio electrónico se intercambian los documentos de las actividades empresariales entre socios comerciales. Los beneficios que se obtienen en ello son: reducción del trabajo administrativo, transacciones comerciales más rápidas y precisas, acceso más fácil y rápido a la información, y reducción de la necesidad de reescribir la información en los sistemas de información.

Los tipos de actividad empresarial que podrían beneficiarse mayormente de la incorporación del comercio electrónico son:
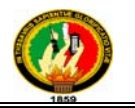

- $\checkmark$  Sistemas de reservas. Centenares de agencias dispersas utilizan una base de datos compartida para acordar transacciones.
- $\checkmark$  Stocks. Aceleración a nivel mundial de los contactos entre proveedores de stock.
- Elaboración de pedidos. Posibilidad de referencia a distancia o verificación por parte de una entidad neutral.
- $\checkmark$  Seguros. Facilita la captura de datos.
- $\checkmark$  Empresas proveedoras de materia prima a fabricantes. Ahorro de grandes cantidades de tiempo al comunicar y presentar inmediatamente la información que intercambian."5

 5 http://www.monografias.com/trabajos12/monogrr/monogrr.shtml, COMERCIO ELECTRÓNICO, 2009

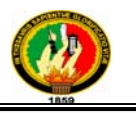

# **CAPITULO II: CATÁLOGOS ELECTRÓNICOS**

### **3.2.1 Concepto**

El catálogo es una publicación empresarial para presentar en un sitio Web o para mandar por correo electrónico cuyo fin es la promoción de productos o servicios que una compañía ofrece. En éste una compañía encuentra la manera más ordenada de exponer sus productos o servicios al público consumidor y generalmente está compuesto por varias imágenes que presentan visualmente los productos o los servicios que en él se ofrecen. El catálogo es principalmente visual.

"Un catálogo electrónico es una publicación online, es decir, una interfaz gráfica generalmente una página html en la que se muestran los productos y servicios ofrecidos por una empresa. Los **catálogos** digitales pueden almacenar grandes cantidades de artículos y permiten organizarlos y clasificarlos de distintas maneras para que los usuarios puedan realizar búsquedas rápidas y efectivas."6

### **3.2.2 Objetivos**

 $\overline{a}$ 

**El objetivo principal** de un catálogo es la promoción de los productos o servicios que ofrece una compañía, exhibiéndolos de manera que éstos estén ordenados para su fácil reconocimiento, atractivos para generar ventas y ubicados estratégicamente en distintos lugares de la hoja para primar el fomento de uno sobre otro.

El catálogo tiene **un objetivo secundario**, que consiste en la presentación de su compañía junto con sus productos o servicios. Esta presentación produce un efecto de familiarización y de confianza del potencial cliente con su compañía y le da un aire menos mercantil al catálogo que se presenta ante los ojos del cliente como la consumación de una inquietud de la compañía por presentarse como corresponde ante el público y no tanto con un interés por vender sus productos.

<sup>6</sup> http://www.catalogue-designers.com/Catalogo-Electronico.aspx, CATÁLOGOS ELECTRÓNICOS, 2008

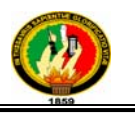

### **3.2.3 Tipos de Catálogos Electrónicos**

**3.2.3.1 Catálogos Únicos.**- son catálogos de productos o servicios en un sitio Web que tienen la función de vender productos o de ofrecer la contratación de servicios. Estos catálogos se presentan como únicos porque no están acompañados de otros catálogos, son catálogos de una compañía en particular que quiere ofrecer sus productos o servicios. Estos catálogos únicos son utilizados con mayor frecuencia para venta minorista aunque pueden ser utilizados perfectamente para la venta mayorista.

**3.2.3.2 Catálogos Malls Electrónicos**.- se presentan en un sitio Web y son una colección de catálogos de diferentes ramas de la producción o de los servicios. Los Malls electrónicos contienen un buscador interno para que el usuario elija el rubro de productos o servicios del que desea consultar los diferentes catálogos. A diferencia del catálogo único, en estos sitios Web conviven diferentes catálogos de muchas compañías con amplia variedad de rubros. La presencia en estos Malls electrónicos es importante para su empresa porque lo acerca a los potenciales clientes ya que es más fácil encontrar un catálogo en un Mall electrónico que ponérselo a buscar específicamente desde un buscador.

**3.2.3.3 Catálogos Incrustados**.-son catálogos que forman parte del sitio Web de una compañía. Estos catálogos se llaman incrustados porque están incluidos dentro del sitio Web de una empresa y no por separado de éste. Muchas veces, los catálogos incrustados no funcionan para la venta de productos o servicios que ofrece la compañía sino como un elemento publicitario o de Marketing en donde el interesado puede resolver sus dudas o preguntas acerca de un determinado producto o servicio.

**3.2.3.4 Catálogos vía Correo Electrónico.**- es aquél que se manda por correo electrónico a personas previamente elegidas, quizá clientes de la compañía o profesionales de un área en particular. En estos catálogos se elabora un directorio considerando el grupo meta y se envía un catálogo más personalizado.

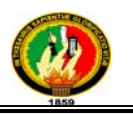

### **3.2.4 Ventajas del Catálogo Electrónico**

Los catálogos electrónicos presentan múltiples ventajas entre ellas tenemos:

**3.2.4.1 Costos Reducidos.** Estos catálogos permiten ahorrar el gasto de papel e impresión propio de los catálogos convencionales. Por este motivo, son ideales para las pequeñas y medianas empresas, las cuales de este modo pueden competir en el mercado.

**3.2.4.2 Ampliación del Mercado.** Gracias a los beneficios de Internet, personas de todo el mundo y a toda hora pueden tener acceso a un catálogo online. De esta manera las empresas que ofrecen catálogos digitales logran atraer a nuevos clientes, ofreciendo un servicio más cómodo y rápido al público consumidor. Los usuarios pueden buscar productos y servicios, hacer pedidos, establecer el pago a través de tarjetas de crédito o portales de cobranza y resolver dudas. Así, se aumentan considerablemente los niveles de ventas.

**3.2.4.3 Interacción.** Los catálogos digitales presentan la ventaja, a diferencia de los impresos, de facilitar una relación directa con los clientes. A través de un catálogo electrónico una empresa puede informar sobre sus productos y servicios a los clientes, y a la vez éstos pueden comunicarse con el personal para resolver dudas, hacer comentarios y sugerencias. Esta interrelación le permite a una compañía estar atenta a las necesidades cambiantes del público al que apunta.

**3.2.4.4 Información Múltiple para los Clientes.** Estos catálogos ofrecen la posibilidad no sólo de brindar información sobre los productos y servicios de una empresa sino de establecer hipervínculos, para que los clientes puedan dirigirse a otros sitios y obtener información complementaria relacionada a los temas de la compañía.

**3.2.4.5 Actualización Constante.** El contenido de los catálogos digitales se almacena en un servidor, al cual pueden acceder navegadores de todo el mundo. Los catálogos pueden actualizarse desde el servidor en forma fácil, rápida y continua. Además, los cambios que se realizan están disponibles de inmediato para los clientes. Así, los

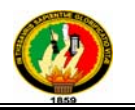

catálogos electrónicos pueden tener siempre las últimas novedades en cuanto a precios, productos nuevos, puntos de venta, incorporación de nueva tecnología, etc. 7

### **3.2.5 Partes de Catálogo Electrónico**

**3.2.5.1 Portada.-** Se llama portada a la primera página del catálogo, a la tapa, si se quiere. La portada es su carta de presentación. Debe ser llamativa, atractiva pero no sobrecargada. Ésta debe dejar en claro que es un catálogo de su compañía, respetando la coherencia visual y presentando de forma visible su logo corporativo. No es conveniente que se sobrecargue la portada con muchos productos sino que es mejor una clara presentación de su compañía y de que eso que se está observando es un catálogo que ofrecerá sus productos. No sobrecargar la portada para no ahuyentar a los potenciales clientes no quiere decir que no se puedan colocar productos en ella. Por el contrario, es una buena estrategia presentar un producto que tenga mucha demanda o que caracterice a su compañía o quizá una muy buena oferta con el precio destacado. La portada tiene la doble función de presentar a su compañía como proveedora del catálogo como de ser el anzuelo para pescar lectores.

**3.2.5.2 Contenido.-** Se llama contenido a las páginas internas del catálogo. El contenido es como un Mall en su catálogo, es el momento en que los lectores recorren las páginas buscando qué comprar, buscando precios y ofertas. El contenido se puede dividir por secciones, por ofertas o por lo que se desee siempre teniendo en cuenta un criterio de orden. El orden caracteriza al catálogo. Sin embargo, como hemos dicho que en la portada no se debe sobrecargar la exposición de productos, en el contenido este aspecto se debe explotar al máximo. En el contenido no se debe incluir (o se debe incluir la menor cantidad posible de) información que distraiga al lector. En esta parte del catálogo lo que nos interesa es que el lector preste toda su atención a los productos y, en algún caso, al texto que presenta sus características básicas. Es de suma importancia ser cuidadosos a la hora de diseñar el contenido porque éste debe combinar la exposición de la mayor cantidad de productos con un orden fácil de seguir.

 $\overline{a}$ <sup>7</sup> http://www.catalogue-designers.com/Catalogo-Electronico.aspx, CATÁLOGO ELECTRÓNICO, 2008

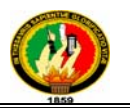

**3.2.5.3 Contraportada.-** es la última página del catálogo. La contraportada puede ser una continuación del contenido, ser su última página o puede presentar características propias. Si se utiliza para página de contenido, el criterio será el mismo que sigue el resto de las páginas de contenidos: presentar la mayor cantidad de productos de manera ordenada. En cambio, si se le quiere dar a la contraportada un carácter particular, se puede colocar en ella toda la información referente a las formas de pago o a la manera de contactarse con su compañía (dirección, teléfono, correo electrónico, etc.).

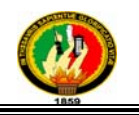

### **CAPITULO III: WEB 2.0**

### **3.3.1 Introducción**

Web 2.0 es una nueva generación de Webs basadas en la creación de páginas Web donde los contenidos son compartidos y producidos por los propios usuarios del portal. El término Web 2.0 se utilizó por primera vez en el año 2004 cuando Dale Dougherty de O'Reilly Media utilizó este término en una conferencia en la que hablaba del renacimiento y evolución de la Web.

Si hay una Web 2.0 necesariamente debe existir una Web 1.0 de donde evoluciona la primera. La Web 1.0 es la Web tradicional que todos conocemos y que se caracteriza porque el contenido e información de un *site* es producido por un editor o *Webmaster* para luego ser consumido por los visitantes de este *site*. En el modelo de la Web 2.0 la información y contenidos se producen directa o indirectamente por los usuarios del sitio Web y adicionalmente es compartida por varios portales Web de estas características.

En la Web 2.0 los consumidores de información se han convertido en "prosumidores", es decir, en productores de la información que ellos mismos consumen. La Web 2.0 pone a disposición de millones de personas herramientas y plataformas de fácil uso para la publicación de información en la red. Al día de hoy cualquiera tiene la capacidad de crear un blog o bitácora y publicar sus artículos de opinión, fotos, vídeos, archivos de audio, etc. y compartirlos con otros portales e internautas.

### **3.3.2 Concepto**

"Con el término Web 2.0, subrayamos un cambio de paradigma sobre la concepción de Internet y sus funcionalidades, que ahora abandonan su marcada unidireccionalidad y se orientan más a facilitar la *máxima interacción entre los usuarios* y el desarrollo de redes sociales (tecnologías sociales) donde puedan *expresarse y opinar, buscar y*  recibir información de interés, colaborar y crear conocimiento (conocimiento social), *compartir contenidos*. Podemos distinguir:

• Aplicaciones para expresarse/crear y publicar/difundir: *blog, wiki...*

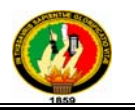

- Aplicaciones para publicar/difundir y buscar información: *podcast, YouTube, Flickr, SlideShare, Del.icio.us*...
- Aplicaciones para buscar/acceder a información de la que nos interesa estar siempre bien actualizados: *RSS, Bloglines, GoogleReader, buscadores especializados*...
- Redes sociales: *Ning, Second Life, Twitter*...
- Otras aplicaciones on-line Web 2.0: Calendarios, geolocalización, libros virtuales compartidos, noticias, ofimática on-line, plataformas de teleformación, pizarras digitales colaborativas on-line, portal personalizado..."8

En la Web 2.0 todos los cibernautas pueden elaborar contenidos y compartirlos, opinar, etiquetar/clasificar... Esto supone una *democratización de las herramientas de acceso a la información y de elaboración de contenidos*, aunque como no todos los que escriben en Internet son especialistas, se mezclarán los conocimientos científicos con las simples opiniones y las falsedades.

Tecnológicamente, las aplicaciones Web 2.0 son servicios de Internet, por lo que no es necesario tener instalado un software cliente en el ordenador. Así, *nuestra plataforma de trabajo es la propia página web*, que nos suministra herramientas on-line siempre disponibles y nos proporciona espacios de trabajo colaborativo.

### **3.3.3 Características**

 $\overline{a}$ 

- "Sitios dinámicos. Los sitios Web 2.0 permite a los usuarios tratar con datos, recibir información que cambia con el tiempo en el sitio, volviéndose estos interactivos donde el usuario puede aportar con datos al sitio.
- Sitios colaborativos. Los sitios contienen información que puede ser útil, pero a diferencia de la Web 1.0, los usuarios pueden aportar a esos sitios, añadiendo funcionalidad y extendiéndolo con más páginas web; un ejemplo de esto es la enciclopedia libre Wikipedia.

<sup>8</sup> http://es.wikibooks.org/wiki/Web\_2.0\_/\_Web\_2.0\_Definici%C3%B3n\_y\_caracter%C3%ADsticas\_m% C3%A1s\_importantes

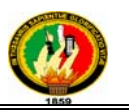

- Sitios para conectar usuarios. Los sitios sirven para conectar a las personas con otros usuarios de las mismas preferencias: sitios de redes sociales como Facebook y MySpace son populares en parte debido a que facilitan a los usuarios a encontrarse y mantenerse en contacto.
- Sitios para compartir contenido. Los sitios por lo general son rápidos y eficientes: YouTube es el ejemplo perfecto. Un miembro de YouTube se puede crear un video y subirlo al sitio para que otros miren en menos de veinte  $minuts$ <sup>"9</sup>

### **3.3.4 Tecnologías que dan vida a un proyecto Web 2.0:**

- Transformar software de escritorio hacia la plataforma del web.
- Respeto a los *estándares* como el **XHTML**.
- Separación de contenido del diseño con uso de hojas de estilo.
- Sindicación de contenidos.
- Ajax (javascript ascincrónico y xml).
- Uso de Flash, Flex o Lazlo.
- Uso de Ruby on Rails para programar páginas dinámicas.
- Utilización de redes sociales al manejar usuarios y comunidades.
- Dar control total a los usuarios en el manejo de su información.
- Proveer APis o XML para que las aplicaciones puedan ser manipuladas por otros.
- Facilitar el posicionamiento con URL sencillos.

### **3.3.5 Componentes de la Web 2.0**

### **3.3.5.1 Comunicación**

 $\overline{a}$ 

**3.3.5.1.1 Conversaciones:** Actitud de las empresas y organizaciones a relacionarse directamente y de forma transparente con los consumidores, gracias a las nuevas formas de comunicación.

<sup>&</sup>lt;sup>9</sup> http://vitodibari.com/es/las-diez-caracteristicas-de-la-web-2-0-internet-ha-cambiado-y-tu.html

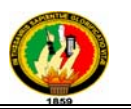

**3.3.5.1.2 Transparencia**: Abrirse al mundo, a otros puntos de vista, compartir toda la información posible y minimizar los "secretos", ayudar a los demás y a uno mismo, sean personas o empresas.

**3.3.5.1.3 Creative Commons:** Sistema flexible de licencias de derechos de autor para trabajos creativos, donde compartir es prioritario frente a restringir o limitar. Se conoce como CC.

**3.3.5.1.4 Recomendaciones**: En un mundo sobresaturado de información, sistemas de filtrado colaborativo y participativo permiten generar gran cantidad de recomendaciones fiables.

**3.3.5.1.5 Compartir:** Frente a los entornos cerrados y la informática individual, compartir información en cualquier formato redunda en beneficios para todos.

### **3.3.5.2 Contenido**

**3.3.5.2.1 Datos e Información:** El contenido es el rey porque existen nuevas posibilidades de compartirlo, llevarlo de un lado a otro, hacer remezclas, etiquetarlo y encontrarlo.

**3.3.5.2.2 Contenido Generado por el Usuario:** La información generada, publicada y compartida por los individuos hace que surjan nuevos servicios basados principalmente en ese tipo de contenidos.

**3.3.5.2.3 Economía de la Atención:** Ante la sobredosis informativa de la actualidad, lo más valioso que tienen las personas suele ser su tiempo. Por lo tanto su moneda de cambio es la atención.

**3.3.5.2.4 Periodismo Ciudadano:** Además de consumir información, el usuario escribe weblogs, toma fotos, graba videos, los comparte, filtra y comenta.

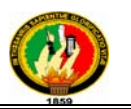

**3.3.5.2.5 TAGS**: Etiquetas o palabras clave que describen o se asocian a diversos tipos de objetos de información y que sirven para clasificarlos, por lo general de forma informal.

### **3.3.5.3 Interacción**

**3.3.5.3.1 Interfaces Enriquecidas**: Formas avanzadas de que un usuario interactué con una aplicación o página web determinada, con funciones o nuevas posibilidades útiles, manteniendo la simplicidad aparente.

**3.3.5.3.2 Folksonomías:** metodología de la clasificación en la que los propios usuarios emplean 'tags' o etiquetas de modo descentralizado para objetos diversos tales como fotografías, páginas, videos, audio o textos.

**3.3.5.3.3 Movilidad**: manera de definir la posibilidad de acceder a un servicio, aunque el usuario cambie de lugar de acceso o de dispositivo.

**3.3.5.3.4 La Red como Plataforma**: muchos servicios dejan de ser aplicaciones encerradas en el ordenador personal para estar disponibles y ser usados, 'vía web', desde cualquier lugar.

**3.3.5.3.5 Páginas de Inicio Personalizadas:** Puntos de inicio para el navegador, personalizables con módulos y contenidos diversos,

### **3.3.5.4 Sociedad**

**3.3.5.4.1 Redes Sociales:** Redes en cuya estructura los nodos individuales son personas que mantienen relaciones, como amistad, intereses comunes o fines comerciales.

**3.3.5.4.2 Reputación/Confianza**: Cuando el usuario es el protagonista, su reputación influye en lo que le rodea, especialmente en la cantidad de atención y confianza que es capaz de generar a su alrededor.

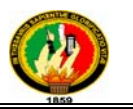

**3.3.5.4.3 Computación Social**: Utilización del "colectivo" para realizar tareas de computación costosas o complejas mediante el reparto de actividades, que a veces son intrínsecamente humanas y no mecánicas.

**3.3.5.4.4 Software Social**: Herramientas que basan su existencia en las necesidades o fines de comunicación de las personas y que por lo general forman una comunidad con intereses comunes.

**3.3.5.4.5 Participación**: La participación de los individuos de forma activa es la razón de la existencia de muchos nuevos servicios.

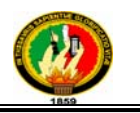

# **CAPITULO IV: HERRAMIENTAS Y LENGUAJES PARA EL DESARROLLO DE SOFTWARE**

Este tema tiene una especial importancia en el desarrollo de la aplicación, ya que en el mismo se detallan las herramientas con las que se trabajó durante todo el proyecto, y solo la acertada elección de las mismas nos permitió un desarrollo óptimo del sistema.

#### **3.4.1 Lenguaje de Programación C#**

El lenguaje C# es el nuevo lenguaje de Microsoft, e incluido en su entorno .NET. Este lenguaje creado por el danés Anders Hejlsberg (diseñador de los lenguajes Turbo Pascal y Delphi) junto con un pequeño equipo de colaboradores, pretende ser una mejora respecto de otros lenguajes; recopilando las características de otros lenguajes y adaptándolas a las necesidades del programador actual.

El nombre del lenguaje C# (C sharp en inglés o C almohadilla en español) es el resultado de la evolución en el desarrollo del mismo. Inicialmente el planteamiento del lenguaje fue evolucionar el lenguaje C++, y se bautizó con el nombre de C++++ (con 4+). Posteriormente el equipo de trabajo incluyó un objetivo adicional en el diseño del lenguaje, conseguir incluir las ventajas fundamentales del lenguaje JAVA en la evolución buscada de C++, pasándose a bautizar el lenguaje con el nombre de J++. Finalmente el resultado buscado ha sido una versión que incluye las características de bajo nivel de C y C++ con la productividad del lenguaje JAVA bajo el nombre de C#.

#### **3.4.1.1 Principios Básicos para el desarrollo en programas C#**

- Todo el código escrito en C# puede ser tratado como un objeto.
- La sintaxis de C# es bastante semejante a la de JAVA (sobre todo en la utilización de estructuras de control), aunque conviene tener en cuenta las diferencias que existen en los diferentes conceptos como: construcción de objetos, tipos, propiedades, métodos o eventos.
- El lenguaje es orientado a objetos y además orientado a componentes.

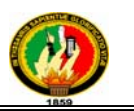

• Se utiliza un modelo de definición en la declaración, una unidad de C# contiene todas las declaraciones y definiciones necesarias para implementar la clase o clases relacionadas.

### **3.4.1.2 Entorno .NET**

El entorno .NET es el conjuntos de nuevas tecnologías proporcionado por Microsoft con el objetivo de proporcionar una plataforma sencilla y potente para el desarrollo de servicios software, incluyendo el desarrollo en lenguaje C#. El entorno tiene como elemento fundamental el kit de desarrollo de software (.NET Framework SDK) en el que se incluyen las herramientas para la construcción de programas, y el soporte básico para la distribución y ejecución de los mismos. Este entorno ha sido desarrollado utilizando el lenguaje C# (alrededor de un 90% del entorno, el 10% restante se ha desarrollado en C++). El núcleo fundamental del entorno es el Lenguaje Común de Ejecución (CLR, Common Language Runtime) que proporciona el motor encargado de gestionar la ejecución de los programas desarrollados en el entorno. Este lenguaje se caracteriza por:

- Proporcionar un modelo único de servicios y recursos que permite realizar una programación consistente.
- La ejecución multiplataforma, el CLR proporciona una máquina virtual en la que se ejecuta el código. Esta máquina virtual se encuentra disponible para las plataformas en donde se soportan los diferentes sistemas operativos Windows, también para Linux, y están en desarrollo las versiones para Unix, McIntosh, System-8 y BEos.
- La integración de lenguajes, desde cualquier lenguaje para el que dispongamos de un compilador que genere código CLR para la plataforma .NET. Podremos hacer uso del código generado en CLR independientemente de cuál sea el lenguaje origen en el que se desarrolló.
- La distribución transparente por disponer de objetos remotos que permiten acceder a ellos sin necesidad de conocer su ubicación.
- Solucionar viejos problemas tradicionales a los que se enfrentaban los programadores en entornos "Windows" como las estructuras complejas (GUIDs,

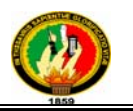

HRESULTS), el "infierno de las DLLs", los destructores en C++, el tratamiento de excepciones.

### **3.4.1.3 Características del lenguaje C#**

**Es auto contenido**. Un programa en C# no necesita de ficheros adicionales al propio código fuente, como los ficheros de cabecera (.h) de C++, lo que simplifica la arquitectura de los proyectos software desarrollados con C++.

**Es homogéneo**. El tamaño de los tipos de datos básicos es fijo e independiente del compilador, sistema operativo o máquina en la que se compile (no ocurre lo que en C++), lo que facilita la portabilidad del código.

**Es actual.** C# incorpora en el propio lenguaje elementos que se han demostrado ser muy útiles para el desarrollo de aplicaciones como el tipo básico decimal que representa valores decimales con 128 bits, lo que le hace adecuado para cálculos financieros y monetarios, incorpora la instrucción foreach, que permite una cómoda iteración por colecciones de datos, proporciona el tipo básico string, permite definir cómodamente propiedades (campos de acceso controlado), etc.

**Está orientado a objetos.** C# soporta todas las características propias del paradigma de la programación orientada a objetos: *encapsulación*, *herencia* y *polimorfismo*.

**Encapsulación:** además de los modificadores de accceso convencionales: public, private y protected, C# añade el modificador internal, que limita el acceso al proyecto actual.

C# sólo admite herencia simple.

Todos los métodos son, por defecto, *sellados*, y los métodos re definibles han de marcarse, obligatoriamente, con el modificador virtual.

**Delega la gestión de memoria.** Como todo lenguaje de .NET, la gestión de la memoria se realiza automáticamente ya que tiene a su disposición el recolector de basura del CLR. Esto hace que el programador se desentienda de la gestión directa de la memoria (petición y liberación explícita) evitando que se cometan los errores habituales de este tipo de gestión.

**Emplea un sistema de tipos unificado.** Todos los tipos de datos (incluidos los definidos por el usuario) siempre derivarán, aunque sea de manera implícita, de una

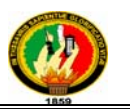

clase base común llamada System.Object, por lo que dispondrán de todos los miembros definidos en ésta clase. Esto también es aplicable, lógicamente, a los tipos de datos básicos.

**Proporciona seguridad con los tipos de datos**. C# no admiten ni funciones ni variables globales sino que todo el código y datos han de definirse dentro de definiciones de tipos de datos, lo que reduce problemas por conflictos de nombres y facilita la legibilidad del código.

C# incluye mecanismos que permiten asegurar que los accesos a tipos de datos siempre se realicen correctamente:

No pueden usarse variables que no hayan sido inicializadas.

Sólo se admiten conversiones entre tipos compatibles

Siempre se comprueba que los índices empleados para acceder a los elementos de una tabla (vector o matriz) se encuentran en el rango de valores válidos.

Siempre se comprueba que los valores que se pasan en una llamada a métodos que pueden admitir un número indefinido de parámetros (de un cierto tipo) sean del tipo apropiado.

**Proporciona instrucciones seguras**. En C# se han impuesto una serie de restricciones para usar las instrucciones de control más comunes. Por ejemplo, toda condición está controlada por una expresión condicional, los casos de una instrucción condicional múltiple (switch) han de terminar con una instrucción break o goto, etc.

**Facilita la extensibilidad de los operadores**. C# permite redefinir el significado de la mayoría de los operadores -incluidos los de conversión, tanto para conversiones implícitas como explícitas- cuando se aplican a diferentes tipos de objetos.

**Permite incorporar modificadores informativos sobre un tipo o sus miembros**. C# ofrece, a través del concepto de atributos, la posibilidad de añadir, a los metadatos del módulo resultante de la compilación de cualquier fuente, información sobre un tipo o sus miembros a la generada por el compilador que luego podrá ser consultada en tiempo ejecución a través de la biblioteca de reflexión de .NET. Esto, que más bien es una característica propia de la plataforma .NET y no de C#, puede usarse como un mecanismo para definir nuevos modificadores.

**Facilita el mantenimiento (es "versionable").** C# incluye una política de versionado que permite crear nuevas versiones de tipos sin temor a que la introducción de nuevos

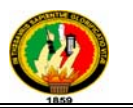

miembros provoquen errores difíciles de detectar en tipos hijos previamente desarrollados y ya extendidos con miembros de igual nombre a los recién introducidos. **Apuesta por la compatibilidad**. C# mantiene una sintaxis muy similar a C++ o Java que permite, bajo ciertas condiciones, incluir directamente en código escrito en C# fragmentos de código escrito en estos lenguajes.

### **3.4.1 Microsoft Visual Studio**

**Microsoft Visual Studio** es un entorno de desarrollo integrado (IDE, por sus siglas en inglés) para sistemas operativos Windows. Soporta varios lenguajes de programación tales como Visual C++, Visual C#, Visual J#, ASP.NET y Visual Basic .NET, aunque actualmente se han desarrollado las extensiones necesarias para muchos otros.

Visual Studio permite a los desarrolladores crear aplicaciones, sitios y aplicaciones web, así como servicios web en cualquier entorno que soporte la plataforma .NET (a partir de la versión net 2002). Así se pueden crear aplicaciones que se intercomuniquen entre estaciones de trabajo, páginas web y dispositivos móviles.

### **3.4.2.1 Visual Studio 2008**

Visual Studio 2008 fue publicado (RTM) el 17 de Noviembre de 2007 en inglés, mientras que la versión en castellano no fue publicada hasta el 2 de Febrero de 2008.[3]

El nuevo framework (.Net 3.5) está diseñado para aprovechar las ventajas que ofrece el nuevo sistema operativo "Windows Vista" a través de sus subsistemas "Windows Communication Foundation" (WCF) y "Windows Presentation Foundation" (WPF).El primero tiene como objetivo la construcción de aplicaciones orientadas a servicios mientras que el último apunta a la creación de interfaces de usuario más dinámicas que las conocidas hasta el momento.

A las mejoras de desempeño, escalabilidad y seguridad con respecto a la versión anterior, se agregan entre otras, las siguientes novedades.

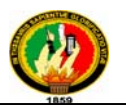

La mejora en las capacidades de Pruebas Unitarias permiten ejecutarlas más rápido independientemente de si lo hacen en el entorno IDE o desde la línea de comandos. Se incluye además un nuevo soporte para diagnosticar y optimizar el sistema a través de las herramientas de pruebas de Visual Studio. Con ellas se podrán ejecutar perfiles durante las pruebas para que ejecuten cargas, prueben procedimientos contra un sistema y registren su comportamiento; y utilizar herramientas integradas para depurar y optimizar.

• Con Visual Studio Tools for Office (VSTO) integrado con Visual Studio 2008 es posible desarrollar rápidamente aplicaciones de alta calidad basadas en la interfaz de usuario (UI) de Office que personalicen la experiencia del usuario y mejoren su productividad en el uso de Word, Excel, PowerPoint, Outlook, Visio, InfoPath y Project. Una completa compatibilidad para implementación con ClickOnce garantiza el entorno ideal para una fácil instalación y mantenimiento de las soluciones Office.

• Visual Studio 2008 permite incorporar características del nuevo Windows Presentation Foundation sin dificultad tanto en los formularios de Windows existentes como en los nuevos. Ahora es posible actualizar el estilo visual de las aplicaciones al de Windows Vista debido a las mejoras en Microsoft Foundation Class Library (MFC) y Visual C++. Visual Studio 2008 permite mejorar la interoperabilidad entre código nativo y código manejado por .NET. Esta integración más profunda simplificará el trabajo de diseño y codificación.

• LINQ (Language Integrated Query) es un nuevo conjunto de herramientas diseñado para reducir la complejidad del acceso a Base de Datos, a través de extensiones para C++ y Visual Basic así como para Microsoft .NET Framework.

• Data Annotations.- DataAnnotations nos permite escribir nuestras validaciones en un solo lugar, en nuestra clase de validación, de esta forma nos apegamos al concepto DRY (Dont-Repeat-YourSelf), ya que de lo contrario hubiésemos tenido que tener lógica de validación mezclada tanto en la capa de presentación (nuestros Views & código jQuery/Ajax) y dentro de nuestros objetos de negocio.

• Visual Studio 2008 ahora permite la creación de soluciones multiplataforma adaptadas para funcionar con las diferentes versiones de .Net Framework: 2.0. (Incluido con

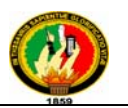

Visual Studio 2005), 3.0 (incluido en Windows Vista) y 3.5 (incluido con Visual Studio 2008). .NET framework 3.5 continúa la línea iniciada por Fx3.0 en cuanto al mantenimiento del CLR. Por tanto, y dado que lo único que hace es añadir ensamblados a las librerías presentes con las versiones 2.0 y 3.0 del framework, las aplicaciones actuales no se verán afectadas. Eso sí, necesitará los Service Packs 1 de ambas plataformas.

• Visual Studio 2008 incluye la capacidad de crear proyectos para múltiples plataformas .NET, es decir, la 2.0, 3.0 y 3.5, desde el mismo entorno. Por tanto, no será necesario tener VS2005 instalado para generar ensamblados para .NET 2.0.

• Propiedades automáticas, delegados "relajados", inicializadores de objetos, inferencia de tipos, tipos anónimos, métodos de extensión, funciones lambda y métodos parciales, entre otros.

• Incluye soporte para intellisense y depuración de Javascripts, ¡también para ASP.NET 2.0!, y un nuevo diseñador que permite anidar páginas maestras.

• .NET 3.5 incluye biblioteca ASP.NET AJAX para desarrollar aplicaciones web más eficientes, interactivas y altamente personalizadas que funcionen para todos los navegadores más populares y utilicen las últimas tecnologías y herramientas Web, incluyendo Silverlight y Popfly.<sup>10</sup>

• Se han incluido nuevas plantillas para WCF y WF, y se han introducido mejoras interesantes en el primero, como el modelo de programación HTTP (sin SOAP) o serialización JSON.

# **3.4.3 xVal, validaciones automáticas para ASP.NET MVC**

Mientras esperamos impacientes la llegada de ASP.NET MVC 2 con su flamante sistema integrado de validación de datos en cliente y servidor, xVal puede sernos de bastante utilidad al ofrecernos prácticamente las mismas funciones previstas para la

 $\overline{a}$ <sup>10</sup> http://es.wikipedia.org/wiki/Microsoft Visual Studio, MICROSOFT VISUAL STUDIO, Ultima actualización 03 oct 2010

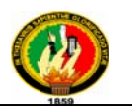

versión 2, y alguna más: "xVal es un framework para aplicaciones ASP.NET MVC 1.0 (y superiores) creado por Steve Sanderson, que permite validar la información almacenada en clases del modelo, tanto en el lado cliente como en servidor, de forma automatizada."

Su diseño es muy flexible, permitiéndonos elegir entre distintos marcos de trabajo para la validación en servidor (de serie soporta los atributos DataAnnotations, Castle Validator y NHibernate Validator, aunque se pueden crear proveedores personalizados) y librerías en cliente (inicialmente utiliza el magnífico plugin jOuery Validation).<sup>11</sup> 0 na<br>naae<br>soseS<br>cossocs

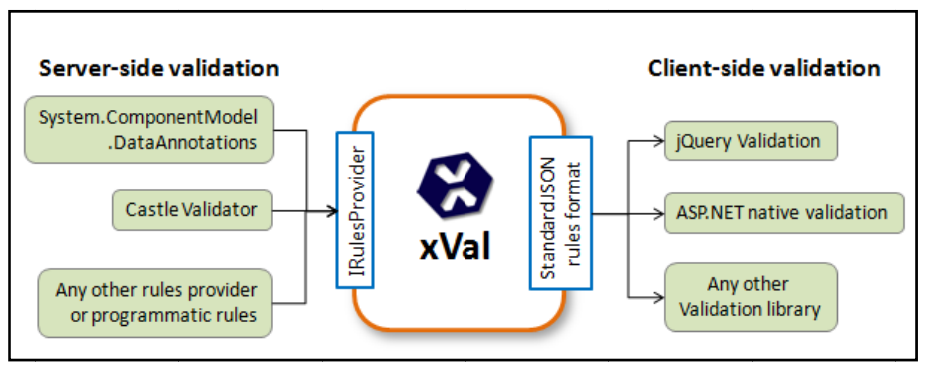

**Figura 3 3.4.1 xVal**

### **3.4.3.1 Ve entajas**

 $\overline{a}$ 

 $\overline{a}$ 

 $\overline{a}$ 

Las ventajas del uso e xVal son:

- · Fácil uso en la convenciones con ASP.NET MVC.
- Fácil uso en la convenciones con ASP.NET MVC.<br>• Promueve un modelo de validación claro que funciona si el cliente tiene Javascript activado (degradación gradual).
- · Permite conectar su framework de manejo de validaciones o código de validaciones personalizado que se encuentra en el lado del servidor al cliente. La versión actual incluye proveedores de reglas para. NET 3.5 incorporando atributos DataAnnotation, así como atributos de validación como Castle Validator, pero

<sup>&</sup>lt;sup>11</sup>http://www AUTOMÁT TICAS, 10 del l 2009 w.variablenotf found.com/2009/10/xval-validaciones-automaticas-para.html, VALIDACIONES

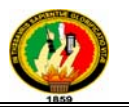

también puede escribir su propia IRulesProvider para fijar reglas de programación o utilizando cualquier otro framework de validación NET.

- La versión actual incluye plugins jQuery para la validación, así como el código nativo de validación de ASP.NET (que se utiliza en WebForms), pero puede utilizar el formato de las normas estándar para la descripción basada en JSON para escribir plugins para cualquier biblioteca de la validación por otra del lado del cliente.
- Soporta internacionalización, por lo que puede variar la pantalla de mensajes de error por el subproceso actual referencia de interfaz de usuario.
- Para ser un producto de alta calidad. xval se construye utilizando TDD (Diseño guiado por pruebas) y viene con un sólido conjunto de pruebas unitarias. Utiliza xUnit y Moq para probar el código de servidor, selenio y RC para probar el código de cliente.

### **3.4.3.2 Ejemplo**

El siguiente ejemplo usa como framework de lógica de negocio CSLA y DataAnnotations como validador en el lado del servidor, las mismas que serán trasladadas a nuestro formulario web. Para esto es necesario tener enlazado el ensamblado xVal y DataAnnotations para nuestras validaciones.

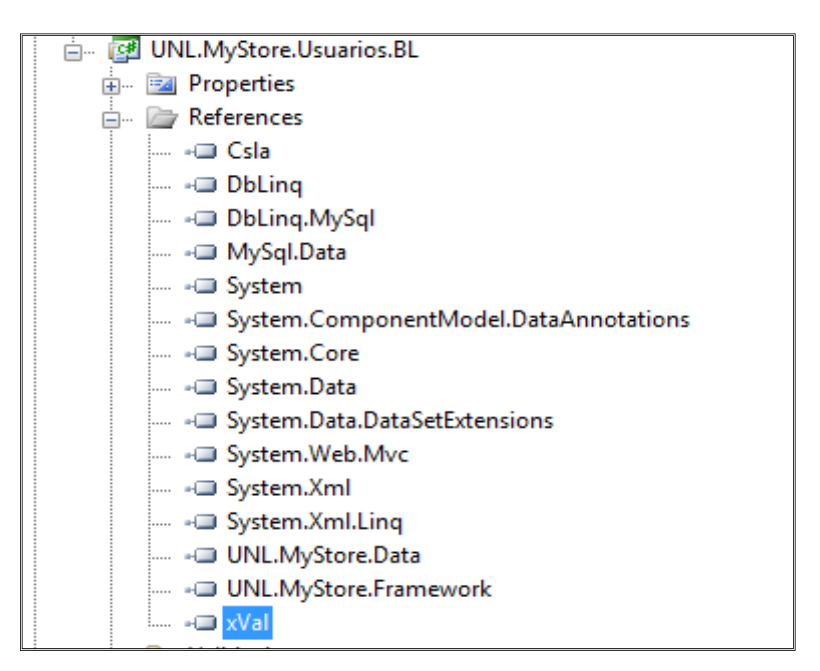

**Figura 3.4.2 xVal Referencias** 

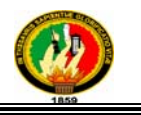

A continuación agregamos las validaciones que tendrá nuestro objeto de negocio.

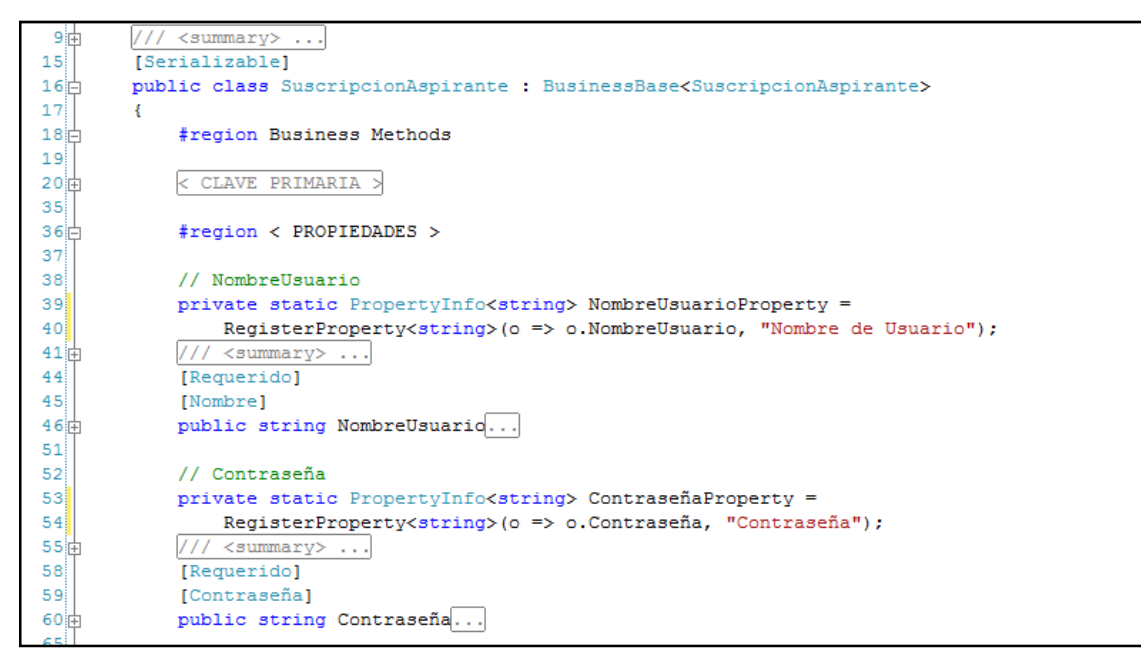

### **Figura 3.4.3 xVal en el objeto de negocio**

Nuestra validación "[Requerido]" es un atributo que tiene la siguiente estructura:

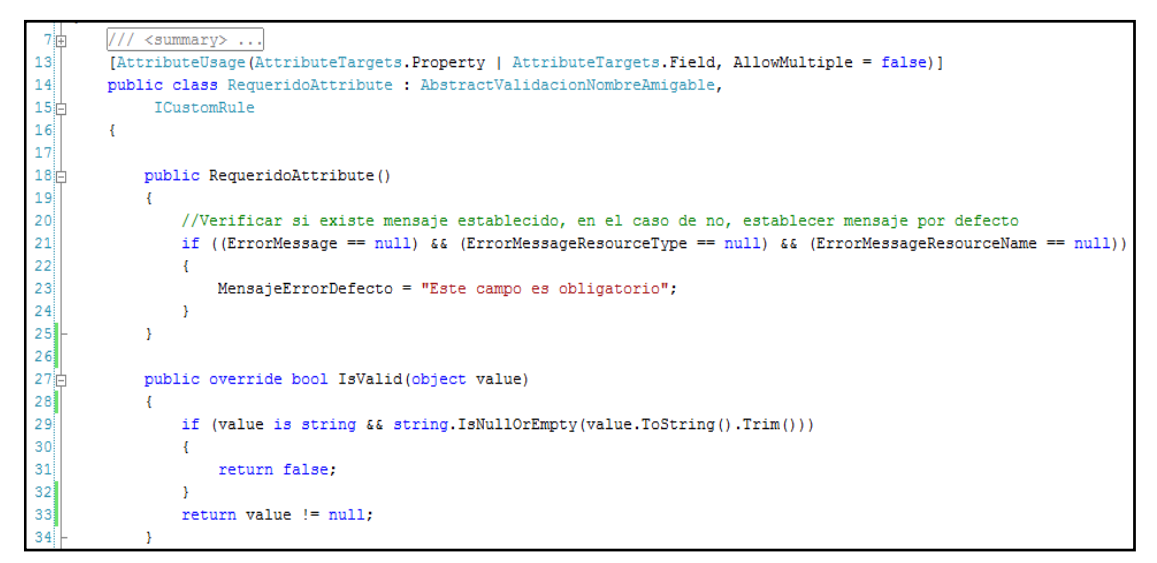

### **Figura 3.4.4 Estructura del atributo "[Requerido]"**

Adicional a esto hay que implementar un código propio de la ICustomRule debido a que estamos usando una regla personalizada.

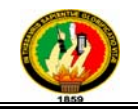

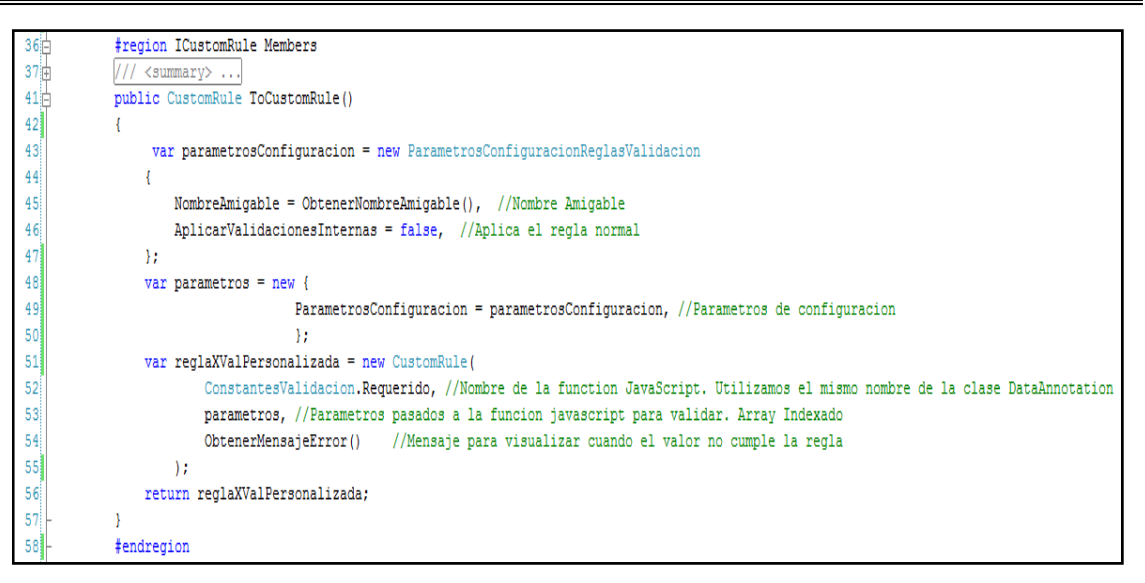

**Figura 3.4.5 Código propio de la ICustomRule** 

Listo, ahora solo resta enlazar esta lógica de validación en un formulario creado para esta entidad. El siguiente código muestra el enlace necesario que se encuentra en el lado del servidor y en el cliente:

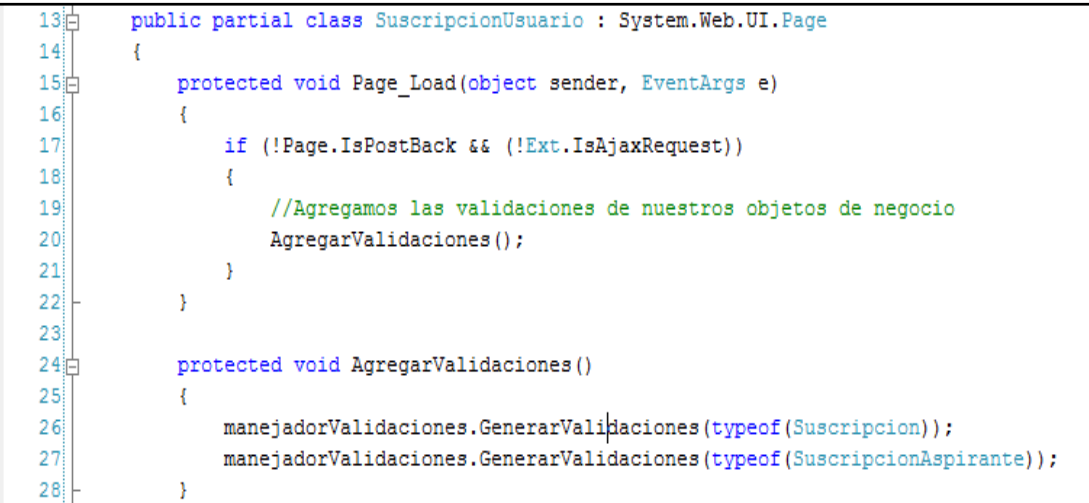

### **Figura 3.4.6 Validación en el cliente y servidor**

Esta es la sección en la que se hace el llamado al control "Manejador de Validaciones" que permitirá enlazar las validaciones de objeto de negocio con nuestros controles de interfaz gráfica.

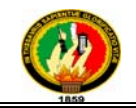

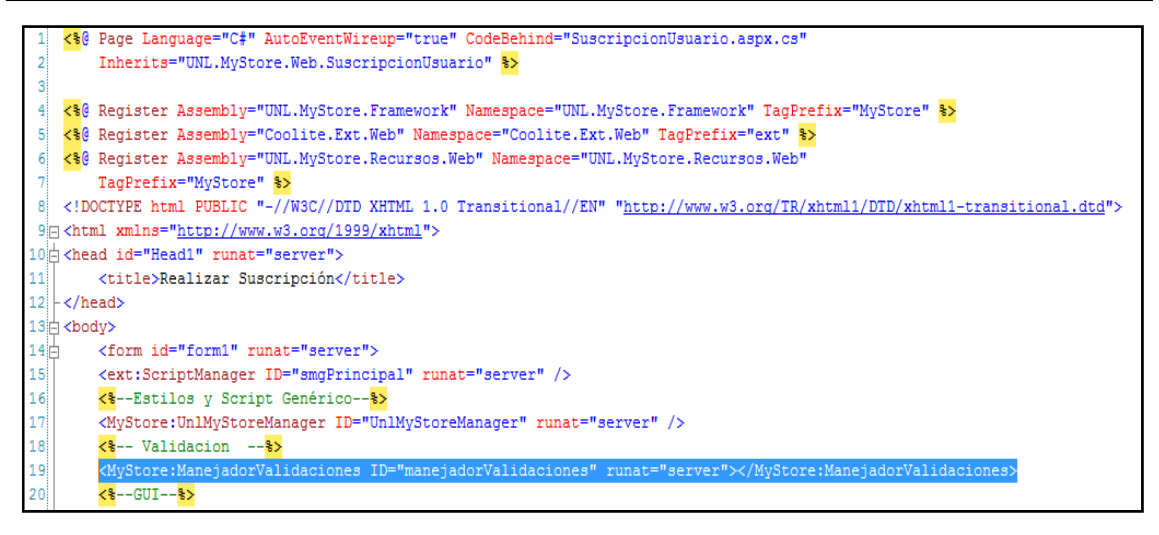

**Figura 3.4.7 Llamado al Manejador de Validaciones** 

La configuración necesaria en el control de usuario para enlazarse con la validación del objeto de negocio.

| $41$  白         | <ext:anchor horizontal="90%"></ext:anchor>                                                                                            |
|-----------------|----------------------------------------------------------------------------------------------------|
| $42 \pm$        | <ext:textfield <="" emptytext="[Nombre]" fieldlabel="Nombre de Usuario" id="txtNombreDeUsuario" runat="server" th=""></ext:textfield> |
| 43              | StyleSpec="font-size:20px;" Height="37">                                                                                              |
| 44              | <customconfiq></customconfiq>                                                                                                    |
| 45              | <ext:configitem mode="Value" name="PropiedadObjeto" value="SuscripcionAspirante.NombreUsuario"></ext:configitem>                      |
| 46              |                                                                                                    |
| 47              |                                                                                                    |
| 48              |                                                                                                    |
| 49              |                                                                                                    |
| 50þ             | <ext:anchor horizontal="90%"></ext:anchor>                                                                                            |
| 51 <sub>0</sub> | <ext:textfield <="" fieldlabel="Contraseña" id="txtContraseña" inputtype="Password" runat="server" th=""></ext:textfield>             |
| 52              | StyleSpec="font-size:20px;" Height="37">                                                                                              |
| 53 <sub>1</sub> | <customconfig></customconfig>                                                                                                    |
| 54              | <ext:configitem mode="Value" name="PropiedadObjeto" value="SuscripcionAspirante.Contraseña"></ext:configitem>                         |
| 55              |                                                                                                    |
| 56              |                                                                                                    |
| 57              |                                                                                                    |
| 58              |                                                                                                    |

**Figura 3.4.8 Configuración del Control** 

El resultado en tiempo de ejecución se muestra en la siguiente figura, en la que se muestra el mensaje personalizado (creado en nuestro objeto de negocio) con las validaciones que no se han cumplido en nuestro control de usuario.

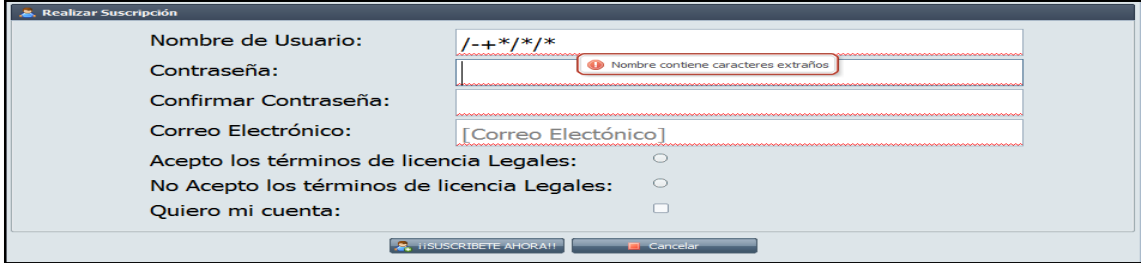

**Figura 3.4.9 Resultado en tiempo de ejecución** 

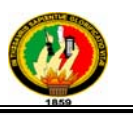

## **3.4.4 CSLA.NET**

CSLA. NET es un marco de desarrollo de software que tiene como fin ayudar a implementar, administrar y reutilizar esta lógica de negocio para aplicaciones Windows, Web, SOA y workflow.

CSLA. NET le permite crear una capa de negocio orientada a objetos que abstrae y encapsula la lógica empresarial y los datos. El objetivo es proporcionar un modelo sencillo y coherente de codificación que puede reunir toda su lógica de negocio dentro de su capa de negocio orientada a objetos. El resultado es una capa de negocio que puede soportar todos los tipos de interfaz de usuario, sin dejar de ser disociada de cualquier tecnología de interfaz específico.

### **3.4.4.1 Características**

- "Totalmente orientado a objetos, desde su versión .NET esta estructurado basándose en sólidos conceptos de Programación Orientada a Objetos.
- Desarrollo .NET muy simplificado, cuenta con propios estereotipos y estructura de desarrollo definidos.
- Integración con las bondades de Visual Studio y las bondades de los productos relacionados. Aprovecha las ventajas de usar Visual Studio, además de esto existen herramientas que permiten acelerar el desarrollo con el framework como: CslaTools, CslaGenerator, CslaFactory, Sculpture, CodeSmith.
- Buena performance y alta escalabilidad, he podido implementar aplicaciones basadas en CSLA en entornos distribuidos complejos y doy fe que la performance para el usuario es buena y la escalabilidad notable.
- Prioriza la productividad del desarrollador, los desarrolladores una ves que aprenden los conceptos básicos de utilización y estereotipos están preparados para plasmar sus conocimientos y/ó definiciones de negocio en un modelo de objetos basado en comportamientos.
- Encapsulación de complejidades como serialización, reflexión y tecnologías de comunicación."<sup>12</sup>

 $\overline{a}$ 12 Expert C# 2008 Business Objects, Rockford Lhotka, CSLA.

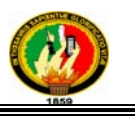

### **3.4.4.2 Detalles Técnicos**

- Soporte para enlace a datos (data binding) en ambientes Web, Windows y Silverlight.
- Soporte de diferentes tipos de UI integrados con las definiciones de los objetos de negocio.
- Gestión integrada de reglas de validación básicas y de negocio.
- Gestión integrada de reglas de autorización a nivel de perfil.
- Soporte para cancelaciones a n- nivel en base a los objetos de negocio(editar, cancelar, aplicar).
- Integración con tecnologías de transacciones distribuidas como son Enterprise Services y System.Transactions.

### **3.4.4.3 Diseño del Framework**

"El CSLA. NET Framework en sí se centrará en la lógica de negocios y las capas de acceso a datos. Esto se debe principalmente al hecho de que existen tecnologías ya poderosas para la creación de Windows, web (servicios basados en navegador y basado en XML), y las capas de interfaz móvil. Además, ya hay potentes opciones de almacenamiento de datos disponibles, incluyendo SQL Server, Oracle, DB2, documentos XML, etc. Reconociendo que estas tecnologías preexistentes son ideales para la construcción de la presentación y las capas de interfaz de usuario, así como para el manejo de almacenamiento de datos, permite a los desarrolladores de negocio centrarse en las partes de la aplicación que tienen el menor apoyo tecnológico, donde el mayor retorno de la inversión se produce a través de la reutilización. Análisis, diseño, implementación, prueba y mantenimiento de la lógica de negocio es increíblemente caro. Cuanto más fácil sea para mantener y modificar esta lógica, los costos serán más bajos." $^{13}$ 

 $\overline{a}$ <sup>13</sup> Expert C# 2008 Business Objects, Rockford Lhotka, CSLA.

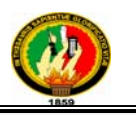

### **3.4.4.4 Creación de Objetos de Negocio**

En primer lugar, es importante reconocer que las clases fundamentales en el marco son las que los desarrolladores de negocios van a usar, ya que crean los objetos de negocio, sino que se trata de un pequeño subconjunto de lo que está disponible. De hecho, muchas de las clases del framework no son utilizados directamente por los desarrolladores de negocio y se muestran sólo las clases que el desarrollador de negocios suele utilizar.

He aquí un diagrama que expone el core de clases CSLA.

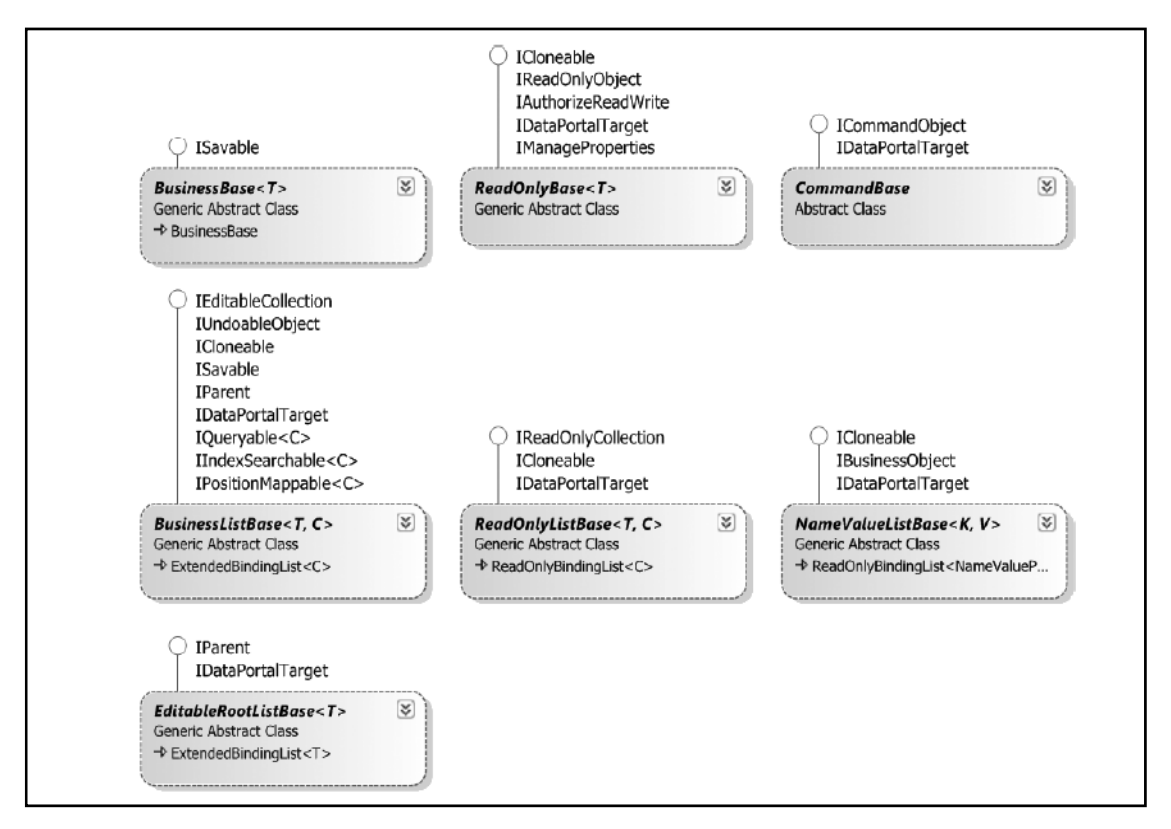

**Figura 3.4.10 Core de clases CSLA.** 

Obviamente, el desarrollador de negocios periódicamente pueden interactuar con otras clases también, pero estos son los que estarán en el centro de mayor actividad.

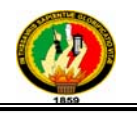

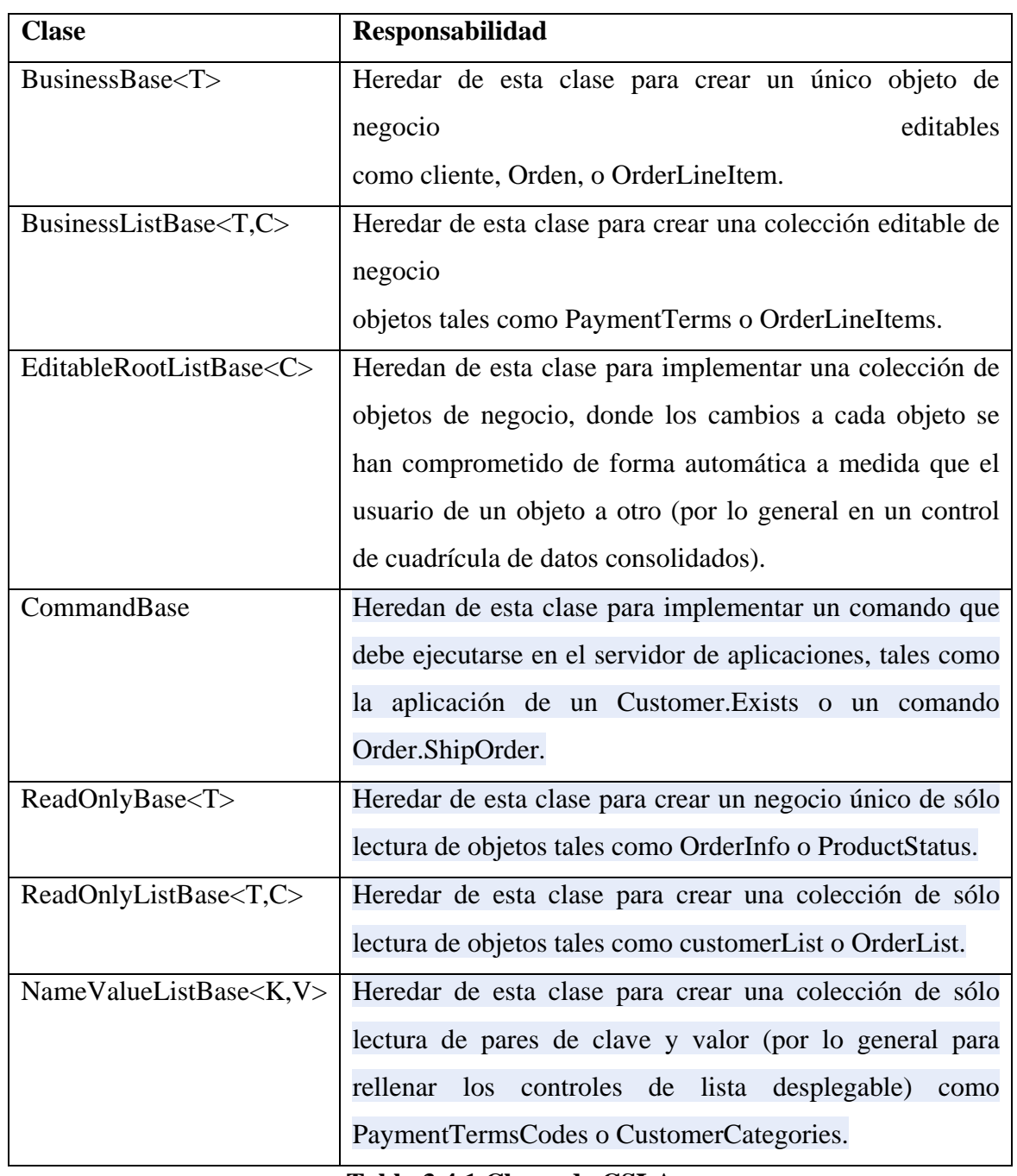

#### **Tabla 3.4.1 Clases de CSLA**

Estas clases base han generado estereotipos que han sido usados para la creación de objetos de negocio.

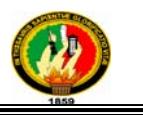

**Editable Root**.- Usar este estereotipo cuando nuestro objeto de negocio va a cambiar de estados y no depende de nadie para poder ejecutarse. Ejemplo la entidad "Empresa".

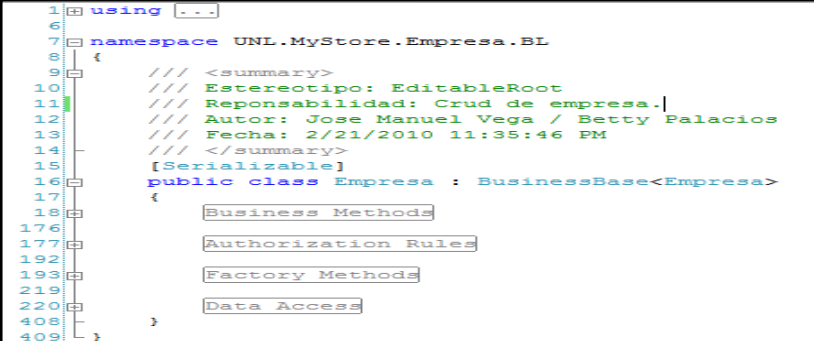

### **Figura 3.4.11 Estereotipo Editable Root**

**Editable Child.-** Usar este estereotipo cuando nuestro objeto de negocio va a cambiar de estados y depende de una entidad superior para poder ejecutar algunas de sus tareas así como tareas de persistencia. Ejemplo la entidad "CatalogoPaginas".

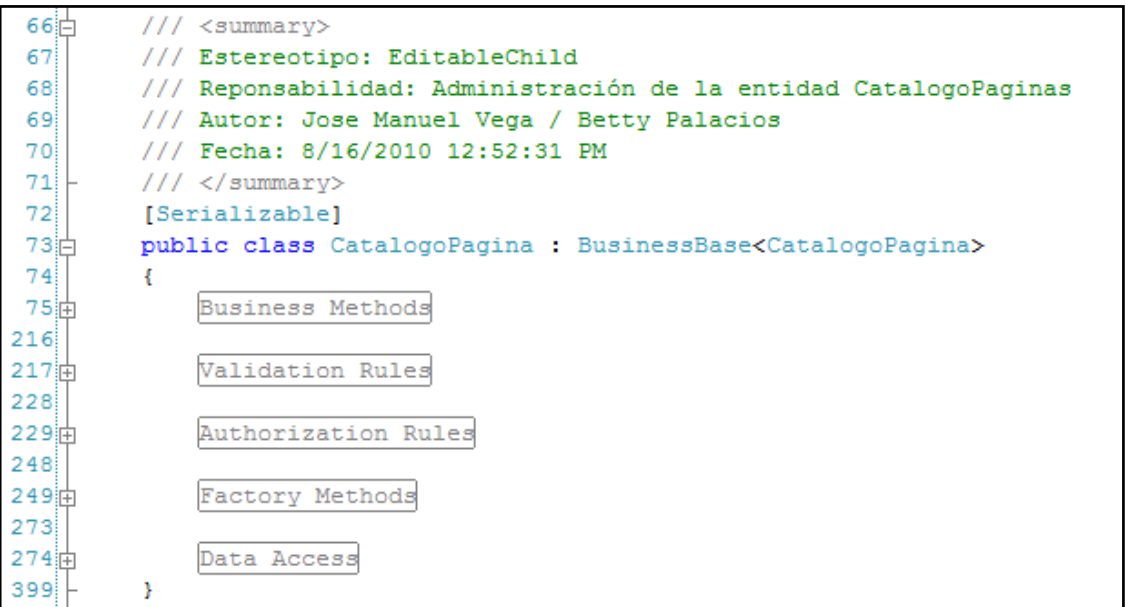

### **Figura 3.4.12 Estereotipo Editable Child**

**Editable Child List**.- Lista de entidades editables hijas de una entidad superior.

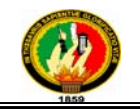

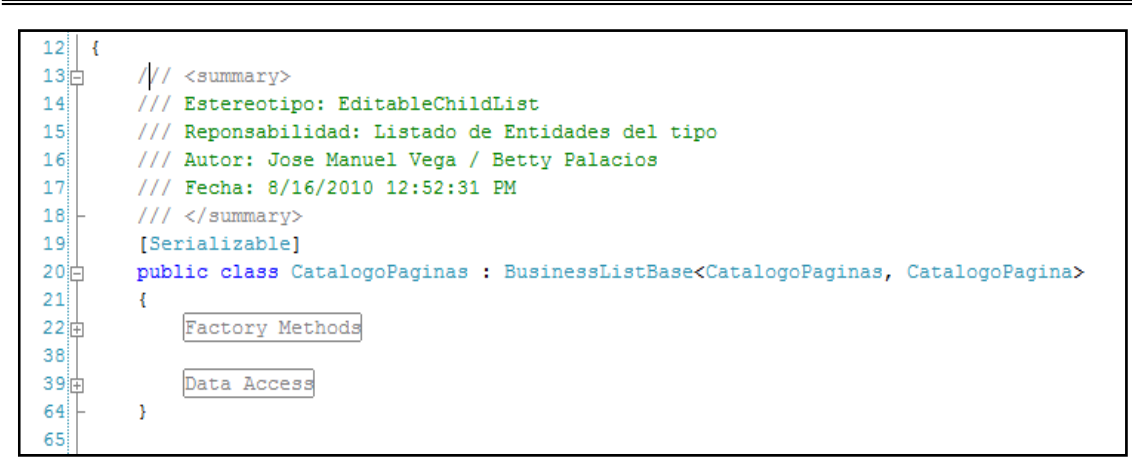

### **Figura 3.4.13 Estereotipo Editable Child List**

**ReadOnly Root.-** Entidad de solo lectura que no depende de otras entidades para poder realizar operaciones y no puede cambiar de estados.

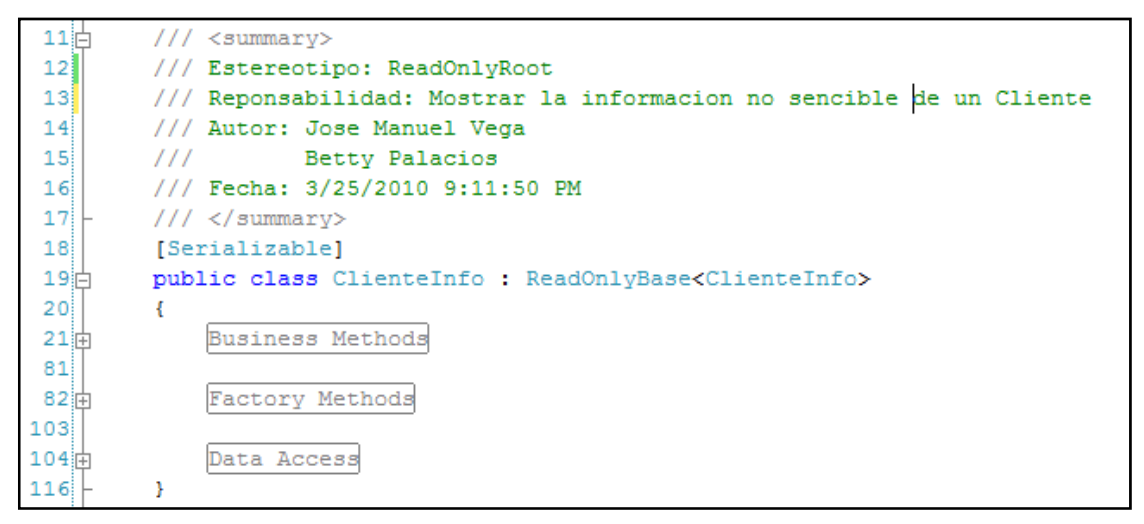

### **Figura 3.4.14 Estereotipo ReadOnlyRoot**

**ReadOnlyChild.-** Entidad de solo lectura que depende de una entidad padre, este tipo de objetos tampoco puede cambiar de estados.

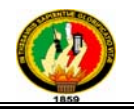

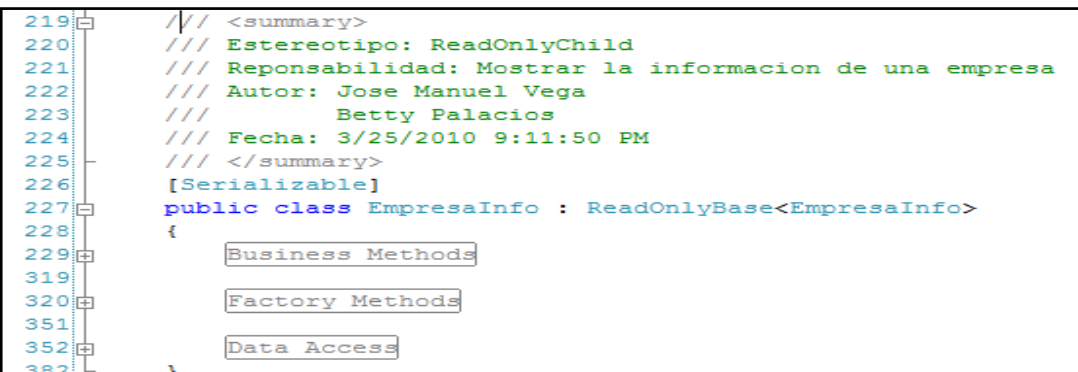

### **Figura 3.4.15 Estereotipo ReadOnlyChild**

**ReadOnlyChildList.-** Muestra un listado de objetos de negocio de solo lectura. No se podrán agregar o eliminar elementos de este listado ya que su responsabilidad es únicamente mostrar los ítems.

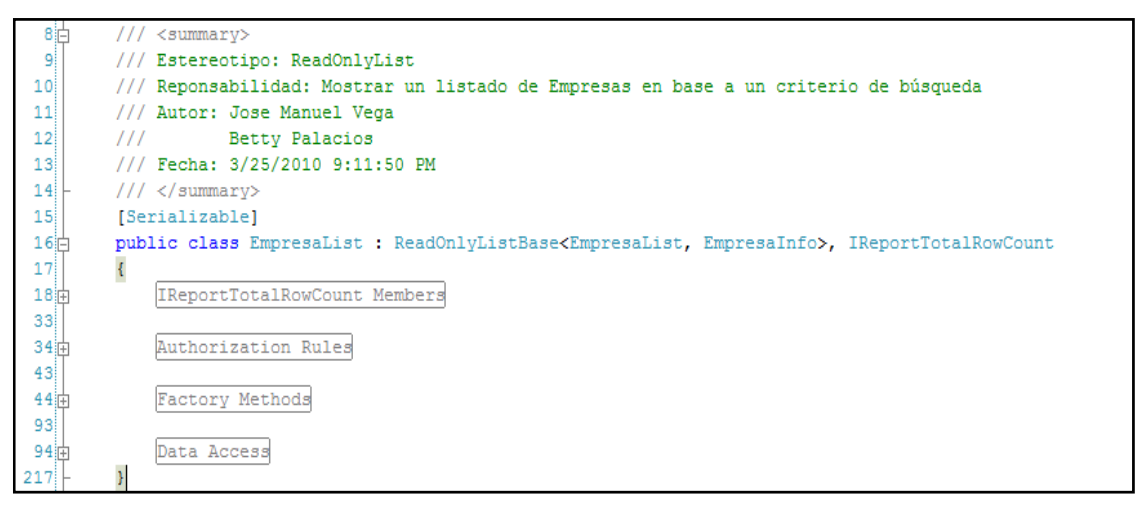

**Figura 3.4.16 Estereotipo ReadOnlyChildList** 

**NameValueList.-** Propone un estereotipo del tipo "Nombre", "Valor". Este tipo de objeto es una lista de solo lectura.

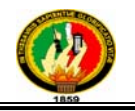

| 12泊             | $// \langle summarv \rangle$                                             |
|-----------------|--------------------------------------------------------------------------|
| 13 <sup>1</sup> | /// Estereotipo: NameValueList                                           |
| 14              | /// Reponsabilidad: Muestra la lista de categorias de las empresas       |
| 15 <sup>1</sup> | /// Autor: Jose Manuel Vega / Betty Palacios                             |
| 16              | /// Fecha: 3/20/2010 11:17:01 AM                                         |
| 17!             | $// \langle$ /summary>                                                   |
| 18              | [Serializable]                                                           |
| $19$ 白          | public class CategoriaLookup : NameValueListBase <int, string=""></int,> |
| 20 <sub>1</sub> |                                                                          |
| 21              | Factory Methods                                                          |
| 41              |                                                                          |
| 42 由            | Data Access                                                              |
| 68              |                                                                          |

**Figura 3.4.17 Estereotipo NameValueList** 

**CommandBase.-** Permite saber el estado de un objeto sin violar su principio de encapsulamiento.

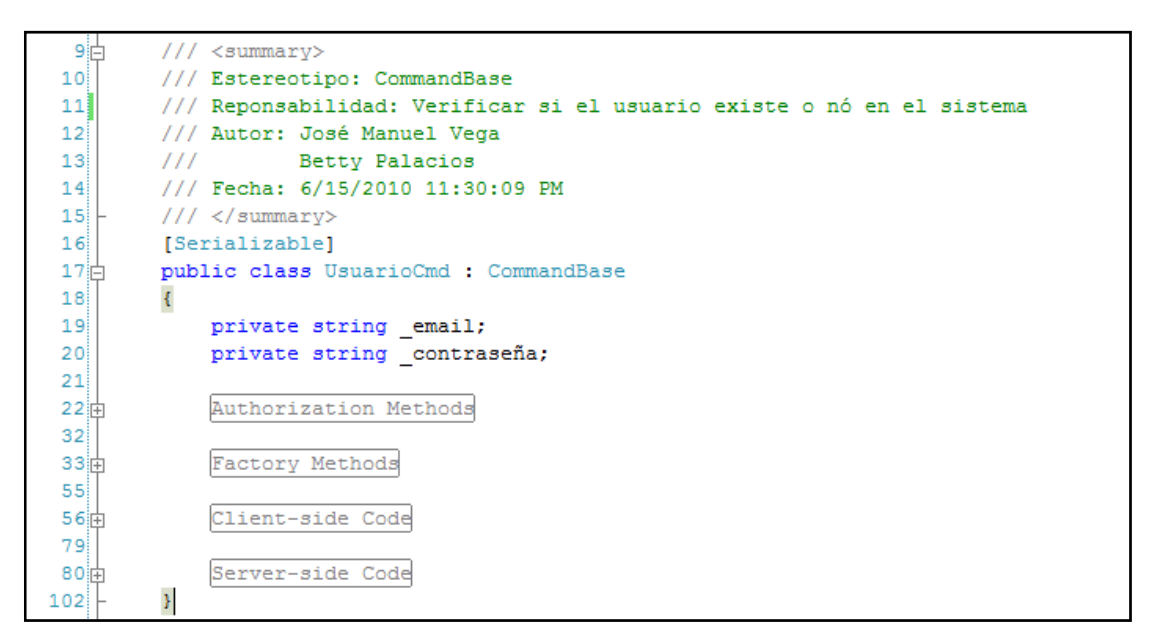

**Figura 3.4.18 Estereotipo CommandBase**

**ICriteria.-** Propone una interfaz común para encapsular criterios de búsqueda de una entidad **ICriteria** de negocio.

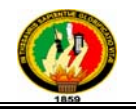

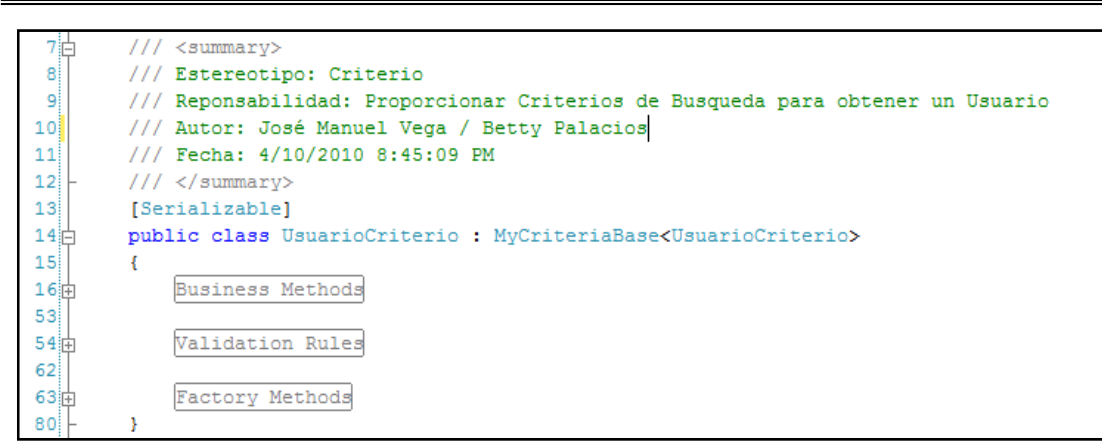

**Figura 3.4.18 Estereotipo ICriteria** 

### **3.4.5 Coolite**

Coolite Toolkit, es un kit de controles web para ASP.NET que integra AJAX mediante JavaScript, basado en el Framework JavaScript ExtJS. El kit de controles tiene licencia dual y está disponible en GPL y también con una licencia comercial. El kit consta de una vasta colección de controles de interfaz de usuario, más de 70. Los controles son fáciles de usar, se pueden arrastrar y soltar, e intuitivos, gracias al intelligence perfectamente acoplado al Visual Studio.

### **3.4.5.1 Ventajas**

Algunas de las ventajas de Coolite Toolkit son:

- No requiere conocimientos avanzados de JavaScript.
- Se integra perfectamente con Visual Studio, creando en la caja de herramientas una pestaña para los controles de Coolite, se puede usar el intelligence para todos sus controles.
- Se puede arrastrar y soltar controles al formulario web y configurar las propiedades en Visual Studio al igual que lo haría con cualquier otro control de servidor.
- Tiene dos tipos de licencia, una de ellas es Gratis.
- La curva de aprendizaje es, relativamente, sencilla.
- La presentación visual es impresionante, acercándose a los formularios winforms.

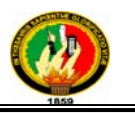

# **3.4.5.2 Ejemplos**

La API de Coolite Toolkit muestra el uso sencillo de sus controles, y en breve podremos realizar interfaces amigables y potentes, pero hay unos pasos previos a seguir que detallaremos.

Ensamblados y configuración.- Primero debemos hacer referencias los ensamblados de: Coolite.Ext.Web, Coolite.Utilities, Newtonsoft.Json.

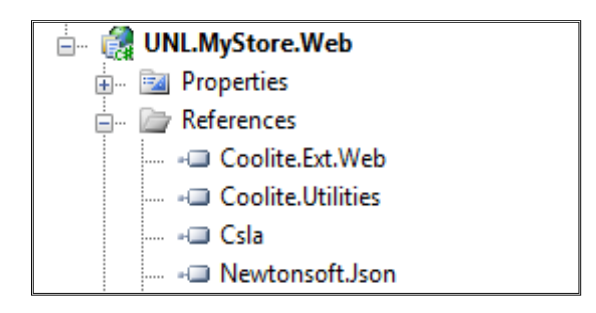

**Figura 3.4.20 Coolite Referencias** 

Luego en el "web.config" en la sección de httphandlers de nuestra aplicación debemos incluir una referencia como se muestra en la gráfica.

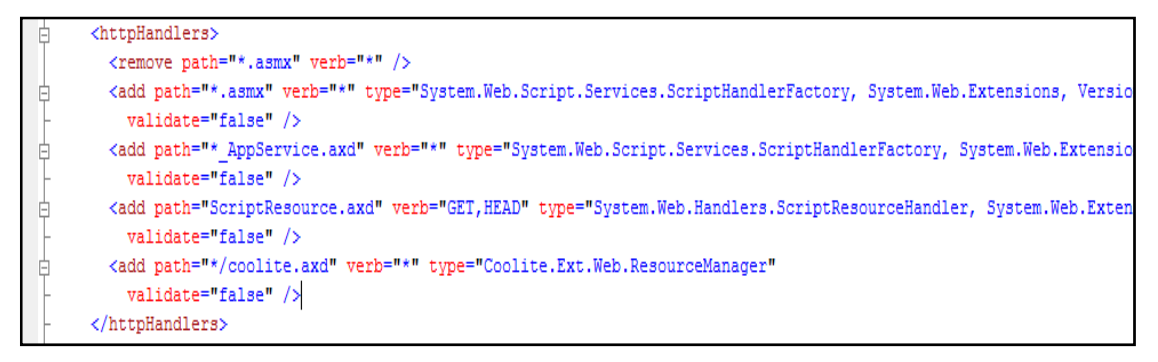

**Figura 3.4.21 Web.Config**

Ahora solo nos queda registrar el ensamblado en nuestras páginas para poder usar nuestros controles coolite y hacer uso del control principal que es el script manager.

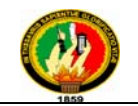

| <b>Client Objects &amp; Events</b> | • (No Events)                                                                                                    |
|------------------------------------|----------------------------------------------------------------------------------------------------|
|                                    | <80 Page Language="C#" AutoEventWireup="true" CodeBehind="SuscripcionUsuario.aspx.cs"                                   |
|                                    | Inherits="UNL.MyStore.Web.SuscripcionUsuario" %>                                                                        |
|                                    |                                                                                                    |
|                                    | <%@ Register Assembly="UNL.MyStore.Framework" Namespace="UNL.MyStore.Framework" TagPrefix="MyStore" %>                  |
|                                    | <8@ Register Assembly="Coolite.Ext.Web" Namespace="Coolite.Ext.Web" TagPrefix="ext" %>                                  |
|                                    | <80 Register Assembly="UNL.MyStore.Recursos.Web" Namespace="UNL.MyStore.Recursos.Web"                                   |
|                                    | TagPrefix="MyStore" %>                                                                                                  |
|                                    | 8 DOCTYPE html PUBLIC "-//W3C//DTD XHTML 1.0 Transitional//EN" "http://www.w3.org/TR/xhtml1/DTD/xhtml1-transitional</th |
|                                    | 9 <html xmlns="http://www.w3.org/1999/xhtml"></html>                                                                    |
|                                    | 10泊 <head_id="head1" runat="server"></head_id="head1">                                                                  |
| 11.                                | <title>Realizar Suscripción</title>                                                                                     |
| $12$ -                             |                                                                                                    |
| 13iii<br>kbody>                    |                                                                                                    |
| 14的                                | <form_id="form1"_runat="server"></form_id="form1"_runat="server">                                                       |
| 15 <sup>1</sup>                    | <ext:scriptmanager id="smgPrincipal" runat="server"></ext:scriptmanager>                                                |

**Figura 3.4.22 Referencias dentro de la Página** 

Ahora ya podemos usar con total confianza los controles y contenedores propuestos por este poderoso framework. A continuación un ejemplo.

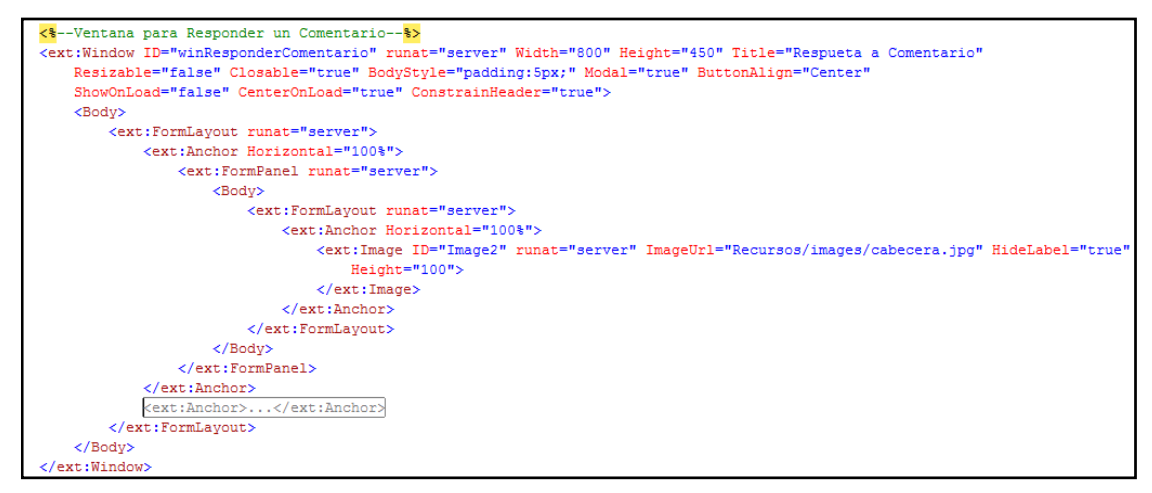

**Figura 3.4.23 Ejemplo de Controles** 

Para poder hacer uso de las llamadas a eventos AJAX coolite propone crear eventos en determinados controles. Adicional a esto podemos enviar parámetros al servidor desde nuestro cliente y configurar una máscara hacia toda la página o hacia un contenedor en específico mientras el usuario espera la respuesta.

```
<AjaxEvents>
    <Click OnEvent="btnGuardarDatosAdicionales Click">
        <ExtraParams>
            <ext:Parameter Mode="Raw" Name="vigenteDesde" Value="#{dtfFechaCreacion}.getValue()">
            </ext:Parameter>
        \langle/ExtraParams>
        <EventMask ShowMask="true" />
    \epsilon/Click>
</AjaxEvents>
```
**Figura 3.4.24 AjaxEvents** 

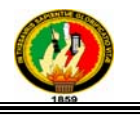

En el lado del servidor crearemos el evento y las acciones respectivas.

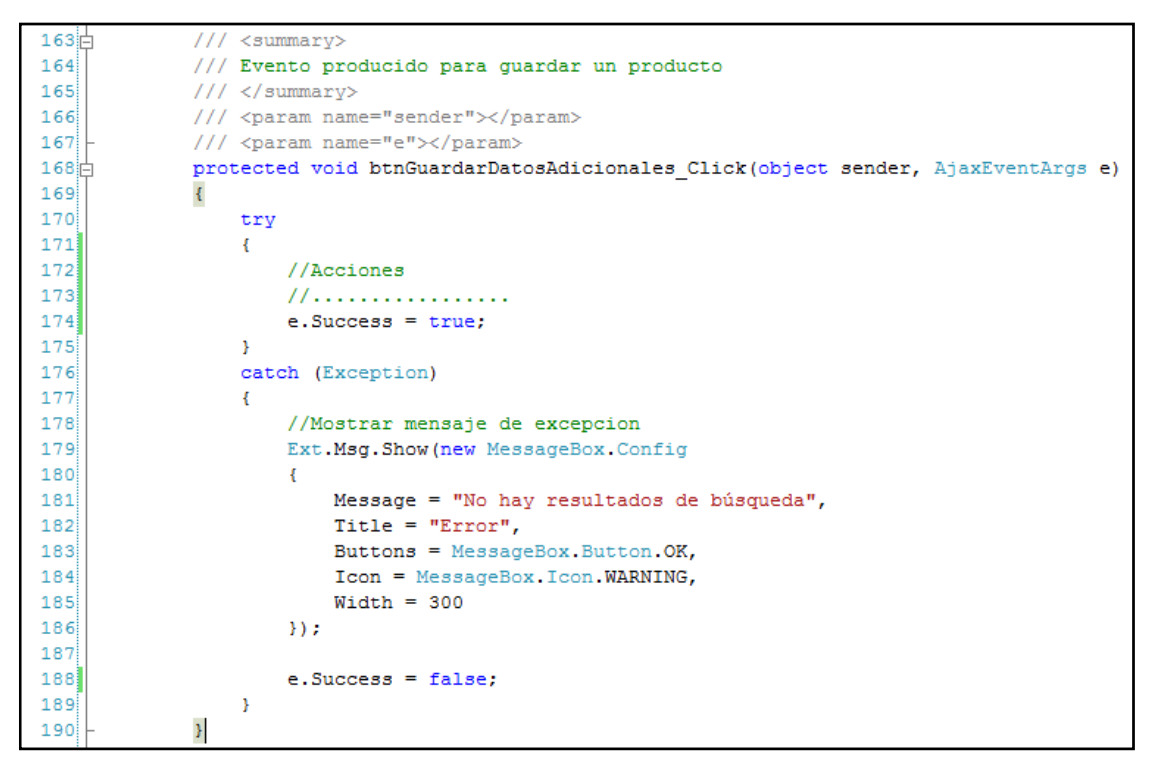

**Figura 3.4.25 AjaxEvents en el Servidor** 

Adicional a esto poseemos el manejo de Listeners que nos permiten proveer una respuesta inmediata sobre acciones que el cliente realiza sobre el formulario. Estos listeners responden a llamadas de funciones propias de nuestros controles o contenedores que son operaciones que no conlleven lógica de negocio y cuyo cálculo puede realizarse en el cliente.

He aquí dos ejemplos del uso de listeners.

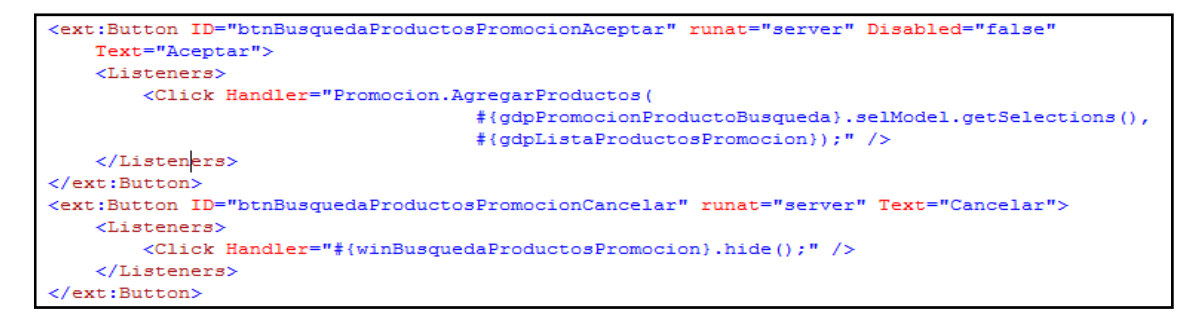

**Figura 3.4.26 Listeners**
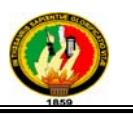

#### **3.4.6 LINQ**

LINQ (Language Integrated Query) es un nuevo conjunto de herramientas diseñado para reducir la complejidad del acceso a Base de Datos, a través de extensiones para C++ y Visual Basic así como para Microsoft .NET Framework. Permite filtrar, enumerar, y crear proyecciones de muchos tipos y colecciones de datos utilizando todos la misma sintaxis, prescindiendo del uso de lenguajes especializados como SQL o XPath. LINQ es la característica más importante incluida en el .NET Framework 3.5, de hecho la mayor parte de las novedades incluidas están relacionadas directa o indirectamente con LINQ.

#### **3.4.6.1 Ventajas**

Las ventajas que aporta LINQ son:

- LINQ permite reducir a una mínima expresión el conocido problema del "desajuste de impedancias" en la programación actual, provocado por las diferencias entre los modelos que proponen los lenguajes de propósito general (hoy predominantemente orientados a objetos) y los que ofrecen los lenguajes de consulta específicos a fuentes de datos de diversa naturaleza, como SQL (en el caso de bases de datos relacionales) o XPath/XQuery (en el caso de documentos XML), y la necesidad hasta el momento de dominar varios de estos modelos para desarrollar con éxito aplicaciones de acceso a datos. En particular, en el caso de LINQ to SQL y LINQ to Entities, los proveedores LINQ para consultar bases de datos relacionales, el proveedor es quien se encarga de generar las sentencias SQL a partir de las expresiones de consulta que utilicemos en nuestros programas.
- LINQ permite elevar el nivel de abstracción y claridad de la programación. Actualmente, un programador que necesite acceder a una base de datos, por ejemplo, deberá especificar en un plan meticuloso **cómo** recuperar los datos que necesita; las expresiones de consulta, en cambio, son una herramienta mucho más declarativa, que permite en gran medida indicar únicamente **qué** se desea obtener, dejando a un motor de evaluación de expresiones los detalles sobre cómo lograr ese objetivo.

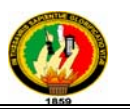

- A la hora de expresar sus consultas, el programador podrá aprovechar todas las facilidades que el compilador y el entorno integrado ofrecen, con importantes beneficios para la productividad. Las ventajas aquí son de dos tipos diferentes:
	- Seguridad mejorada, gracias a la verificación de sintaxis y de tipos por parte de los compiladores. Por ejemplo, hasta el presente las sentencias SQL que incluíamos en nuestras aplicaciones .NET pasaban sin validación de ningún tipo a la fase de ejecución.
	- Disponibilidad de ayuda IntelliSense dentro de Visual Studio 2008 u otros entornos de desarrollo.

#### **3.4.6.2 Extensibilidad**

El otro elemento clave de la tecnología LINQ es su arquitectura abierta, que hace posible la **extensibilidad**. La semántica de los operadores que se utilizan en las expresiones de consulta no está en modo alguno "cableada" en los lenguajes, sino que se define, como hemos mencionado antes, en proveedores, que no son más que librerías creadas (por Microsoft o por terceros fabricantes) siguiendo un conjunto de especificaciones bien definidas con el objetivo de permitir las consultas sobre fuentes de datos específicas.

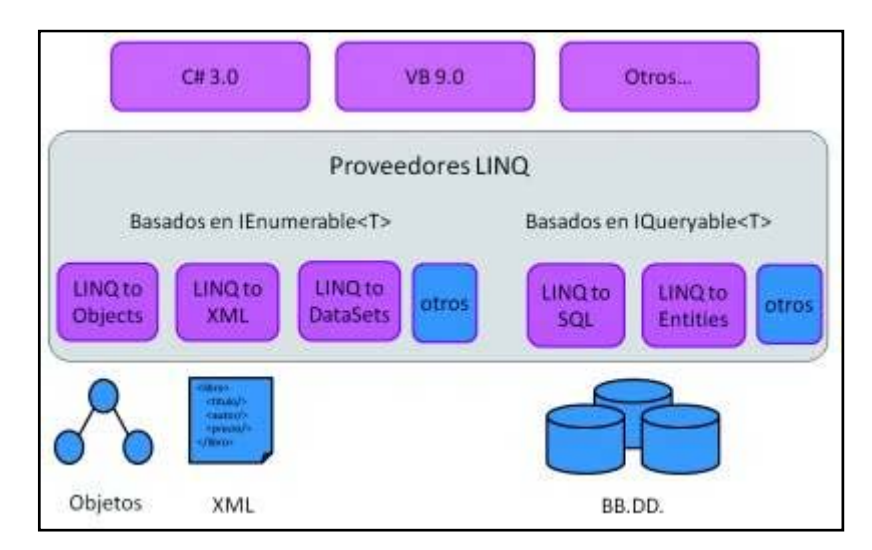

**Figura 3.5.27 Arquitectura LINQ** 

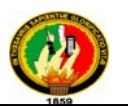

Como parte de .NET Framework 3.5, Microsoft pone a nuestra disposición diferentes proveedores, que se presentan a continuación. Adicionalmente, ha comenzado a florecer una gran cantidad de proveedores a medida desarrollados por la comunidad, que hacen posible las consultas sobre fuentes de datos tan heterogéneas como los repositorios de SharePoint o los servicios Web de Amazon.

#### **3.4.6.3 Proveedores LINQ predefinidos**

En función de la fuente de datos que se desee consultar, el programador deberá "enchufar" el proveedor correspondiente, agregando una referencia al ensamblado en el que dicho proveedor está implementado. La tabla lista los proveedores LINQ incorporados "de serie" a .NET Framework 3.5: **LINQ to Objects**, para consultar arrays y colecciones de objetos en memoria, **LINQ to XML**, para consultar y actualizar documentos XML, **LINQ to DataSets**, para consultar y actualizar conjuntos de datos (objetos de la clase **DataSet**), y **LINQ to SQL** y **LINQ to Entities** (éste último aún no disponible; lo estará próximamente), para consultar y actualizar bases de datos relacionales.

| Tecnologia                |     | Ensamblado                           | <b>Espacio de nombres</b>      |
|---------------------------|-----|--------------------------------------|--------------------------------|
| <b>LINQ</b><br>to Objects | *** | System.Core.dll                      | System.Ling                    |
| LINQ.<br>to XML           |     | System.Xml.Ling.dll                  | System.Xml.Ling                |
| LINQ<br>to DataSet        | ×х  | System.Data.DataSetExtensions.dll    | System.Data                    |
| LINQ<br>to SQL            |     | System.Data.Ling.dll                 | System.Data.Ling               |
| LINQ.<br>to Entities      |     | System.Data.Entity.dll               | System.Data.Objects y<br>otros |
|                           |     |                                      |                                |
| <b>NET 3.5</b>            |     | Silverlight 2.0<br><b>NET 3.5 CF</b> |                                |

**Figura 3.4.28 Proveedores LINQ** 

La tabla muestra también cuáles de esas tecnologías están también disponibles en las versiones "reducidas" de .NET: para dispositivos móviles (.NET Compact Framework) y para el venidero "plug-in" para páginas Web, Silverlight 2.0.

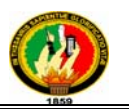

Hay que destacar además que la mayor parte de estas tecnologías, si bien tienen la implementación de consultas como objetivo central, también ofrecen facilidades para la actualización (inserción, modificación y borrado) de datos, lo que las convierte en verdaderas API de propósito general, capaces en buena medida de reemplazar a las facilidades que estaban disponibles hasta el momento para esas tareas.

A continuación se muestra un ejemplo típico de una sentencia de asignación en C# que utiliza una expresión de consulta integrada. Lo más importante aquí es que, en dependencia del tipo del objeto **Futbolistas**, la sentencia recuperará los nombres y las edades de los futbolistas del Real Madrid de una colección en memoria, un documento XML, una base de datos de SQL Server u otra fuente diferente

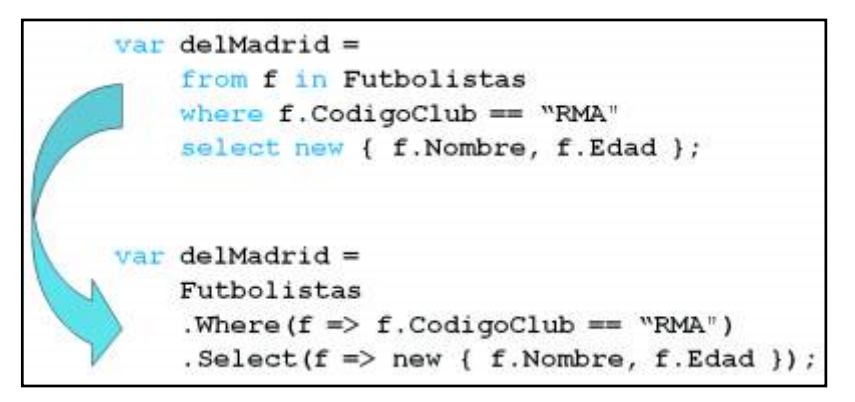

**Figura 3.4.29 Sentencia de Asignación** 

El archivo de mapeo clave para poder usar estas entidades expresa clases "Mapping" en el siguiente estilo:

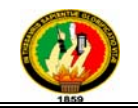

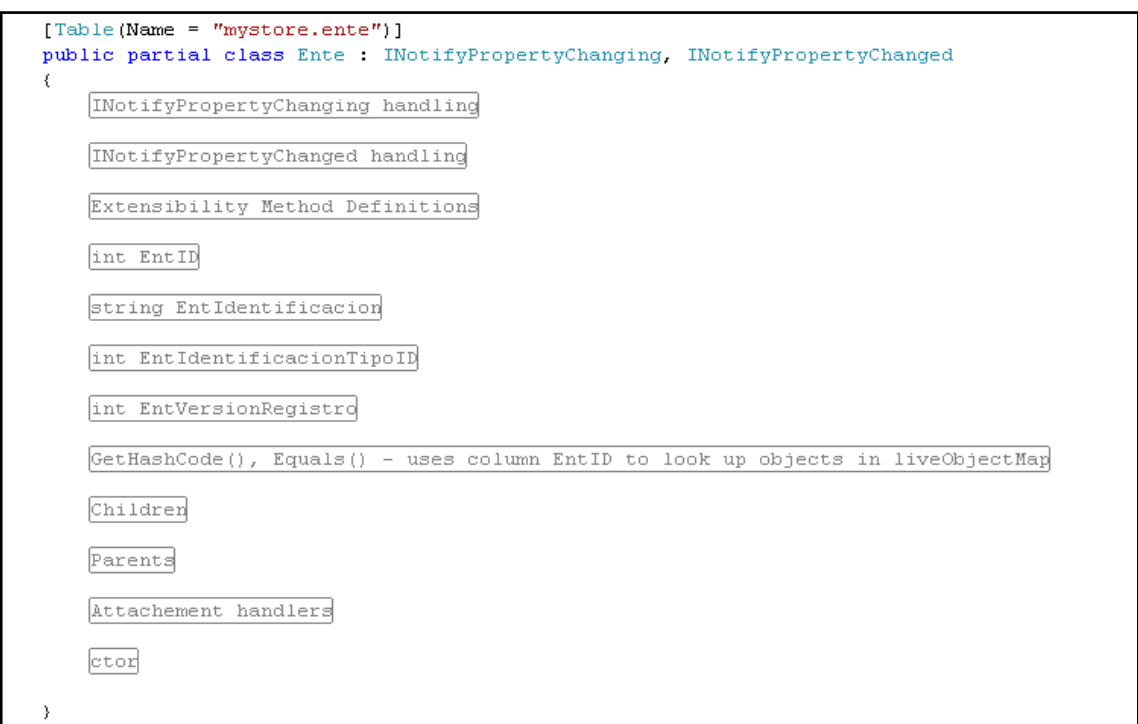

**Figura 3.4.30 Clases Mapping** 

Y las propiedades deben contener eventos que son disparados al momento de setear un valor o estado sobre las mismas ejemplo:

```
#region int EntID
private int _entID;<br>[DebuggerNonUserCode]
[Column(Storage = "_entID", Name = "ent_id", DbType = "int", IsPrimaryKey = true,
         [IsDbGenerated = true, AutoSync = AutoSync.Never, CanBeNull = false)]
public int EntID
\langleget\{return entID;
     \rightarrowset
     \langleif (value != _entID)
          \langleOnEntIDChanging(value);
              SendPropertyChanging();
               entID = value;SendPropertyChanged("EntID");
              OnEntIDChanged();
         \bar{\rm{)}}\,\overline{\phantom{a}}#endregion
```
**Figura 3.4.31 Propiedades de las Clases** 

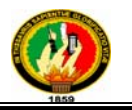

En base a estas clases generadas es que podremos realizar nuestras consultas de obtención, creación, actualización y eliminación.

Consulta de obtención:

```
private void DataPortal Fetch(SingleCriteria<Producto, int> criteria)
₹
    var db = Data. MyStore. CreateDataBase() ;
    var prod = (from t pred)in db. Producto
                where t prd. PrdID == criteria. Value
                select t prd) First();
    LoadProperty(IdProperty, prod.PrdID);
    LoadProperty(CodigoProperty, prod.PrdCodigo);
    LoadProperty(NombreProperty, prod.PrdNombre);
    LoadProperty(DescripcionProperty, prod.PrdDescripcion);
    LoadProperty(TipoIdProperty, prod.PrdTipoID);
    LoadProperty(CostoProperty, prod.PrdCosto);
    LoadProperty(MostrarCostoProperty, prod.PrdMostrarCosto);
    LoadProperty(PresentacionProperty, prod.PrdPresentacion);
    LoadProperty(VersionRegistroProperty, prod.PrdVersionRegistro);
\}
```
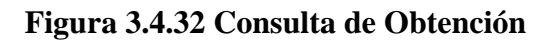

Inserción:

```
protected override void DataPortal Insert()
Χ
    //Creamos una coneccion a la base de datos
   var db = Data.MyStore.CreateDataBase();
   //Creamos un nuevo registro para la Tabla Producto
   var producto = new UNL. MyStore. Data. Producto();
   //Fijamos los campos a insertar en el registro Producto
   producto.EntID = EmpresaId:producto. PrdNombre = Nombre;
   producto. PrdCodigo = Codigo;
   producto. PrdDescripcion = Descripcion;
   producto. PrdTipoID = TipoId;
   producto. PrdCosto = Costo;
   producto. PrdMostrarCosto = MostrarCosto;
   producto.PrdPresentacion = Presentacion;
   //Version del resgistro al insertar es 1
   producto.PrdVersionRegistro = 1;
   //Preparacion para inserción en Base
   db.Producto.InsertOnSubmit(producto);
   //Ejecución de inserción
    db.SubmitChanges();
   //Fijamos el Id del Producto gracias al id del registro insertado en base
   LoadProperty(IdProperty, producto.PrdID);
```
**Figura 3.4.33 Consulta de Inserción** 

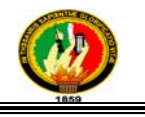

#### Actualización:

```
protected override void DataPortal Update()
    //Creamos una coneccion a la base de datos
   var db = Data. MyStore. CreateDataBase();
    //Creamos el query para obtener el producto a Actualizar
   var registro = (from t_prd)in db. Producto
                    where t<sub>prd</sub>.PrdID == Id
                          && t prd.PrdVersionRegistro == VersionRegistro
                    select t_prd;
    //El registro ha sido modificado por otro usuario
    if (registro. Count () == 0) { throw new ConcurrenciaException(); }
    var producto = registro. First();
    //Fijamos los valores a actualizar
    producto.EntID = EmpresaId;producto.PrdNombre = Nombre;
    producto.PrdCodigo = Codigo;
    producto.PrdDescripcion = Descripcion;
    producto. PrdTipoID = TipoId;
   producto. PrdCosto = Costo;
    producto.PrdMostrarCosto = MostrarCosto;
    producto.PrdPresentacion = Presentacion;
    //Version del resgistro aumenta en una unidad
    producto.PrdVersionRegistro = VersionRegistro + 1;
    //Ejecución de actualizacion
    db.SubmitChanges();
```
**Figura 3.4.34 Consulta de Actualización** 

#### Eliminación:

```
private void DataPortal Delete(SingleCriteria<Producto,CriterioEliminacion> criteria)
    //Creamos una coneccion a la base de datos
   var db = Data.MyStore.CreateDataBase();
    var criterio = criteria. Value:
    //Creamos el query para obtener el producto a Actualizar
    var registro = (from t prd
                   in db. Producto
                    where t prd. PrdID == criterio. ObjectId
                          E t prd.PrdVersionRegistro == criterio.ObjetoVersion
                    select t_prd;
    //El registro ha sido modificado por otro usuario
    if (registro.Count() == 0)€
        throw new ConcurrenciaException();
    þ,
    //Preparando el registro a eliminar
    db.Producto.DeleteOnSubmit(registro.First());
    //Ejecución de la eliminacion
    db.SubmitChanges();
```
**Figura 3.4.35 Consulta de Eliminación** 

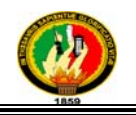

# 4. EVALUACIÓN DEL OBJETO **DE INVESTIGACIÓN**

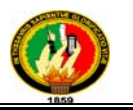

# **EVALUACIÓN DEL OBJETO DE INVESTIGACIÓN**

La evaluación del objeto de investigación es la pretensión o propósito por el qué se desarrolla la investigación. Para llevar a cabo el cumplimiento detallado de los objetivos específicos planteados en el proyecto que son el objeto de investigación, fueron necesarios una serie de parámetros. A continuación se detalla cada uno de los objetivos específicos con su respectiva evaluación.

# **1.- Desarrollar un mecanismo para la suscripción de las empresas de la región sur del país y administración de su perfil.**

Se ha desarrollado un vínculo dentro de la aplicación que permite suscribirse como empresa y administrar los datos de la misma.

# **2.- Crear plantillas para que las empresas suscritas puedan usarlas en sus bitácoras.**

Se crearon tres diferentes plantillas para que las empresas suscritas puedan usarlas como página base en la cual se mostrarán sus productos, catálogos y promociones.

# **3.- Desarrollar mecanismos para la administración de la publicidad de los productos y/o servicios, catálogos, comentarios y sugerencias.**

Se desarrolló una funcionalidad que permite promocionar a las empresas y a sus productos por medio de la página principal de nuestra tesis, en cada página de las empresas suscritas se promocionarán sus productos, catálogos y promociones.

#### **4.- Desarrollar un mecanismo para que los cibernautas se suscriban.**

En la página principal del sistema hay un mecanismo de suscripción a nuestra aplicación para los cibernautas. Posterior a la suscripción podrán administrar y actualizar su información personal y suscribir su empresa.

# **5.- Desarrollar un módulo que permita la promoción de las empresas suscritas, publique comentarios y noticias referentes a la comunidad.**

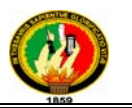

Se desarrolló un módulo que permite promocionar a las empresas suscritas, muestra así también los productos para que los usuarios puedan luego dirigirse fácilmente a la empresa.

**6.- Implantar y poner en marcha el sistema computacional desarrollado como plan piloto en el servidor de la "Universidad Nacional de Loja".** 

Pudimos implementar el sistema computacional en la "Universidad Nacional de Loja" dejando constancia de su funcionamiento y puesta en producción.

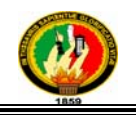

# 5. DESARROLLO DE LA PROPUESTA ALTERNATIVA

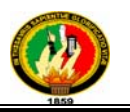

#### **5.1 Definición del Problema**

La Universidad actualmente cuenta con una estructura orgánica institucional, la misma que está conformada por cinco áreas, entre ellas está el Área de Energía, Industrias y Recursos Naturales No Renovables en la cual se mantienen las carreras de Ingeniería en Sistemas, Ingeniería en Electromecánica, Ingeniería en Geología Ambiental y Ordenamiento Territorial, Ingeniería en Electrónica y Telecomunicaciones, Tecnología en Electricidad, Tecnología en Electrónica y las carreras Artesanales de Técnicas Constructivas, Técnicas Eléctricas, Técnicas en Audio y Video y Mecánica Automotriz. Siendo la Universidad Nacional de Loja una institución de gran prestigio a nivel nacional, el AEIRNNR como parte de la misma, y específicamente la Carrera de Ingeniería en Sistemas adquiere un gran compromiso con la sociedad al formar profesionales con suficientes conocimientos para resolver problemas de la vida cotidiana mediante el desarrollo de sistemas computacionales.

Como parte activa de esta prestigiosa universidad hemos visto los problemas que se suscitan en las empresa de la región sur del país y el retraso con respecto a las nuevas tecnologías de información y comunicación que se está produciendo y siendo a la vez consientes de las necesidades del mercado que son cada vez más complejas y esperan ser solventadas a la mayor brevedad posible, y es aquí donde hemos identificado un proceso de comunicación divorciado entre la empresa y el mercado, ya que este proceso es unidireccional usando como medios de difusión y comunicación artefactos como: radio, televisión y prensa, convirtiendo al mercado de esta manera en un simple oyente de estos servicios; el mercado requiere ser escuchado y mantener un proceso de comunicación multidireccional en el que pueda proponer sobre los servicios expuestos de la empresa, así como su forma de promocionarlos.

Para ello hemos recogido uno a uno los requerimientos del usuario que es quien va a estar en contacto directo y va a interactuar con el sistema. A continuación el detalle de los requerimientos.

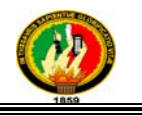

#### **5.2 Documentación de Requerimientos**

#### **5.2.1 Requerimientos Funcionales**

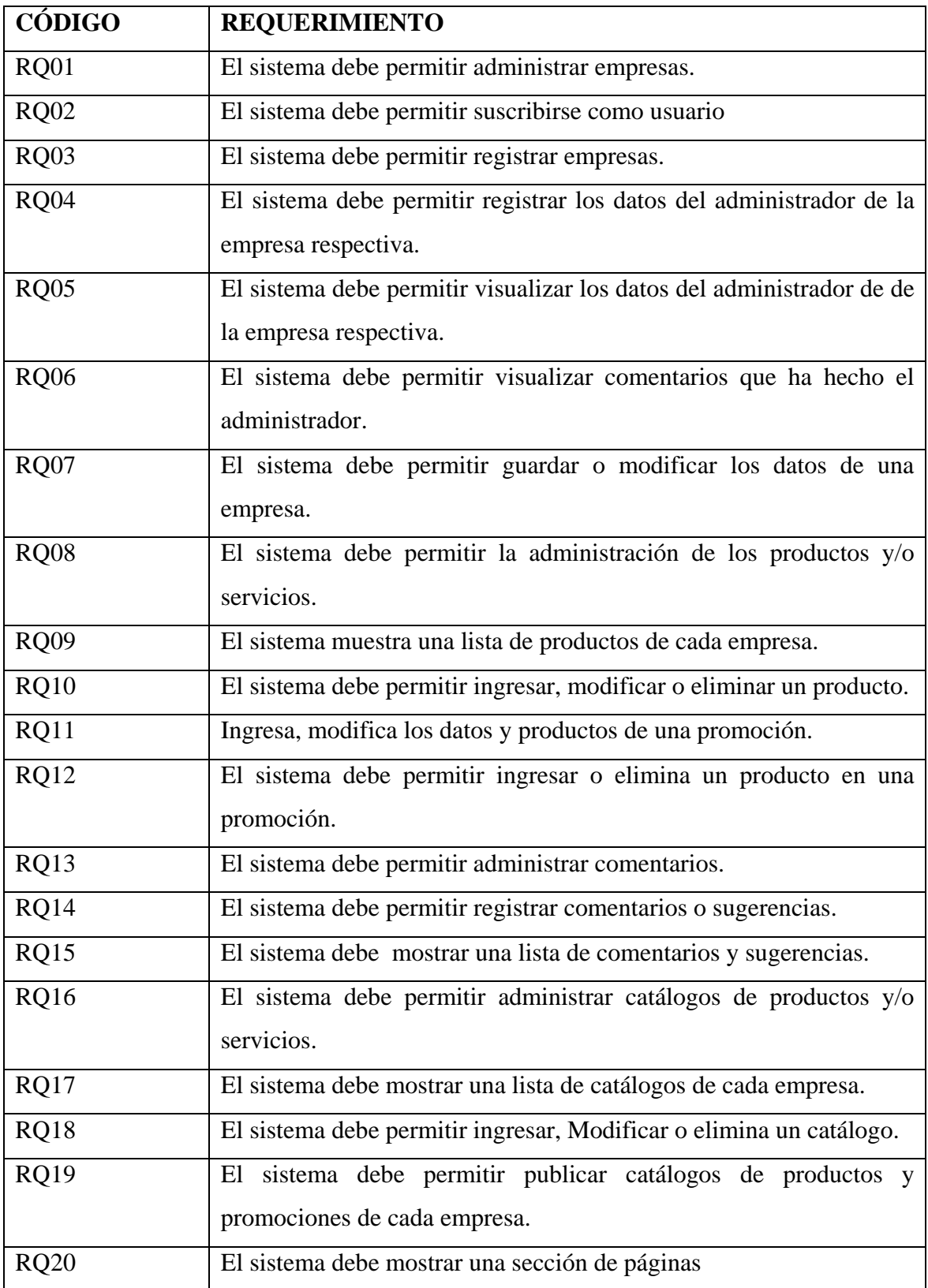

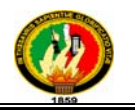

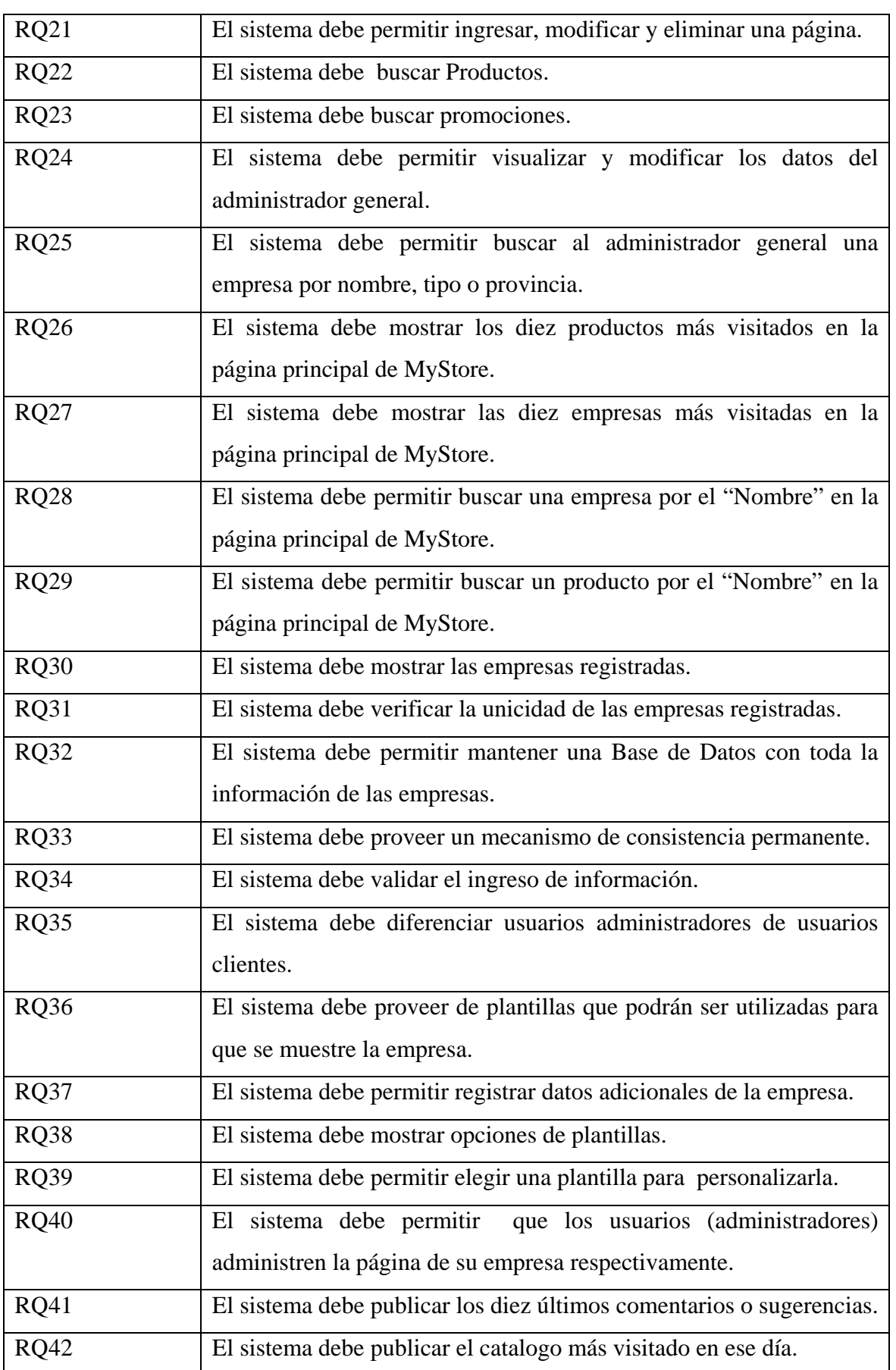

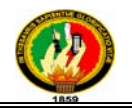

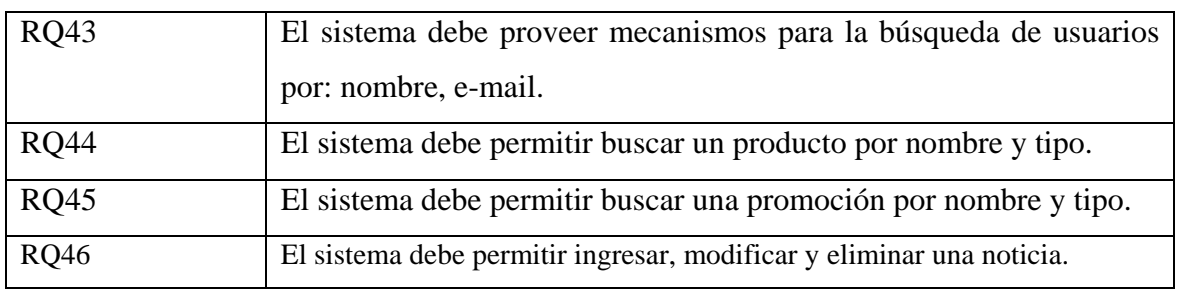

**Tabla 5.1.1 Requerimientos Funcionales** 

#### **5.2.2 Requerimientos No Funcionales**

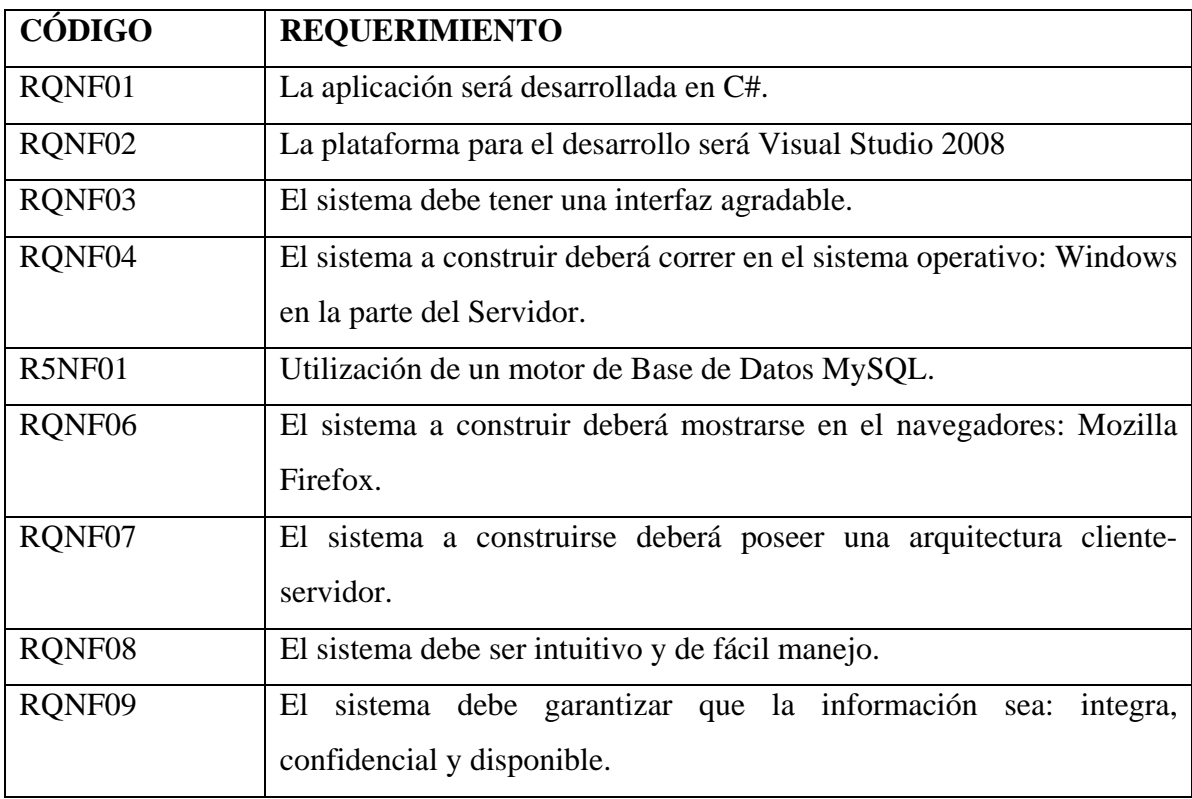

**Tabla 5.1.2 Requerimientos No Funcionales** 

De acuerdo a los requerimientos anteriores, hemos decidido plantear como solución el "Sistema Estratégico para el registro de Empresas y promoción de sus productos y/o servicios mediante Catálogo usando tecnología WEB 2.0" que permita a las empresas mejorar su comunicación con sus cliente, para el desarrollo del mismo se hace la utilización de herramientas gratuitas y que son de fácil uso. Entre las herramientas utilizadas tenemos las siguientes:

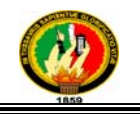

- Lenguaje de programación C#
- **Entorno de desarrollo Visual Studio**
- Base de datos MySQL
- **Linq**
- Csla
- **Coolite**
- **xval**

#### **5.2.3 Glosario de Términos**

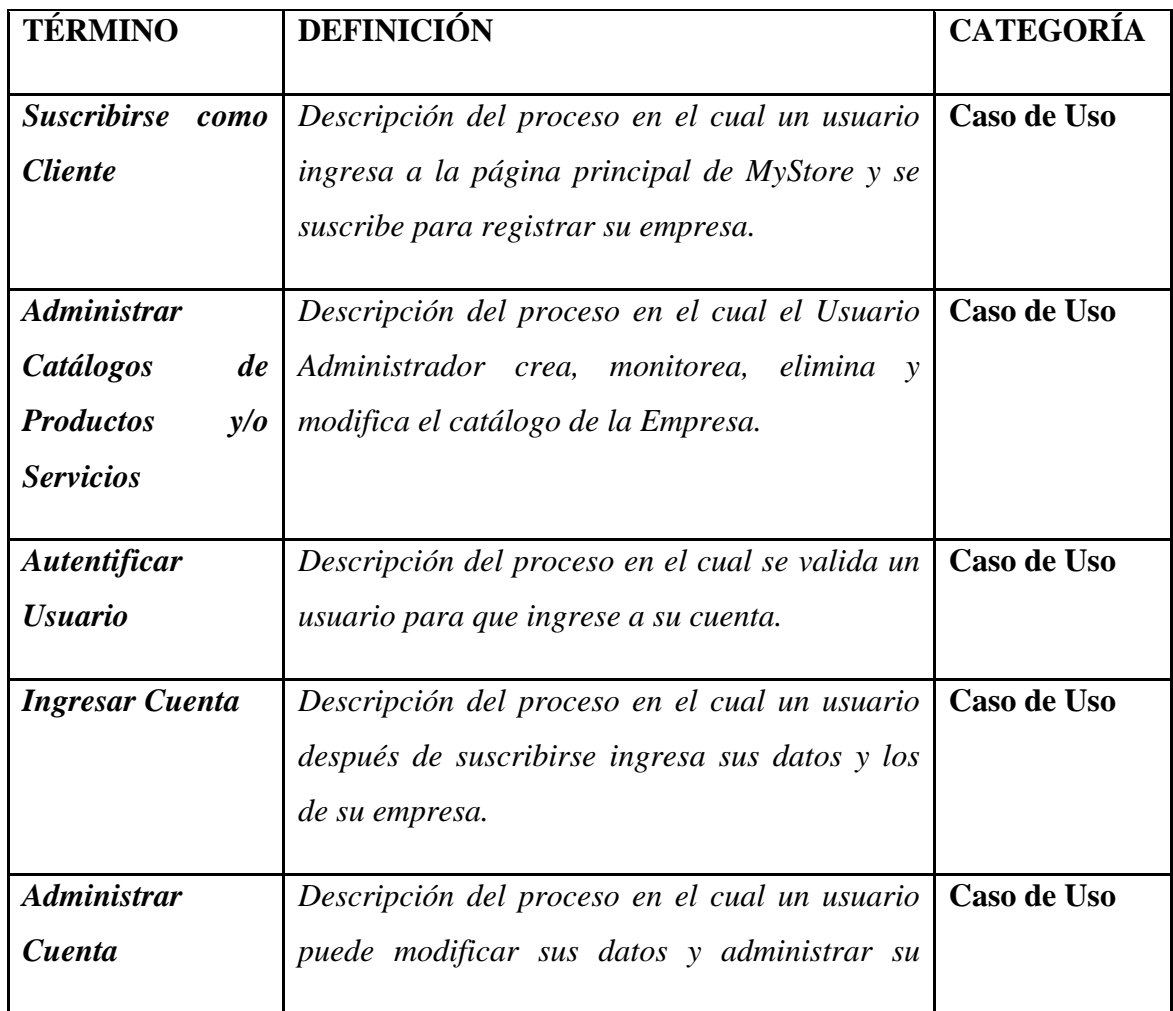

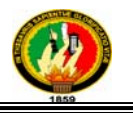

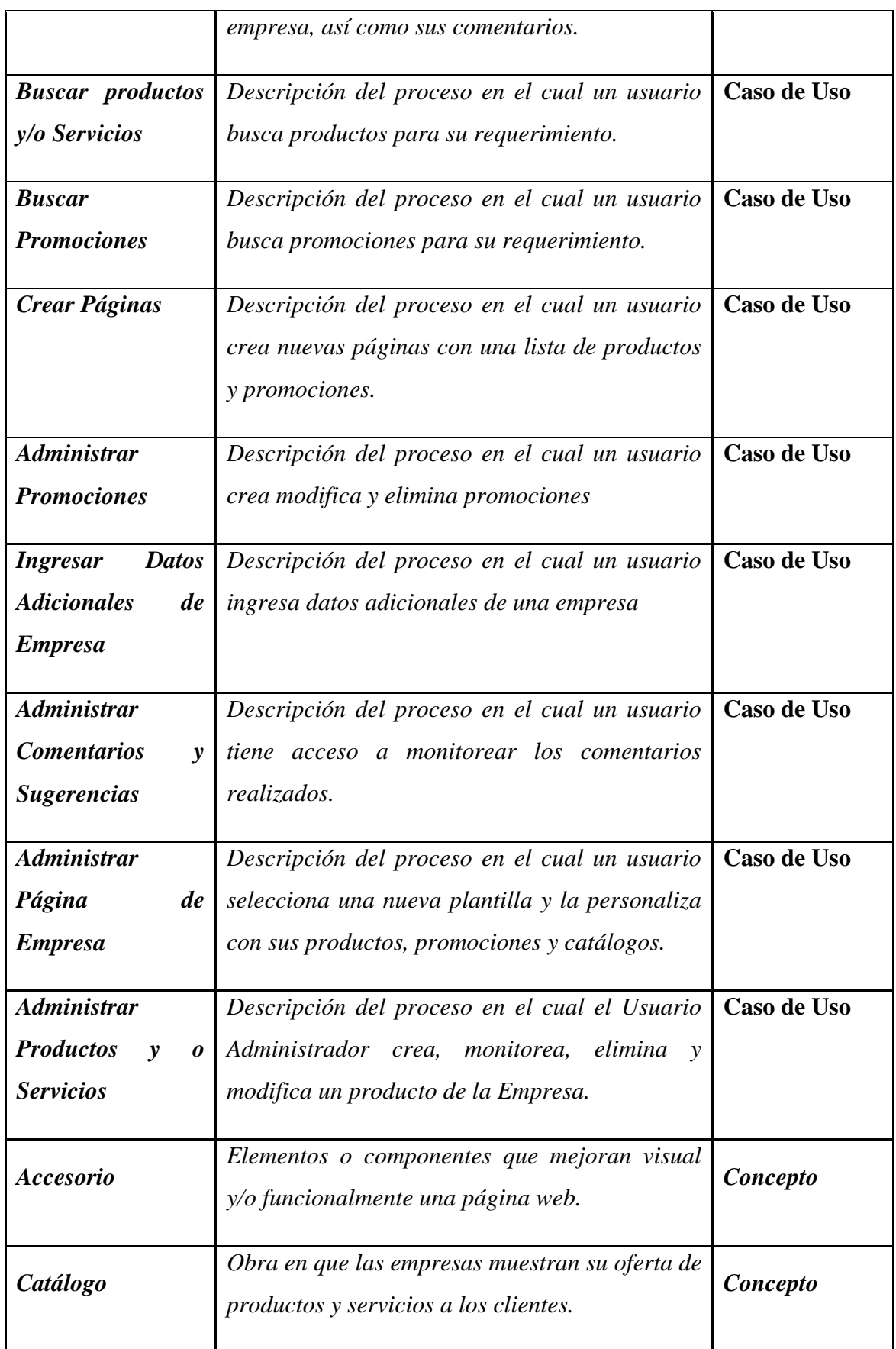

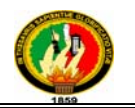

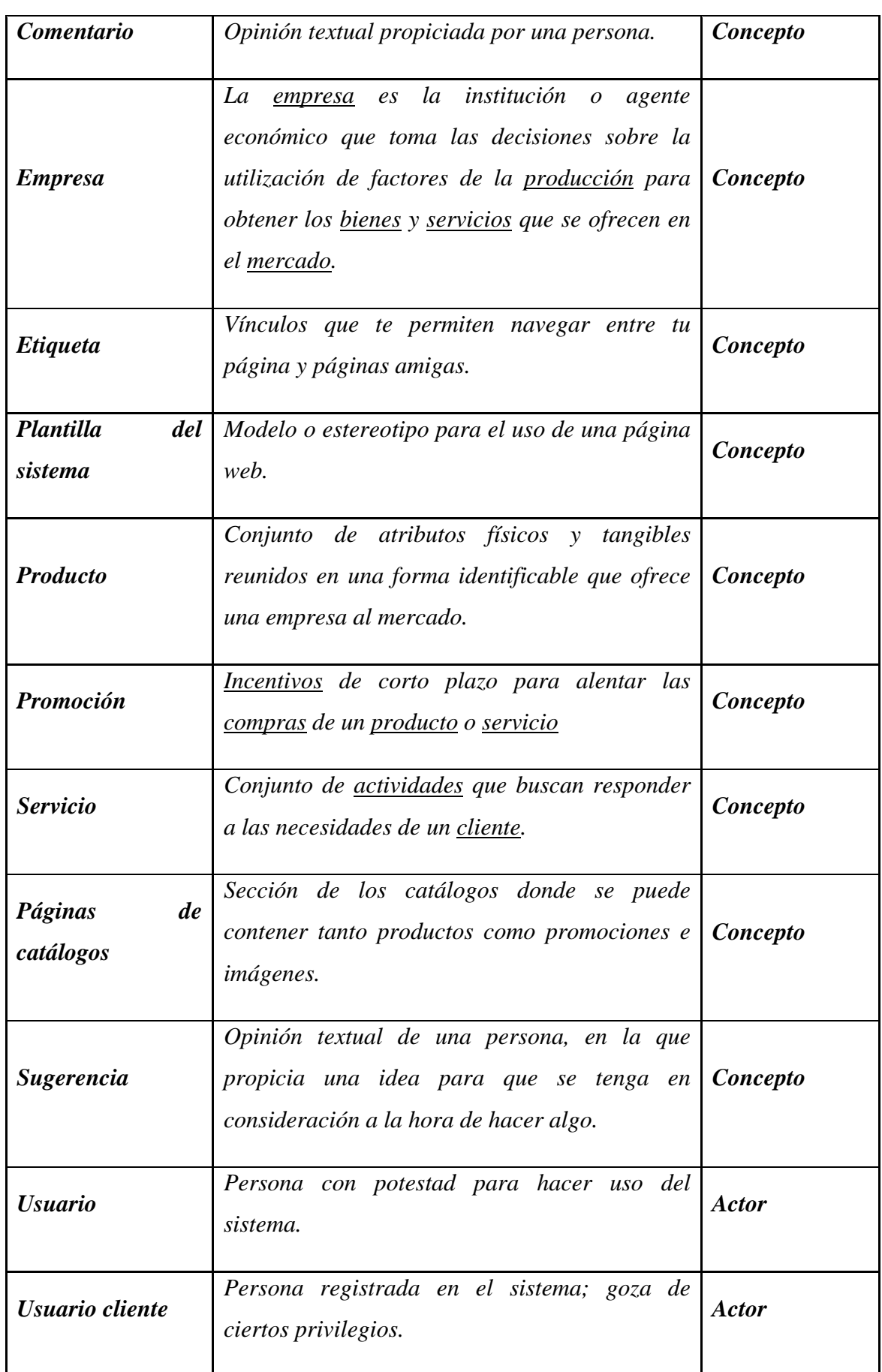

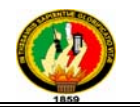

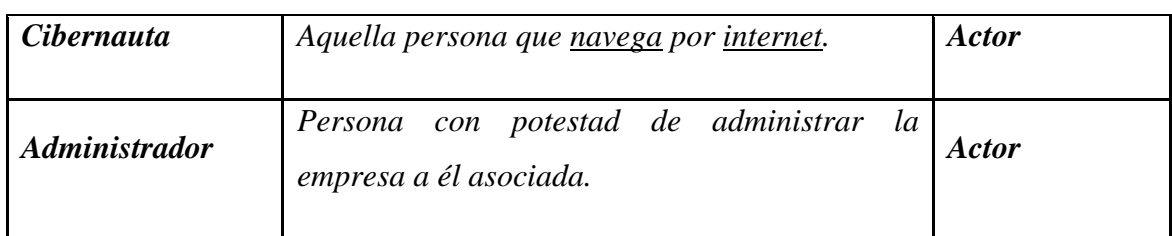

# **Tabla 5.1.3 Glosario de Términos**

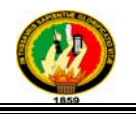

## **5.3 Modelado**

#### **5.3.1 Modelo de Casos de Uso**

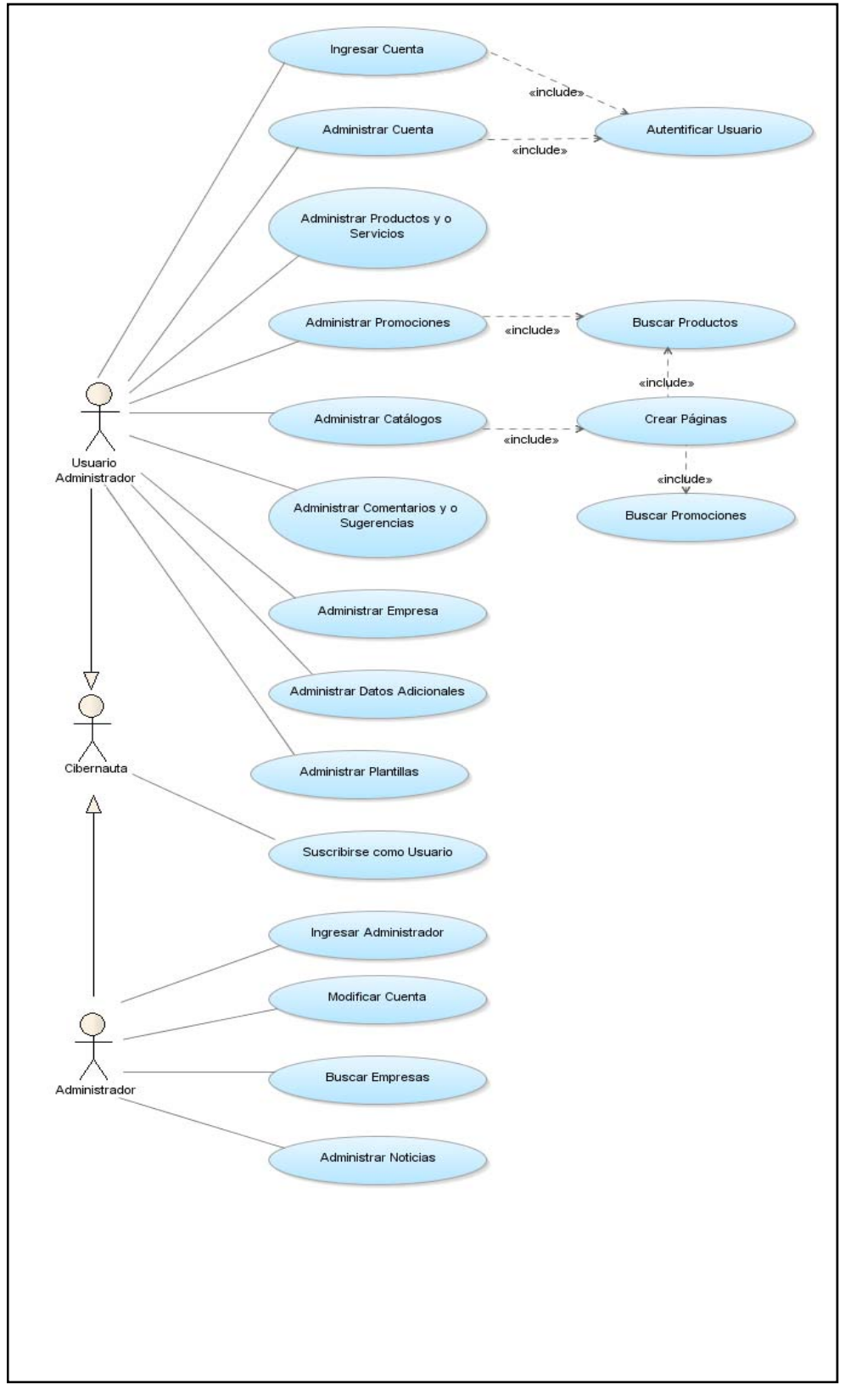

**Figura 5.1.1 Modelo de Casos de Uso** 

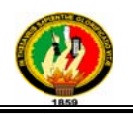

#### **5.3.1.1 Ca aso de Uso: :** *Suscribir U Usuario*

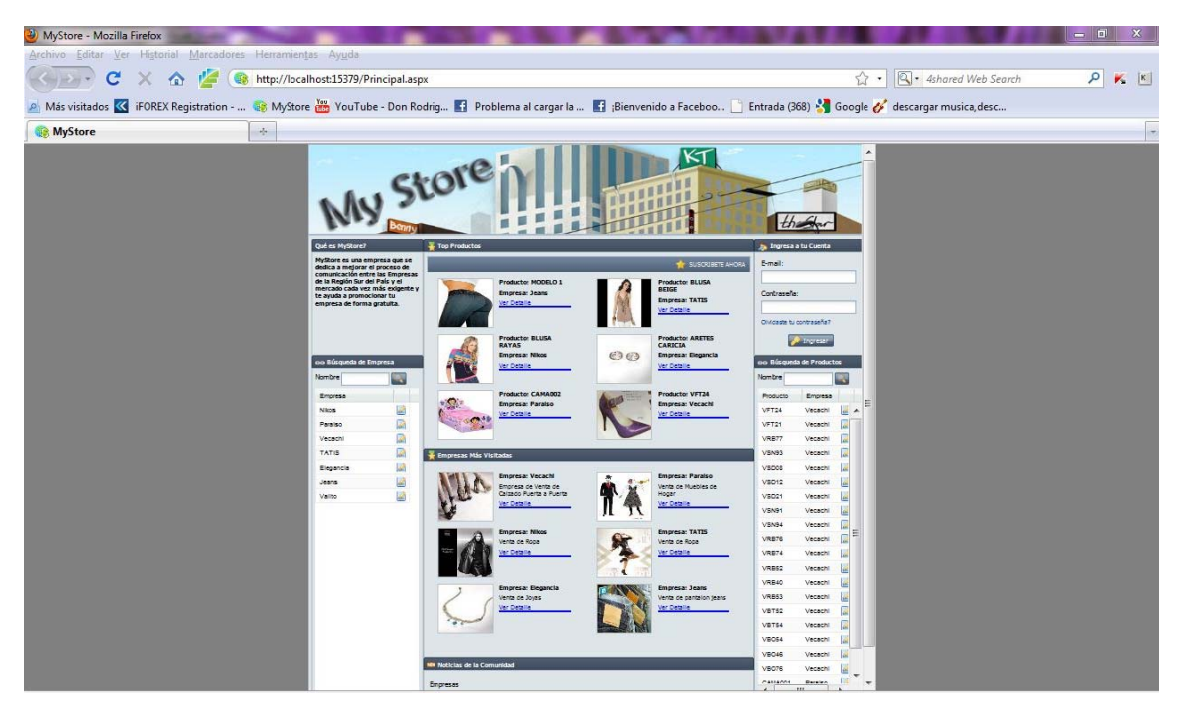

**Figura 5.1.2 Página Principal MyStore** 

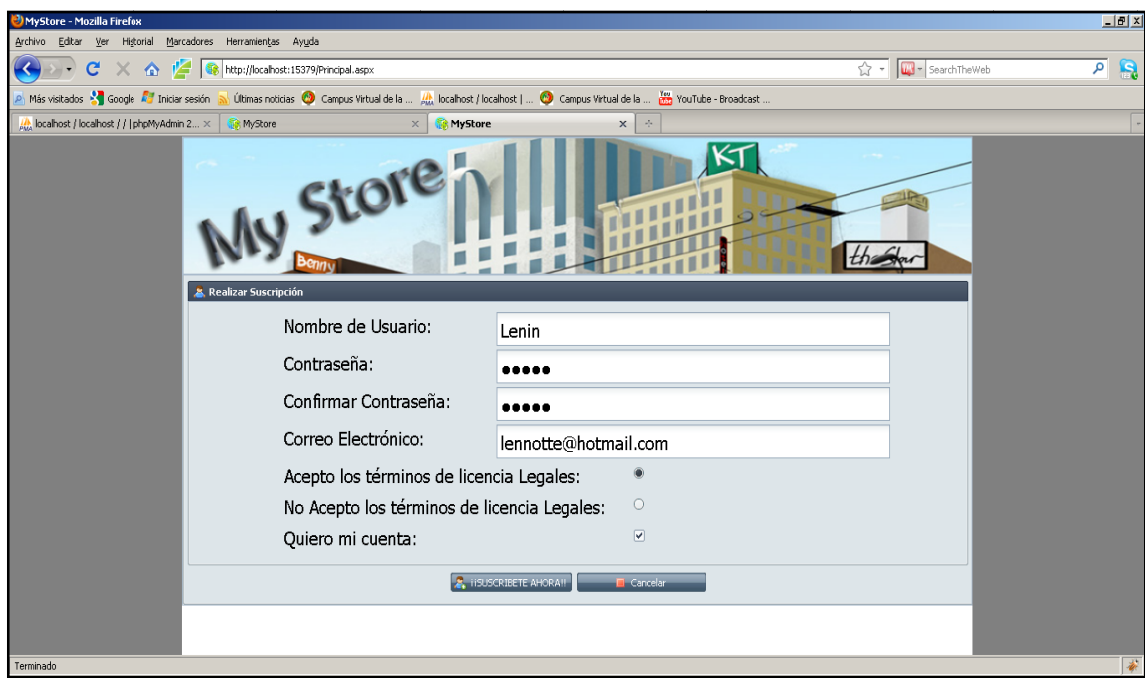

**Figura 5.1.2.1 Suscribir Usuario** 

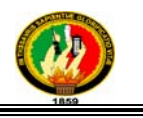

#### **Caso de Uso Expandido**

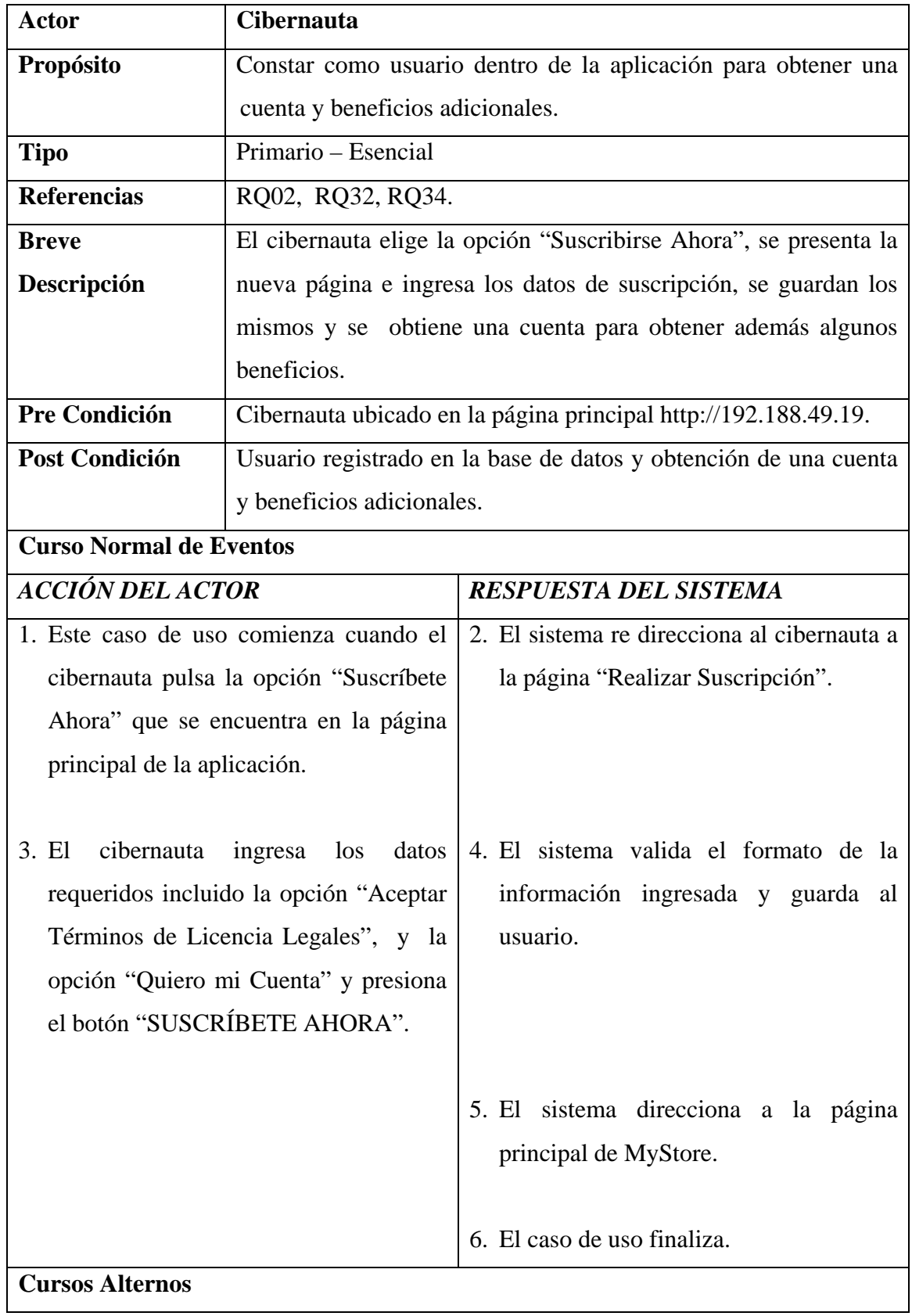

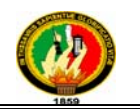

#### *Curso alterno A: Datos Mal Ingresados*

- 5. El sistema presenta un mensaje de error.
- 6. El caso de uso continúa con el paso 3 del curso normal de eventos.

#### **Tabla 5.1.4 Suscribir Usuario**

#### **Diagrama de Secuencia**

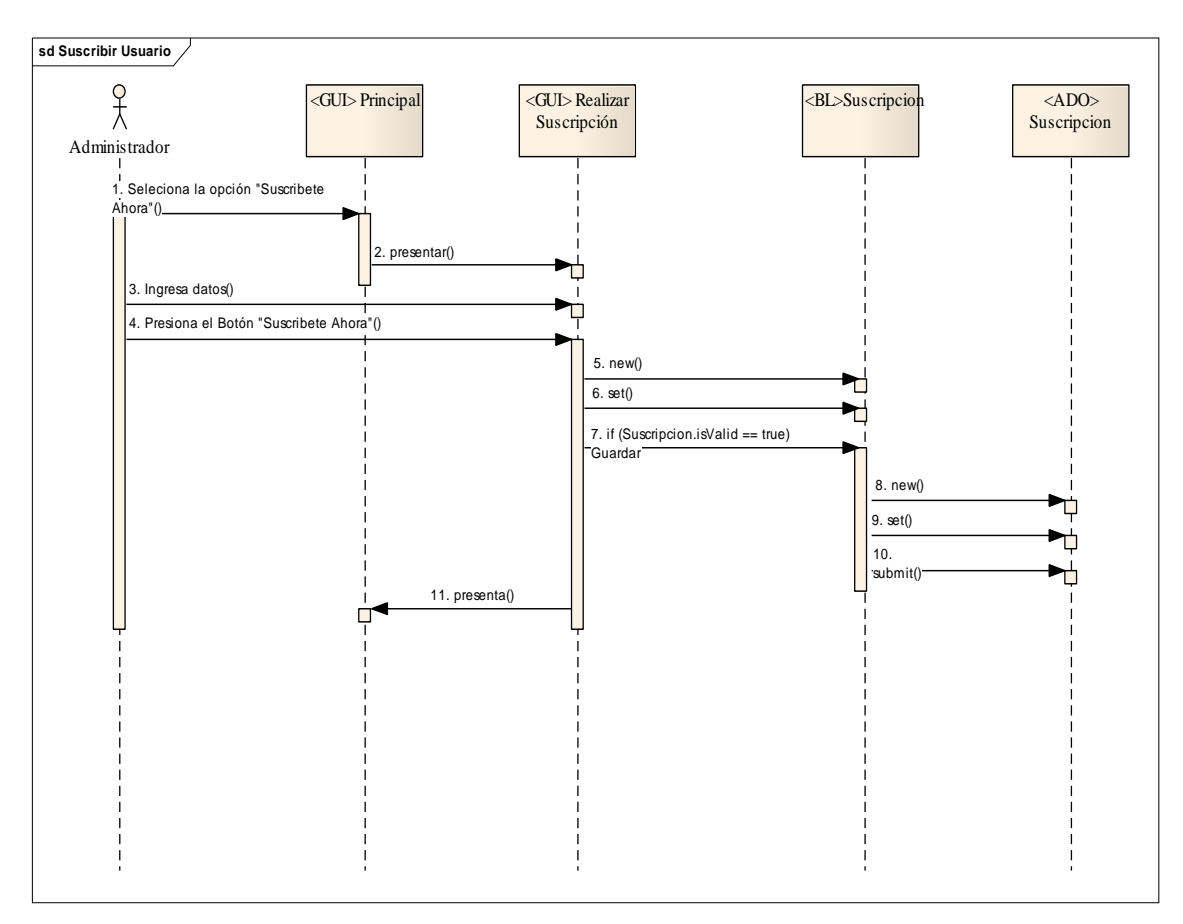

**Figura 5.1.3 Suscribir Usuario** 

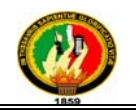

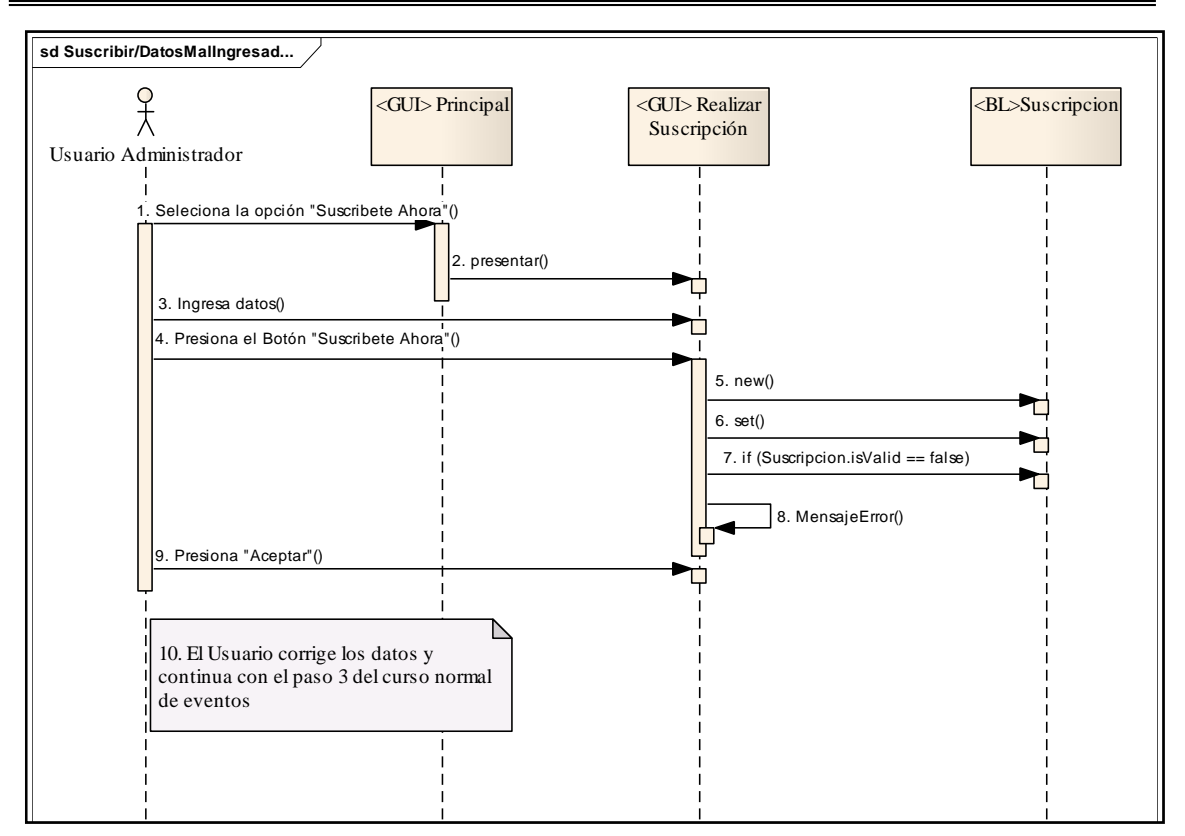

**Figura 5.1.3.1 Curso Alterno A** 

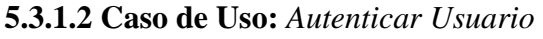

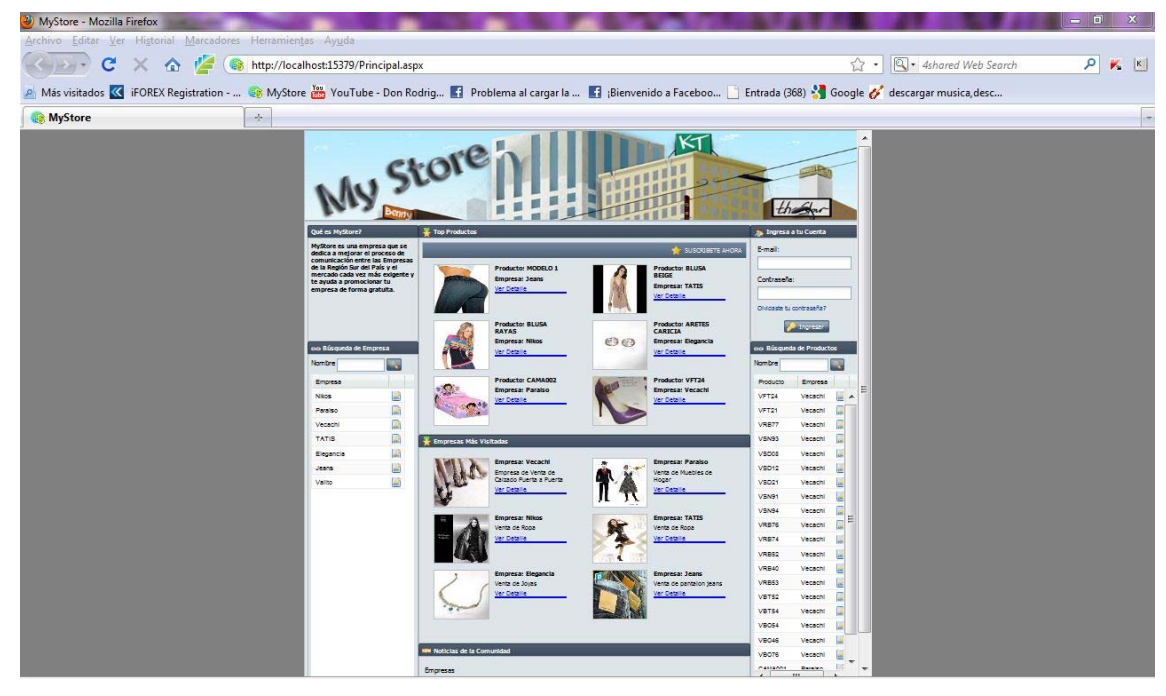

**Figura 5.1.4 Página Principal MyStore** 

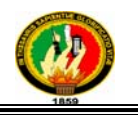

#### **Caso de Uso Expandido**

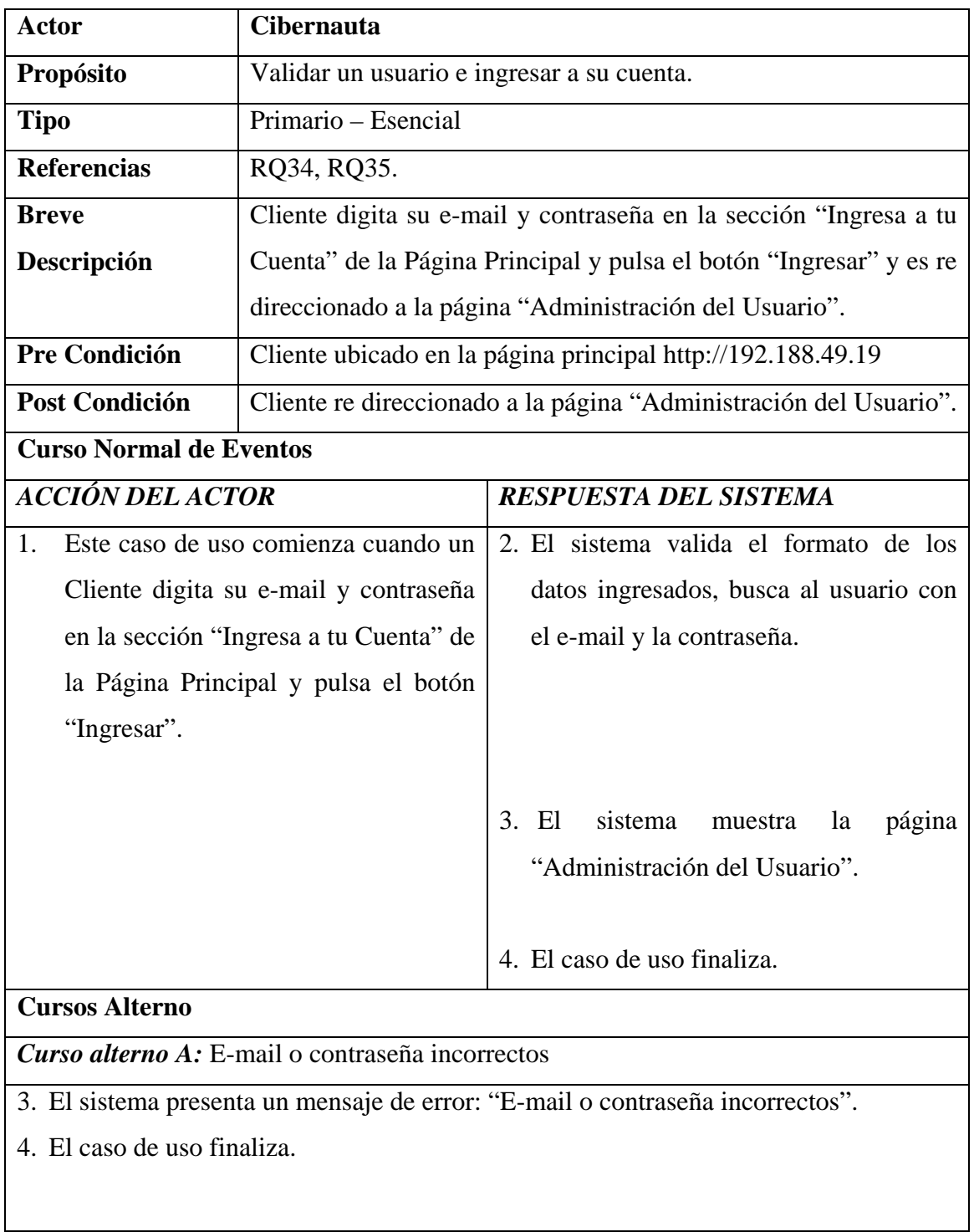

**Tabla 5.1.5** *Autenticar Usuario*

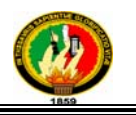

#### **Diagrama de Secuencia**

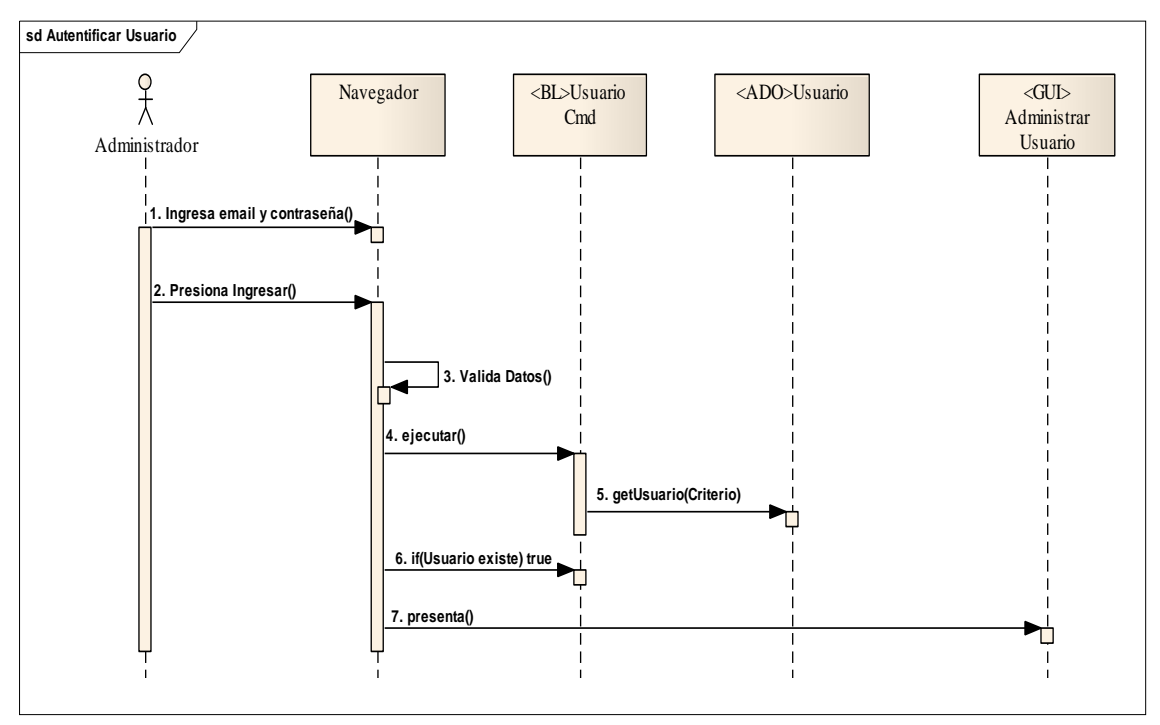

**Figura 5.1.5 Autentificar Usuario** 

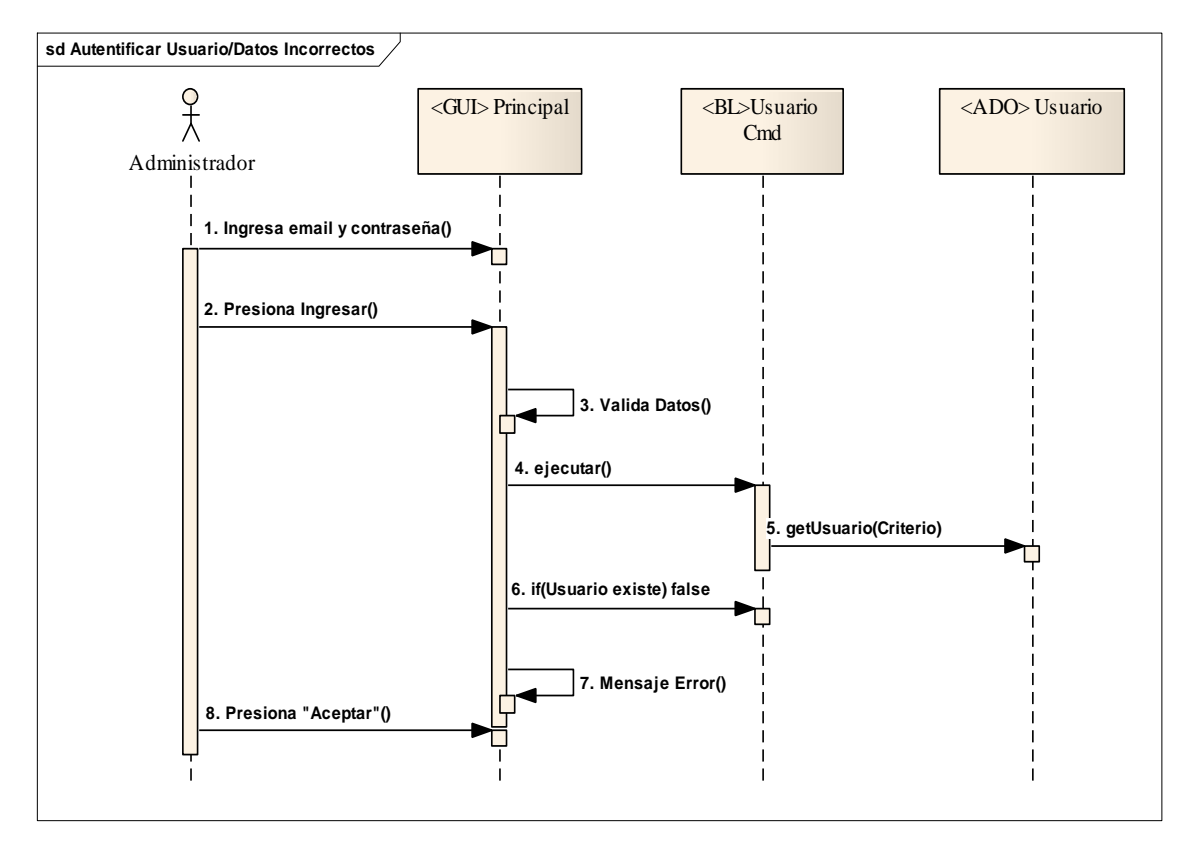

**Figura 5.1.5.1 Curso Alterno A** 

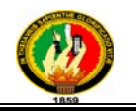

#### **5.3.1.3 Ca aso de Uso: :** *Ingresar C Cuenta*

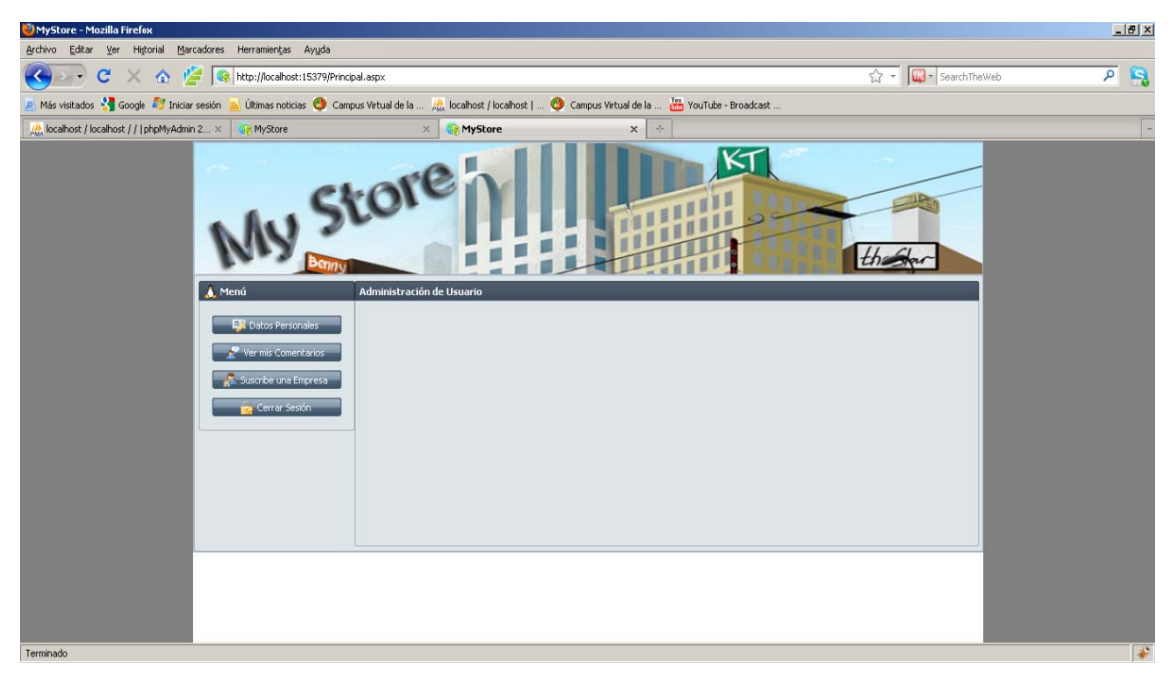

**Figur a 5.1.6 Adm ministrar U Usuario** 

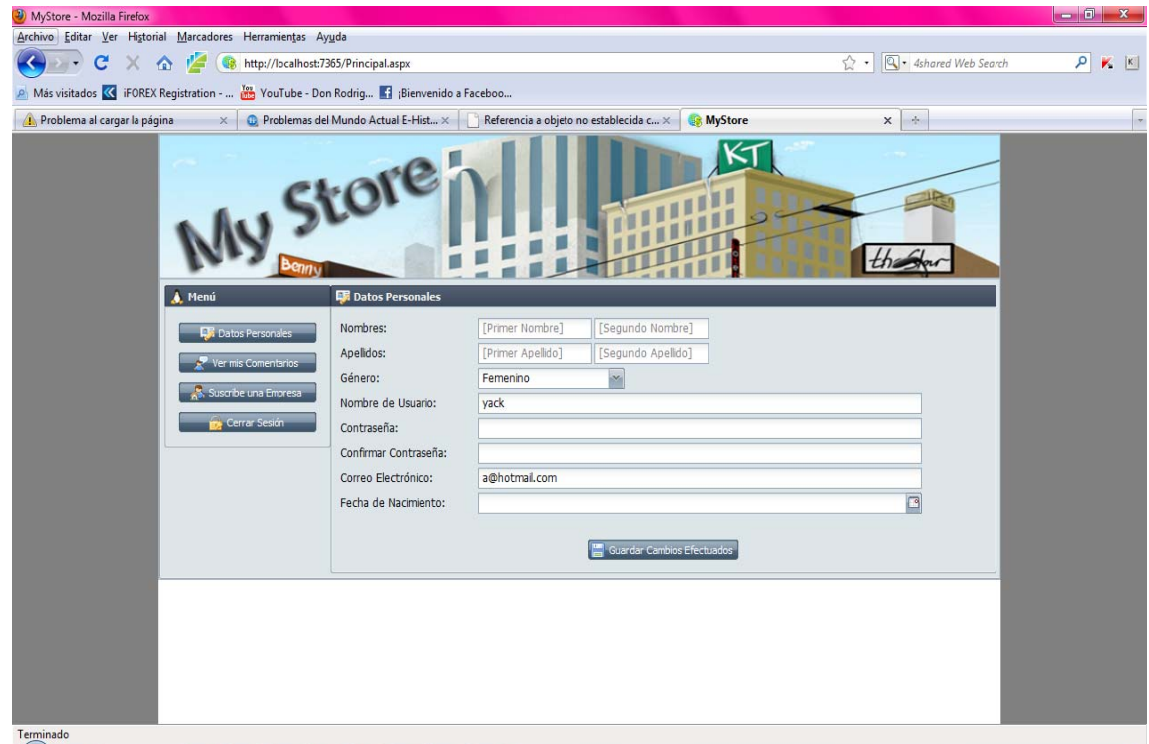

Figura 5.1.6.1 Administrar Usuario- Ingresar Datos

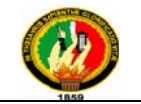

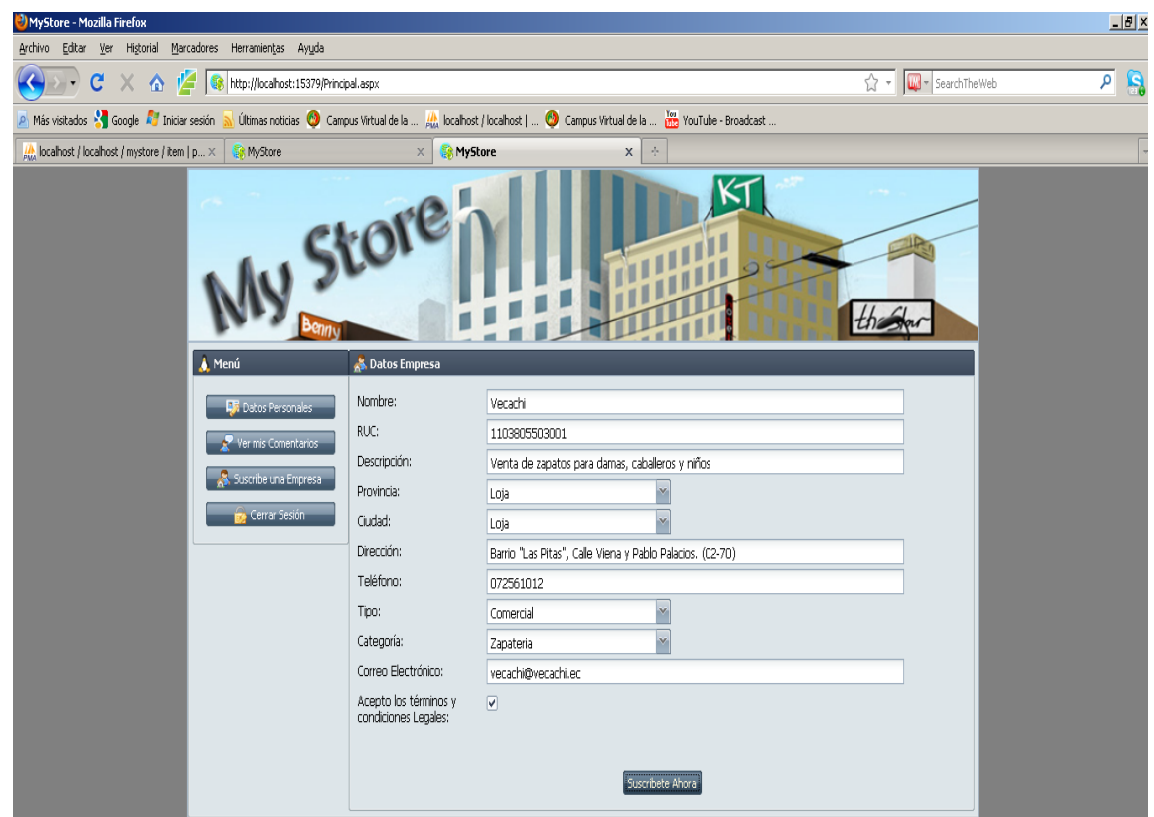

Figura 5.1.6.2 Administrar Usuario- Ingresar Empresa

#### **Caso de U Uso Expand dido**

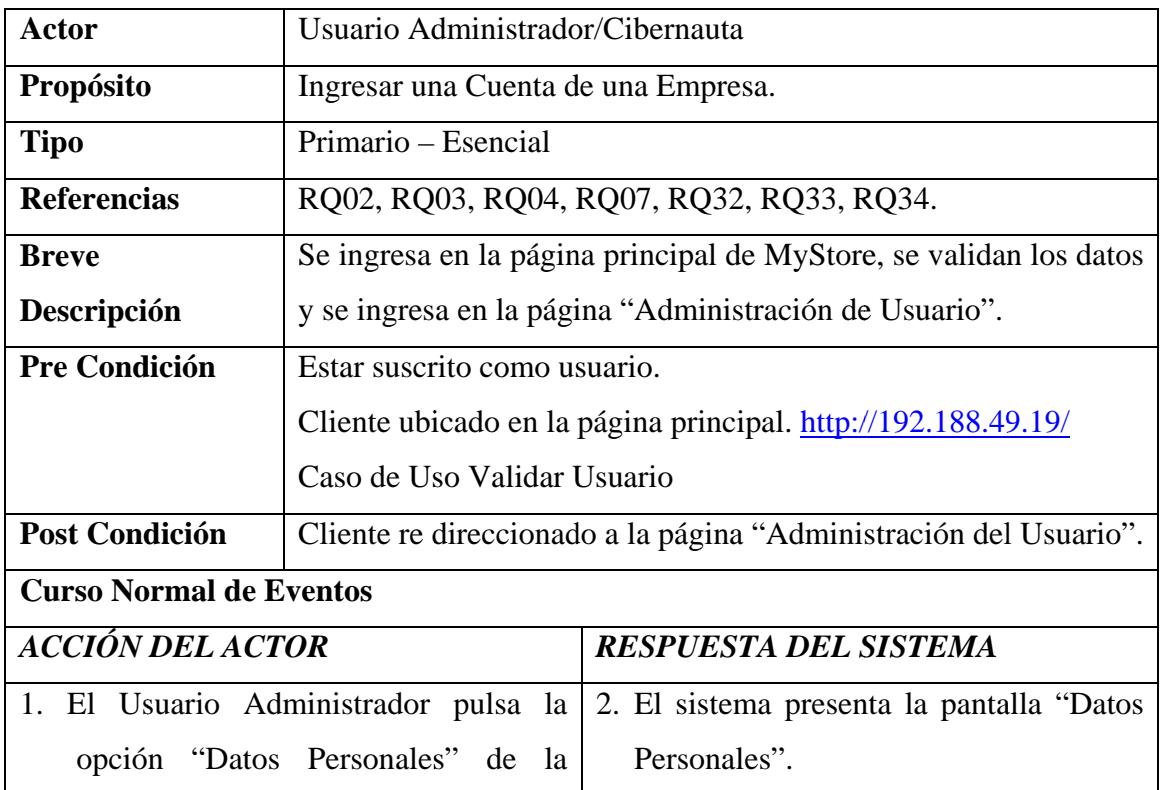

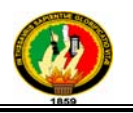

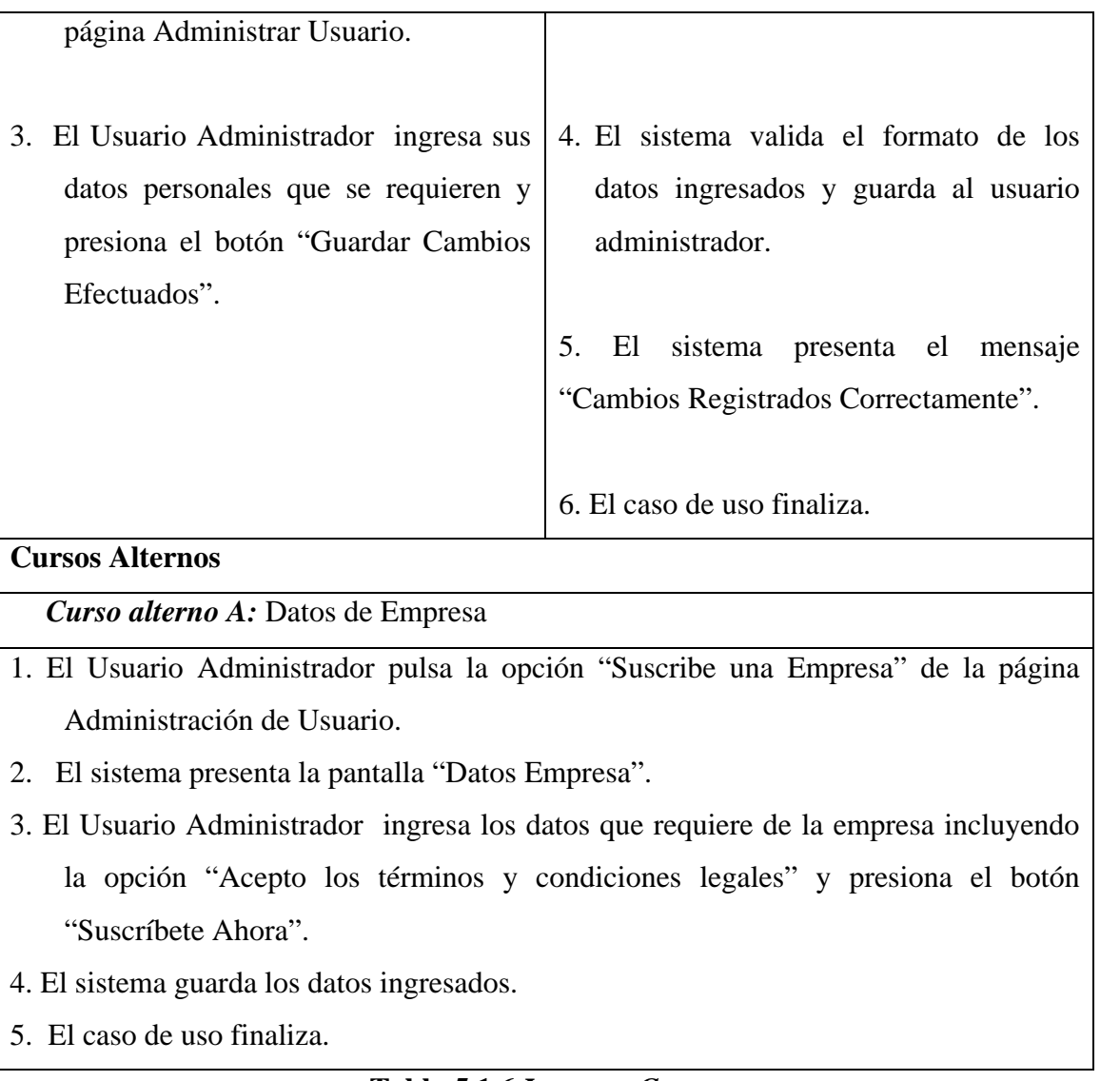

## **Tabla 5.1.6** *Ingresar Cuenta*

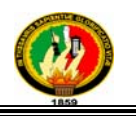

#### **Diagrama de Secuencia**

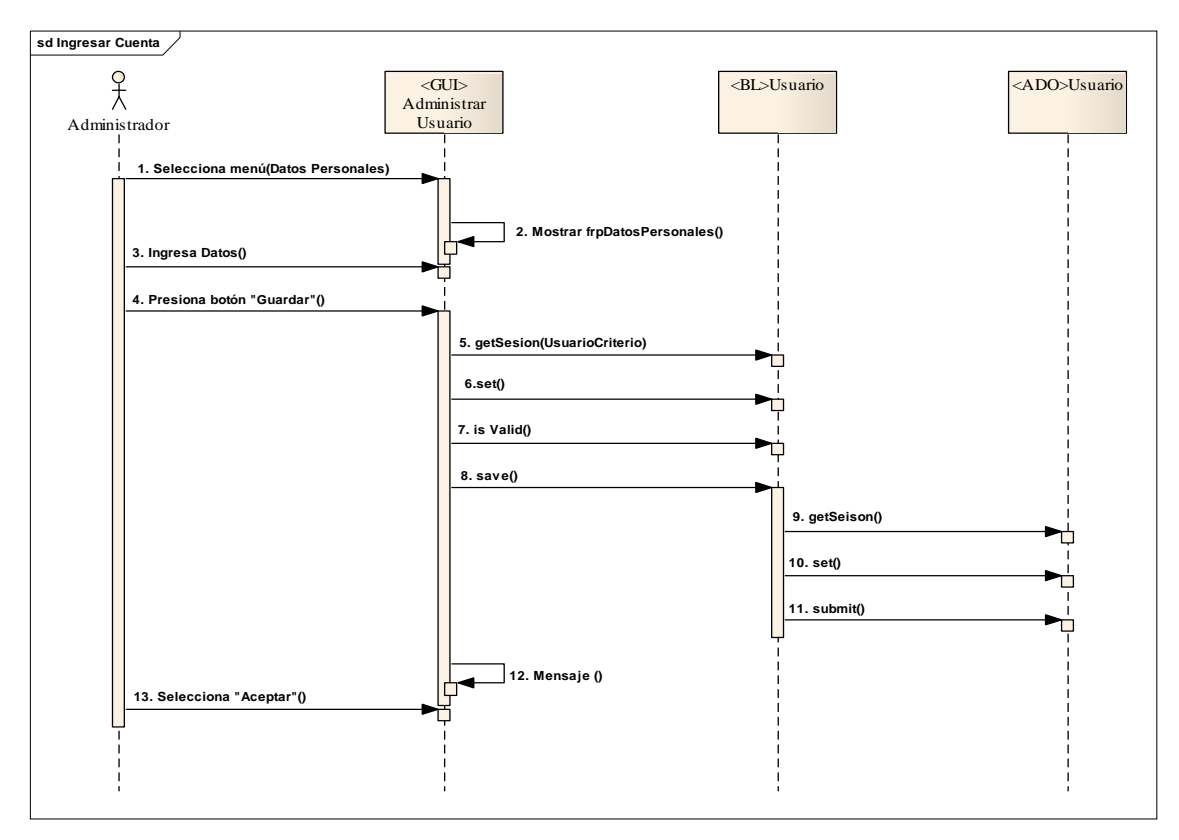

**Figura 5.1.7 Ingresar Cuenta** 

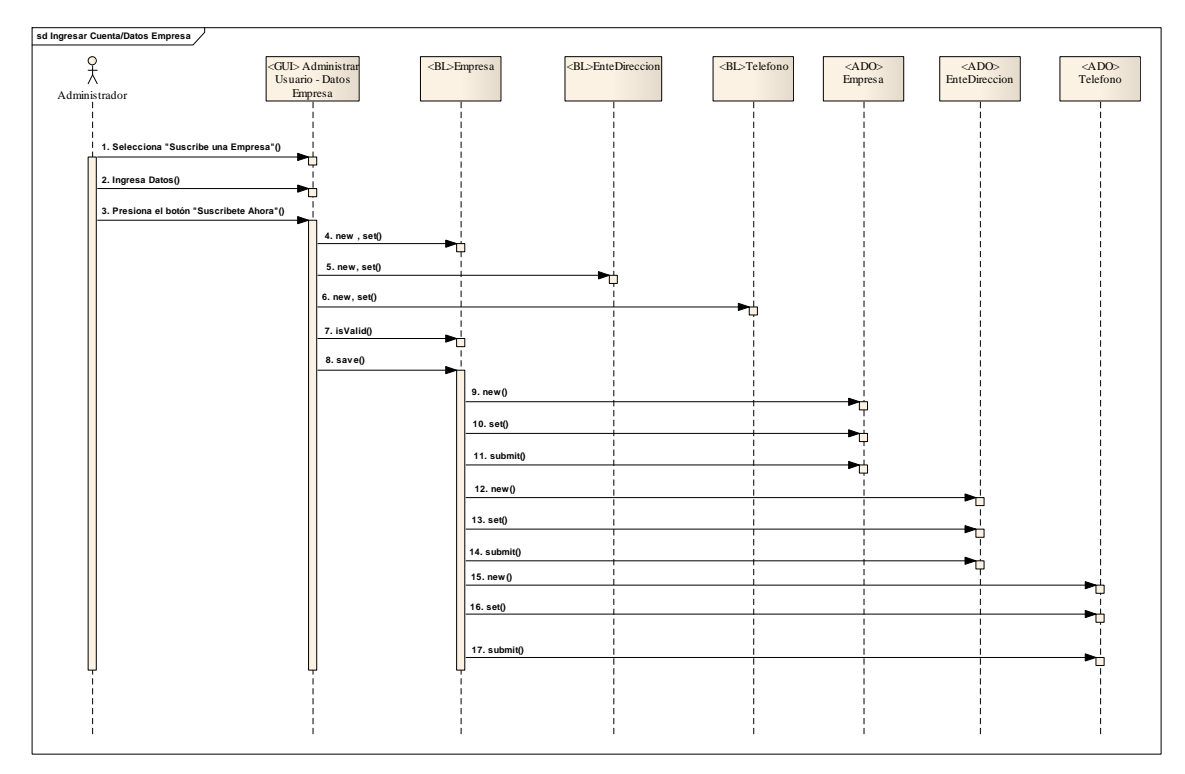

**Figura 5.1.7.1 Curso Alterno A** 

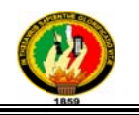

#### 5.3.1.4 Caso de Uso: Administrar Cuenta

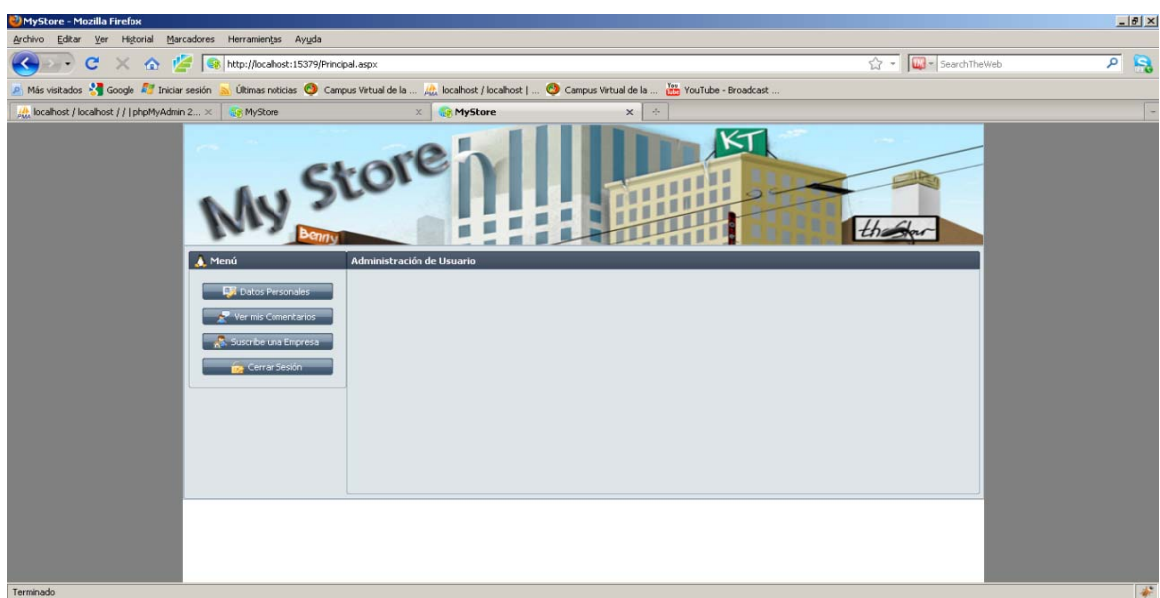

**Figur a 5.1.8 Adm ministrar U Usuario** 

|                                                                                                    | Sistema Estratégico para el registro de Empresas y promoción de sus productos y/o<br>servicios mediante Catálogo usando tecnología WEB 2.0                                                                                                    |                  |  |
|----------------------------------------------------------------------------------------------------|----------------------------------------------------------------------------------------------------|------------------|--|
|                                                                                                    | 5.3.1.4 Caso de Uso: Administrar Cuenta                                                                                                    |                  |  |
| MyStore - Mozilla Firefox<br>Archivo Editar Ver Historial Marcadores<br>C X C http://locahost:15379/Principal.aspx<br>$\leftarrow$<br>Más visitados - Google A Iniciar sesión<br>Att, localhost / localhost / /   phpMyAdmin 2 X   as MyStore | Herramientas Ayuda<br>$\Rightarrow$ $\frac{1}{2}$ = SearchTheWeb<br>Últimas noticias C Campus Virtual de la  Alt localhost / localhost    C Campus Virtual de la<br>YouTube - Broadcast<br>MyStore<br>$\kappa$ T<br>Iv Store<br>Administración de Usu<br><b>Datos Personales</b><br>er mis Comentario<br>uscribe una Empresi<br>Cerrar Se                                                                                                    | $-151$<br>عا م   |  |
| Terminado<br>MyStore - Mozilla Firefox<br>Editar Ver Higtorial Marcadores Herramientas Ayuda<br>Archivo                                                                                                    | Figura 5.1.8 Administrar Usuario                                                                                                    | $-10x$           |  |
| Más visitados en Google Ad Iniciar sesión                                                                                                    | $\frac{1}{\sqrt{2}}$ - $\frac{1}{\sqrt{2}}$ - Search The Web<br>Litimas noticias @ Campus Virtual de la  (2) localhost / localhost    @ Campus Virtual de la  (2) YouTube - Broadcast .                                                                                                    |                  |  |
| Ab localhost / localhost / /   phpMyAdmin 2 X<br><b>R</b> MyStore<br>A. Menú                                                                                                    | MyStore<br>My Store<br><b>Datos Personales</b><br>Nombres:<br>Lenin<br>Alejandro<br><b>Datos Personales</b><br>Apelidos:<br>Guzmán<br>Ordóñez<br>er mis Comentarios<br>Género:<br>Masculino<br>M<br>iuscribe una Empresa.<br>Nombre de Usuario:<br>Lenin<br>Cerrar Sesión<br>Contraseña:<br><br>Confirmar Contraseña:<br><br>Correo Electrónico:<br>lennotte@hotmail.com<br>$\Box$<br>Fecha de Nacimiento:<br>17-Abr-1974<br>Guardar Cambios Efectuados |                  |  |
| Terminado                                                                                                    |                                                                                                    | $\frac{1}{\Phi}$ |  |
|                                                                                                    | Figura 5.1.8.1 Modificar Usuario                                                                                                    |                  |  |
| Caso de Uso Expandido                                                                                                    |                                                                                                    |                  |  |
| Actor                                                                                                    | Usuario Administrador/Cibernauta                                                                                                    |                  |  |
| Propósito                                                                                                    | Mantener actualizada la cuenta de un usuario.                                                                                                    |                  |  |

**Figura 5.1.8.1 Modificar Usuario** 

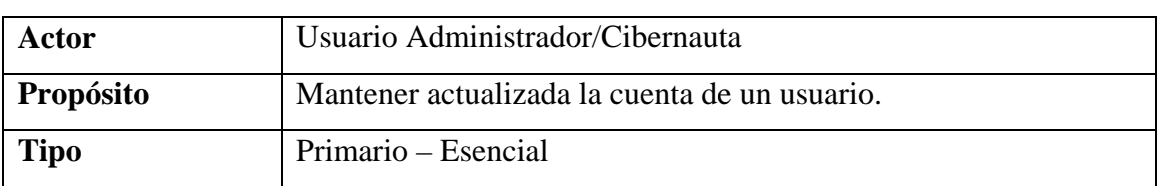

#### **Caso de U Uso Expand dido**

| <b>Referencias</b>                                                                   | RQ05, RQ06, RQ33, RQ34, RQ24.                                      |                                                                   |  |  |  |
|--------------------------------------------------------------------------------------|--------------------------------------------------------------------|-------------------------------------------------------------------|--|--|--|
| <b>Breve</b>                                                                         | Se ingresa en la página principal de MyStore, se validan los datos |                                                                   |  |  |  |
| Descripción                                                                          | y se ingresa en la página "Administración de Usuario".             |                                                                   |  |  |  |
| <b>Pre Condición</b>                                                                 | Cliente ubicado en la página principal http://192.188.49.19.       |                                                                   |  |  |  |
| Caso de Uso Validar Usuario                                                          |                                                                    |                                                                   |  |  |  |
| <b>Post Condición</b>                                                                |                                                                    | Cliente re direccionado a la página "Administración del Usuario". |  |  |  |
| <b>Curso Normal de Eventos</b>                                                       |                                                                    |                                                                   |  |  |  |
| <b>ACCIÓN DEL ACTOR</b>                                                              |                                                                    | <b>RESPUESTA DEL SISTEMA</b>                                      |  |  |  |
|                                                                                      | 1. El Usuario Administrador pulsa la                               | 2. El sistema presenta la pantalla "Datos"                        |  |  |  |
| opción "Datos Personales" de<br>la                                                   |                                                                    | Personales" con la información del                                |  |  |  |
|                                                                                      | página Administración de Usuario.                                  | Usuario Administrador.                                            |  |  |  |
|                                                                                      |                                                                    |                                                                   |  |  |  |
| 3.                                                                                   | El Usuario Administrador modifica                                  | 4. El sistema valida el formato de los                            |  |  |  |
|                                                                                      | sus datos personales que requiere y                                | datos ingresados y guarda al usuario                              |  |  |  |
| presiona el botón "Guardar Cambios"                                                  |                                                                    | administrador.                                                    |  |  |  |
| Efectuados".                                                                         |                                                                    |                                                                   |  |  |  |
|                                                                                      |                                                                    | 5. El<br>sistema<br>presenta el mensaje                           |  |  |  |
|                                                                                      |                                                                    | "Cambios Registrados Correctamente".                              |  |  |  |
|                                                                                      |                                                                    |                                                                   |  |  |  |
|                                                                                      |                                                                    | 6. El caso de uso finaliza.                                       |  |  |  |
| <b>Cursos Alternos</b>                                                               |                                                                    |                                                                   |  |  |  |
| Curso alterno A: Ver mis Comentarios                                                 |                                                                    |                                                                   |  |  |  |
| 1. El Usuario Administrador pulsa la opción "Ver mis Comentarios" de la página       |                                                                    |                                                                   |  |  |  |
| Administración de Usuario.                                                           |                                                                    |                                                                   |  |  |  |
| 2. El sistema presenta la lista de comentarios en la pantalla "Ver mis Comentarios". |                                                                    |                                                                   |  |  |  |
| 3. El Usuario Administrador selecciona un comentario y presiona el botón "Ver        |                                                                    |                                                                   |  |  |  |
| Detalle".                                                                            |                                                                    |                                                                   |  |  |  |
| 4. El sistema re direcciona a la pantalla "Detalles del Comentario".                 |                                                                    |                                                                   |  |  |  |
| 5. El caso de uso finaliza.                                                          |                                                                    |                                                                   |  |  |  |

**Tabla 5.1.7** *Administrar Cuenta* 

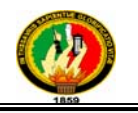

#### **Diagrama de Secuencia**

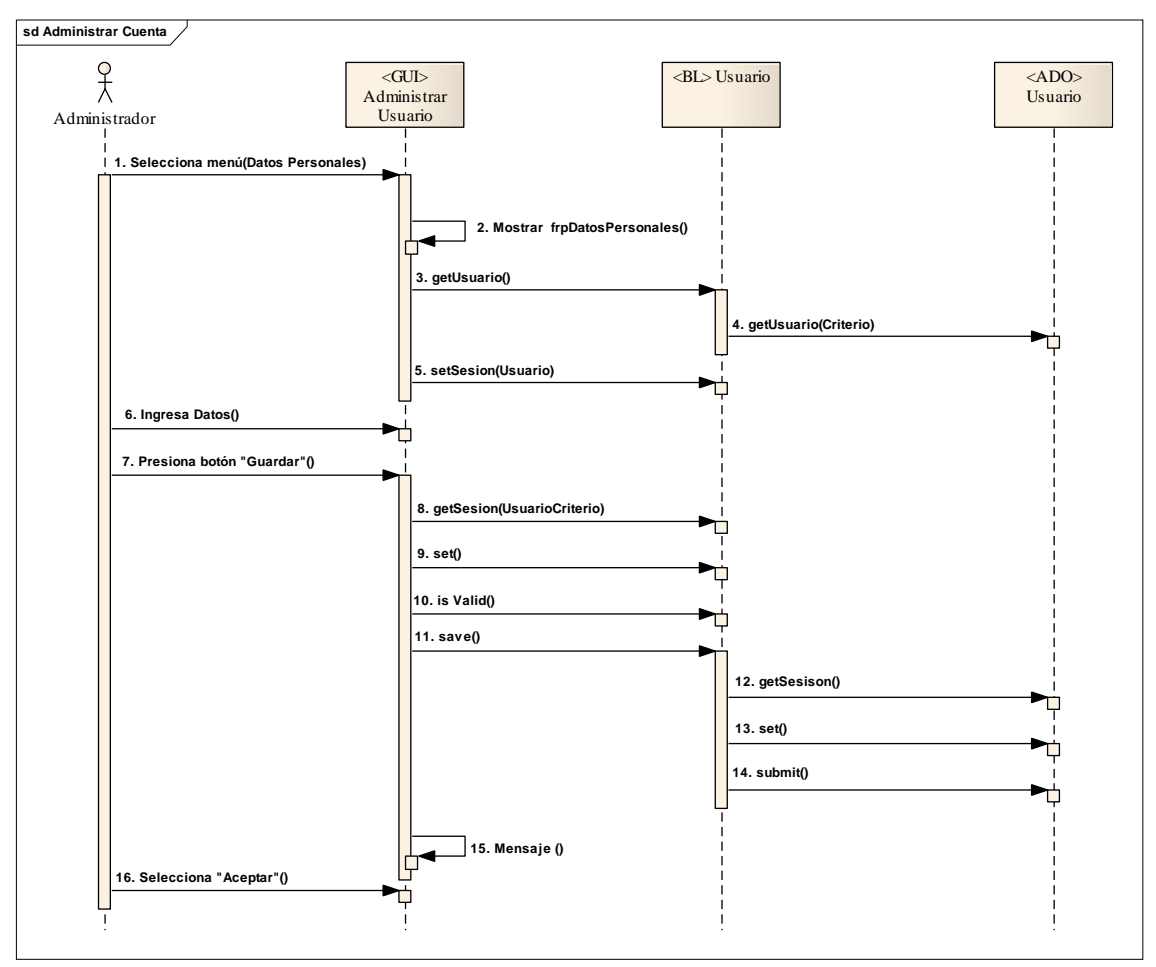

**Figura 5.1.9** *Administrar Cuenta* 

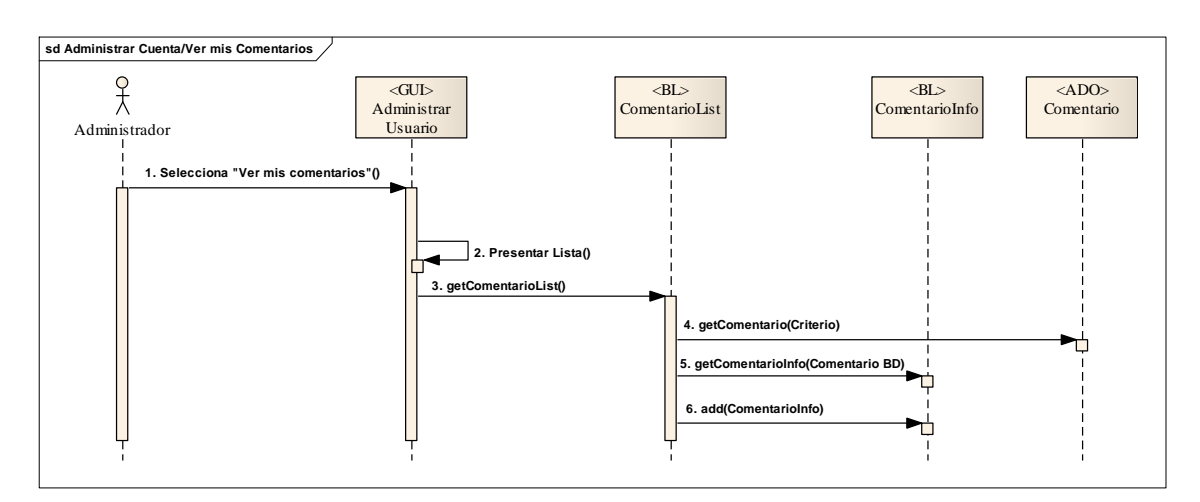

**Figura 5.1.9.1 Curso Alterno A** 

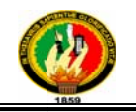

#### 6.3.1.5 Caso de Uso: *Administrar Productos y/o Servicios*

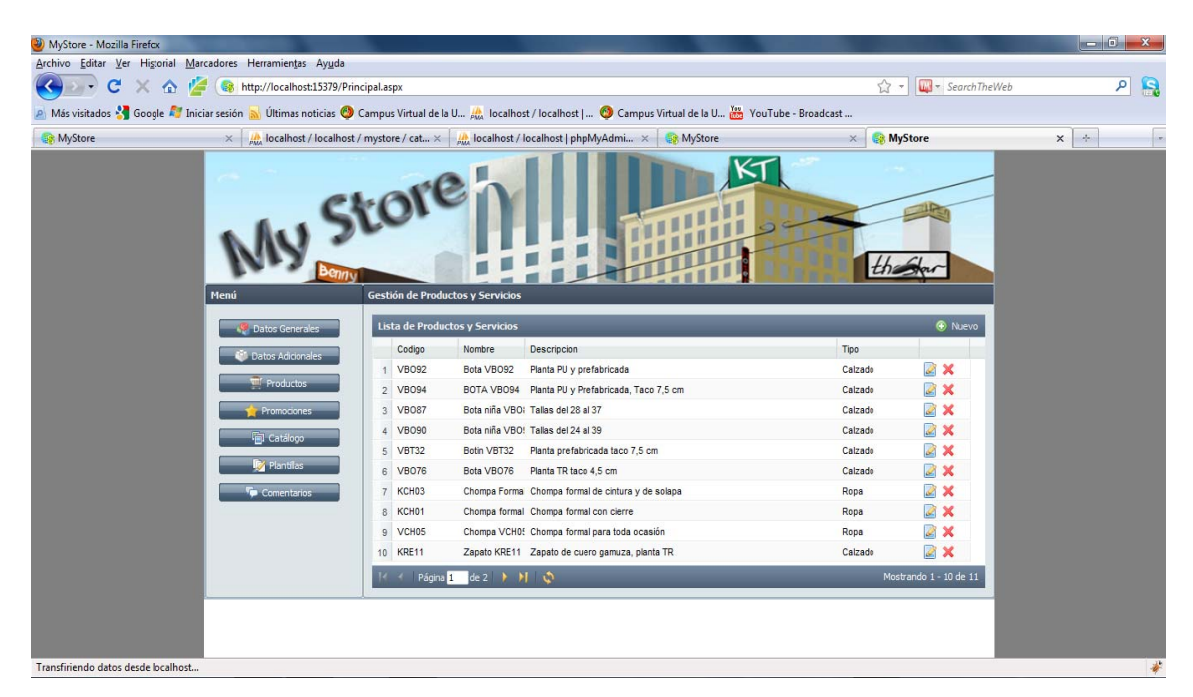

Figura 5.1.10 Lista de Productos y/o Servicios

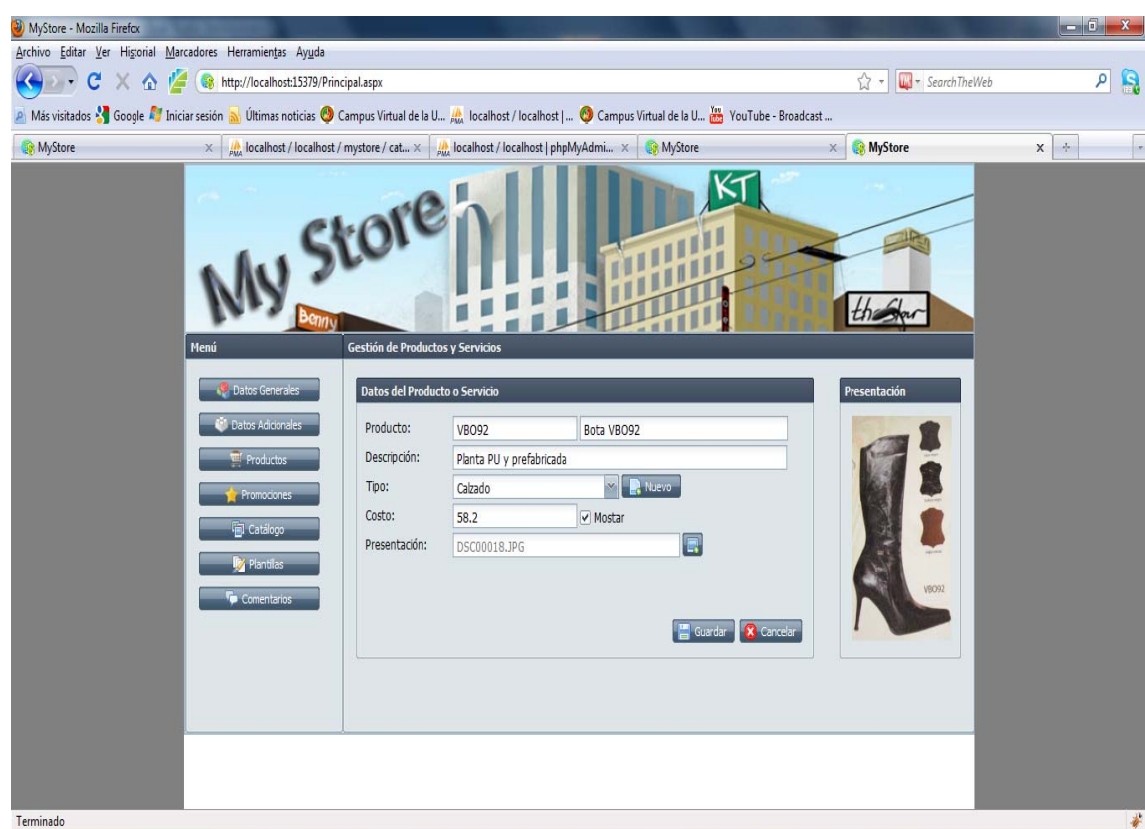

Figura 5.1.10.1 Ingresar Producto y/o Servicio

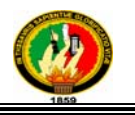

#### **Caso de Uso Expandido**

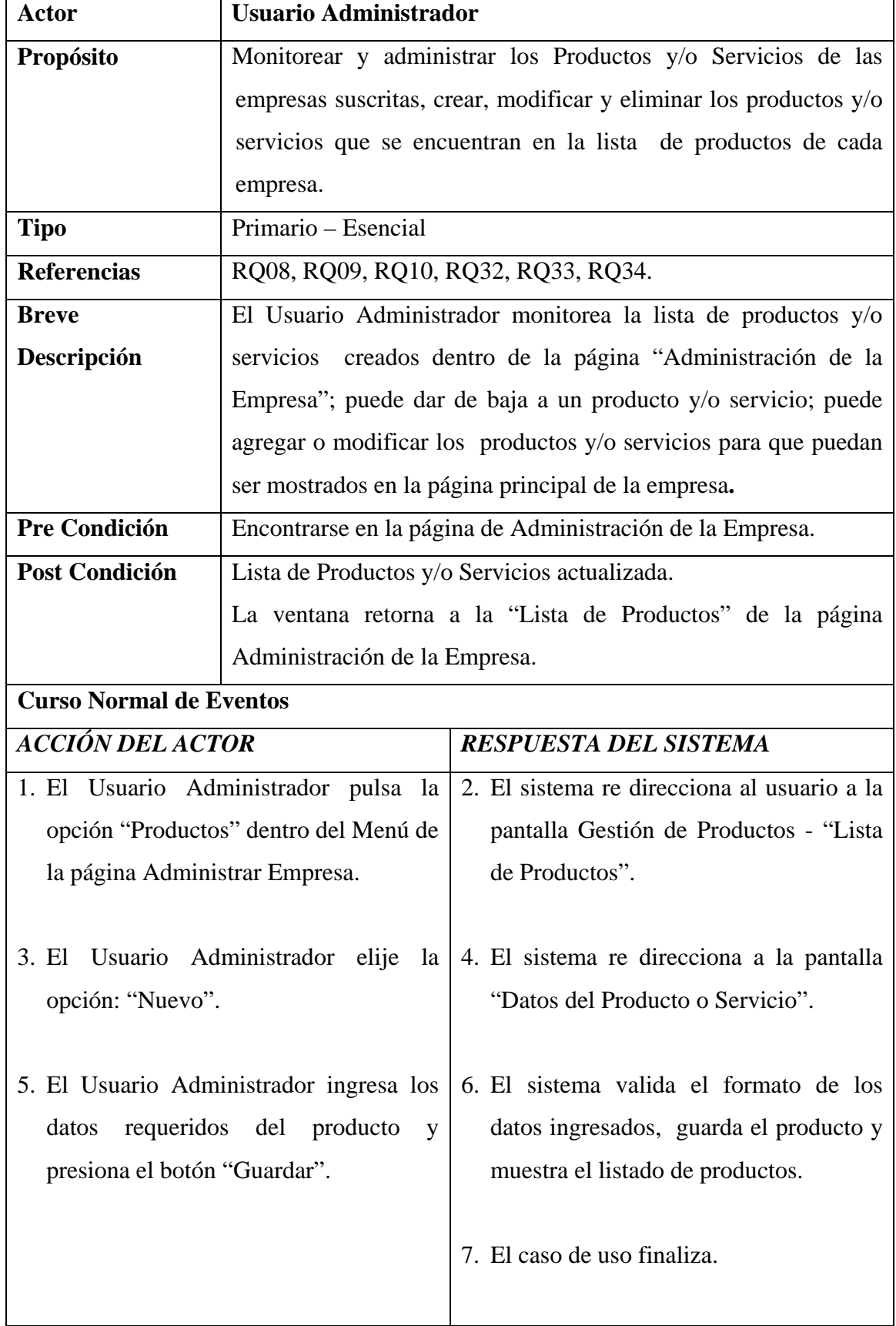

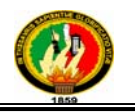

#### **Cursos Alternos**

*Curso alterno A:* Editar Productos o Servicios

- 3. El Usuario Administrador selecciona el "Producto o Servicio" que desea modificar su información y presiona la opción "Editar".
- 4. El sistema re direcciona a la pantalla "Datos del Producto o Servicio" con la información requerida.
- 5. El Usuario Administrador ingresa los datos a modificar del producto y presiona la opción "Guardar".
- 6. El sistema valida los datos ingresados, registra en la base de datos y re direcciona a la pantalla "Lista de Productos y Servicios" y muestra el mensaje "El producto fue guardado".
- 7. El caso de uso finaliza.

*Curso alterno B:* Eliminar Productos o Servicios

- 3. El Usuario Administrador selecciona el "Producto o Servicio" que desea eliminar y presiona la opción "Eliminar".
- 4. El sistema re direcciona y muestra la pantalla "Datos del Producto o Servicio" con la información del producto que se va a eliminar.
- 5. El Usuario Administrador presiona la opción "Eliminar".
- 6. El sistema elimina el producto, re direcciona a la pantalla "Lista de Productos y Servicios" y muestra el mensaje "Producto/Servicio eliminado con éxito".
- 7. El caso de uso finaliza.

**Tabla 5.1.8** *Administrar Productos y/o Servicios*
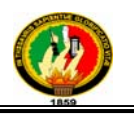

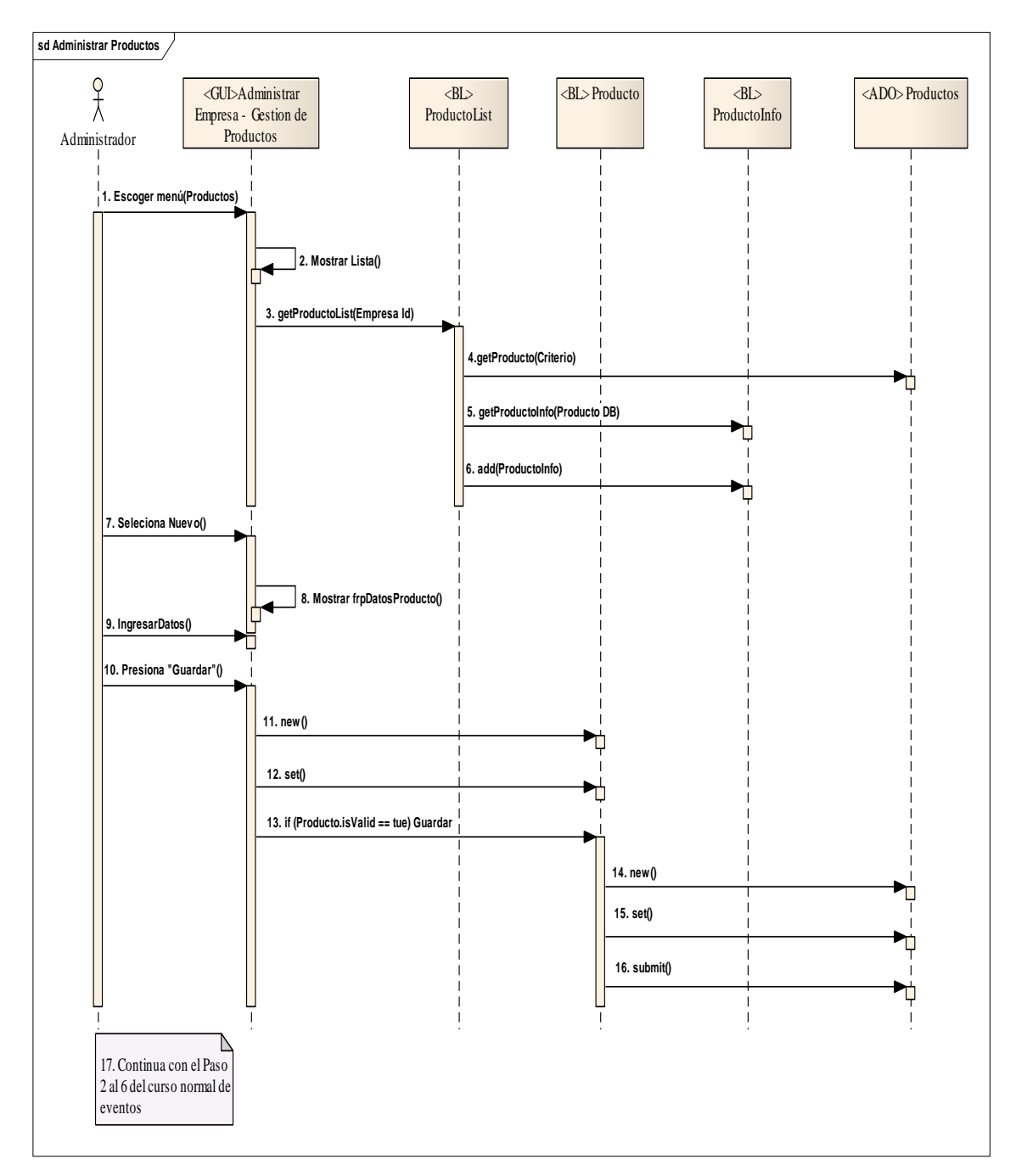

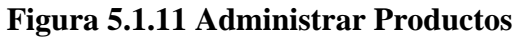

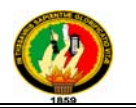

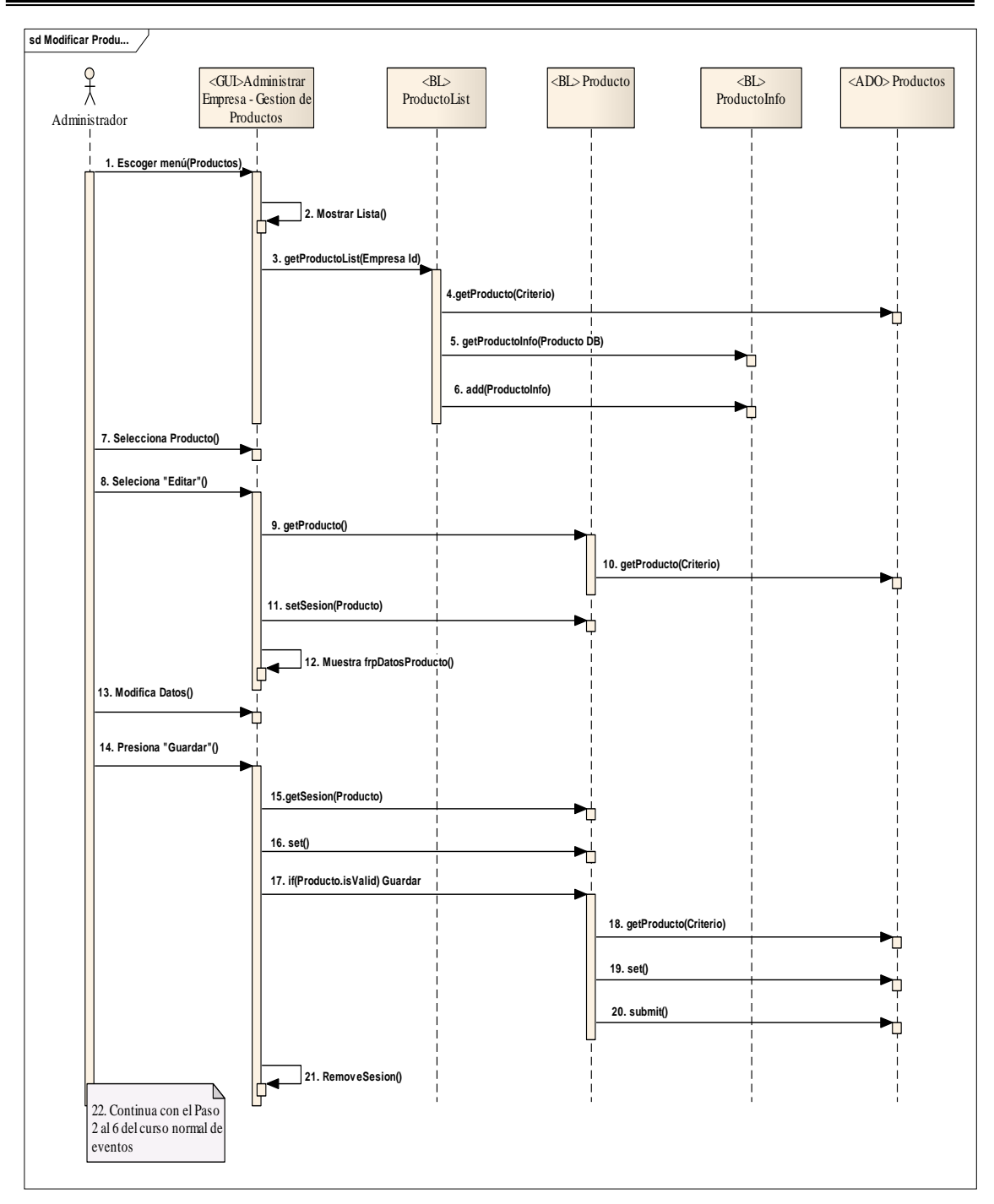

**Figura 5.1.11.1 Curso Alterno A** 

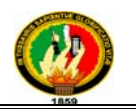

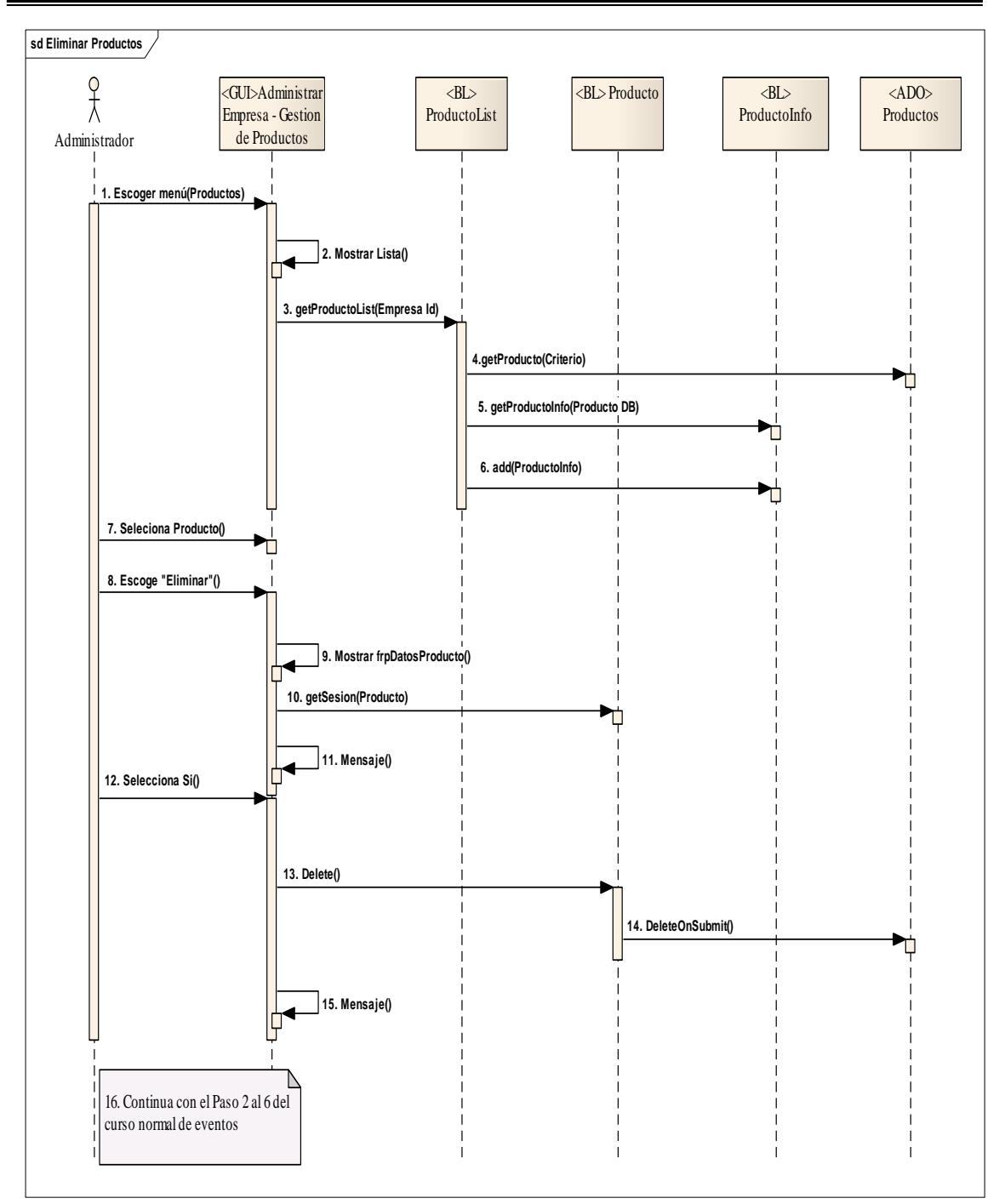

**Figura 5.1.11.2 Curso Alterno B** 

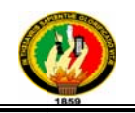

## 5.3.1.6 Caso de Uso: Buscar Productos y/o Servicios

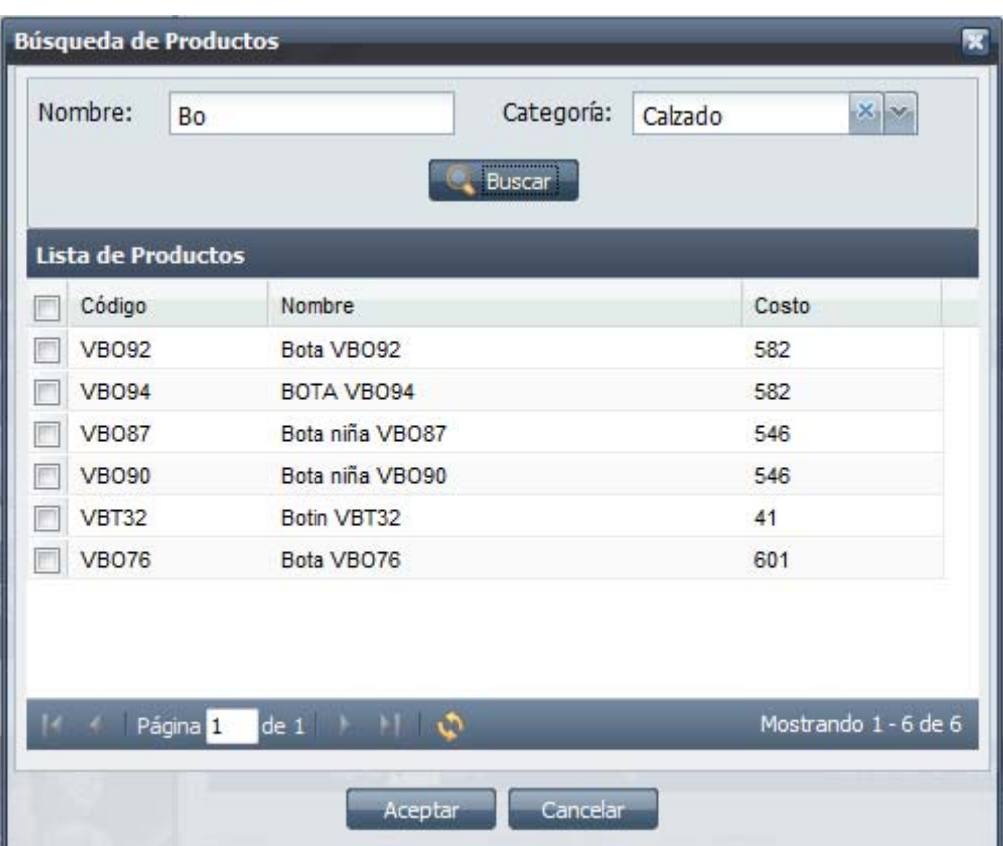

Figura 5.1.12 Búsqueda de Productos

|  | Caso de Uso Expandido |
|--|-----------------------|
|  |                       |

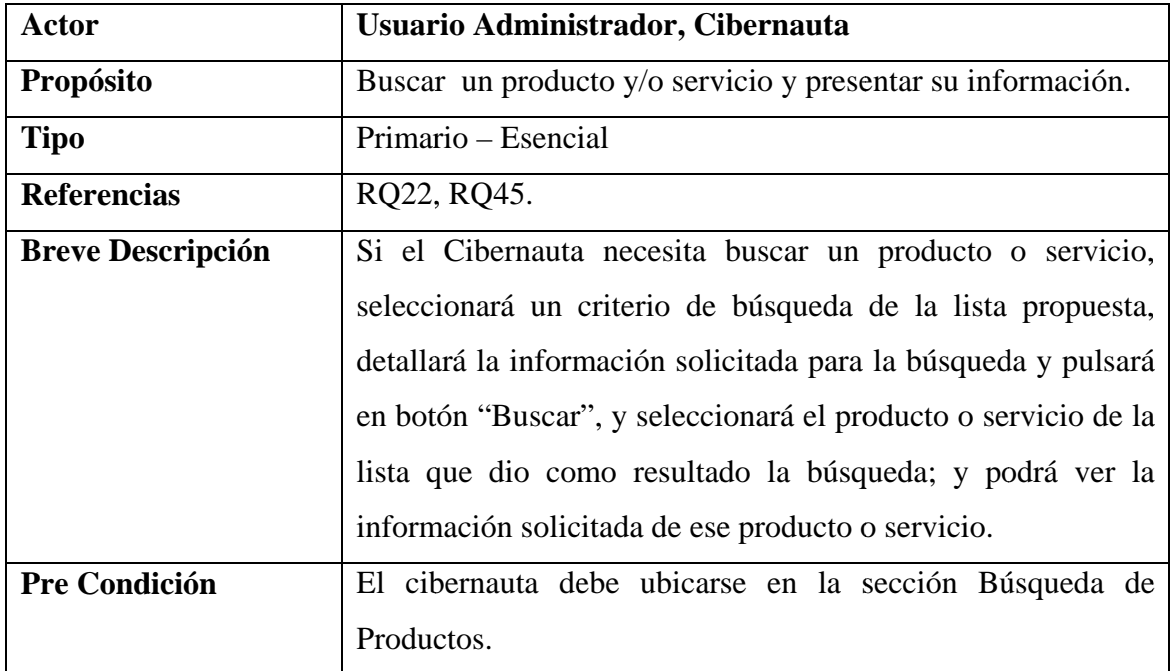

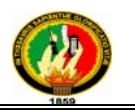

|                                          | Se muestran los criterios de búsqueda: Nombre, Categoría. |                                     |            |                             |     |       |    |
|------------------------------------------|-----------------------------------------------------------|-------------------------------------|------------|-----------------------------|-----|-------|----|
| <b>Post Condición</b>                    |                                                           | Lista de productos seleccionados.   |            |                             |     |       |    |
| <b>Curso Normal de Eventos</b>           |                                                           |                                     |            |                             |     |       |    |
| <b>ACCIÓN DEL ACTOR</b>                  |                                                           | <i><b>RESPUESTA DEL SISTEMA</b></i> |            |                             |     |       |    |
|                                          | 1. El Usuario Administrador/Cibernauta                    |                                     |            |                             | una | lista | de |
| selecciona el criterio de búsqueda de un |                                                           |                                     | productos. |                             |     |       |    |
| producto e ingresa los datos requeridos  |                                                           |                                     |            |                             |     |       |    |
| en la sección "Búsqueda de Productos"    |                                                           |                                     |            |                             |     |       |    |
| y presiona la opción "Buscar".           |                                                           |                                     |            |                             |     |       |    |
|                                          |                                                           |                                     |            |                             |     |       |    |
| 3. El Usuario Administrador/Cibernauta   |                                                           |                                     |            | 4. El caso de uso finaliza. |     |       |    |
| selecciona los productos que necesita y  |                                                           |                                     |            |                             |     |       |    |
| presiona la opción "Aceptar".            |                                                           |                                     |            |                             |     |       |    |
|                                          |                                                           |                                     |            |                             |     |       |    |

**Tabla 5.1.9** *Buscar Productos y/o Servicios* 

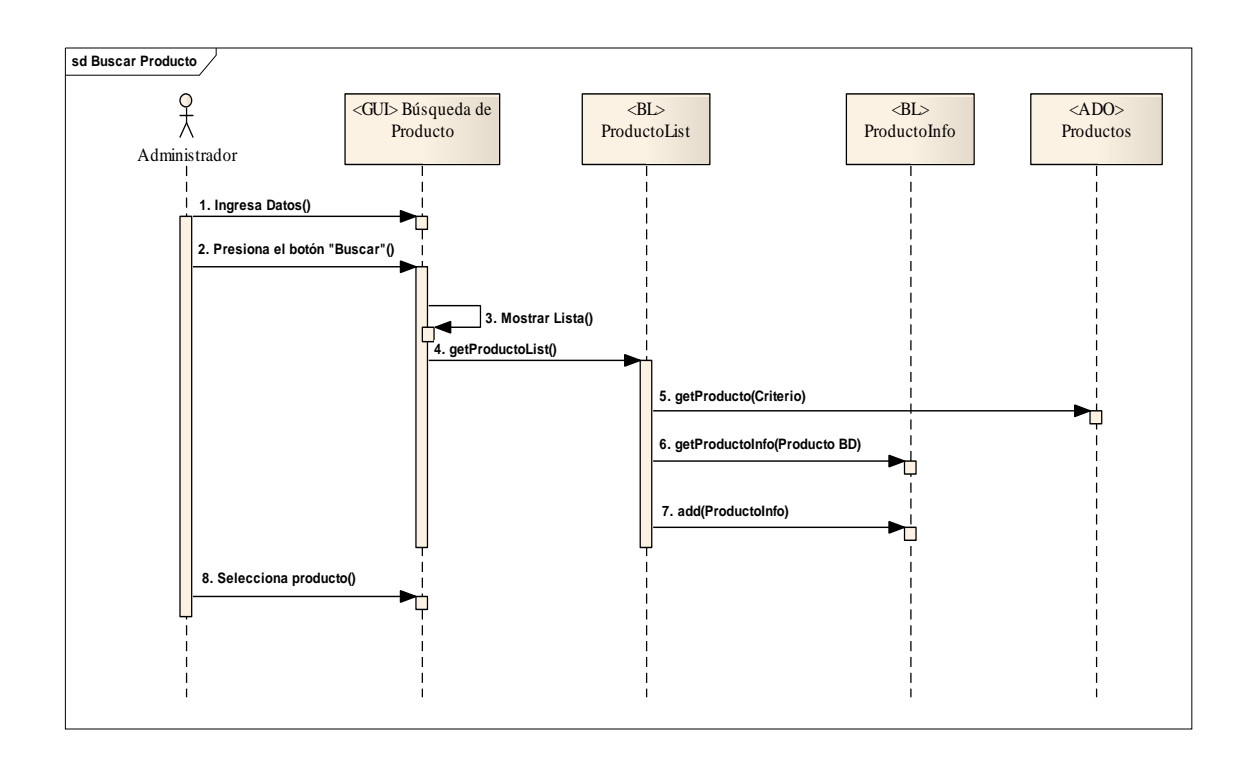

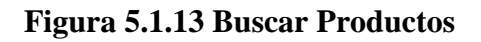

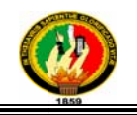

# 5.3.1.7 Caso de Uso: Buscar Promociones

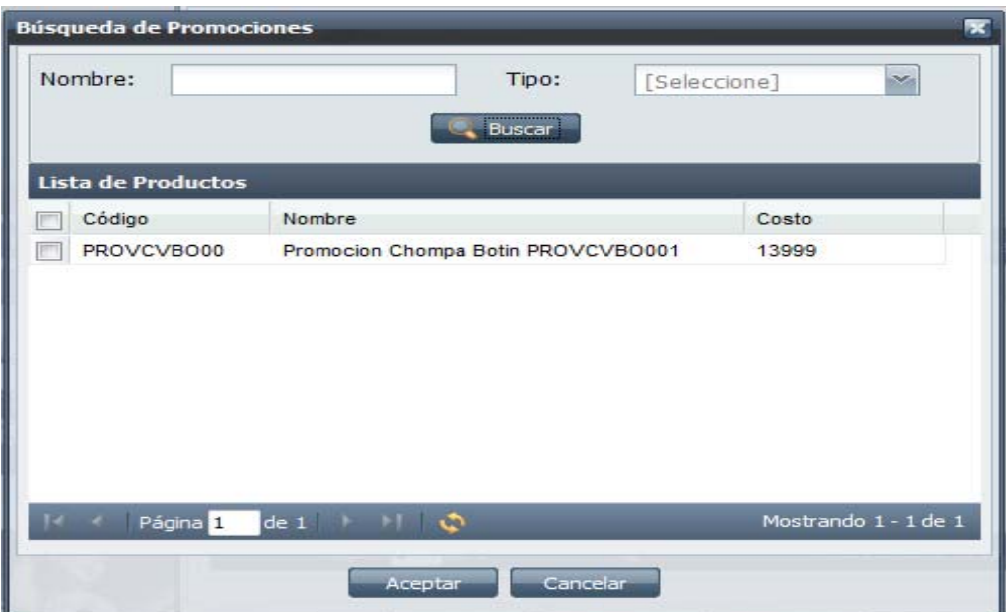

**Figura 5.1.14 Buscar Promociones** 

| <b>Actor</b>                   | Usuario Administrador, Cibernauta                            |  |  |  |  |  |
|--------------------------------|--------------------------------------------------------------|--|--|--|--|--|
| Propósito                      | Buscar una promoción y presentar su información.             |  |  |  |  |  |
| <b>Tipo</b>                    | Primario - Esencial                                          |  |  |  |  |  |
| <b>Referencias</b>             | RQ23, RQ46.                                                  |  |  |  |  |  |
| <b>Breve Descripción</b>       | Si el Cibernauta necesita buscar una promoción, seleccionará |  |  |  |  |  |
|                                | un criterio de búsqueda de la lista propuesta, detallará la  |  |  |  |  |  |
|                                | información solicitada para la búsqueda y pulsará en botón   |  |  |  |  |  |
|                                | "Buscar", y seleccionará la promoción de la lista que dio    |  |  |  |  |  |
|                                | como resultado la búsqueda; y podrá ver la información       |  |  |  |  |  |
|                                | solicitada.                                                  |  |  |  |  |  |
| <b>Pre Condición</b>           | El cibernauta debe ubicarse en la sección Búsqueda de        |  |  |  |  |  |
|                                | Promociones.                                                 |  |  |  |  |  |
|                                | Se muestran los criterios de búsqueda: Nombre, Categoría.    |  |  |  |  |  |
| <b>Post Condición</b>          | Lista de productos seleccionados.                            |  |  |  |  |  |
| <b>Curso Normal de Eventos</b> |                                                              |  |  |  |  |  |
| <b>ACCIÓN DEL ACTOR</b>        | <b>RESPUESTA DEL SISTEMA</b>                                 |  |  |  |  |  |

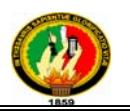

| 1. El Usuario Administrador/Cibernauta | 2. El sistema valida el formato de los  |
|----------------------------------------|-----------------------------------------|
| selecciona el criterio de búsqueda de  | datos ingresados y muestra una lista de |
| una promoción e ingresa los datos      | promociones.                            |
| requeridos en la sección "Búsqueda de  |                                         |
| Promociones" y presiona la opción      |                                         |
| "Buscar".                              |                                         |
|                                        |                                         |
| 3. El Usuario Administrador/Cibernauta |                                         |
| las<br>selecciona<br>promociones que   | 4. El caso de uso finaliza.             |
| necesita y presiona la opción          |                                         |
| "Aceptar".                             |                                         |
|                                        |                                         |

**Tabla 5.1.10** *Buscar Promociones*

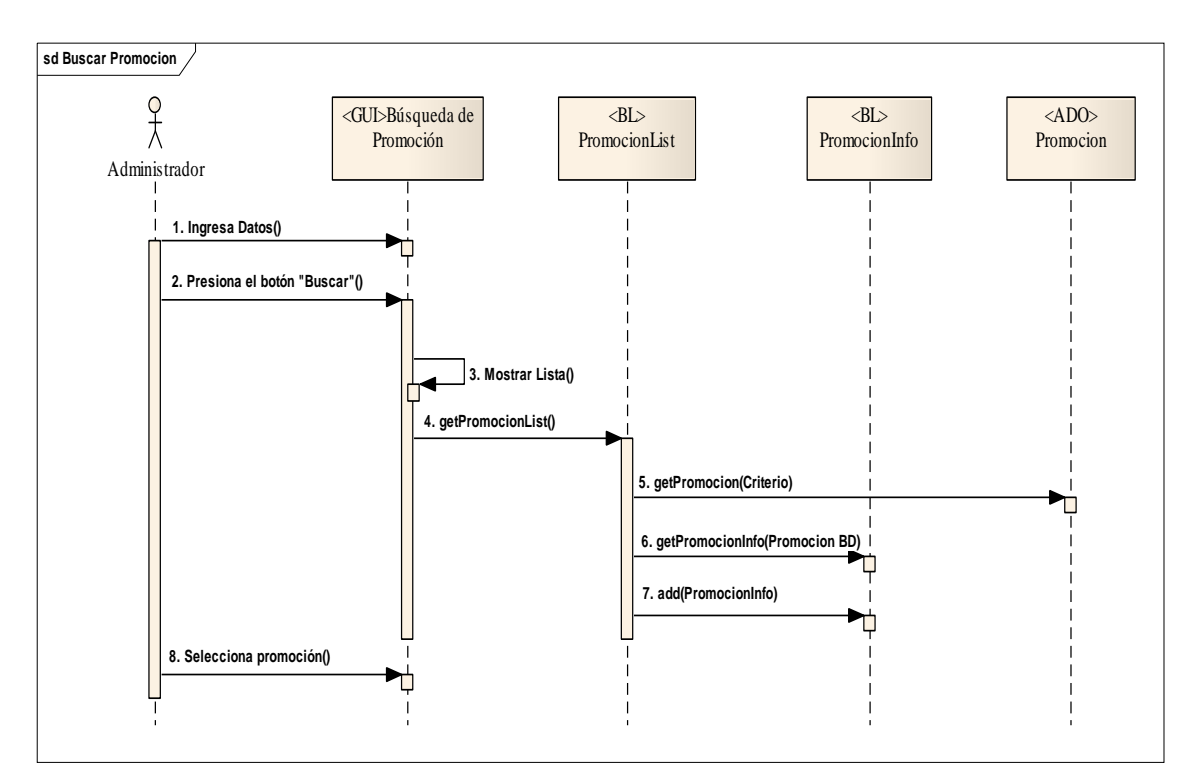

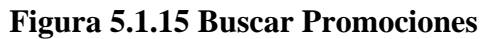

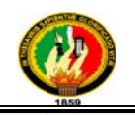

# **5.3.1.8 Ca aso de Uso: :** *Crear Pág ginas*

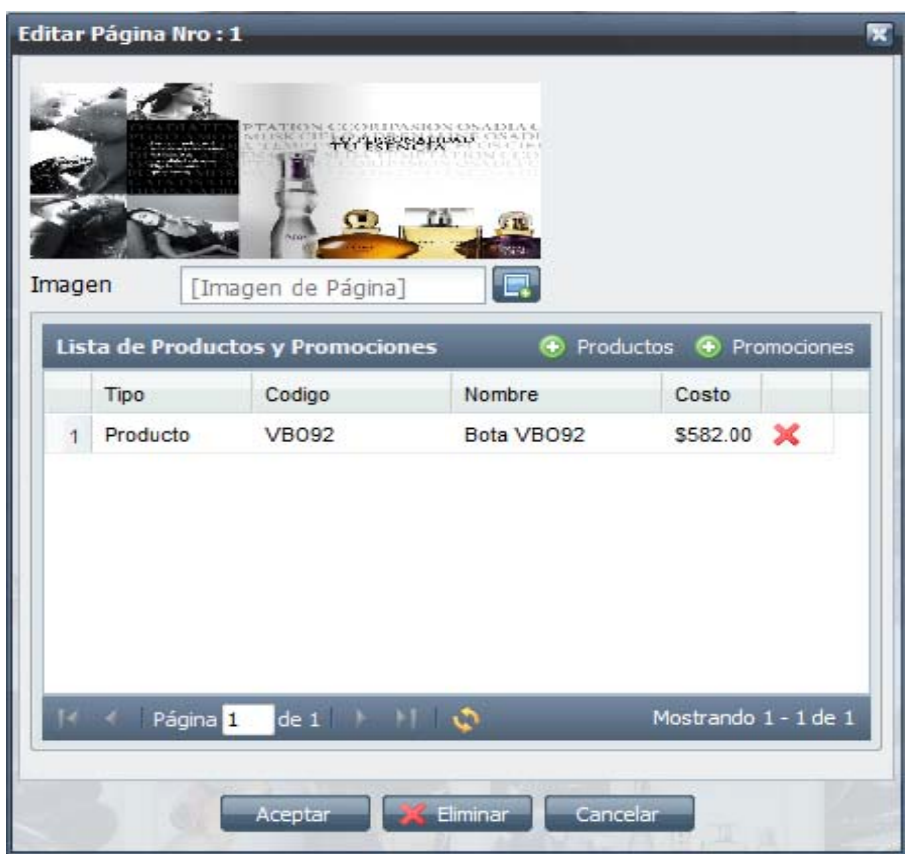

**Fig gura 5.1.16 Crear Pág ginas** 

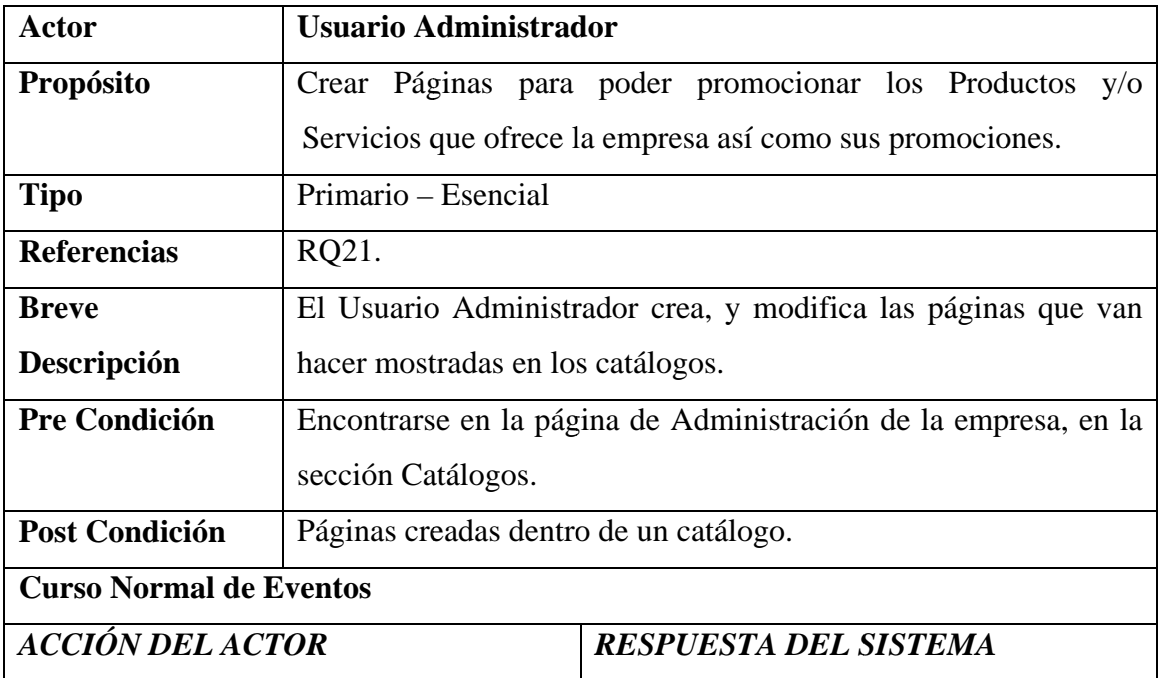

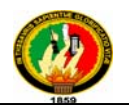

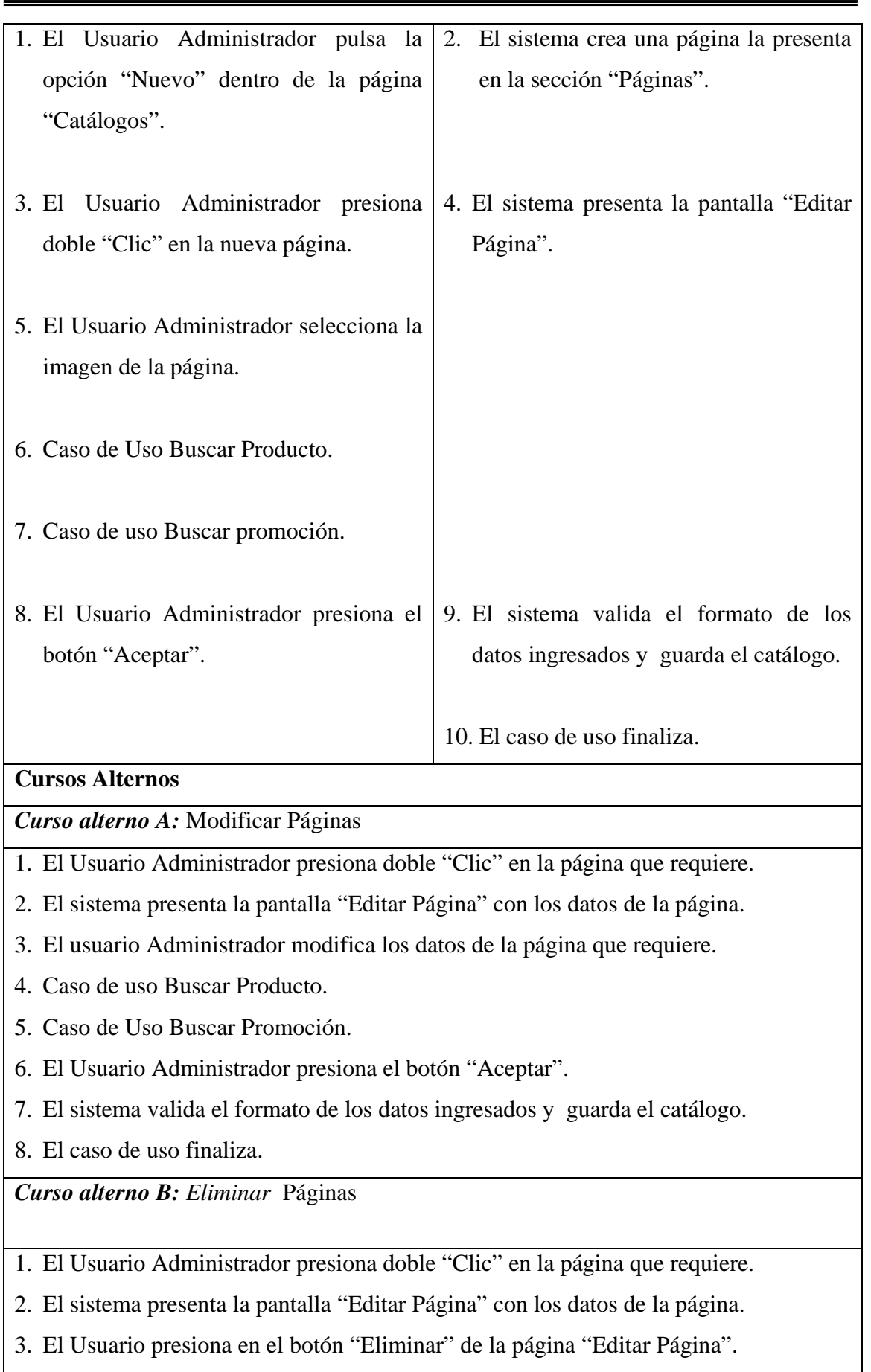

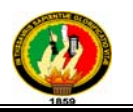

- 4. El sistema presenta el mensaje "Esta seguro de eliminar la Página".
- 5. El Usuario presiona "SI" en el mensaje.
- 6. El sistema elimina de la base de datos la página y re direcciona a la pantalla "Catálogos".
- 7. El caso de uso finaliza.

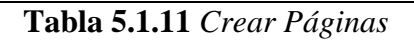

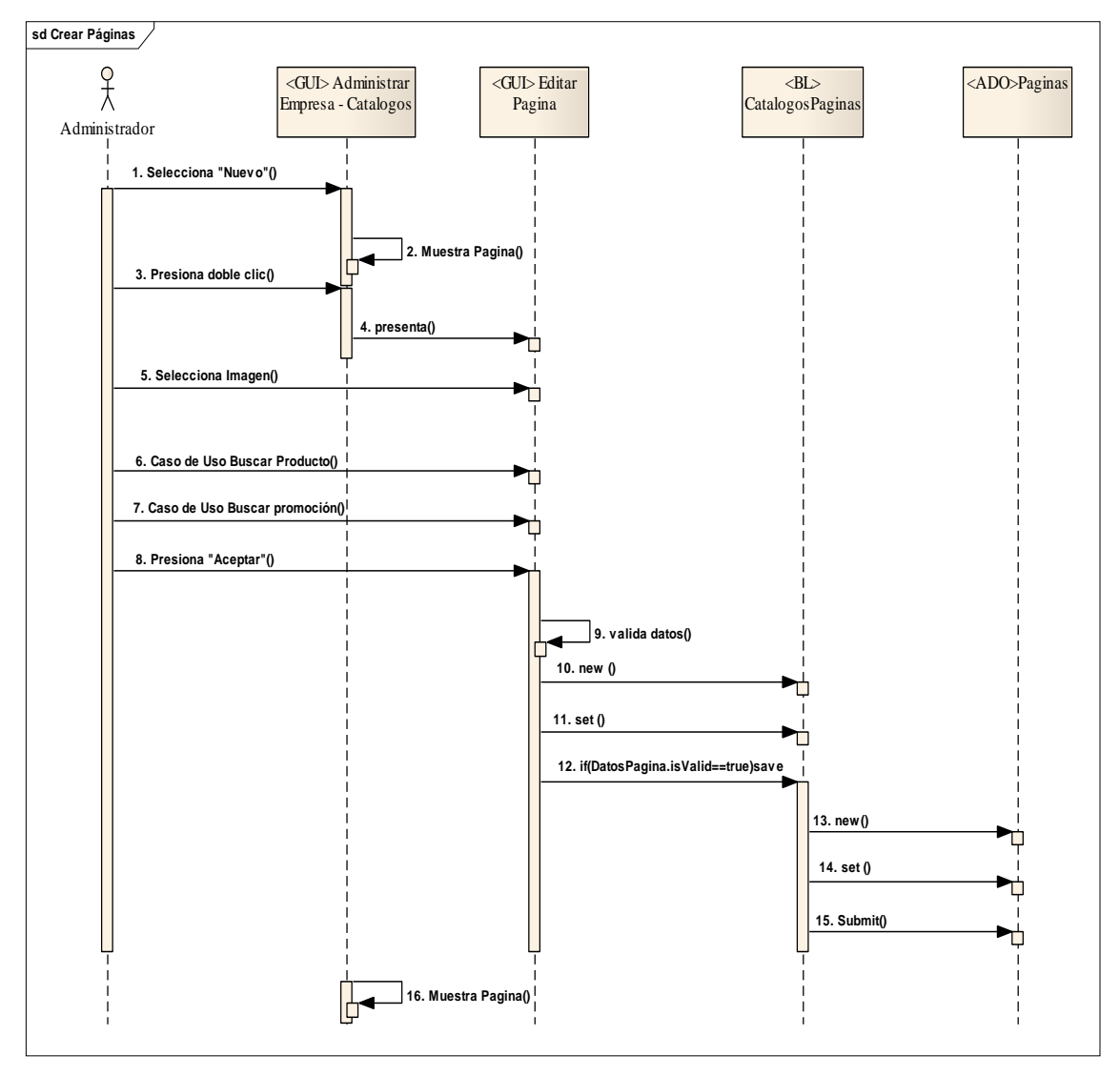

**Figura 5.1.17 Crear Páginas** 

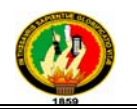

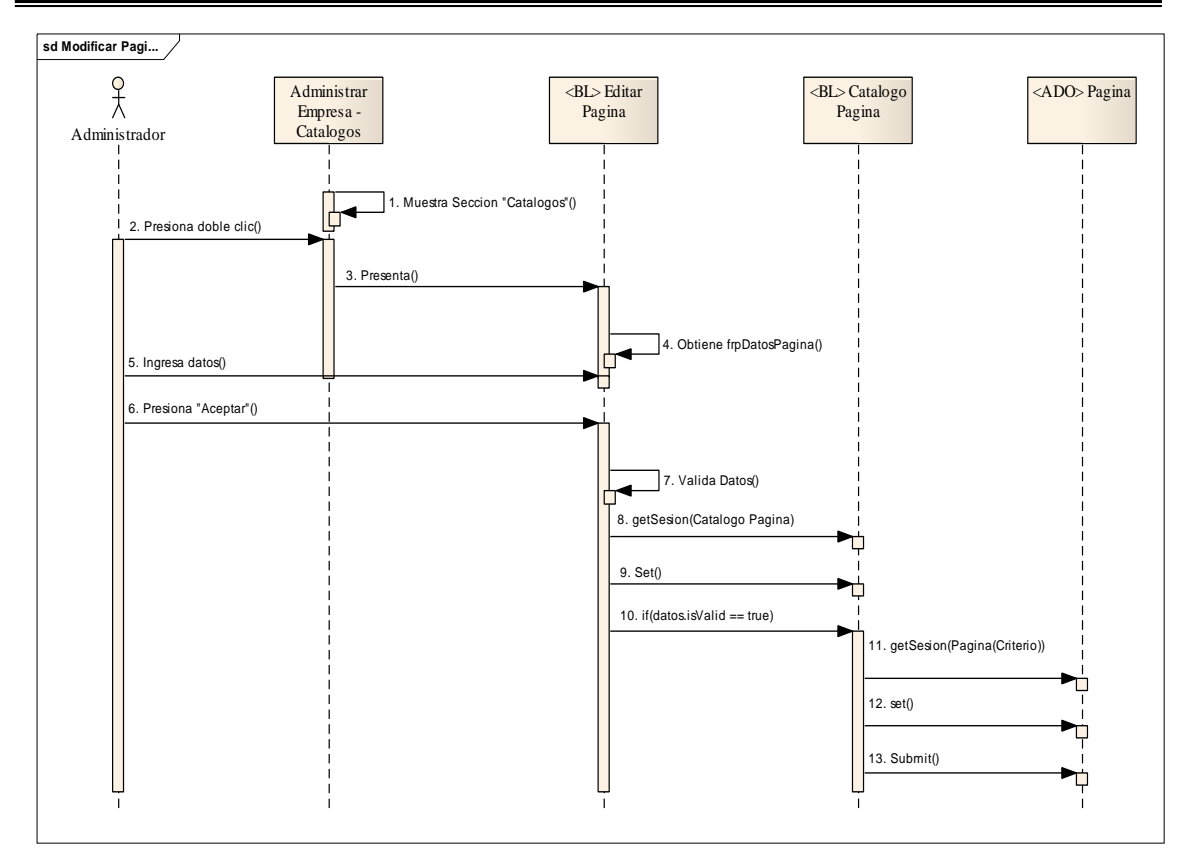

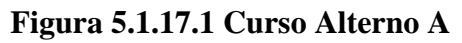

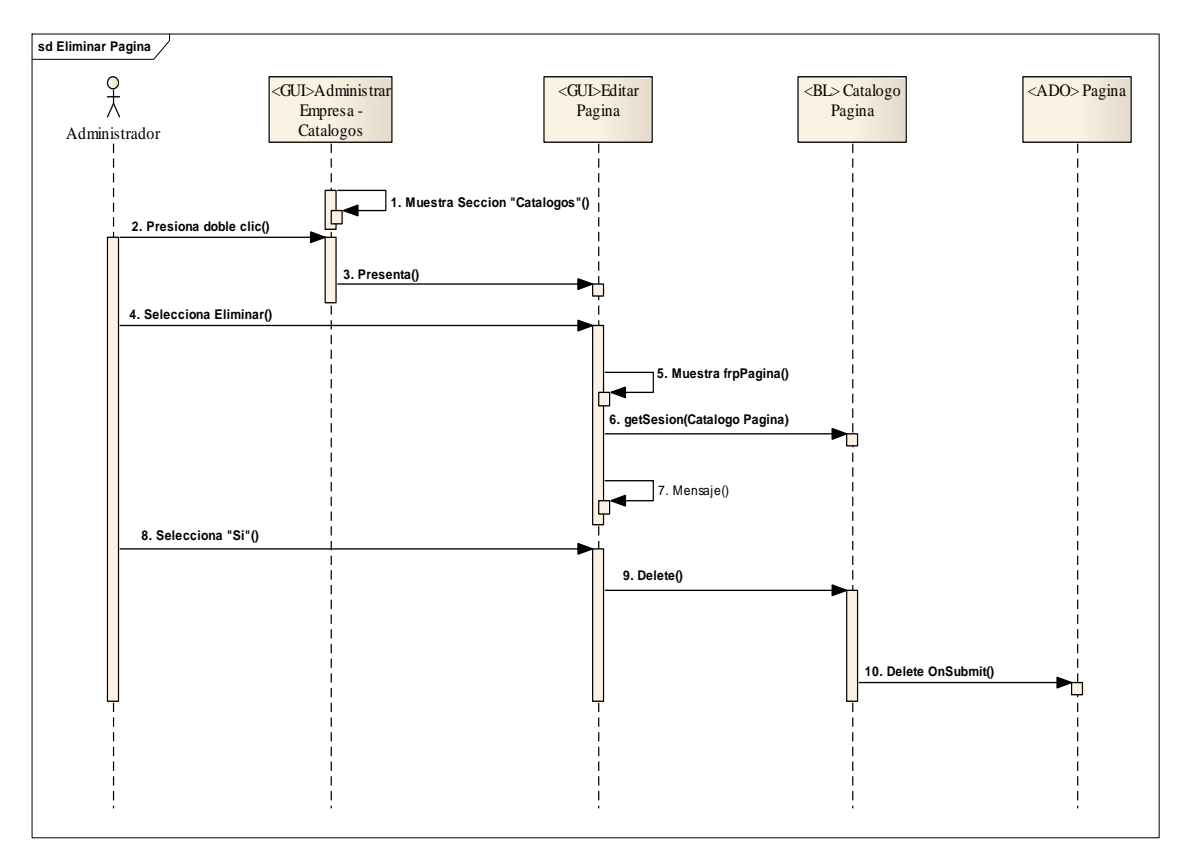

**Figura 5.1.17.2 Curso Alterno B** 

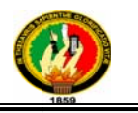

# 5.3.1.9 Caso de Uso: Administrar Catálogos de Productos y/o Servicios

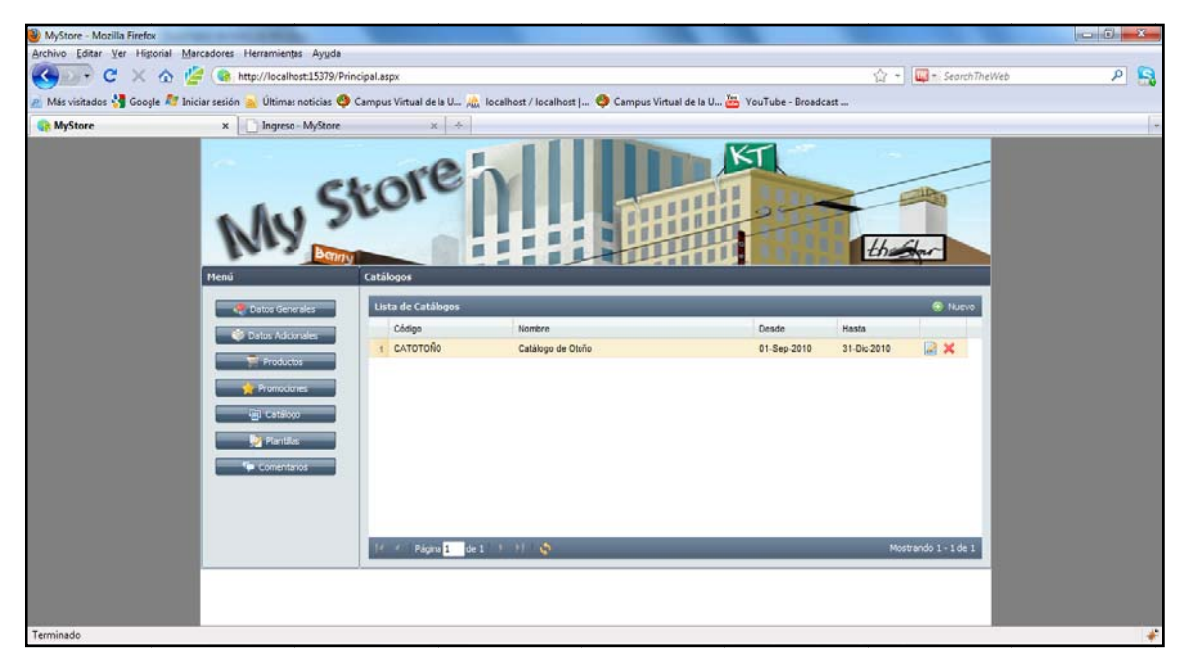

Figura 5.1.18 Lista de Catálogos

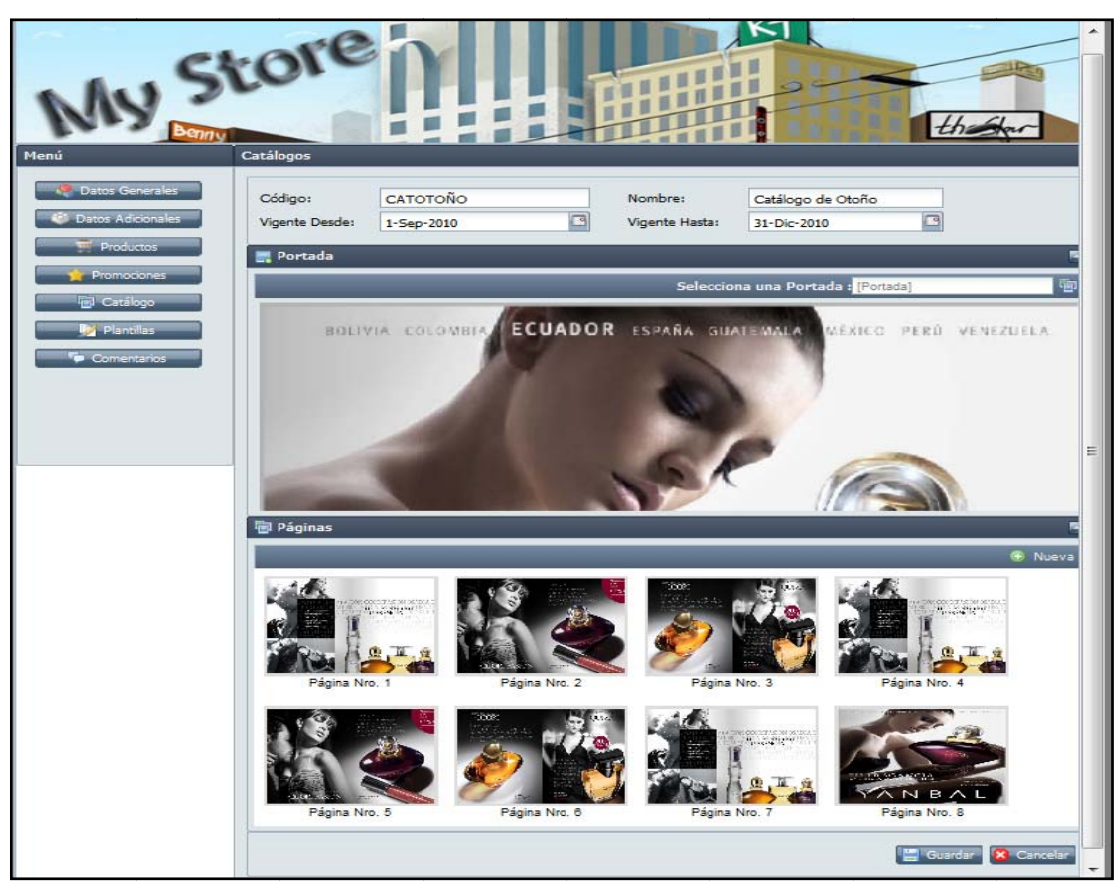

Figura 5.1.18.1 Ingresar Catálogos

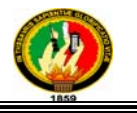

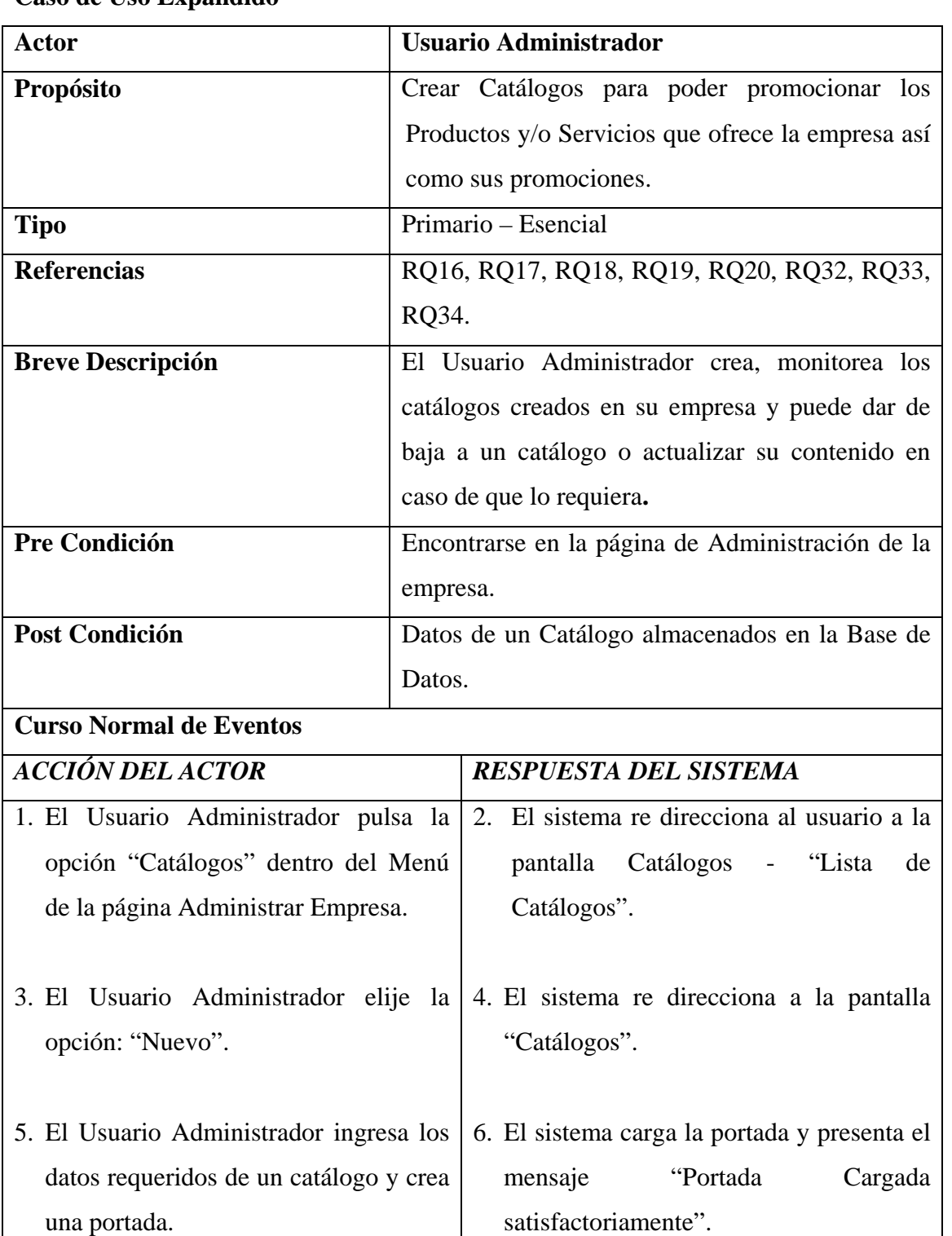

#### **Caso de Uso Expandido**

# 7. El Usuario Administrador presiona el botón "Aceptar" y se muestra la imagen en la portada.

÷

ř.

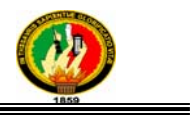

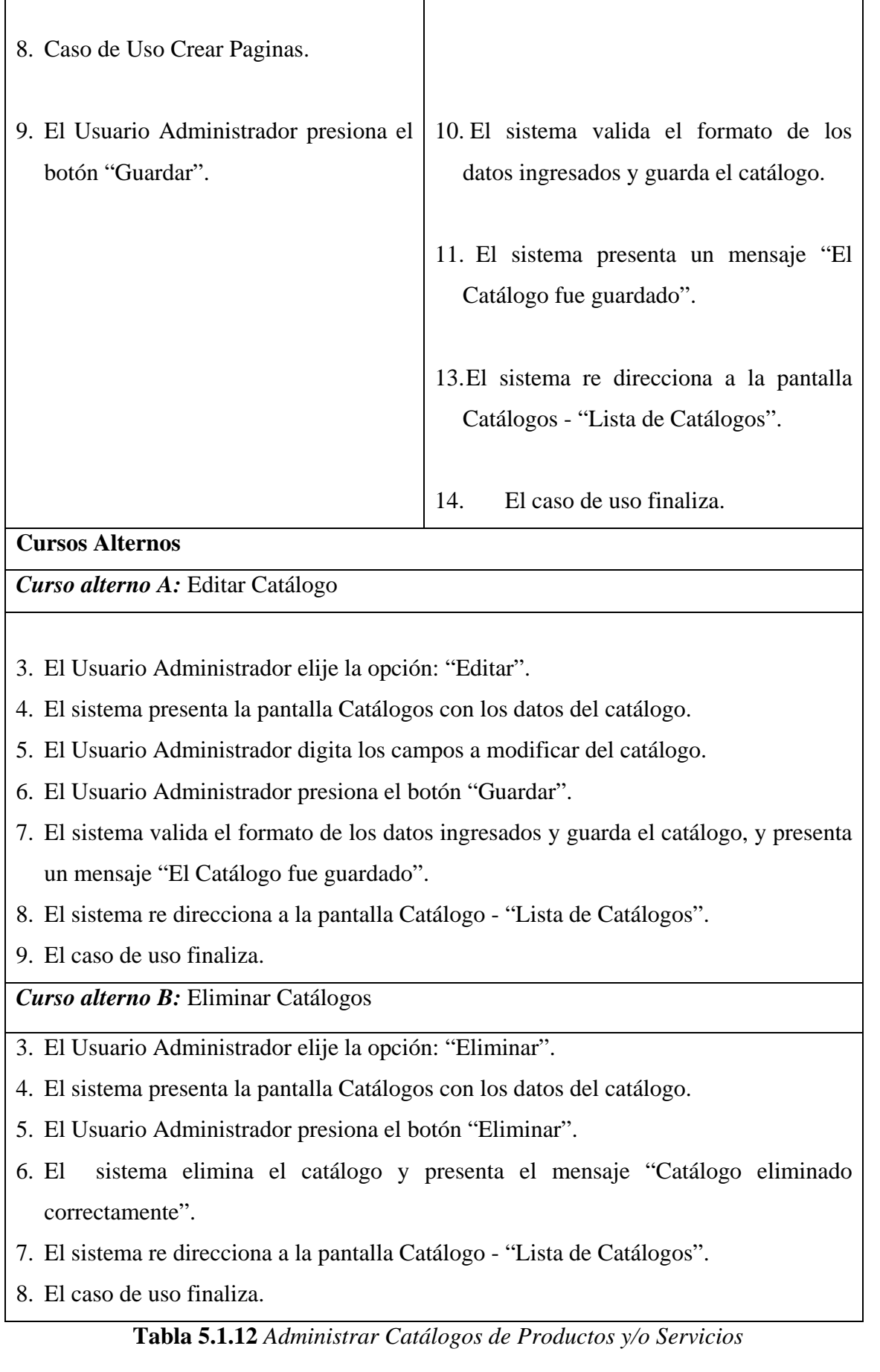

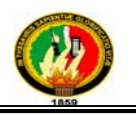

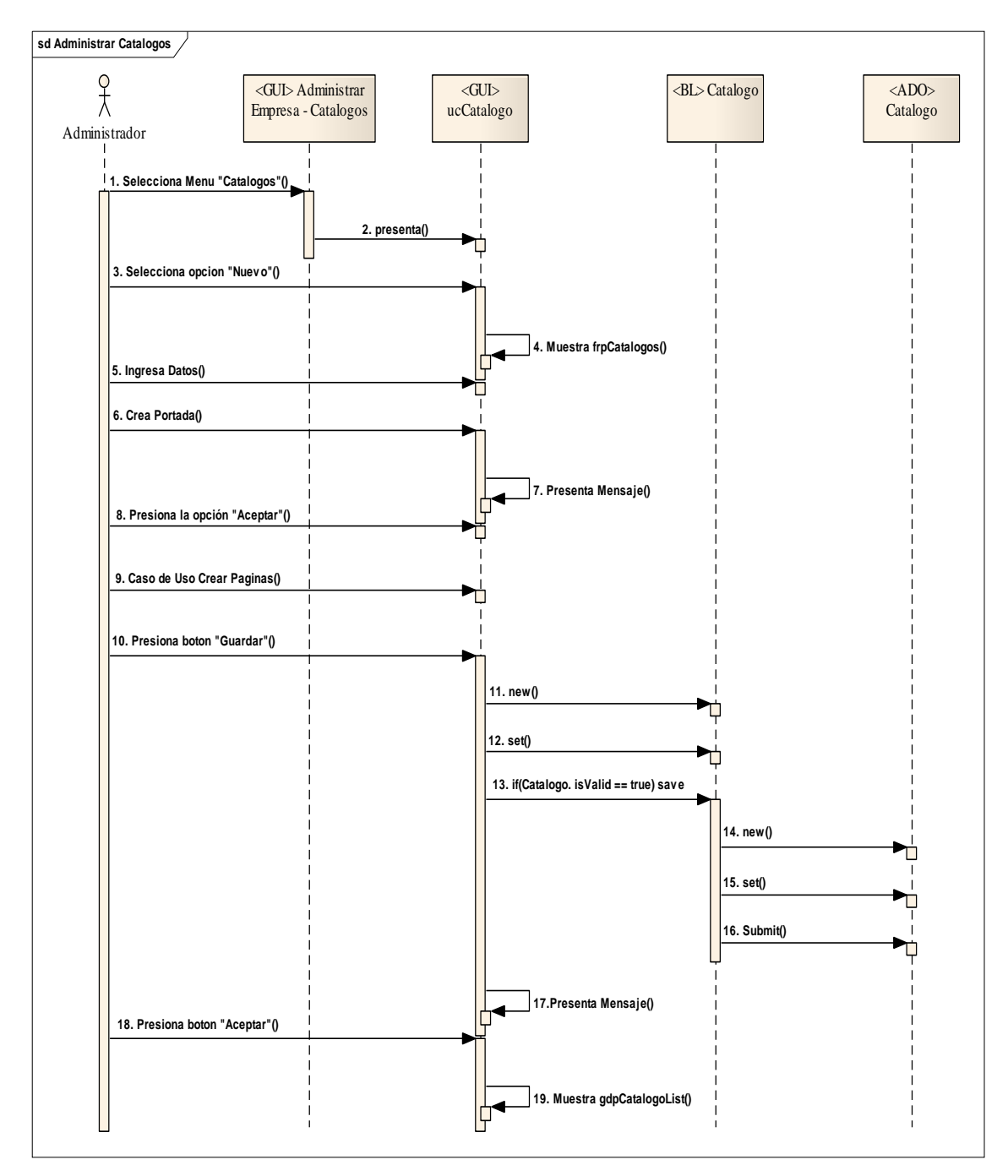

**Figura 5.1.19 Administrar Catálogos** 

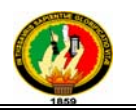

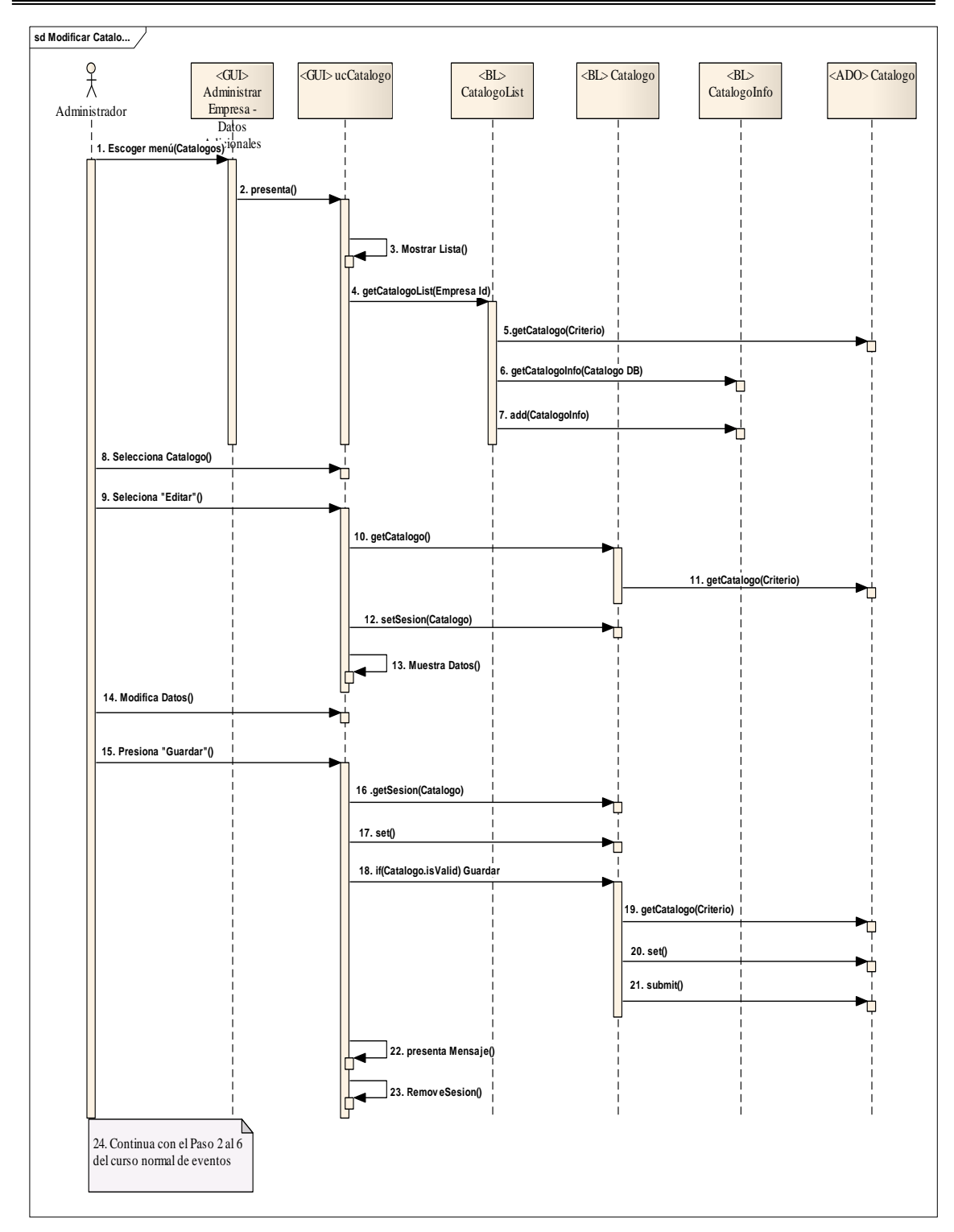

**Figura 5.1.19.1 Curso Alterno A** 

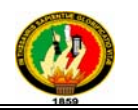

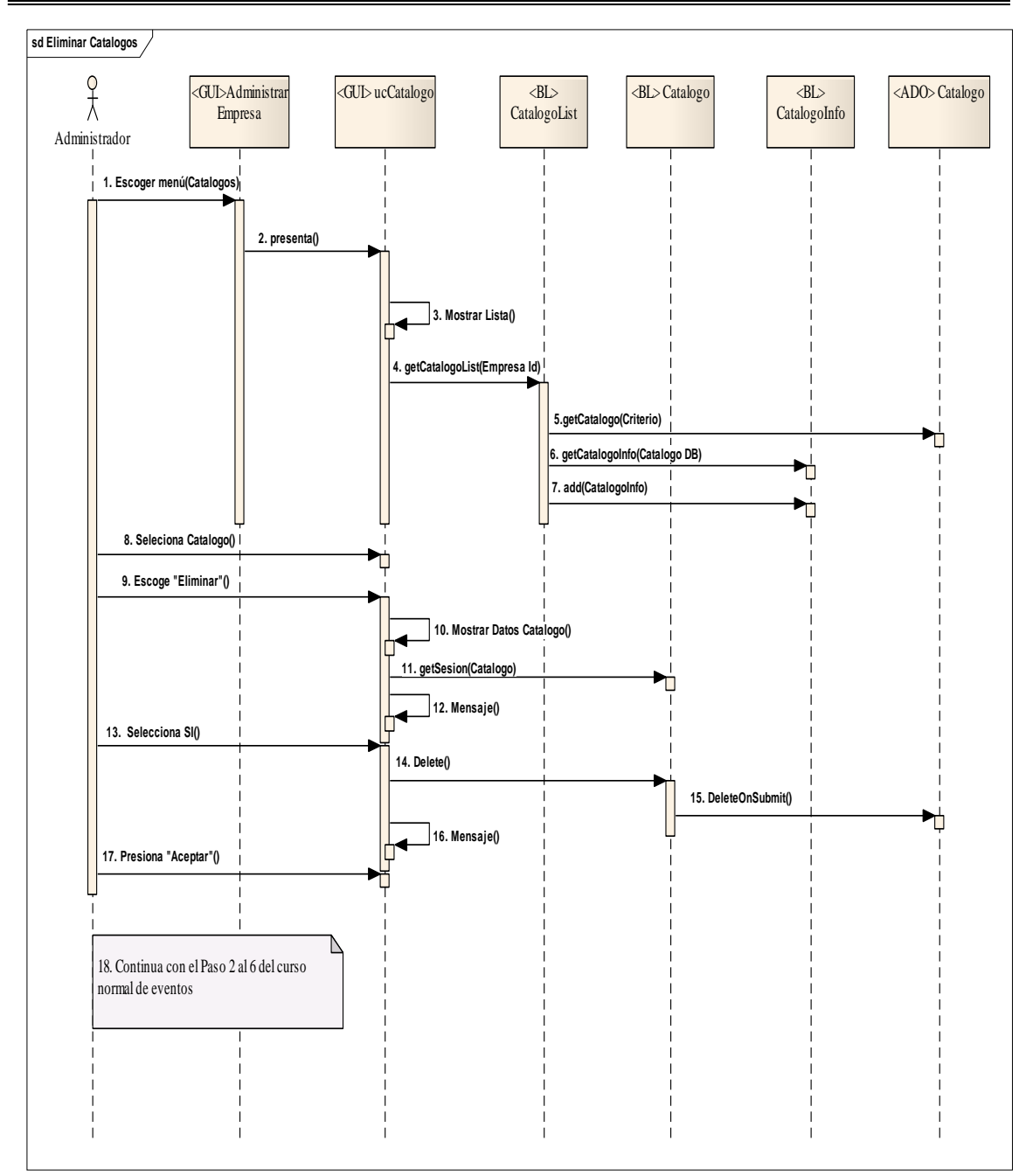

**Figura 5.1.19.2 Curso Alterno B** 

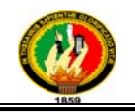

## 5.3.1.10 Caso de Uso: Administrar Promociones

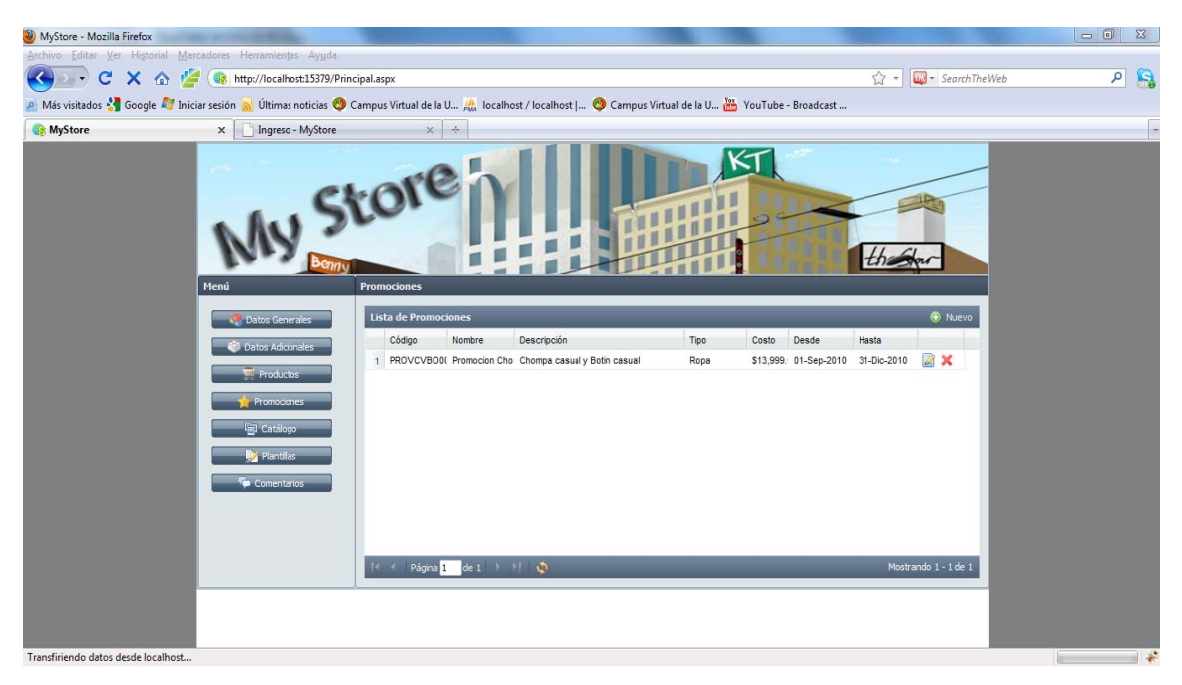

Figura 5.1.20 Lista de Promociones

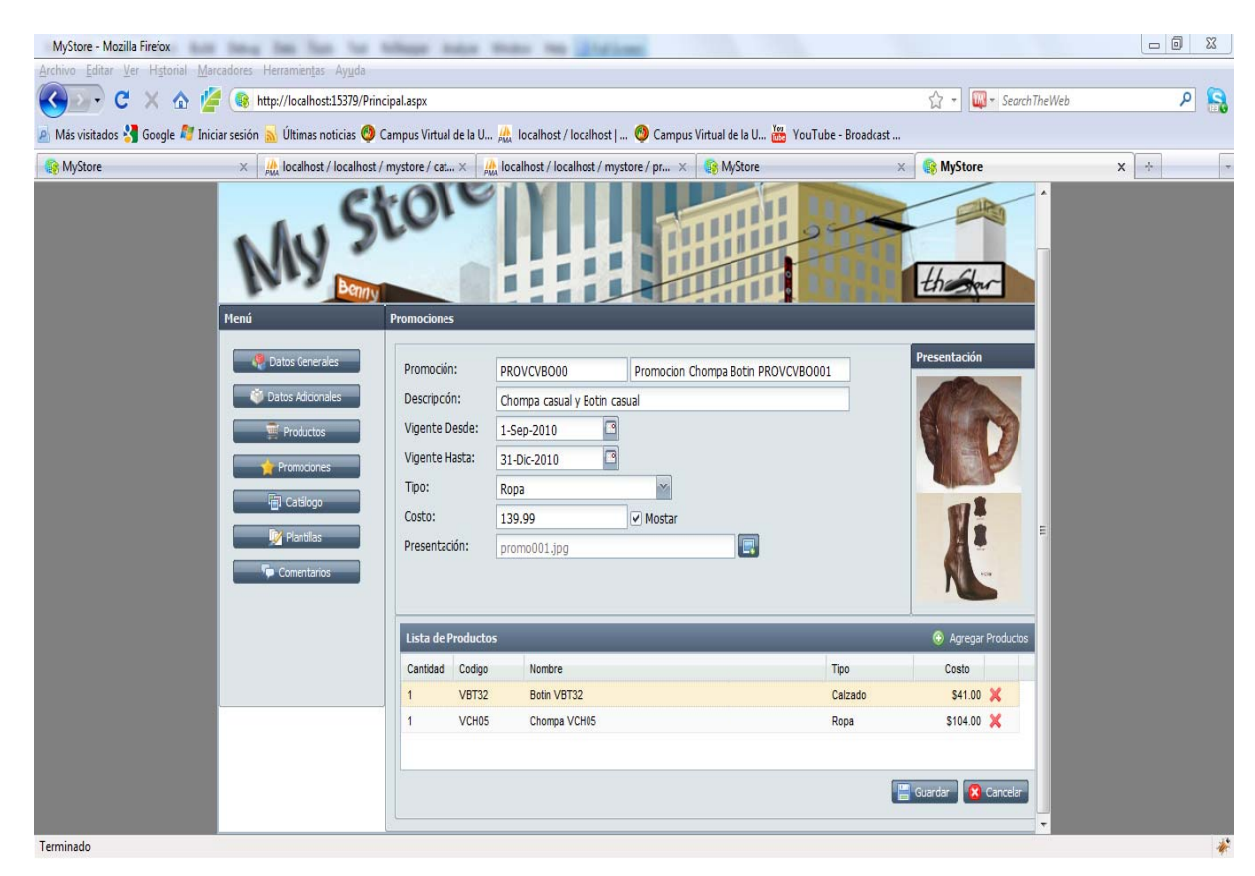

**Figura 5.1.20.1 Ingresar Promociones** 

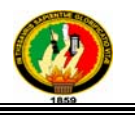

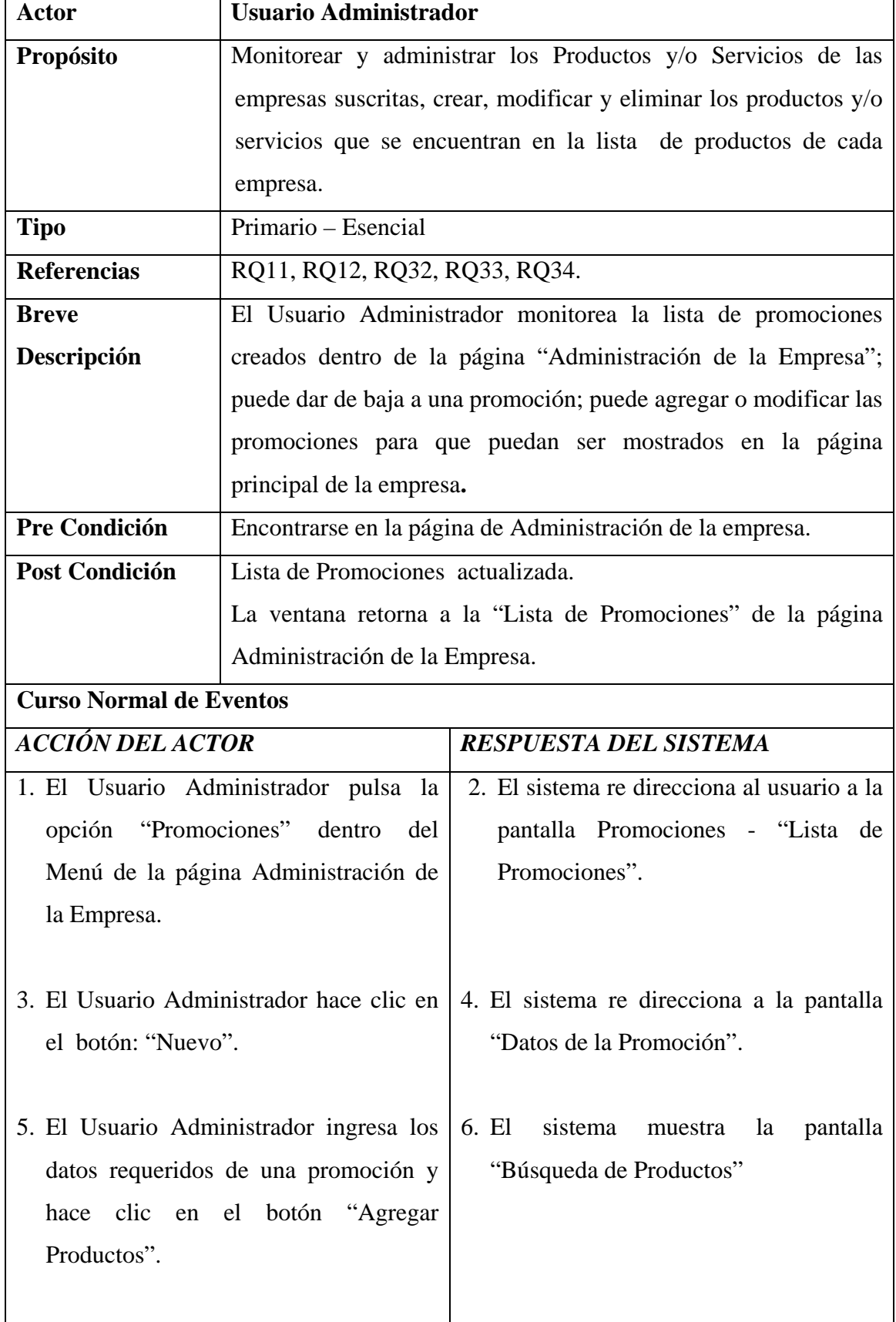

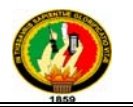

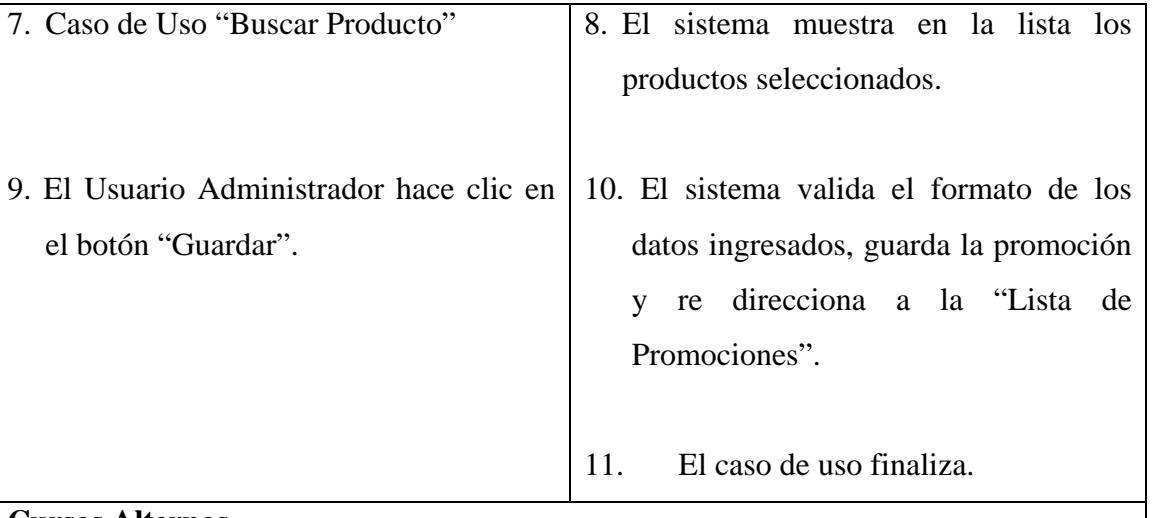

#### **Cursos Alternos**

*Curso alterno A:* Modificar Promociones

- 3. El Usuario Administrador selecciona la promoción que desea modificar su información y presiona la opción "Editar".
- 4. El sistema re direcciona a la pantalla "Promociones" con la información requerida.
- 5. El Usuario Administrador ingresa los datos a modificar y presiona el botón "Guardar".
- 6. El sistema valida el formato de los datos ingresados y guarda la promoción y re direcciona a la pantalla "Lista de Promociones" y muestra el mensaje "La Promoción fue guardada".
- 7. El caso de uso finaliza.

*Curso alterno B:* Eliminar Promociones

- 3. El Usuario Administrador selecciona la "Promoción" que desea eliminar y presiona la opción "Eliminar".
- 4. El sistema re direcciona y muestra la pantalla "Promociones" con la información que se va a eliminar.
- 5. El Usuario Administrador presiona el botón "Eliminar".
- 6. El sistema presenta un mensaje de confirmación: "Está seguro de eliminar la Promoción".
- 7. El sistema elimina la promoción, re direcciona a la pantalla "Lista de Promociones" y muestra el mensaje "Promoción eliminado con éxito".
- 8. El caso de uso finaliza.

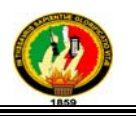

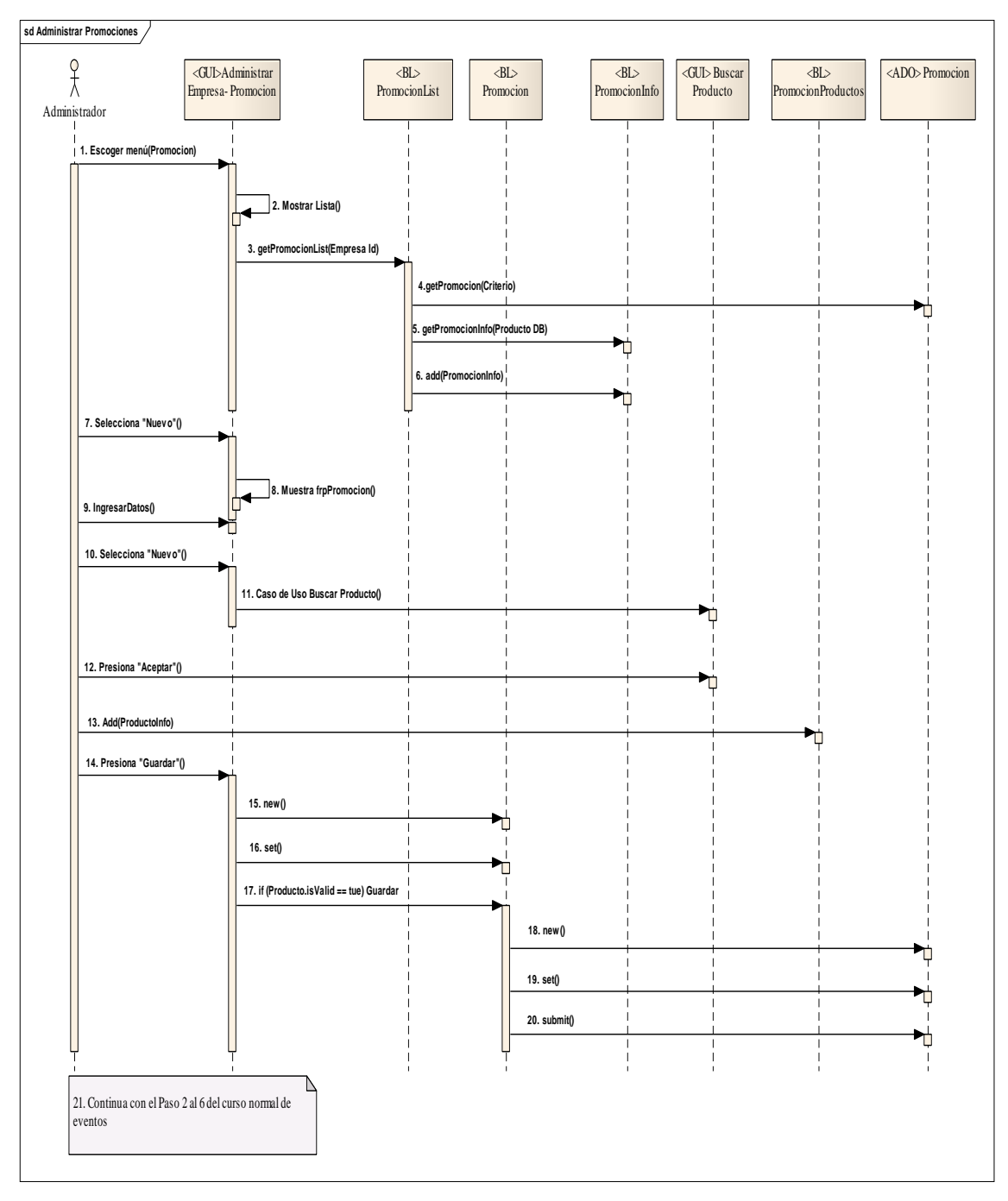

**Figura 5.1.21 Administrar Promociones** 

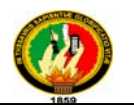

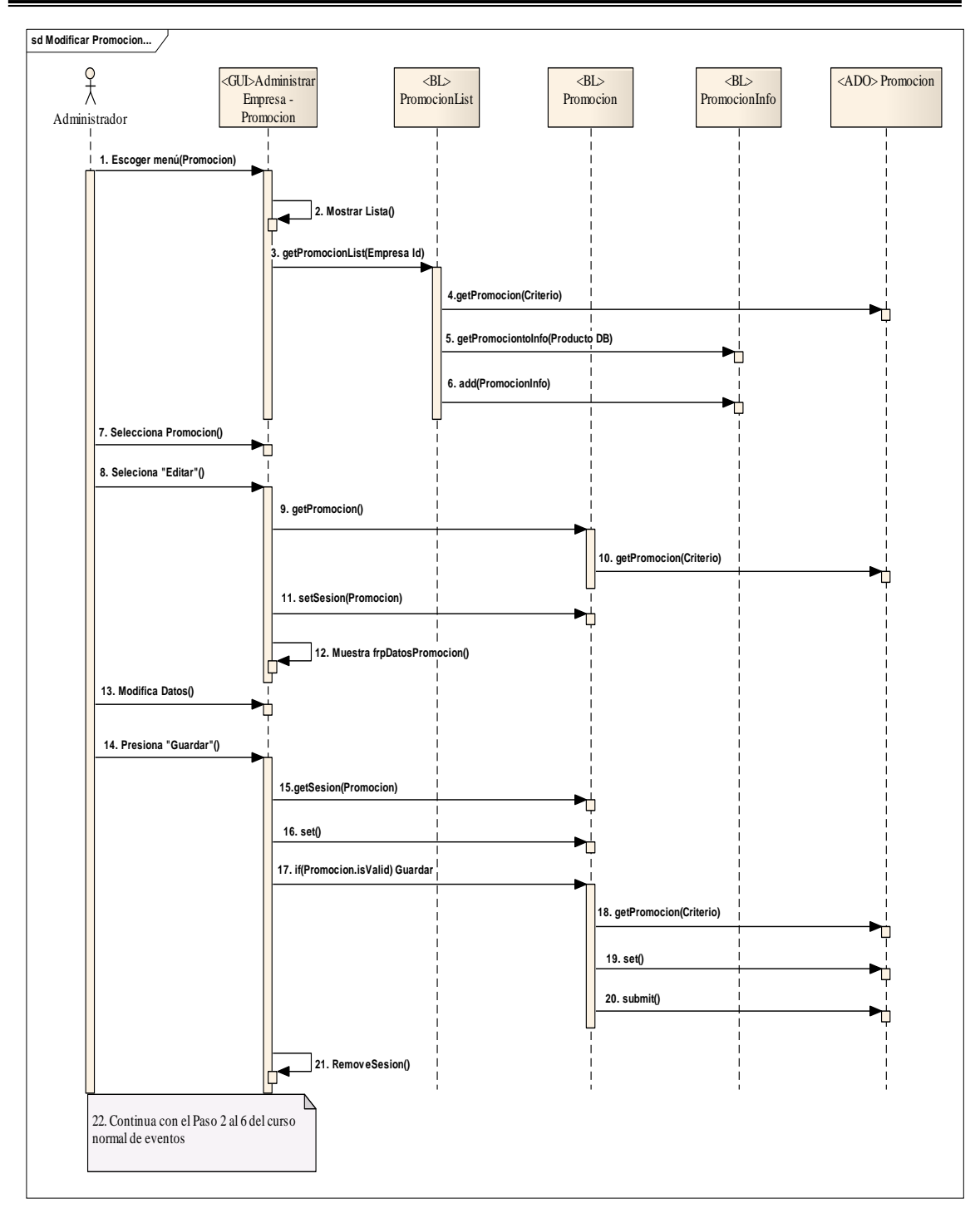

**Figura 5.1.21.1 Curso Alterno A** 

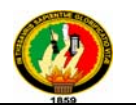

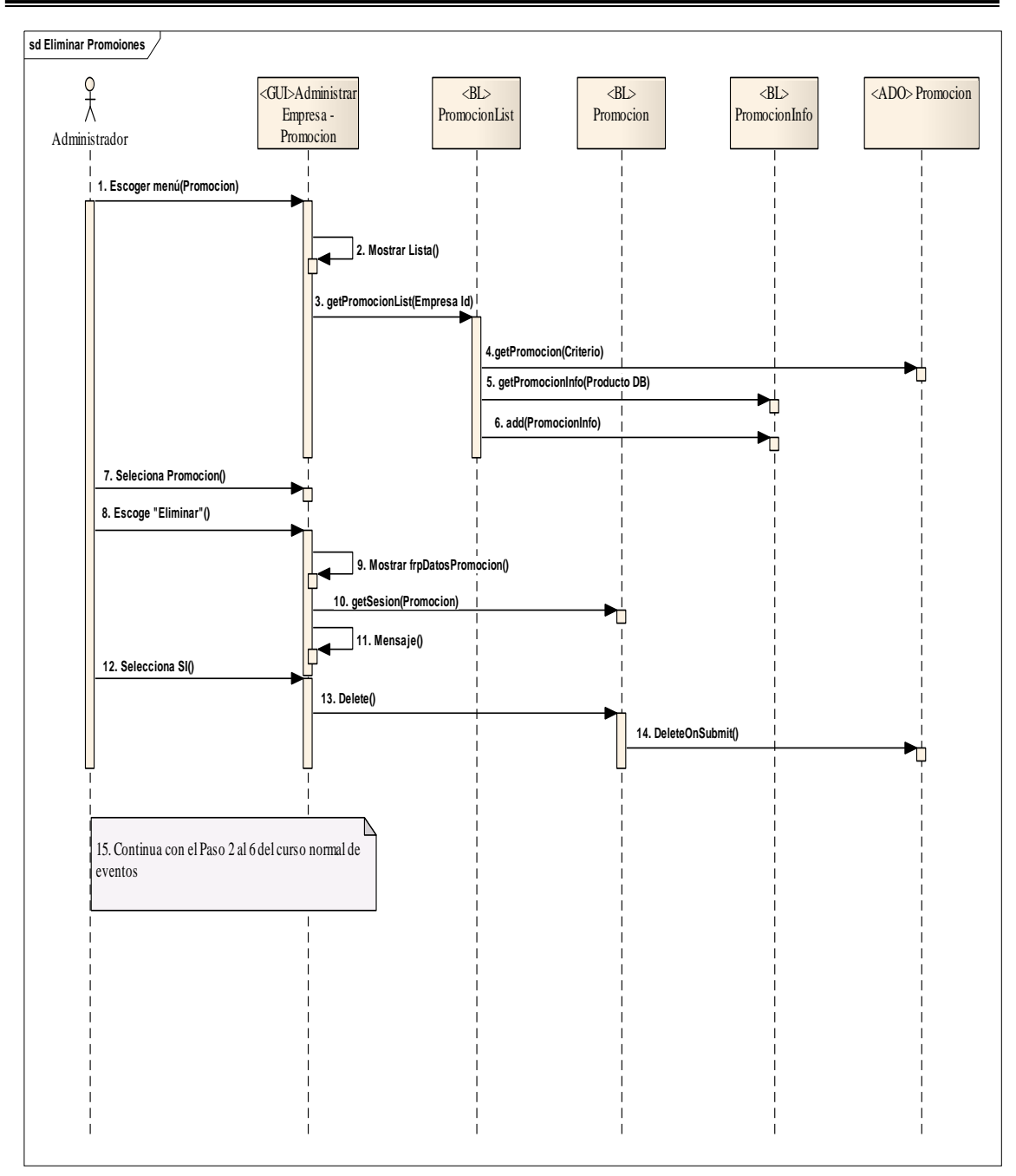

**Figura 5.1.21.2 Curso Alterno B** 

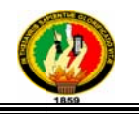

## 5.3.1.11 Caso de Uso: Ingresar Datos Adicionales Empresa

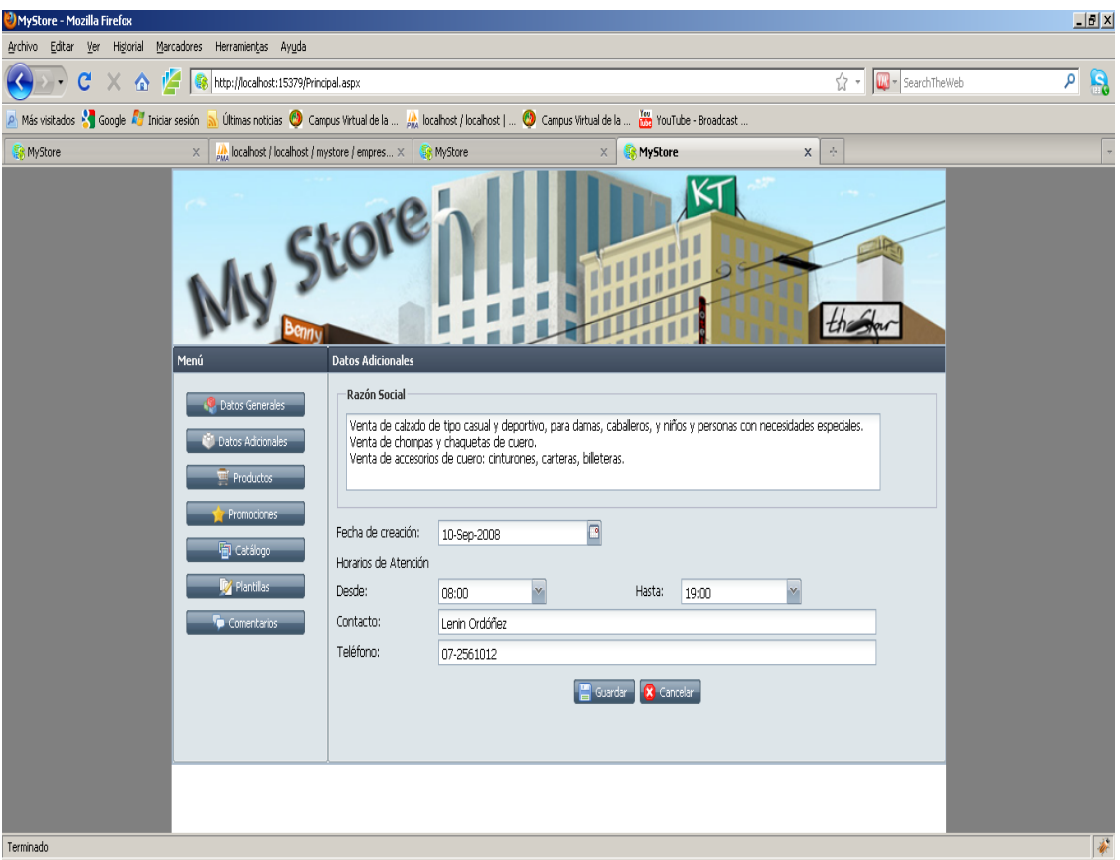

**Figura 5.1.22 Datos Adicionales** 

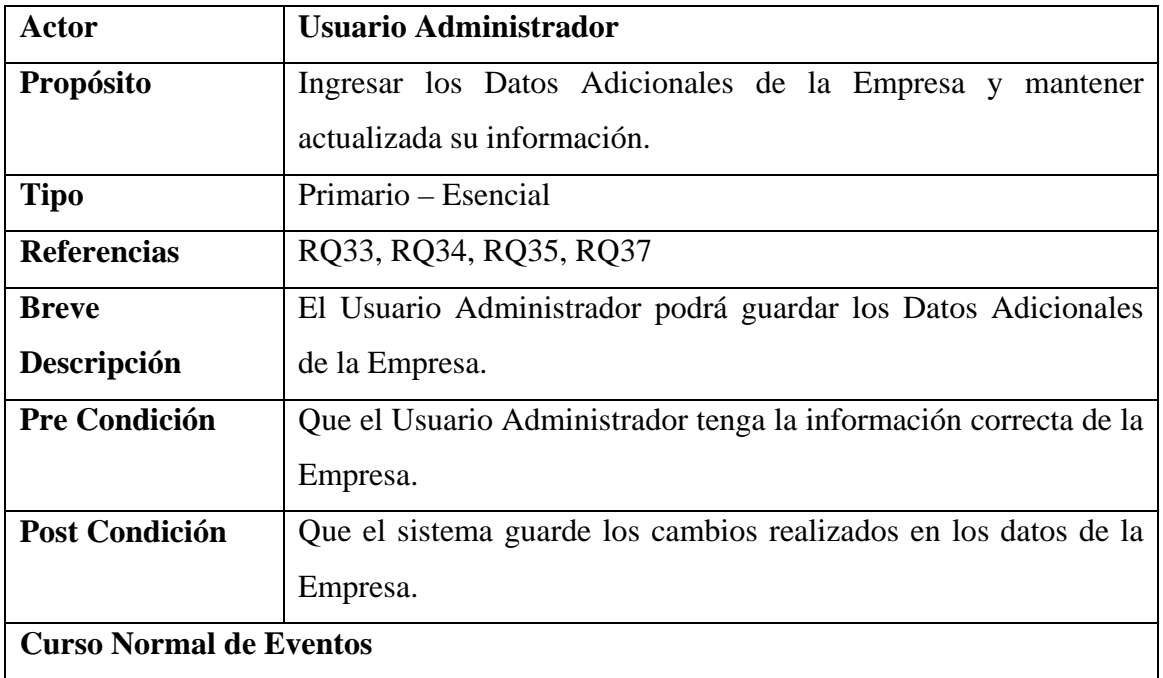

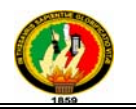

| <b>ACCIÓN DEL ACTOR</b>                 | <b>RESPUESTA DEL SISTEMA</b>              |  |  |  |
|-----------------------------------------|-------------------------------------------|--|--|--|
| 1. El Usuario Administrador pulsa la    | 2. El sistema muestra la pantalla "Datos" |  |  |  |
| opción "Datos Adicionales" dentro del   | Adicionales".                             |  |  |  |
| Menú de la página Administración de     |                                           |  |  |  |
| la Empresa.                             |                                           |  |  |  |
|                                         |                                           |  |  |  |
| 3. El Usuario Administrador ingresa los |                                           |  |  |  |
| datos requeridos y que son adicionales  |                                           |  |  |  |
| de la Empresa.                          |                                           |  |  |  |
|                                         |                                           |  |  |  |
| 4. El Usuario Administrador presiona el | 5. El sistema valida el formato de los    |  |  |  |
| botón "Guardar".                        | datos ingresados y guarda al usuario      |  |  |  |
|                                         | administrador.                            |  |  |  |
|                                         |                                           |  |  |  |
|                                         | 7. El caso de uso finaliza.               |  |  |  |
|                                         |                                           |  |  |  |

**Tabla 5.1.14** *Ingresar Datos Adicionales Empresa*

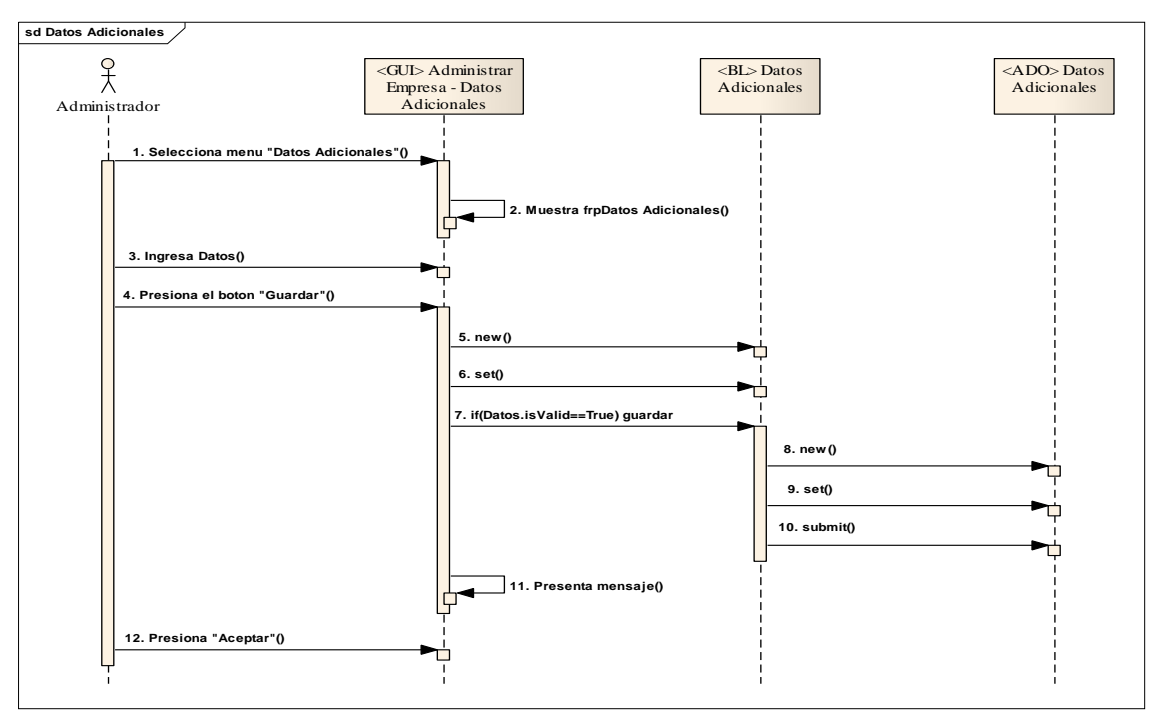

**Figura 5.1.23 Ingresar Datos Adicionales Empresa** 

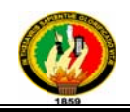

# 5.3.1.12 Caso de Uso: Administrar Plantillas

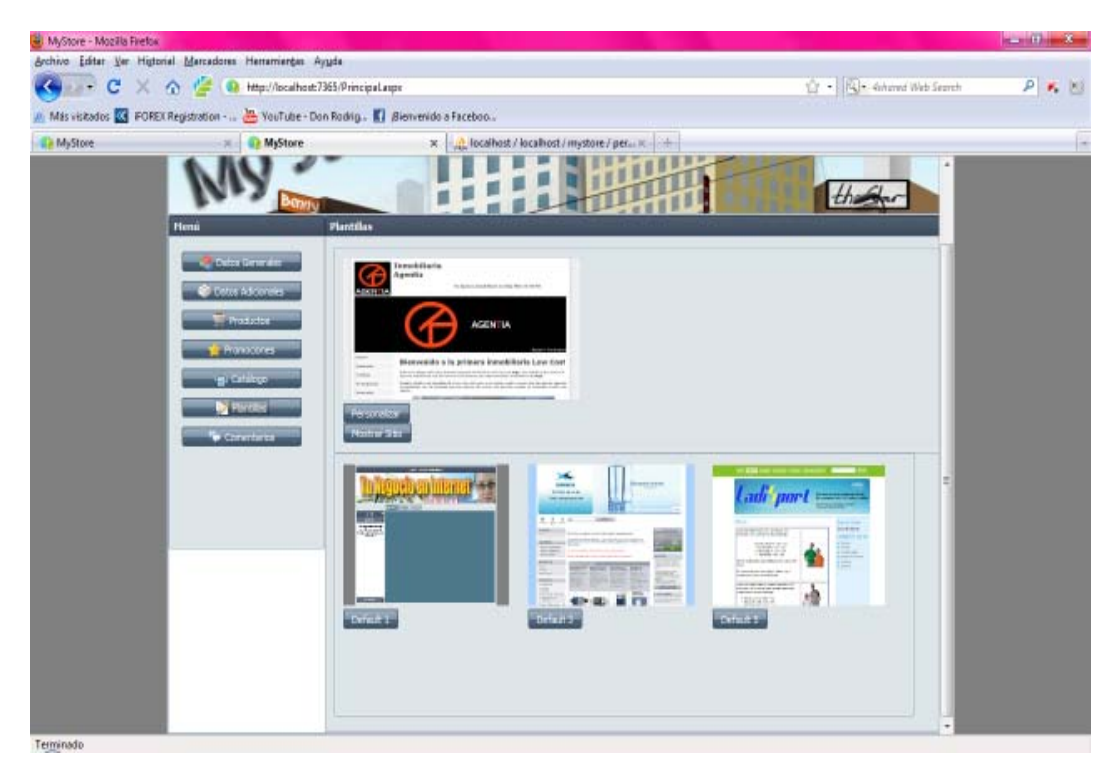

**Figura a 5.1.24 Plan ntillas de E Empresa** 

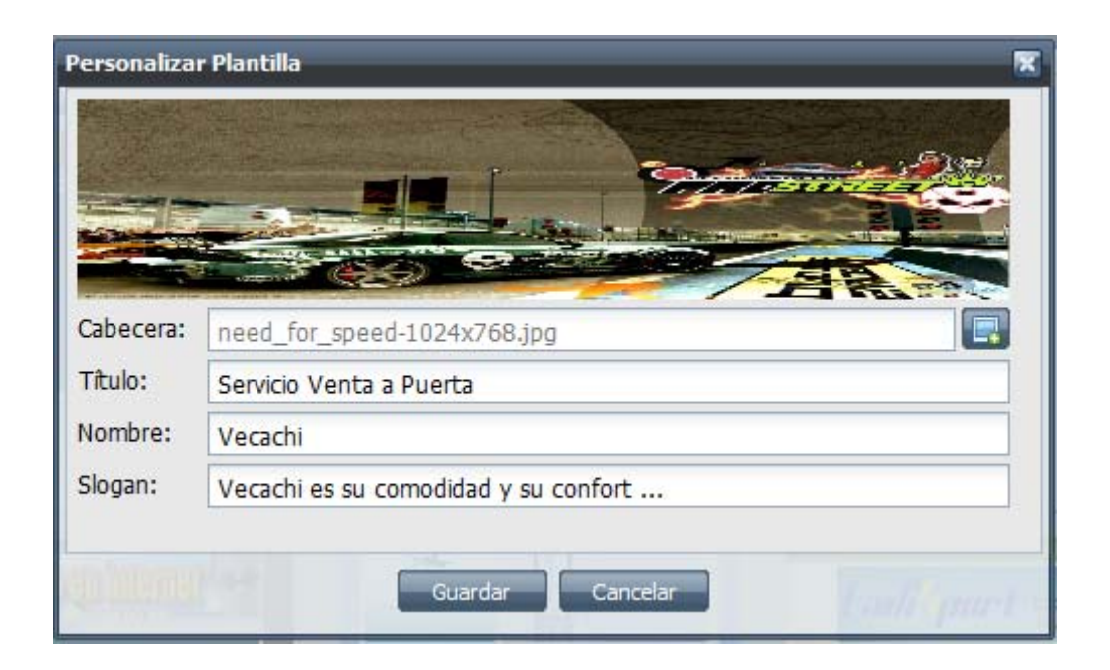

**Figura 5 5.1.24.1 Pe ersonalizar Plantilla** 

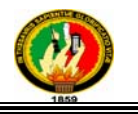

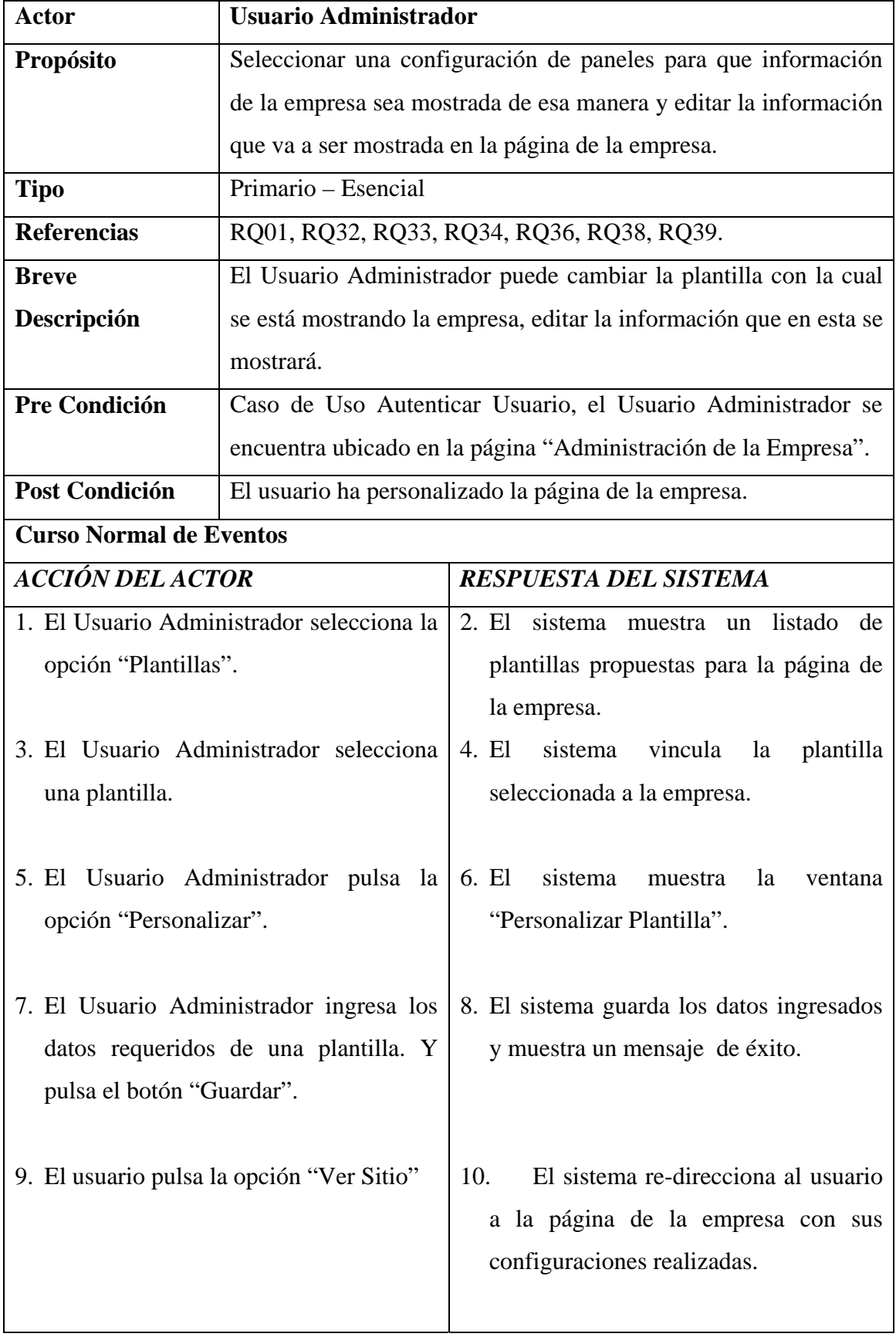

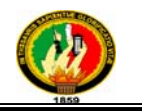

11. El caso de uso finaliza.

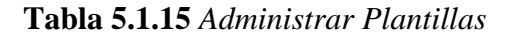

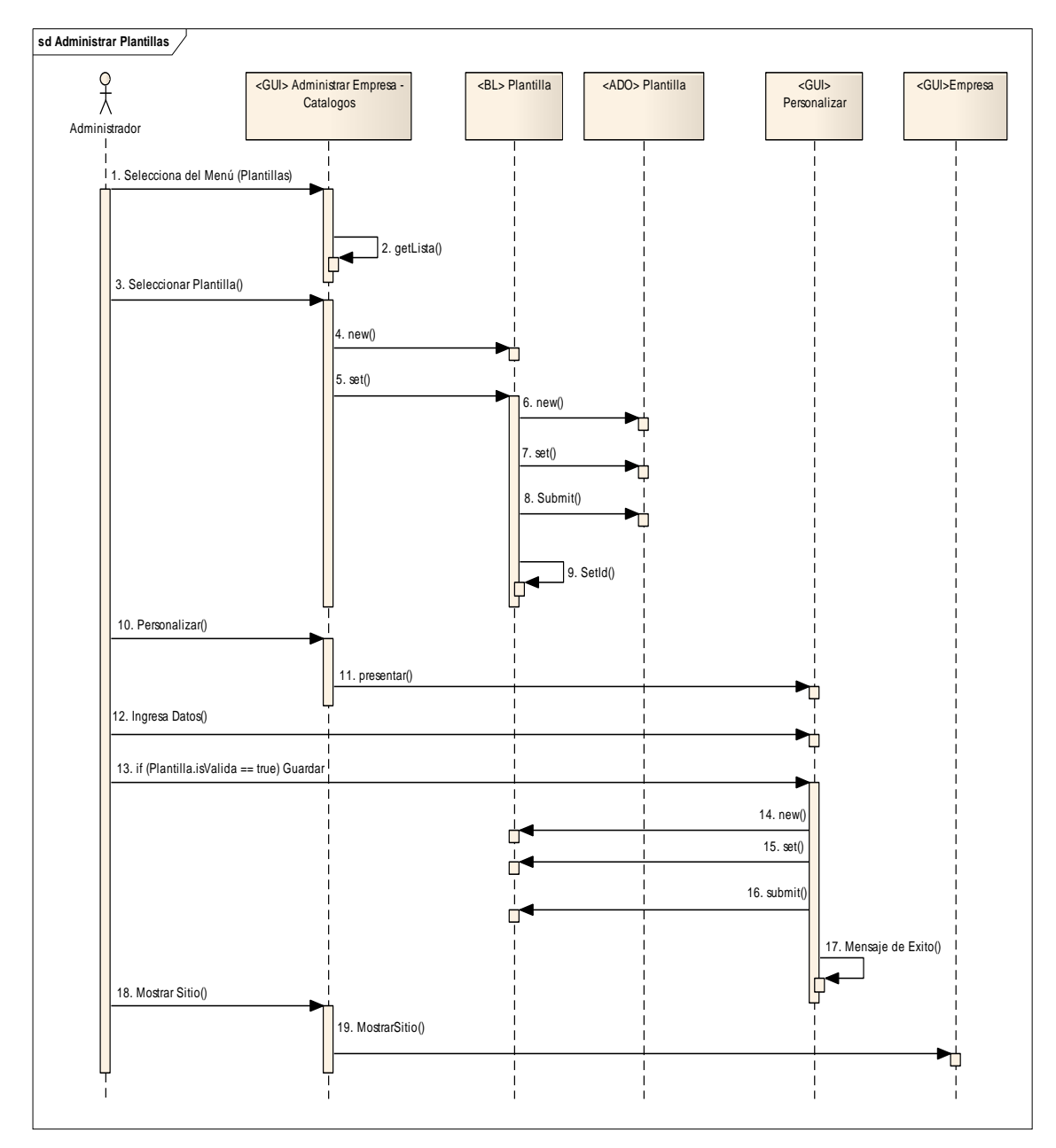

**Figura 5.1.25 Administrar Plantillas** 

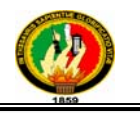

## **5.3.1.13 Caso de Uso:** *Administrar Comentarios y/o Sugerencias*

|            |                                                                                          | C X & B Http://localhost.7365/Principal.aspx |                                                                    |                                                                                 |                                                                                                    | 12 . FLI - Advanced Wide Search | $P$ $\neq$ $\times$ |  |
|------------|------------------------------------------------------------------------------------------|----------------------------------------------|--------------------------------------------------------------------|---------------------------------------------------------------------------------|----------------------------------------------------------------------------------------------------|---------------------------------|---------------------|--|
|            | Más visitados XX #OREX Registration -  25 YouTube - Don Rodrig. K   dienvenido a Faceboo |                                              |                                                                    |                                                                                 |                                                                                                    |                                 |                     |  |
| Ea MyStore | <b>IC MyStore</b>                                                                        |                                              |                                                                    | x de localhost / localhost / mystore / per x +                                  |                                                                                                    |                                 |                     |  |
|            | Heni                                                                                     | Administración de Comentarios                |                                                                    |                                                                                 |                                                                                                    |                                 |                     |  |
|            | <b>Dates Commakes</b>                                                                    | Categoria                                    | Fecha                                                              | Usuario                                                                         | <b>E-High</b>                                                                                                    | Opdomas                         |                     |  |
|            |                                                                                          | 1 Producto                                   | 01-Ago-2010                                                        | BettyyJackelisseFa 7@histraal.com                                               |                                                                                                    | LI O                            |                     |  |
|            | Catos Adcorates                                                                          |                                              |                                                                    | Hole curricies no me guata in promoclonshamplic ya cue sale in is cars oue com- |                                                                                                    |                                 |                     |  |
|            | Productor                                                                                | Producto                                     | 26-Ago-2010                                                        | BetyyJacksinnePa T@hotmail.com                                                  |                                                                                                    | $\Box$ $\Box$                   |                     |  |
|            | <b>Allegations</b>                                                                       |                                              |                                                                    |                                                                                 | ted Hala question no rea guata la promocion del attencho ya que sale m a cietz que concene los productos individuales |                                 |                     |  |
|            | grichtings                                                                               | 3 Producto                                   | 23-Ago-2010                                                        | BettyyJockelnnePa 7@hotmail.com                                                 |                                                                                                    | Li o                            |                     |  |
|            | by Partition                                                                             |                                              | camen3Hola queritivi no ine gusta la pronocen del stamphi.         |                                                                                 |                                                                                                    |                                 |                     |  |
|            |                                                                                          | # Producto                                   | 24-Ago-2010                                                        | BetyyJacksinnePa 7@hotmail.com                                                  |                                                                                                    | $-10$                           |                     |  |
|            | <b>Constant</b>                                                                          |                                              | comen 4 Hotel question not the goal a la promotive stat attempts." |                                                                                 |                                                                                                    |                                 |                     |  |
|            |                                                                                          | s Producto                                   | 25-Ago-2010                                                        | BettyyJackelnnePa 7@hotnail.com                                                 |                                                                                                    | 20                              |                     |  |
|            |                                                                                          |                                              | cover-5400 suprime no ine guida la promocion del stamphic.         |                                                                                 |                                                                                                    |                                 |                     |  |
|            |                                                                                          | 6 Producto                                   | 26-Ago-2010                                                        | BetyyJackelnnePa T@hotmail.com                                                  |                                                                                                    | Li O                            |                     |  |
|            |                                                                                          |                                              | comment Picke quantities run me guada ba promocoton del altamphie. |                                                                                 |                                                                                                    |                                 |                     |  |
|            |                                                                                          | T Producto                                   | 25-A00-2010                                                        | BetyyJackelneePs 7@hotmail.com                                                  |                                                                                                    | <b>Die</b>                      |                     |  |
|            |                                                                                          |                                              | correnthiolo queridos no me guota lo promocion del sitamphi-       |                                                                                 |                                                                                                    |                                 |                     |  |
|            |                                                                                          | 8 Producto                                   | 27-Ago-2010                                                        | BetyyJacksinnePa 7@hotmail.com                                                  |                                                                                                    | $\Box$ 0                        |                     |  |
|            |                                                                                          |                                              | comentificia question no me guata la promocon del atampho-         |                                                                                 |                                                                                                    |                                 |                     |  |
|            |                                                                                          | 1 Producto                                   | 29-A00-2010                                                        | BetyvJackelinneFs 7@hotmail.com                                                 |                                                                                                    | A O                             |                     |  |
|            |                                                                                          |                                              | comentitiolo questituis no me guida la promocion del shampha.      |                                                                                 |                                                                                                    |                                 |                     |  |
|            |                                                                                          | tù Producto                                  | 30-Ago-2010                                                        | BetyyJacksinnePa 7@hotmail.com                                                  |                                                                                                    | A O                             |                     |  |
|            |                                                                                          |                                              | contilitiés quaridos no ma quata la promocion del ahangito         |                                                                                 |                                                                                                    |                                 |                     |  |

**Figura 5.1.26 Lista de Comentarios** 

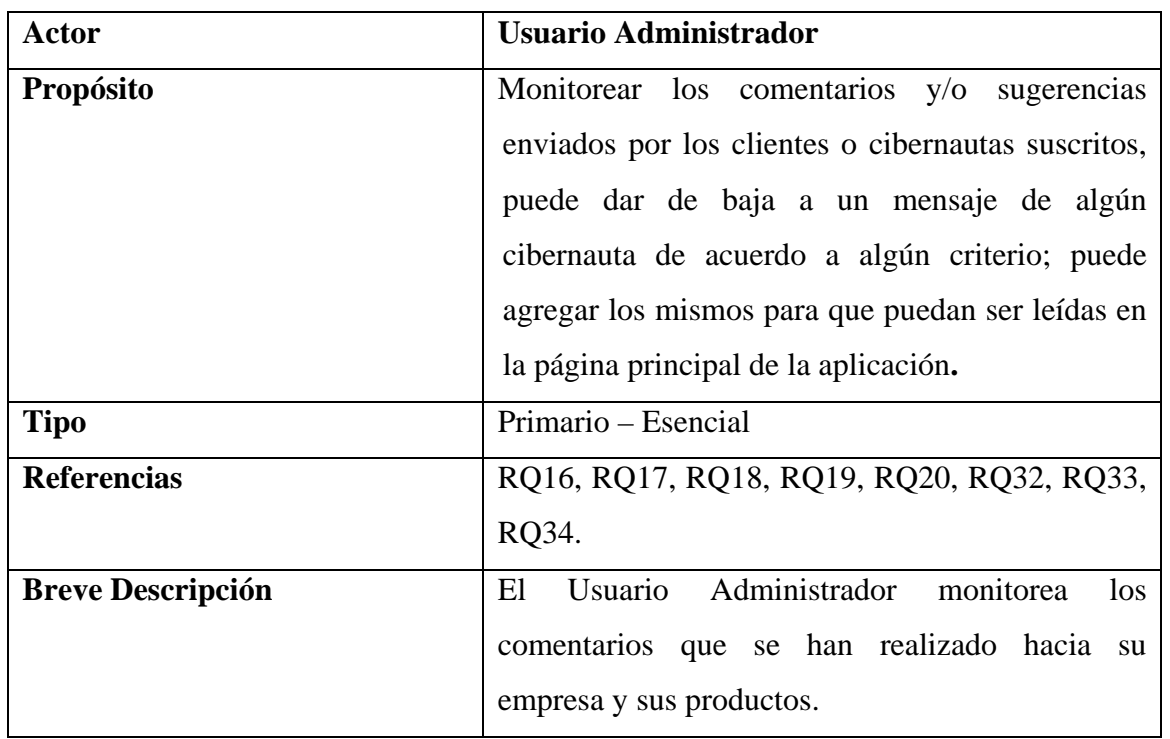

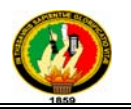

| <b>Pre Condición</b>                 |                                        |                | Tener una lista de todos los comentarios y/o    |  |  |  |
|--------------------------------------|----------------------------------------|----------------|-------------------------------------------------|--|--|--|
|                                      |                                        |                | sugerencias que han llegado a la página de cada |  |  |  |
|                                      | empresa.                               |                |                                                 |  |  |  |
| <b>Post Condición</b>                | Comentarios y/o sugerencias atendidos. |                |                                                 |  |  |  |
| <b>Curso Normal de Eventos</b>       |                                        |                |                                                 |  |  |  |
| <b>ACCIÓN DEL ACTOR</b>              |                                        |                | <b>RESPUESTA DEL SISTEMA</b>                    |  |  |  |
| 1. El Usuario Administrador pulsa la |                                        |                | 2. El sistema presenta una lista de todos       |  |  |  |
| opción "Comentarios" en la página de |                                        |                | los<br>mensajes que<br>se encuentran            |  |  |  |
| "Administrar Empresa".               |                                        |                | registrados dentro de la página.                |  |  |  |
|                                      |                                        |                |                                                 |  |  |  |
|                                      |                                        | 3.             | El sistema detalla el mensaje con los           |  |  |  |
|                                      |                                        |                | datos de quien envía el comentario, el          |  |  |  |
|                                      |                                        |                | contenido del mensaje, la categoría y la        |  |  |  |
|                                      |                                        |                | fecha.                                          |  |  |  |
|                                      |                                        |                |                                                 |  |  |  |
|                                      |                                        | 4 <sup>1</sup> | El Caso de uso finaliza.                        |  |  |  |

**Tabla 5.1.17** *Administrar Comentarios*

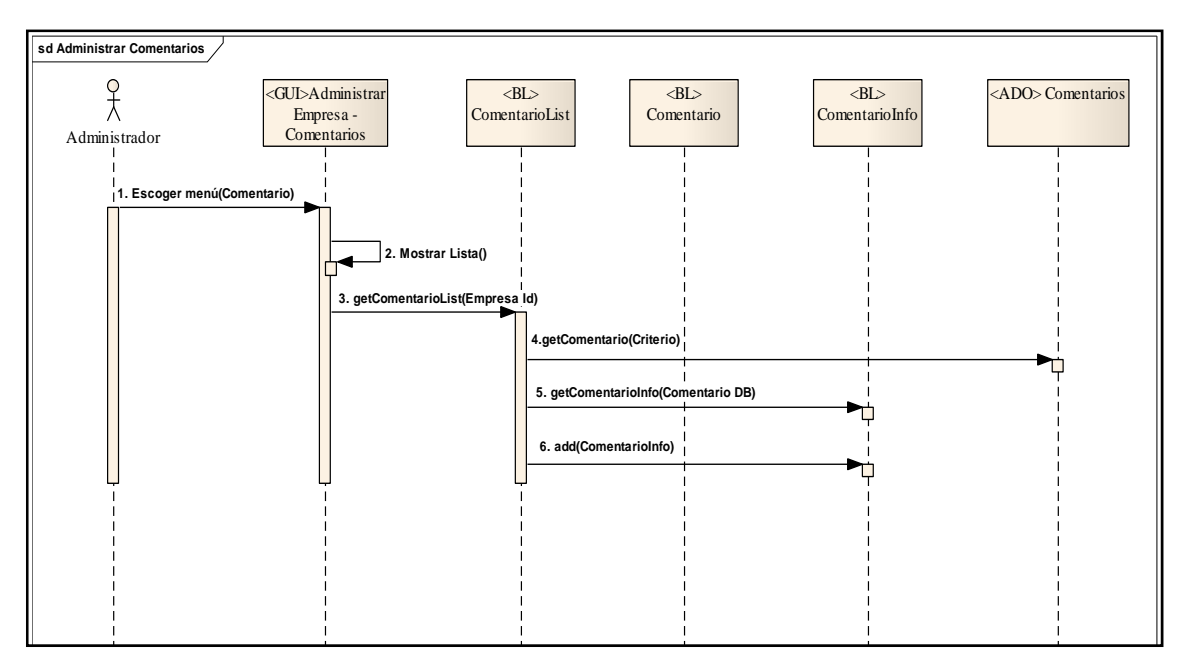

**Figura 5.1.27 Administrar Comentarios** 

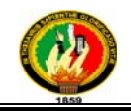

#### 5.3.1.14 Caso de Uso: Ingresar Comentarios y/o Sugerencias

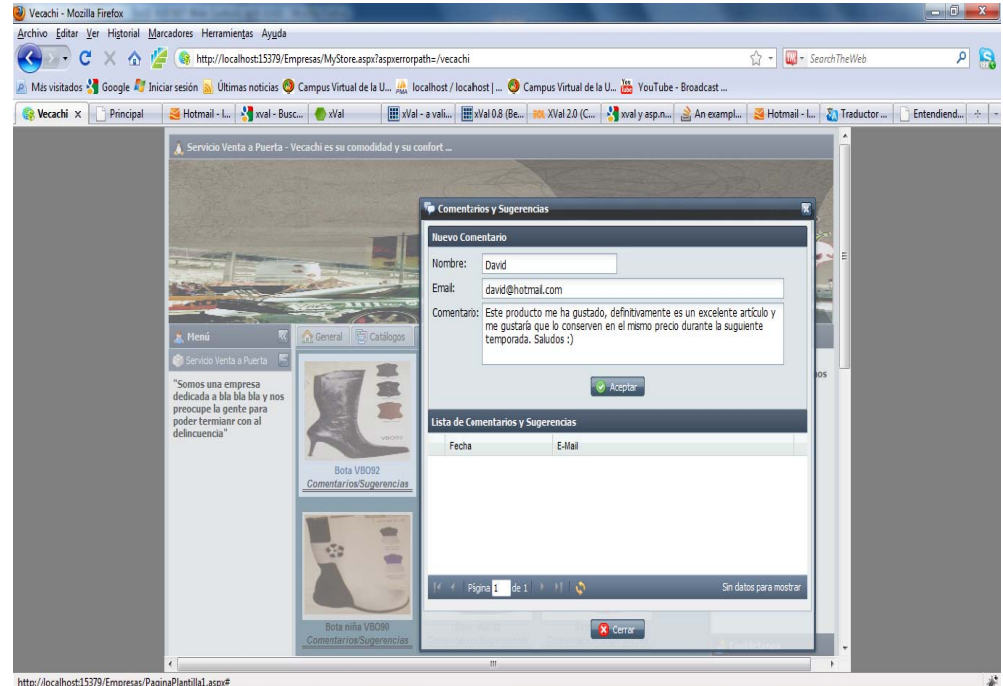

Figura 5.1.28 Página Empresa- Sección Comentario

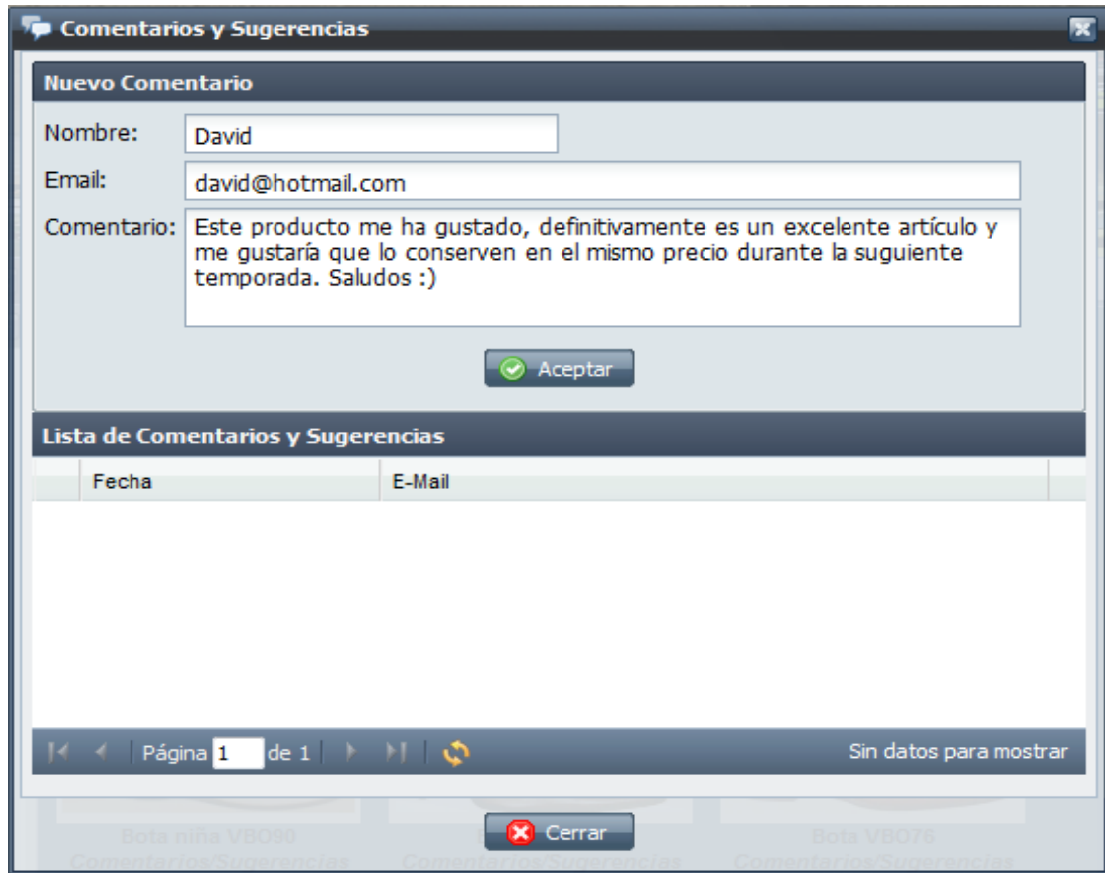

Figura 5.1.28.1 Ingresar Comentarios

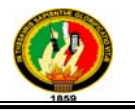

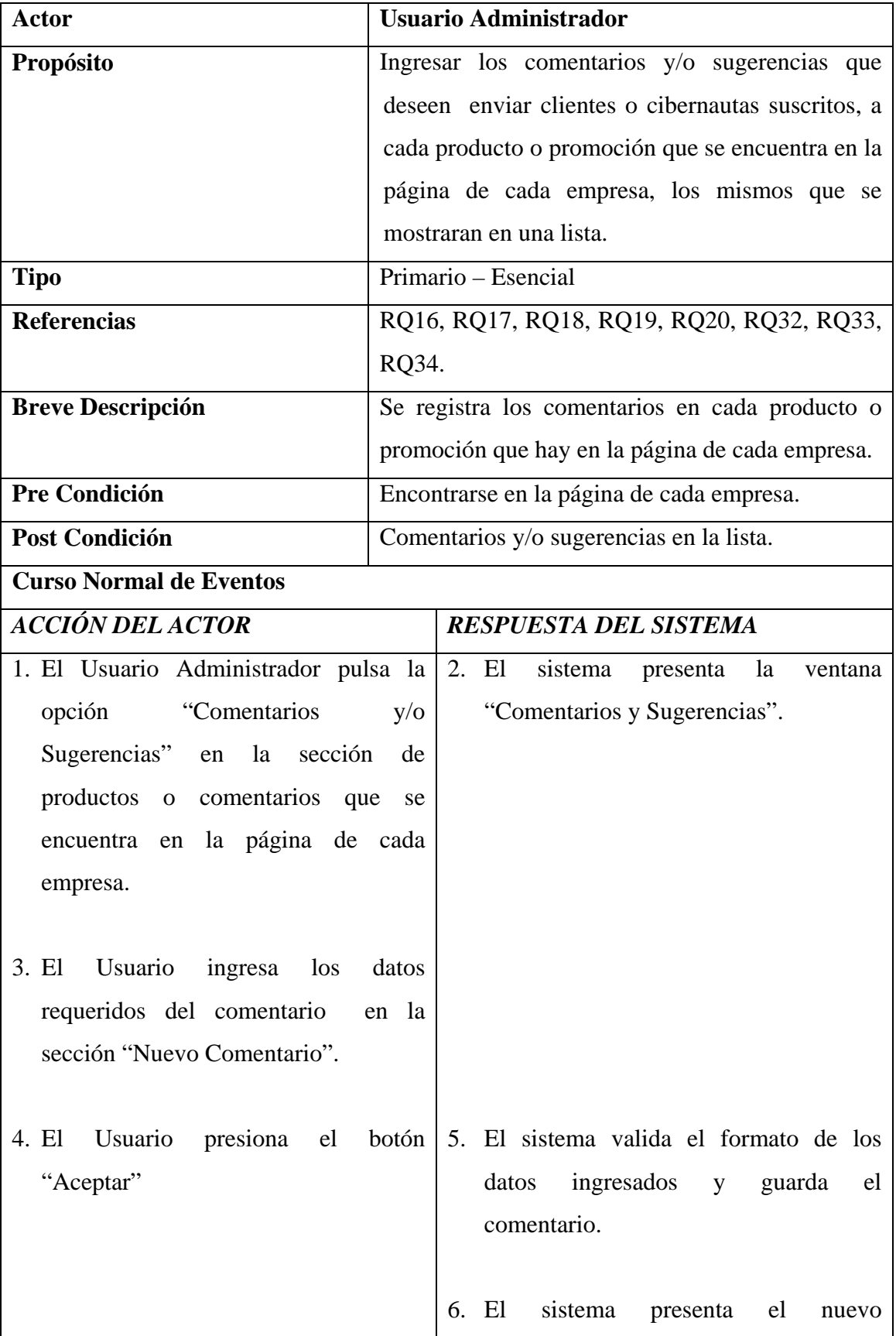

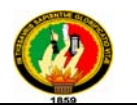

comentario en la lista de comentarios

7. El Caso de uso finaliza.

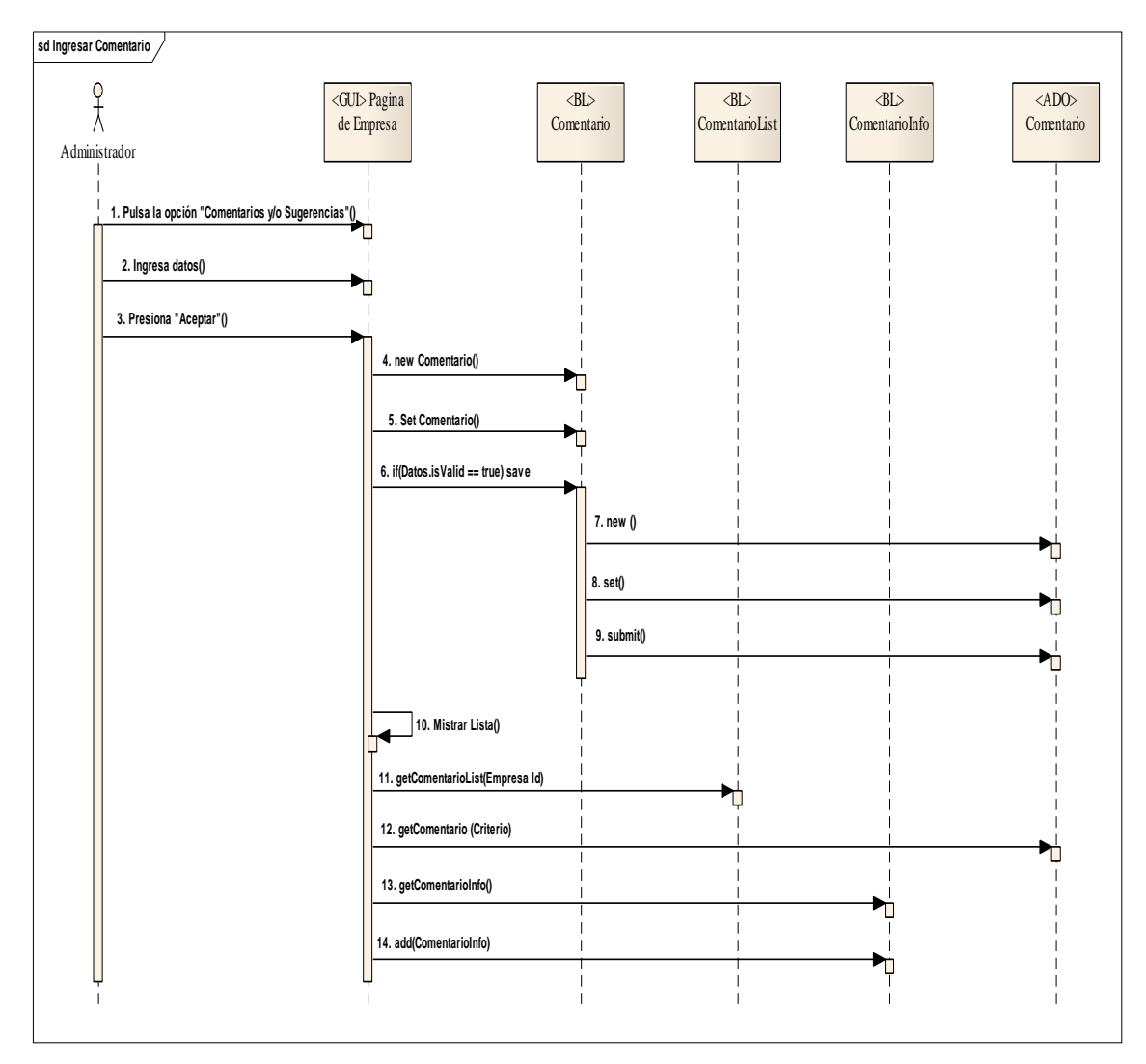

**Figura 5.1.29 Ingresar Comentarios** 

**Tabla 5.1.17** *Ingresar Comentarios*

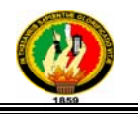

# 5.3.1.15 Caso de Uso: Ingresar Administrador

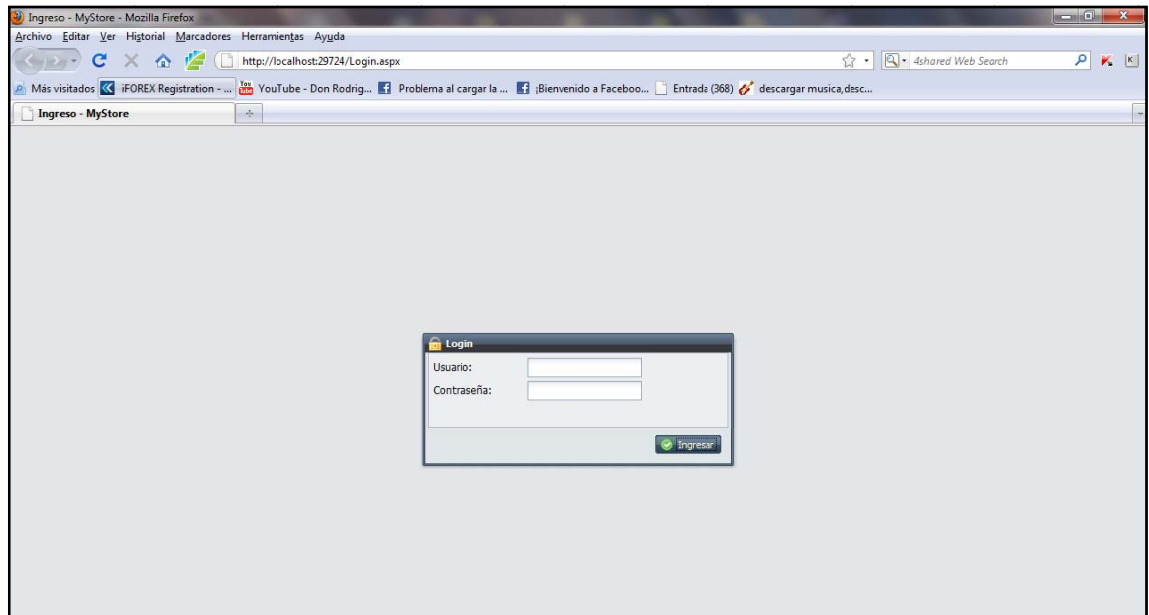

# Figura 5.1.30 Administrar Usuario

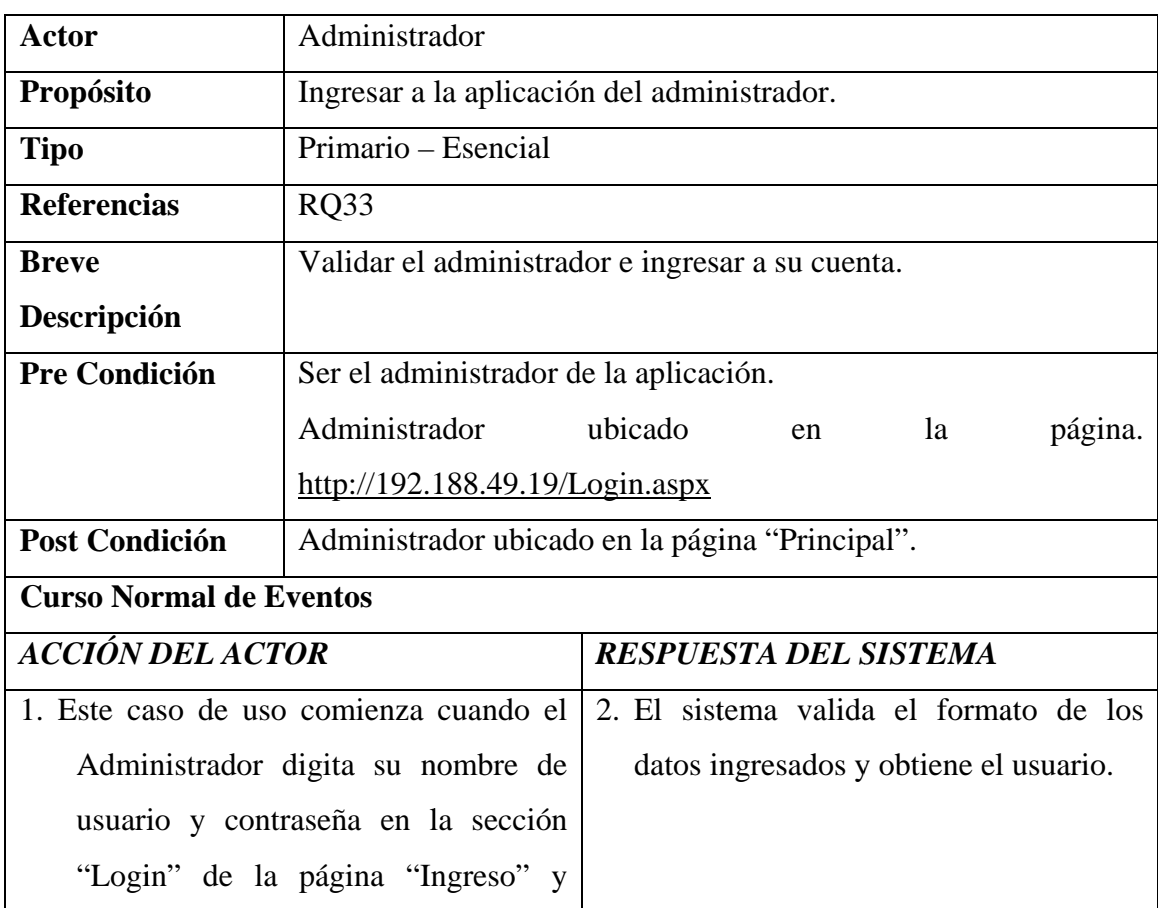

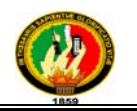

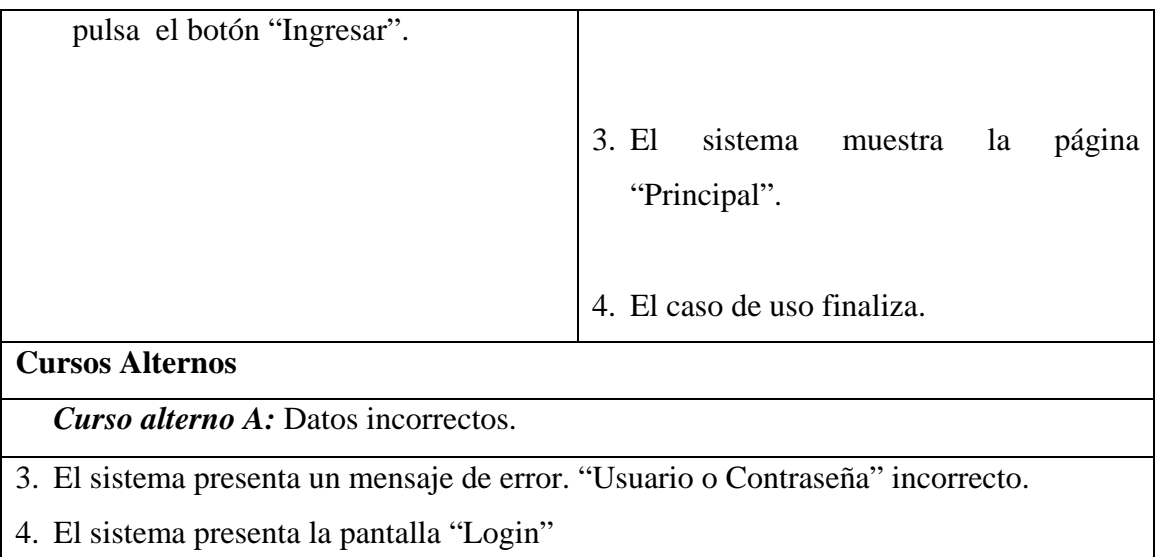

# **Tabla 5.1.18** *Ingresar Cuenta*

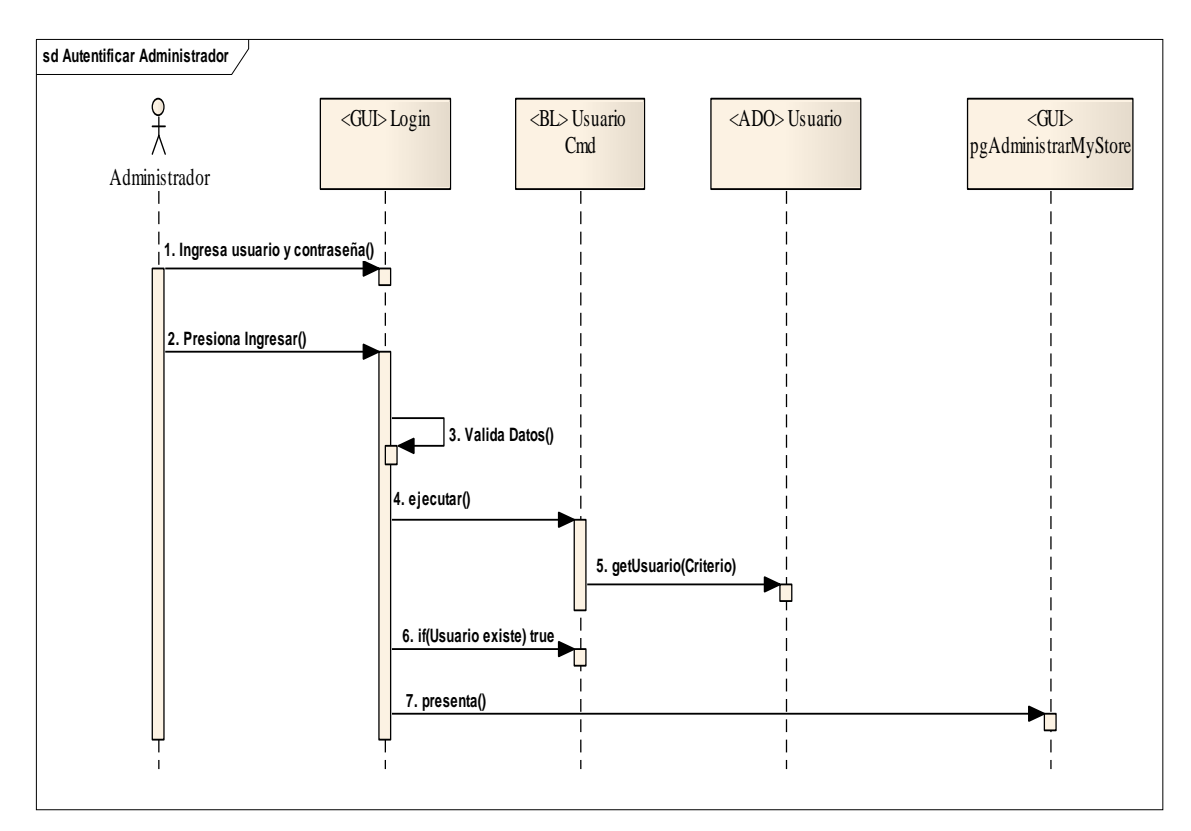

**Figura 5.1.31 Autentificar Administrador** 

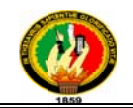

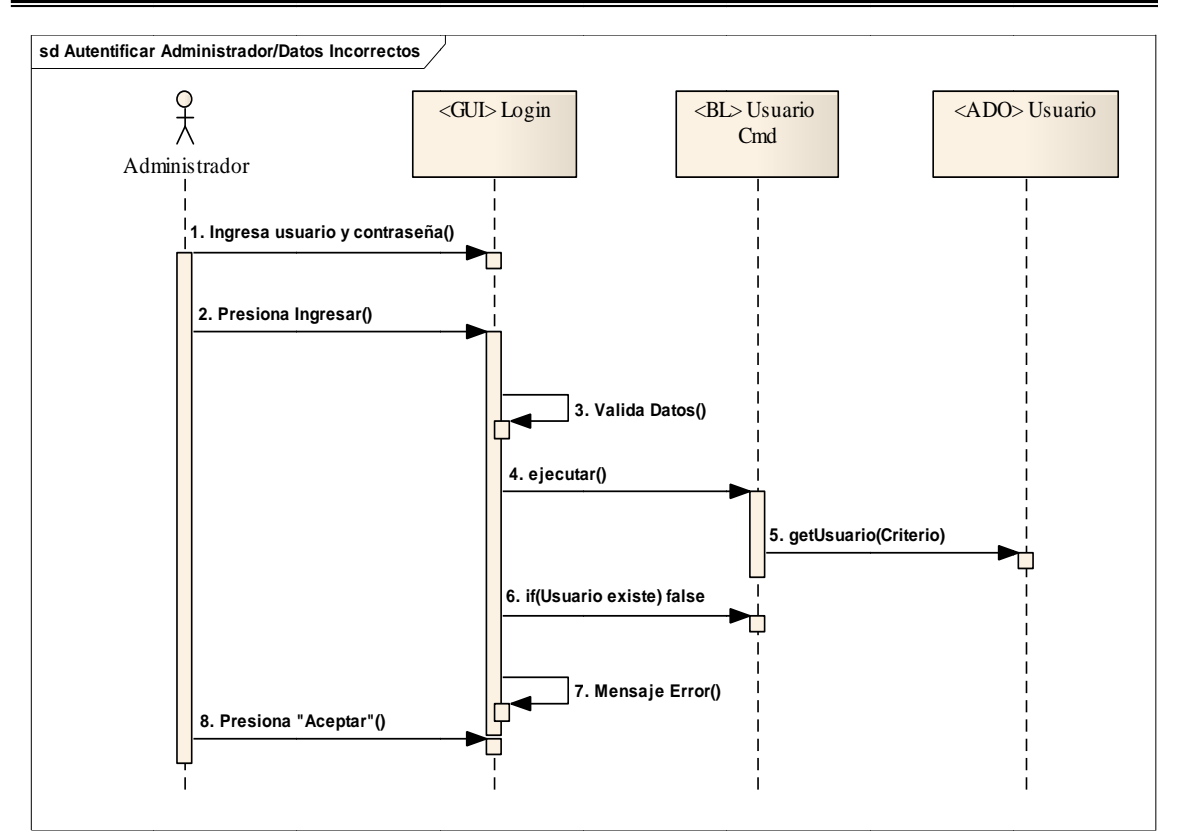

Figura 5.1.31.1 Curso Alterno A

## 5.3.1.16 Caso de Uso: Buscar Empresas

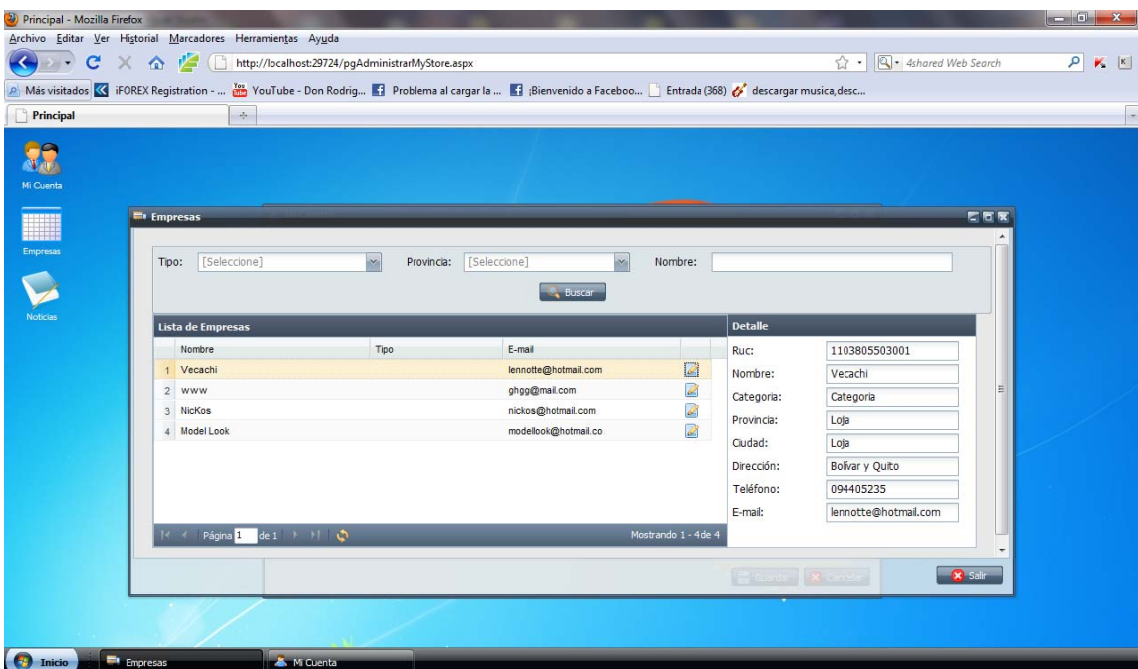

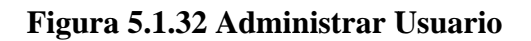
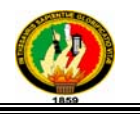

#### **Caso de Uso Expandido**

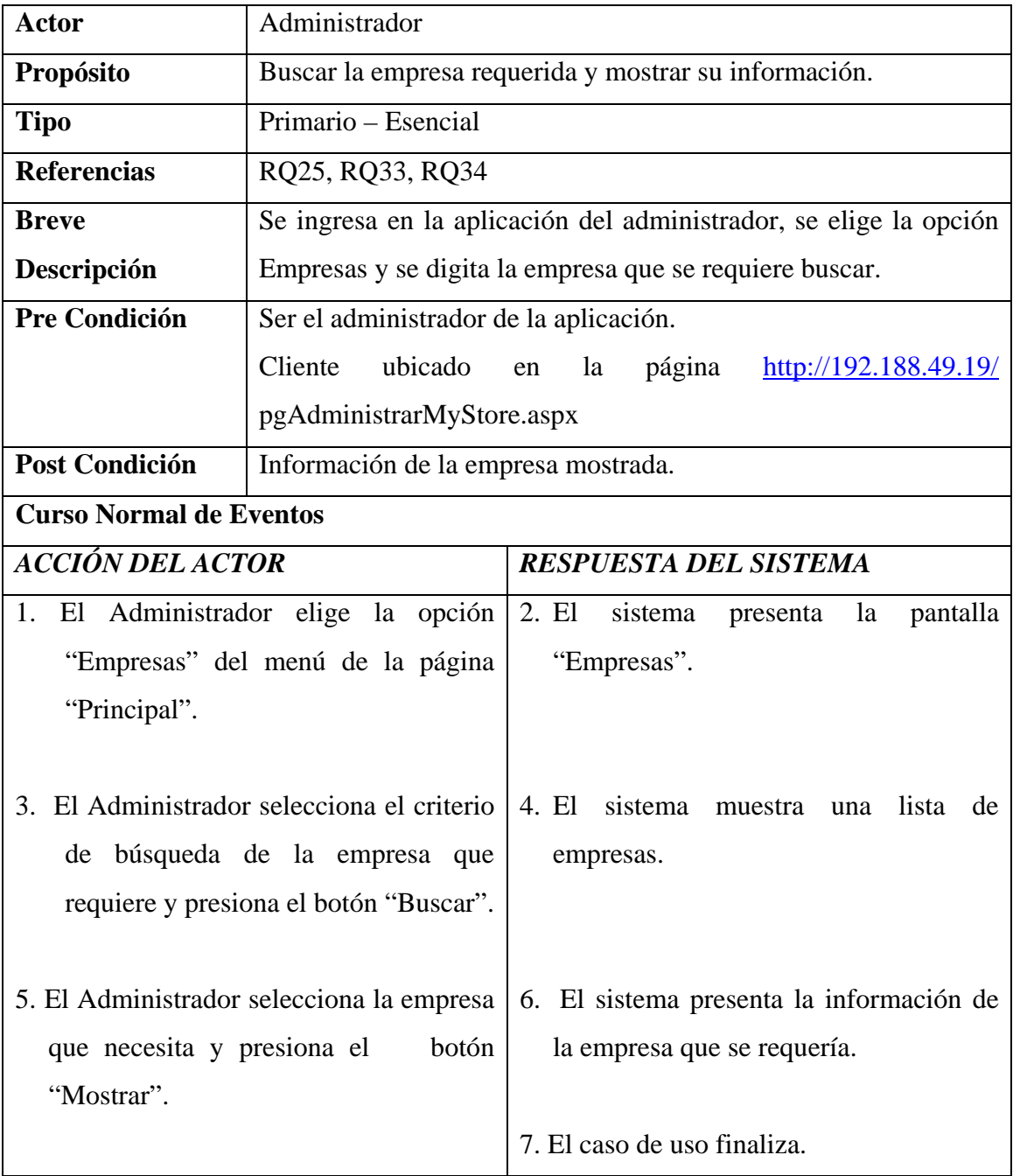

**Tabla 5.1.19** *Buscar Empresa*

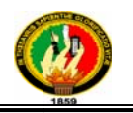

#### Diagrama de Secuencia

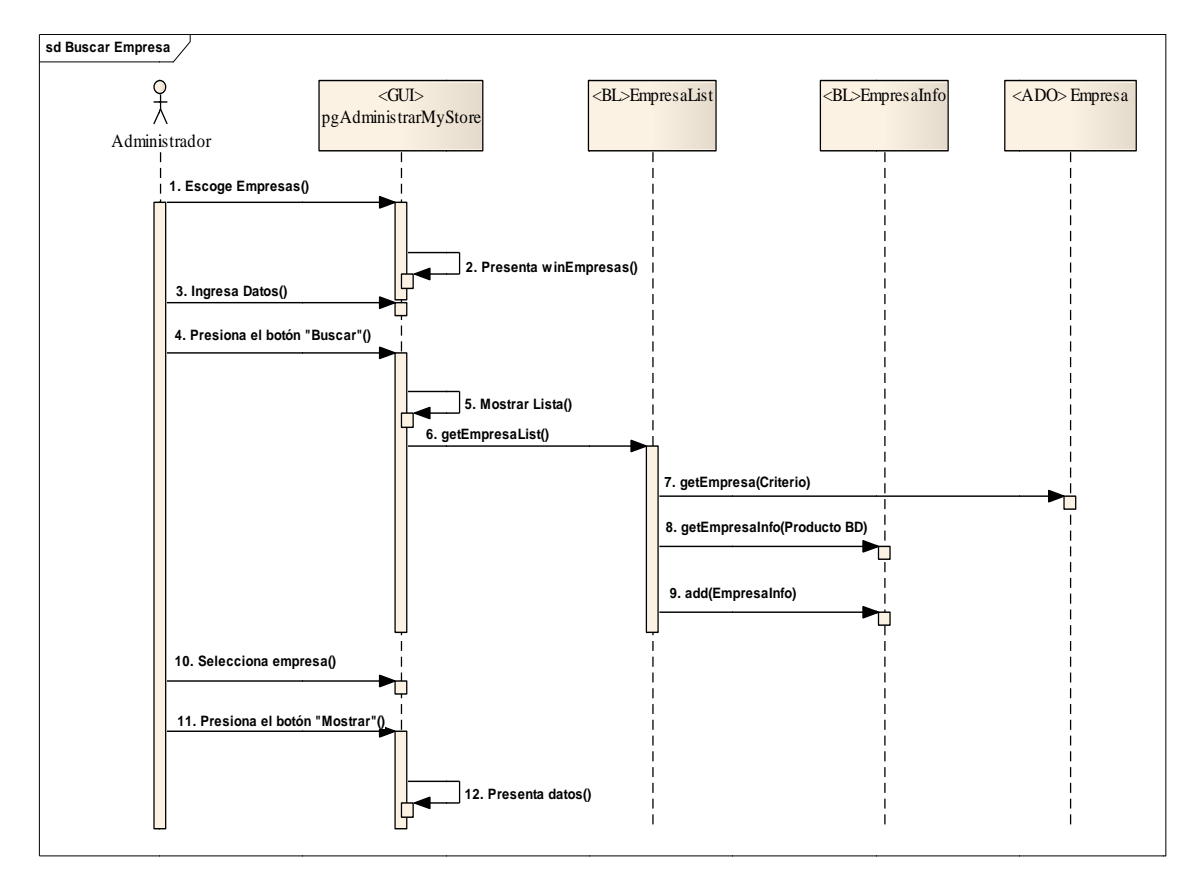

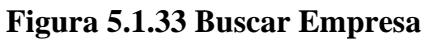

5.3.1.3 Caso de Uso: Administrar Noticias

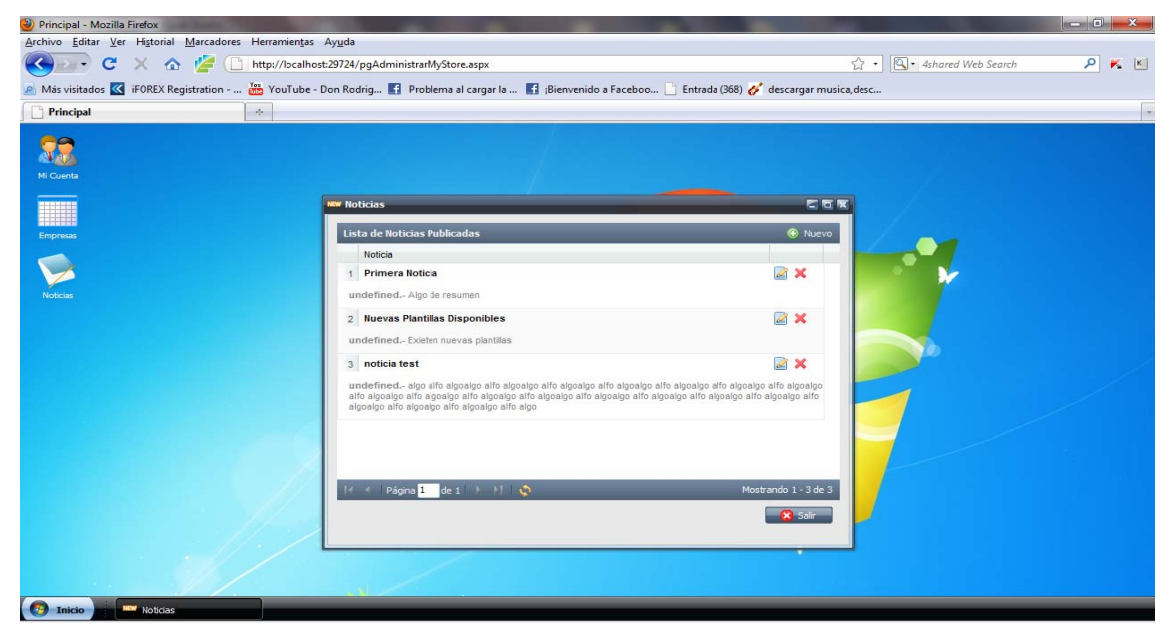

Figura 5.1.34 Administrar Noticias

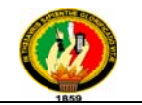

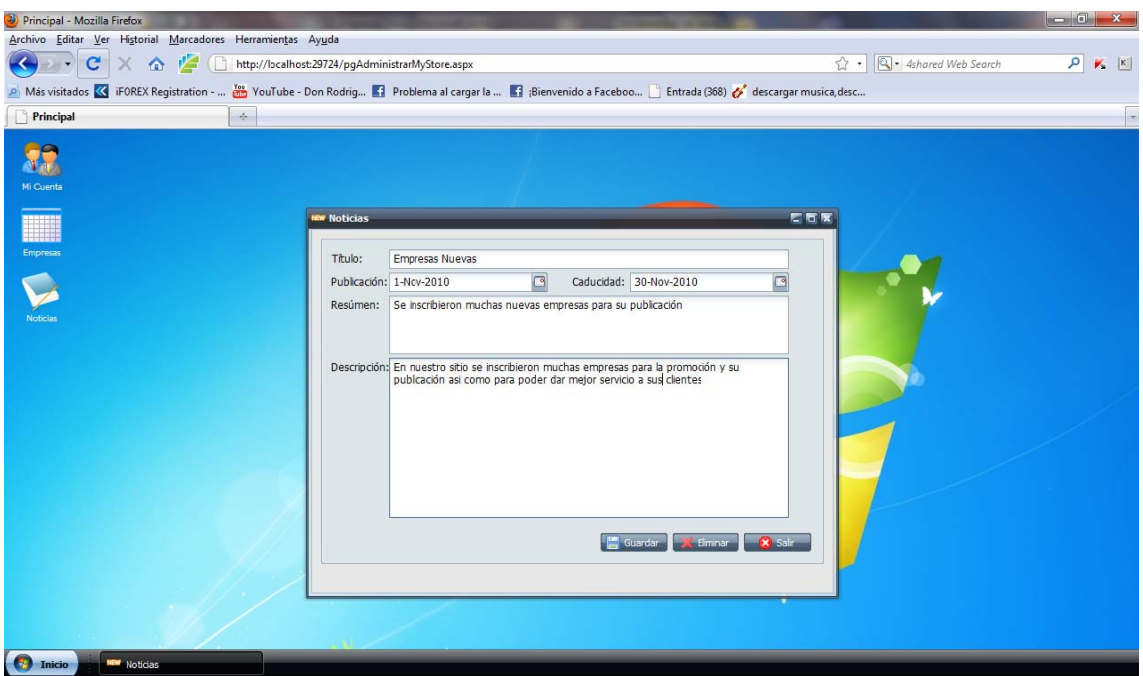

Figura 5.1.34.1 Nueva Noticia

#### Caso de Uso Expandido

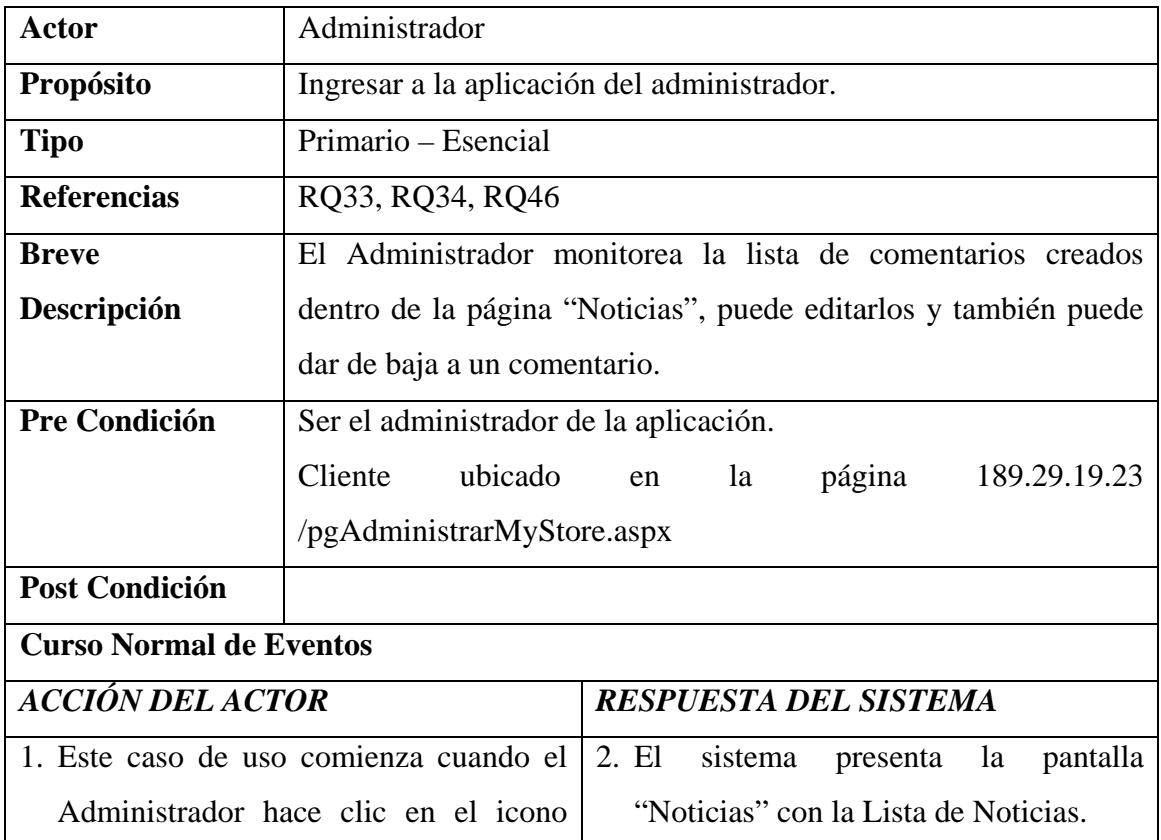

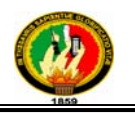

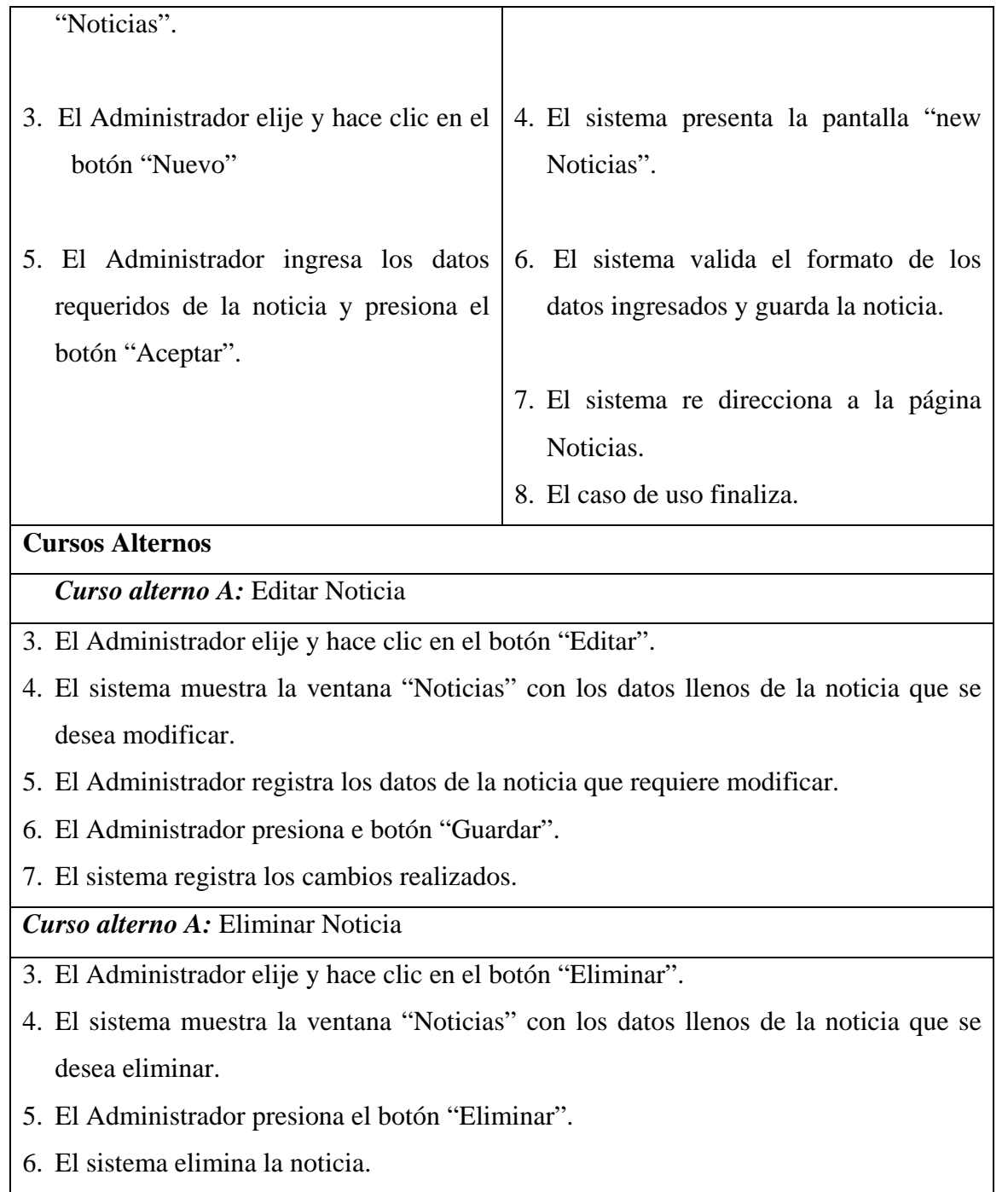

#### **Tabla 5.1.20** *Administrar Noticias*

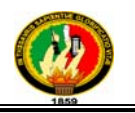

#### **Diagrama de Secuencia**

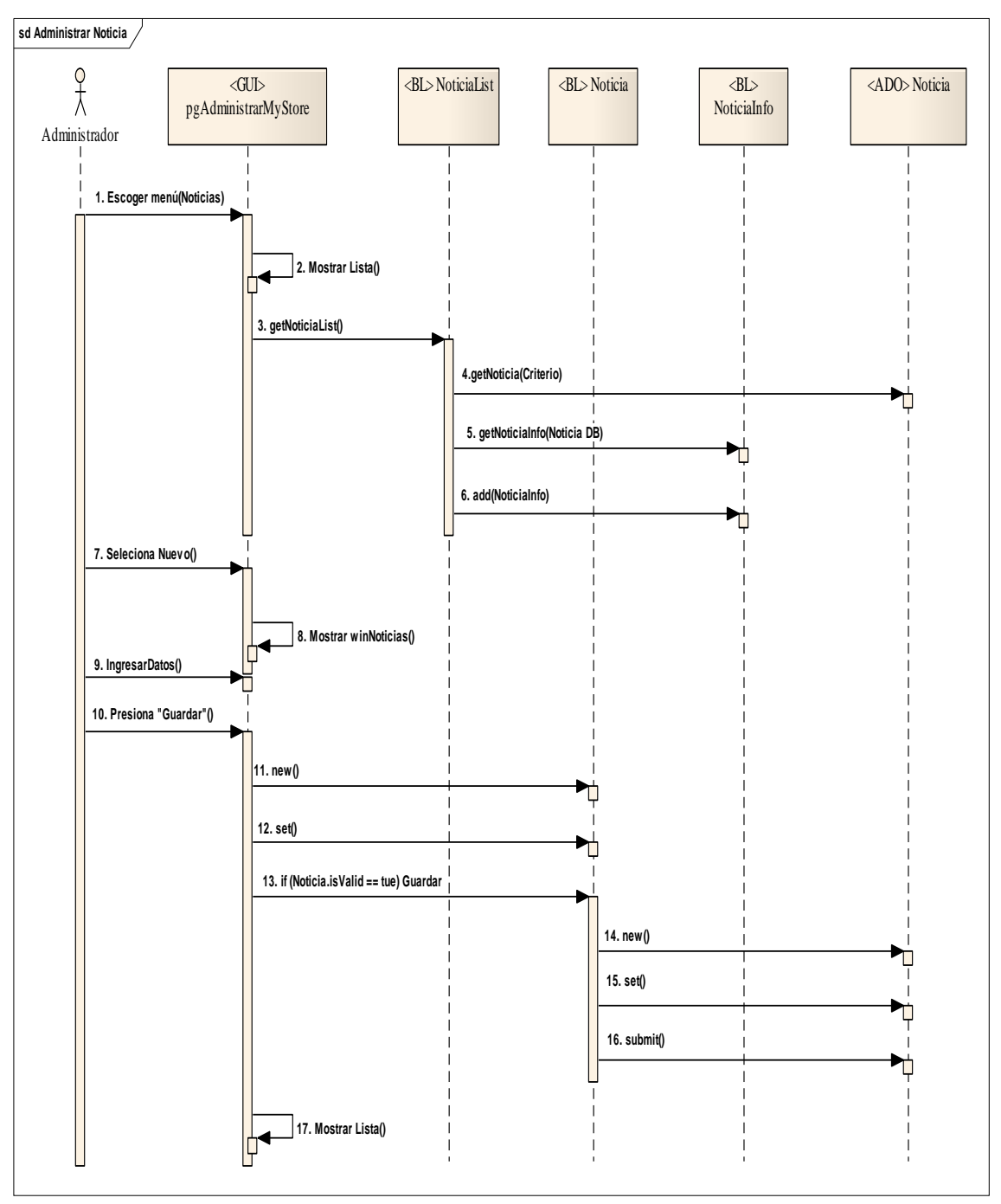

**Figura 5.1.35 Ingresar Noticias** 

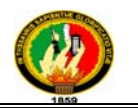

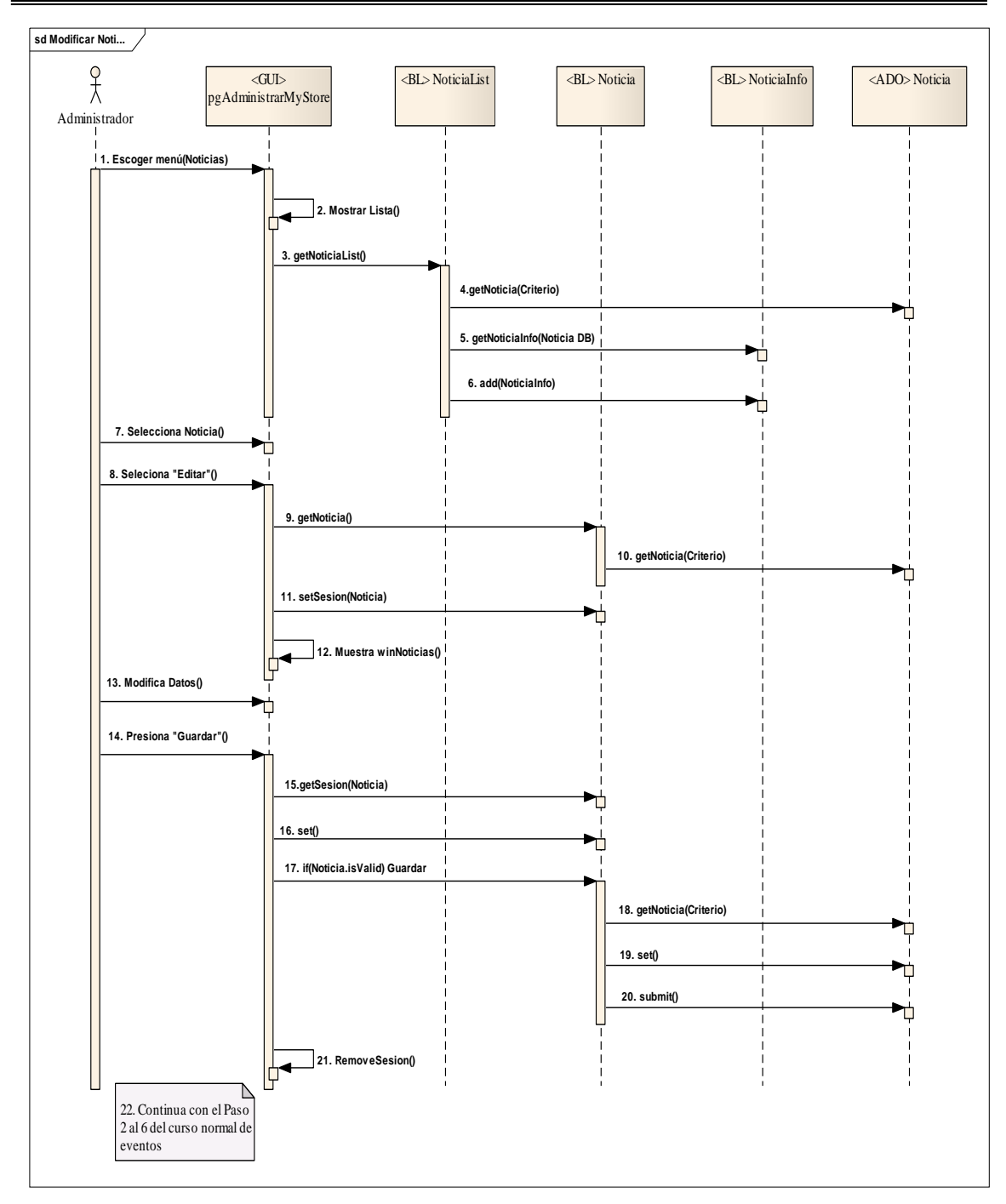

**Figura 5.1.35.1 Curso Alterno A** 

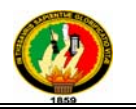

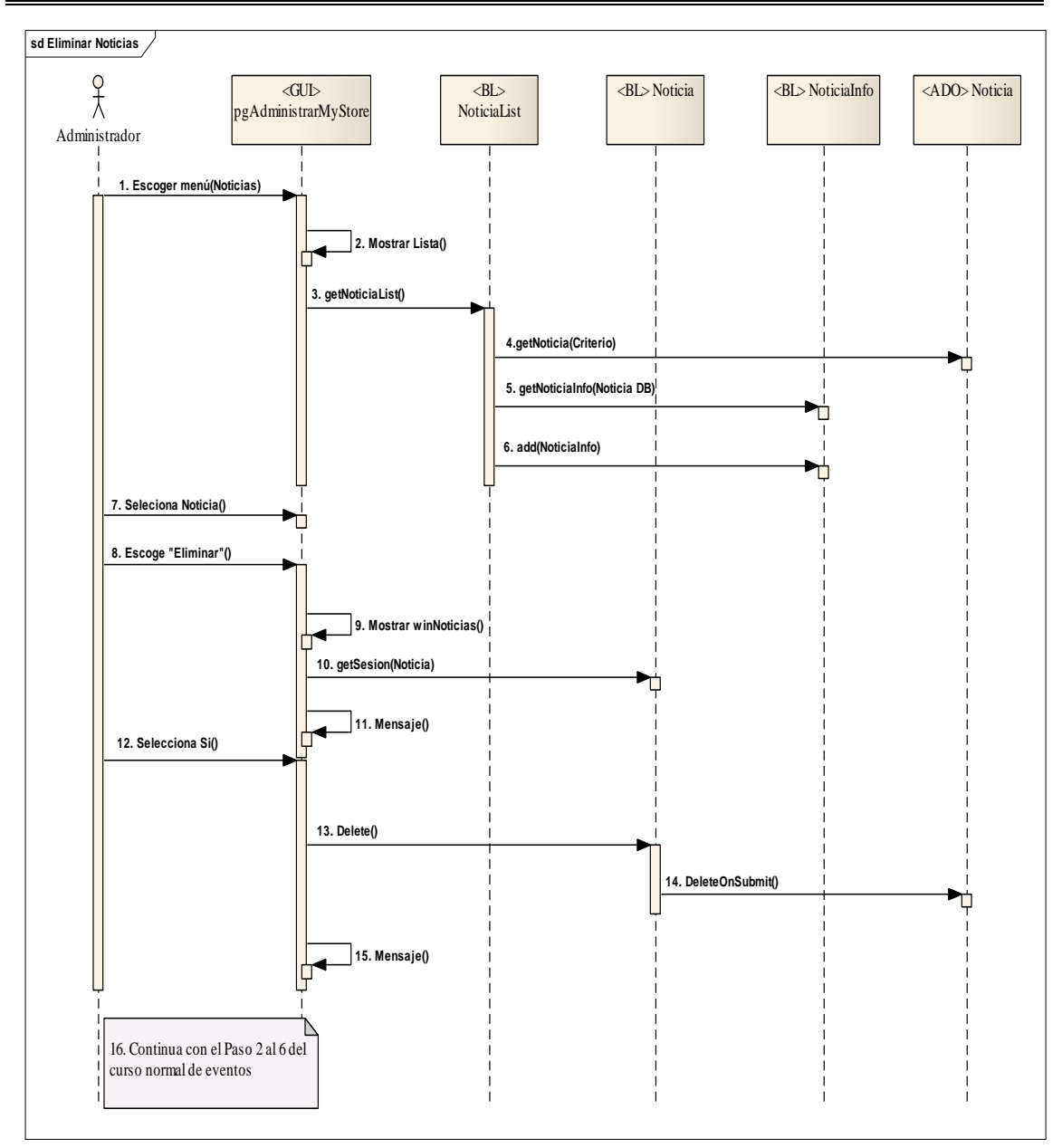

**Figura 5.1.35.2 Curso Alterno B** 

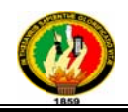

#### 4.3.1.18 Caso de Uso: Modificar Cuenta

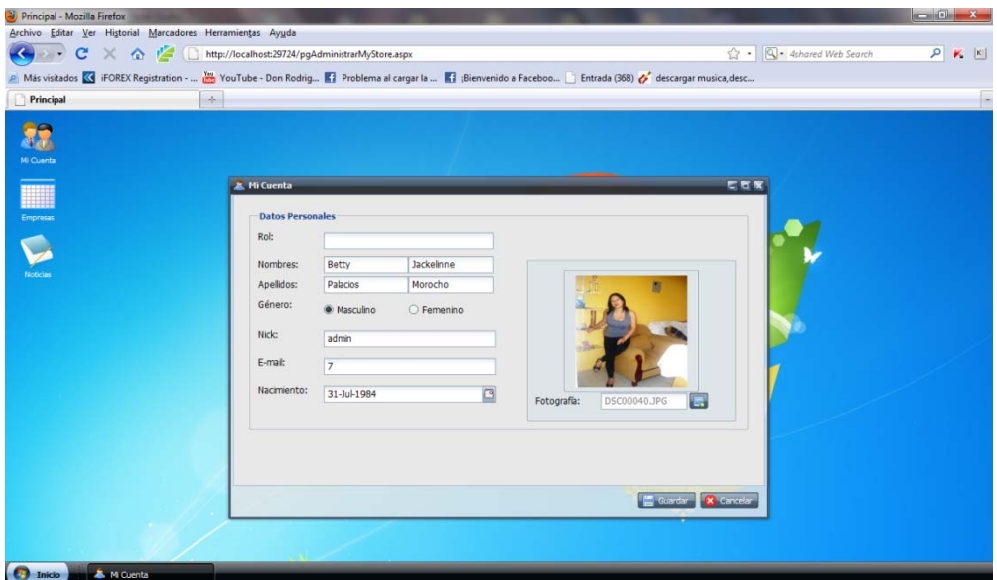

Figura 5.1.36 Modificar Cuenta

#### Caso de Uso Expandido

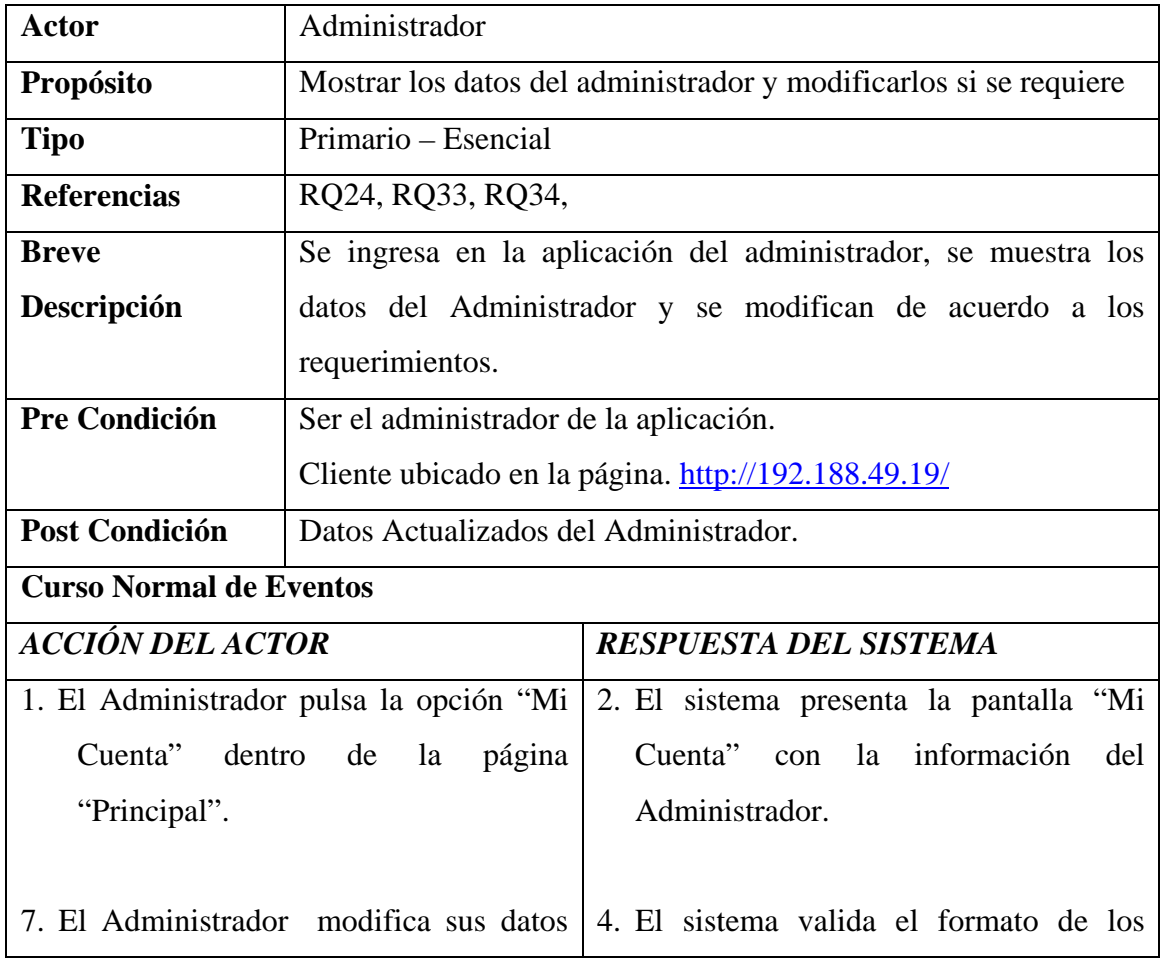

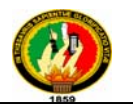

| personales que requiere y presiona el | datos ingresados y guarda al usuario.                                                                |  |  |
|---------------------------------------|----------------------------------------------------------------------------------------------------|--|--|
| botón "Guardar".                      |                                                                                                    |  |  |
|                                       | 5. El<br>sistema presenta el<br>mensaje<br>registrados<br>"Cambios"<br>efectuados<br>correctamente". |  |  |
|                                       | 7. El caso de uso finaliza.                                                                          |  |  |

**Tabla 5.1.21** *Modificar Cuenta*

#### **Diagrama de Secuencia**

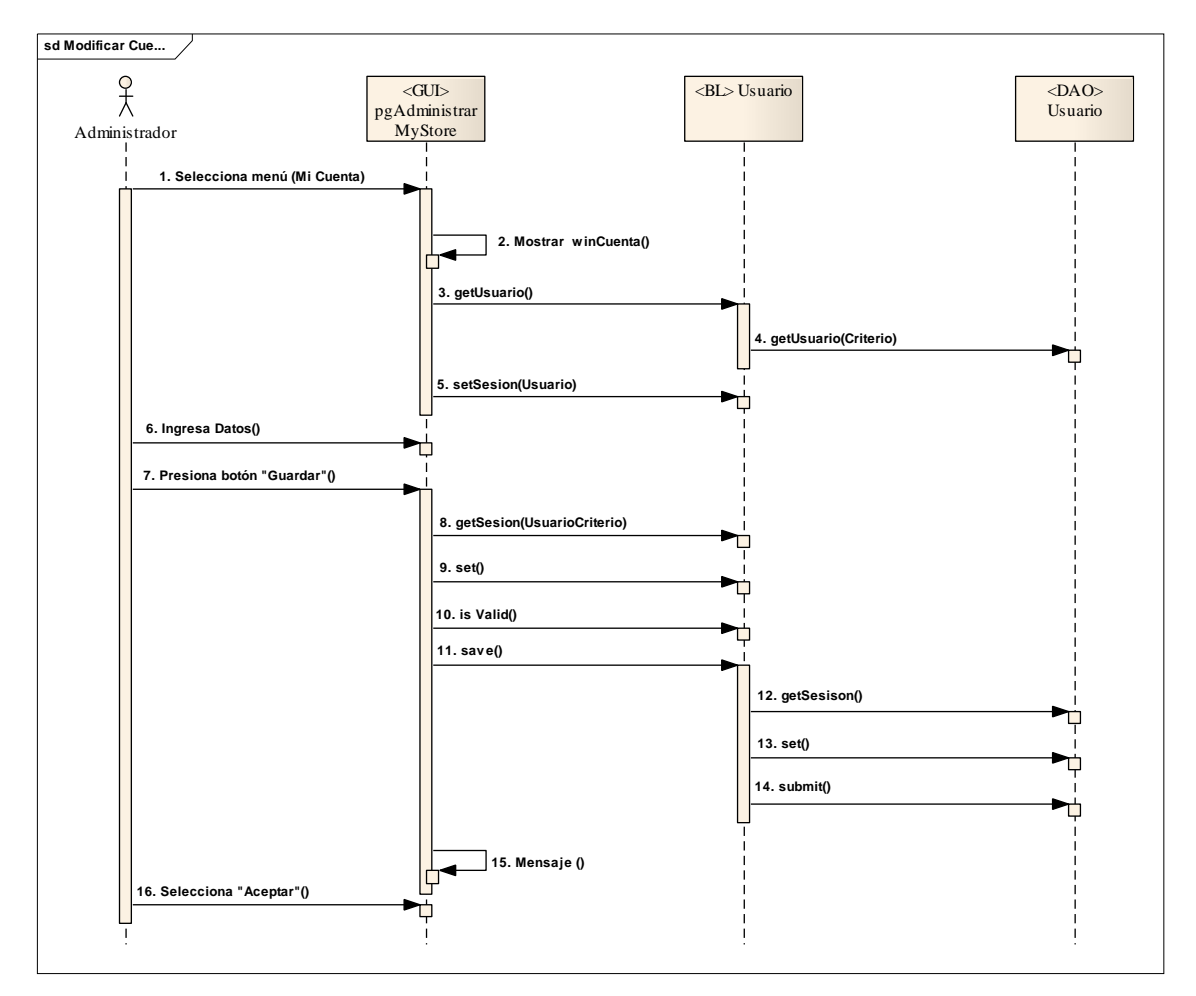

**Figura 5.1.37 Modificar Cuenta** 

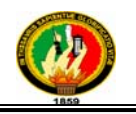

#### **4.3.1.19 Caso de Uso:** *Mostrar Página*

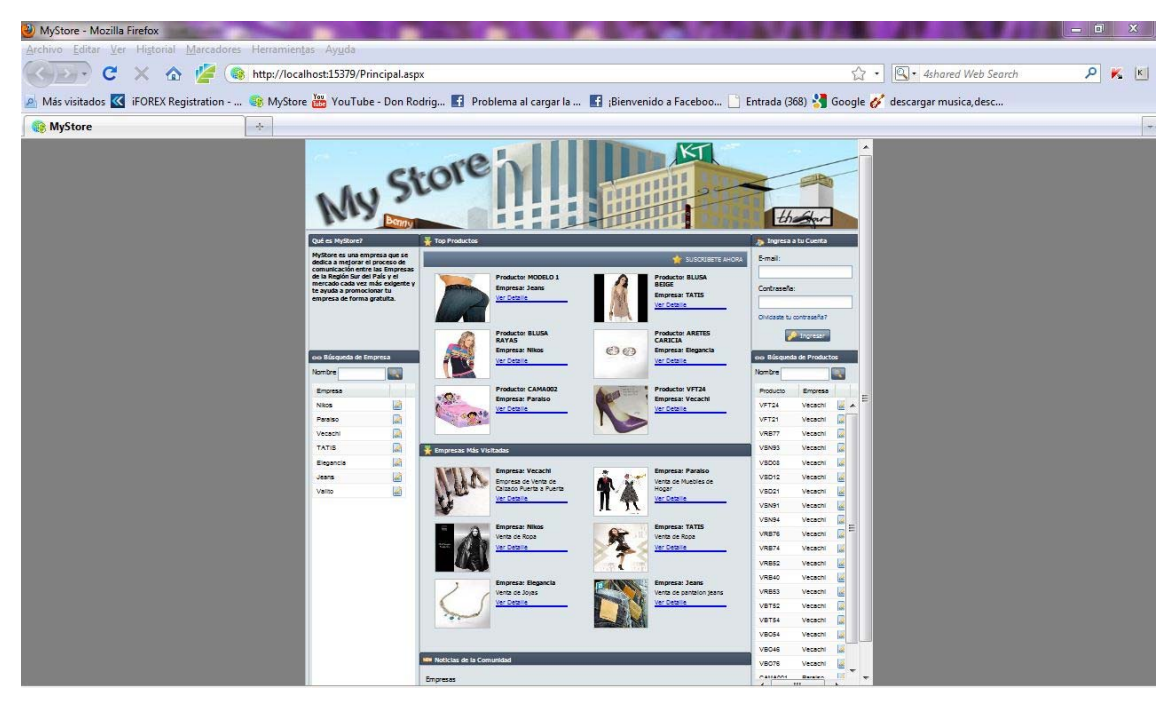

**Figura 5.1.38 Página Principal** 

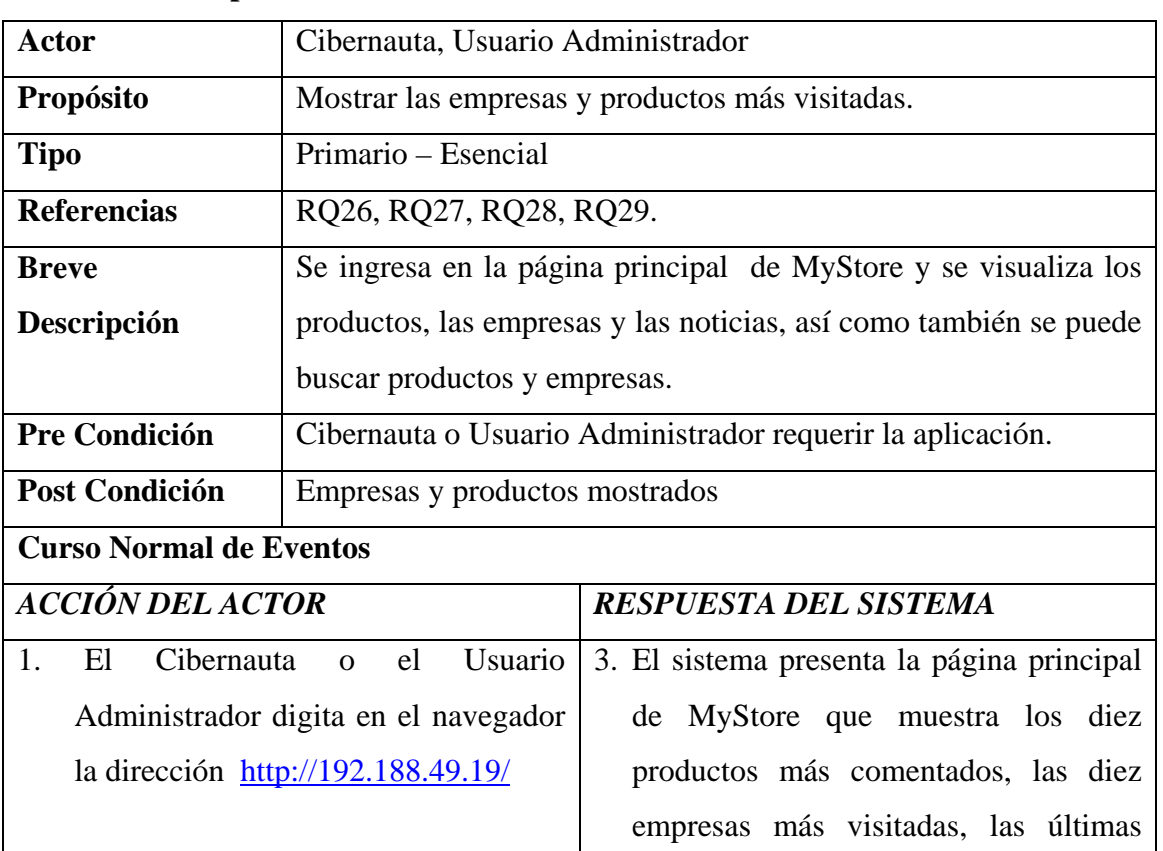

#### **Caso de Uso Expandido**

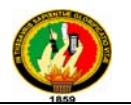

noticias de las empresas y la sección de ingreso, sección de suscripción y la sección de búsqueda de productos y de empresas.

2. El caso de uso finaliza.

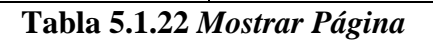

#### **Diagrama de Secuencia**

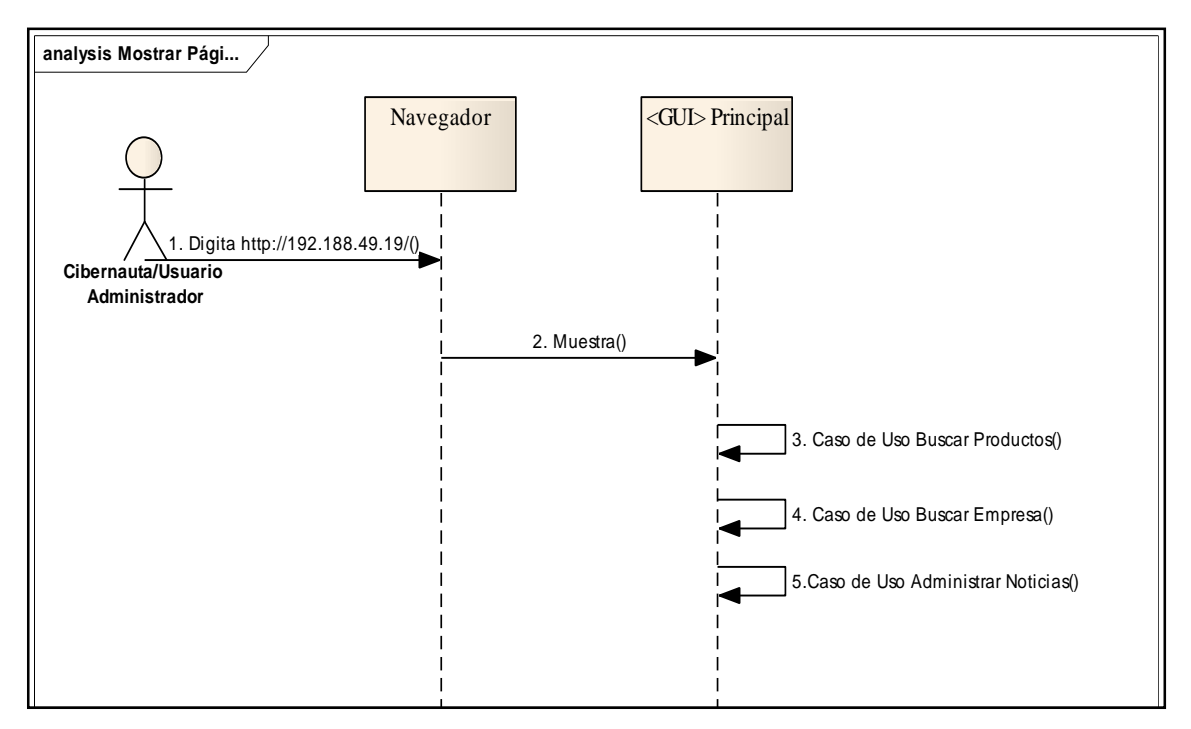

**Figura 5.1.39 Mostrar Página** 

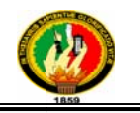

#### Diagrama de Componentes 5.3.2

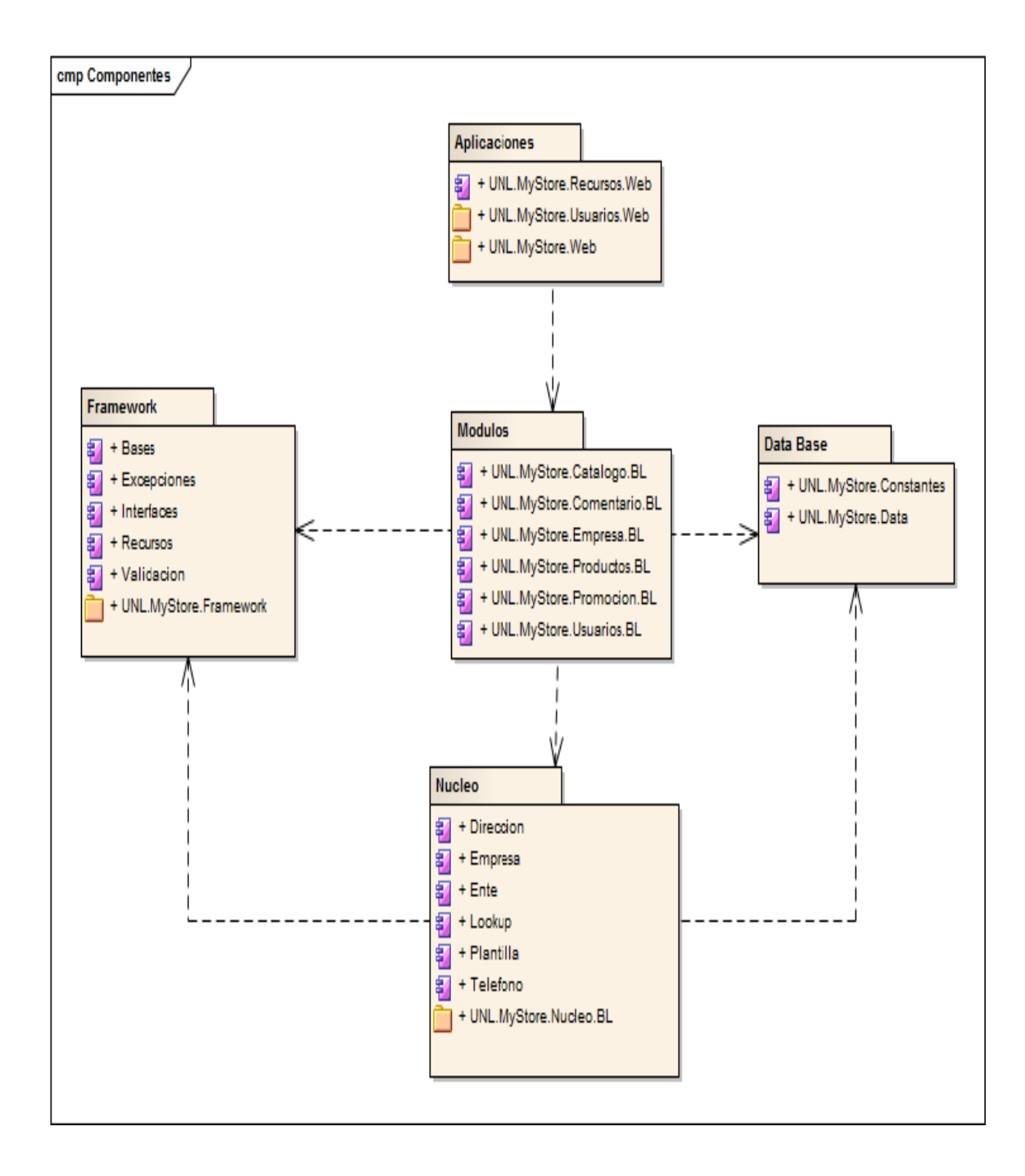

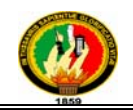

#### **5.3.3 Diagrama de Clases**

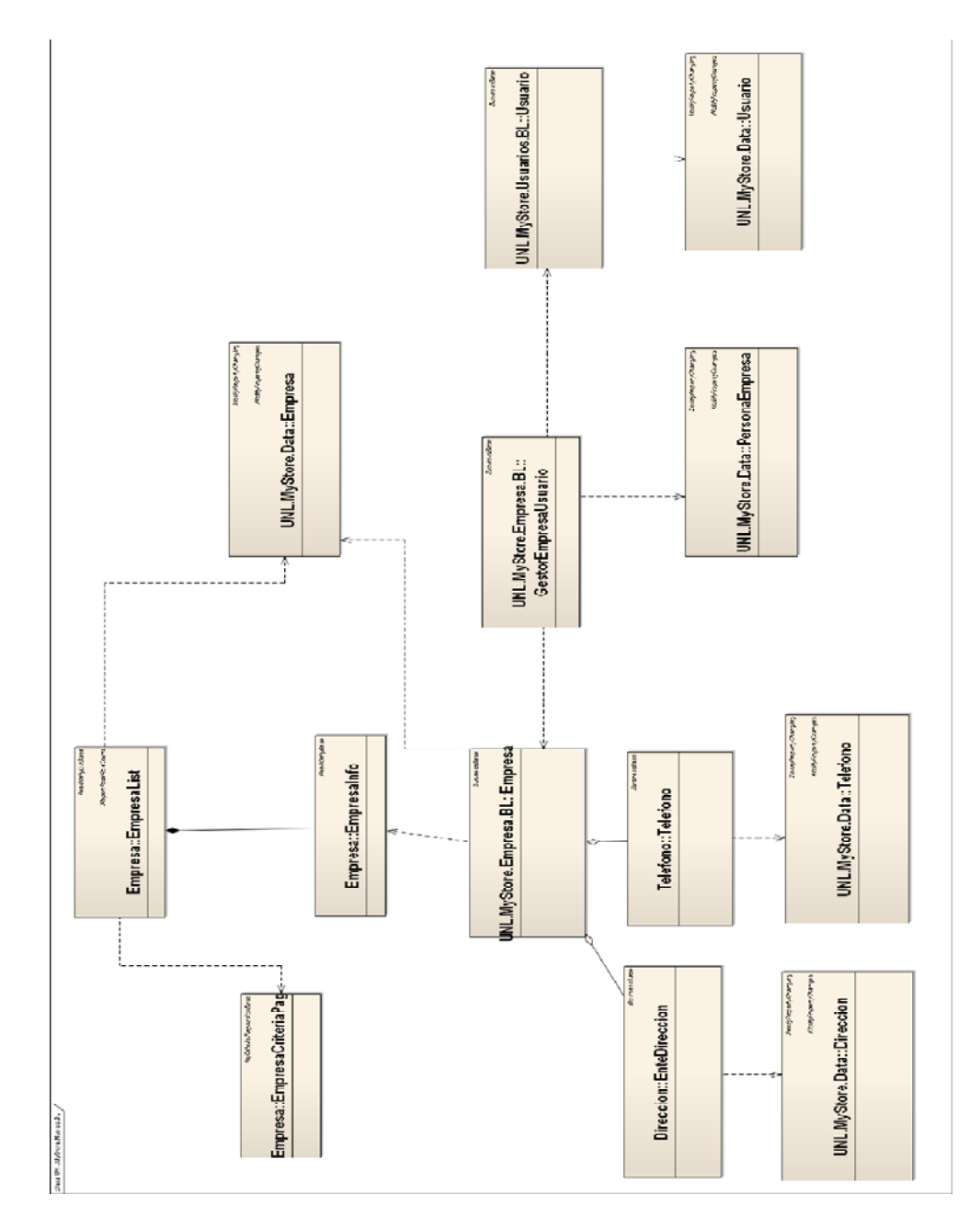

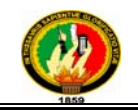

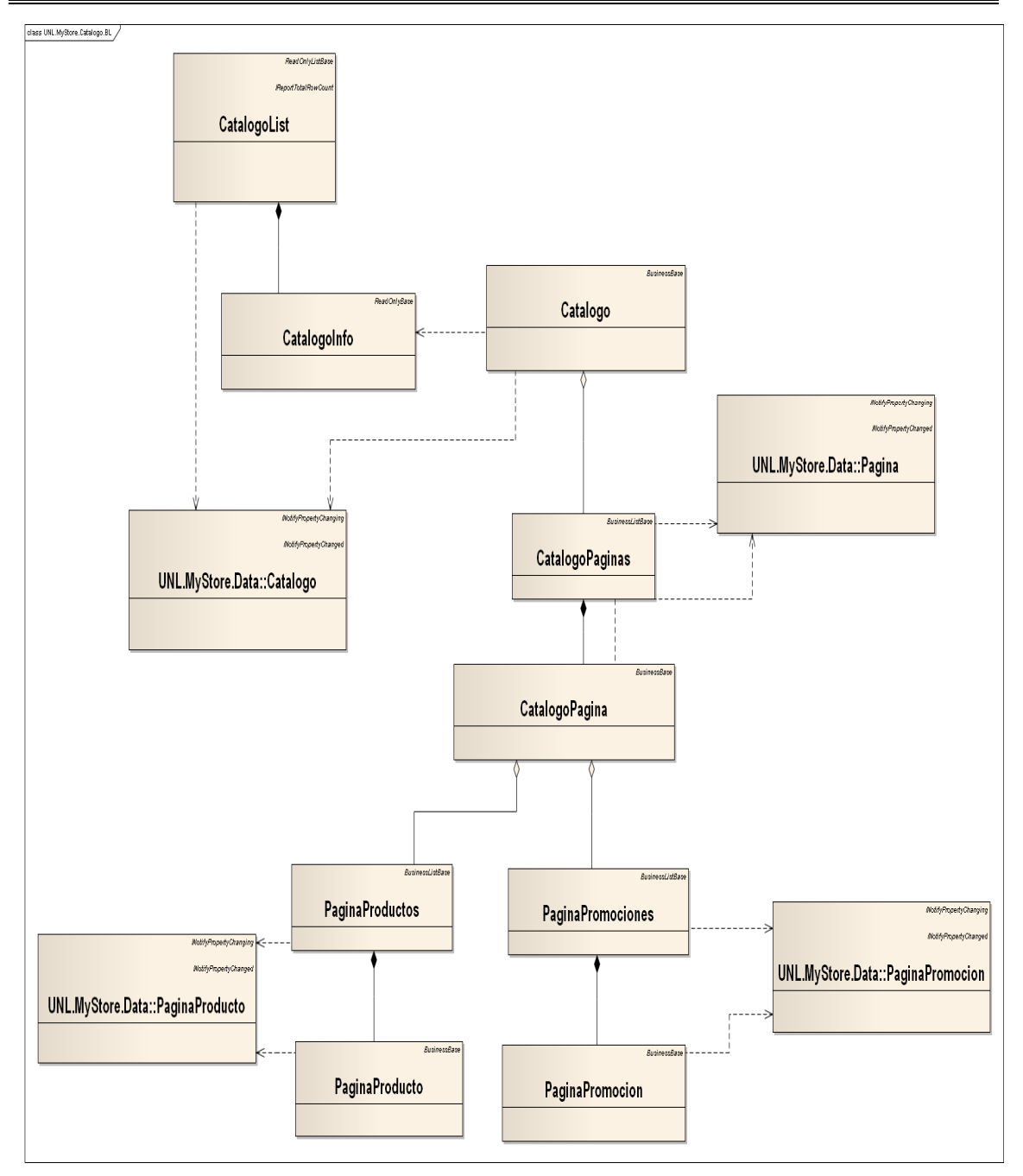

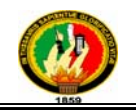

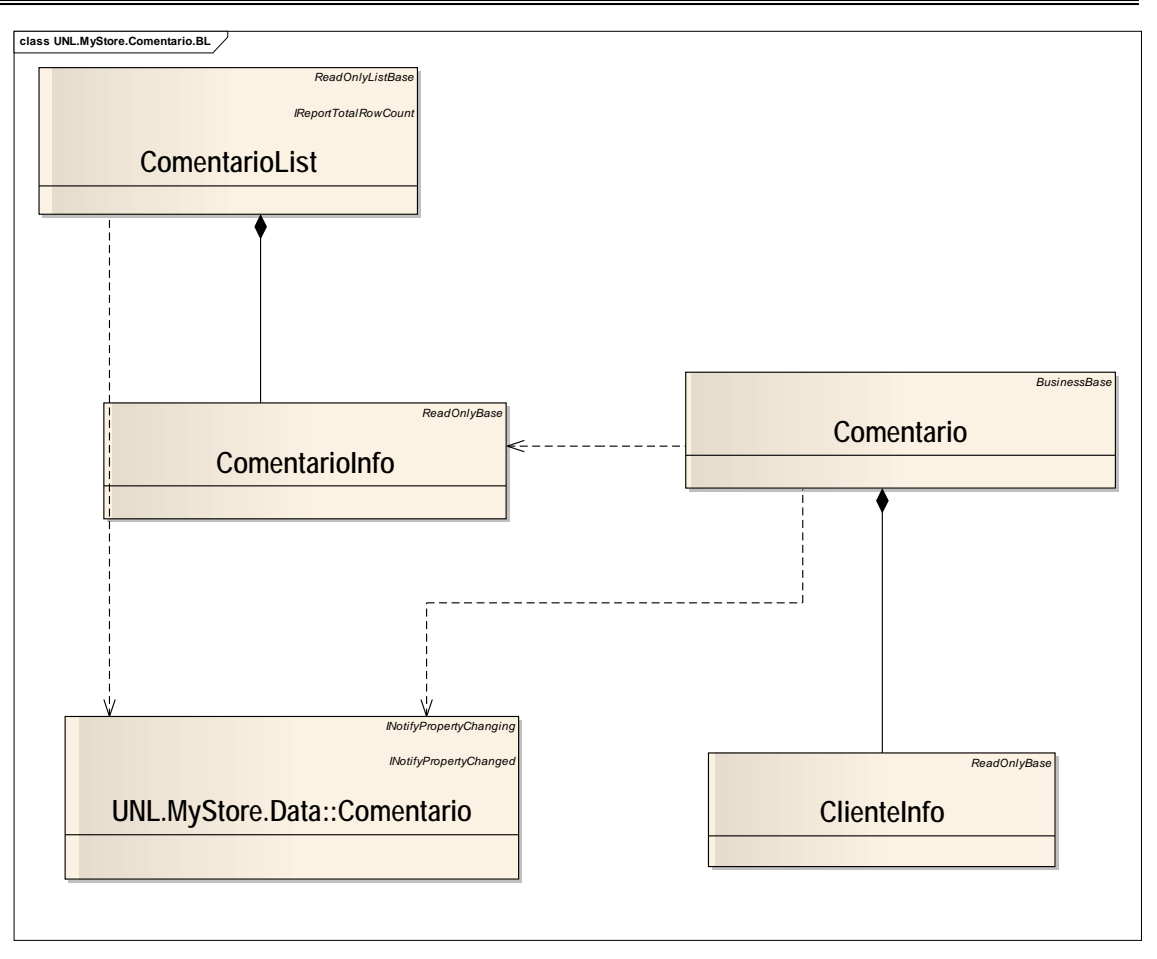

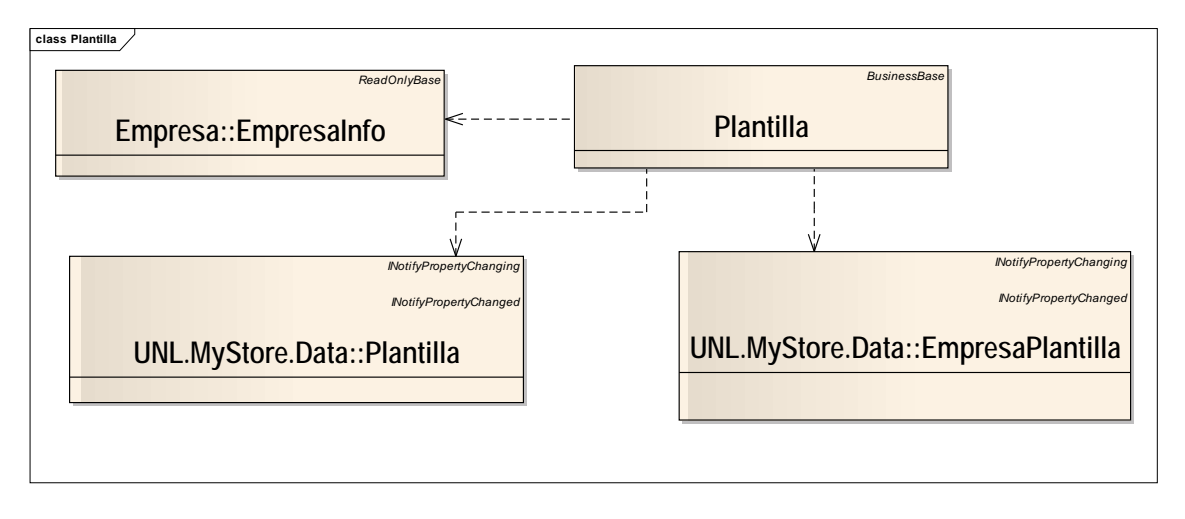

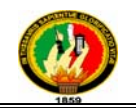

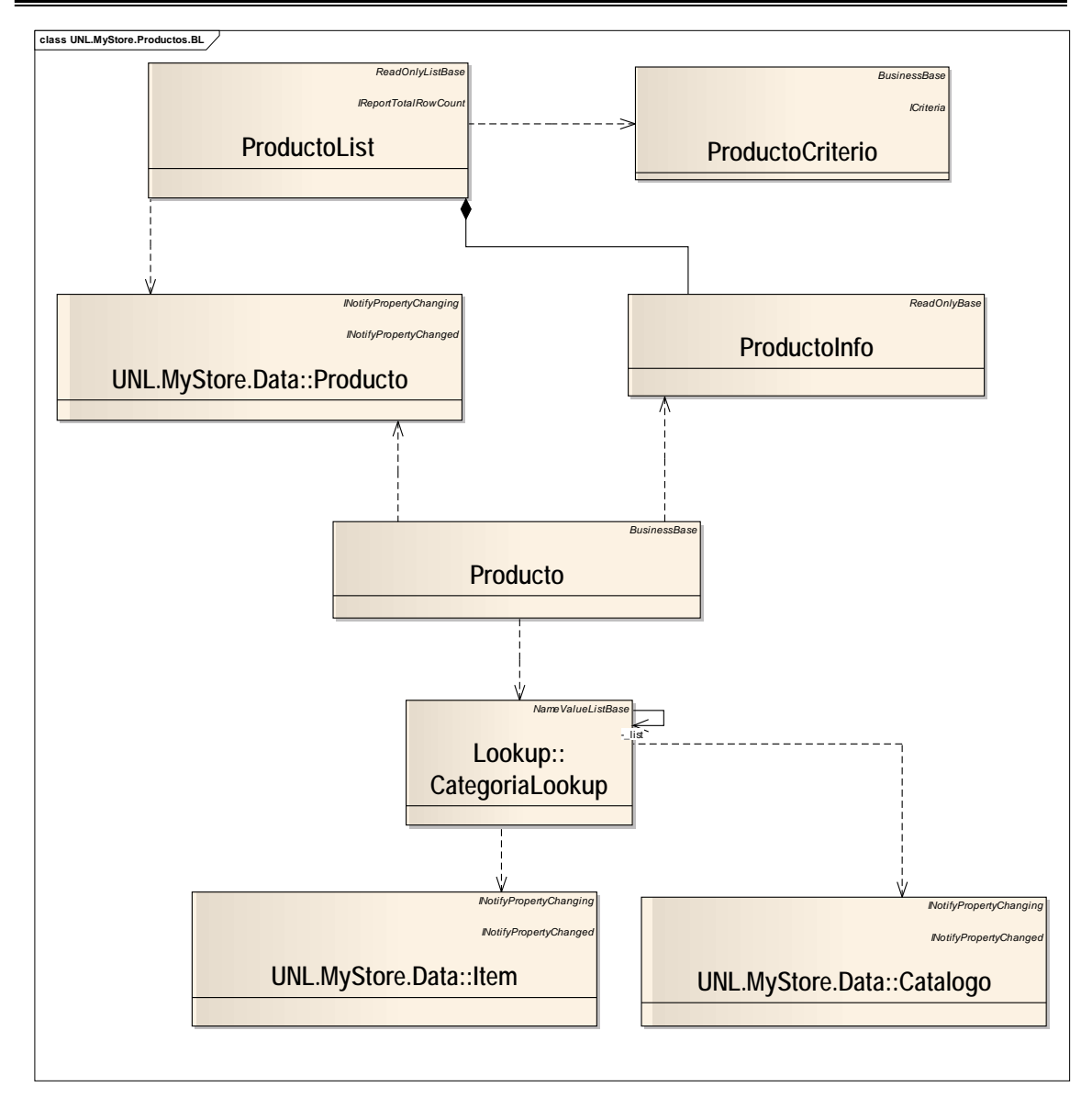

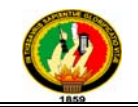

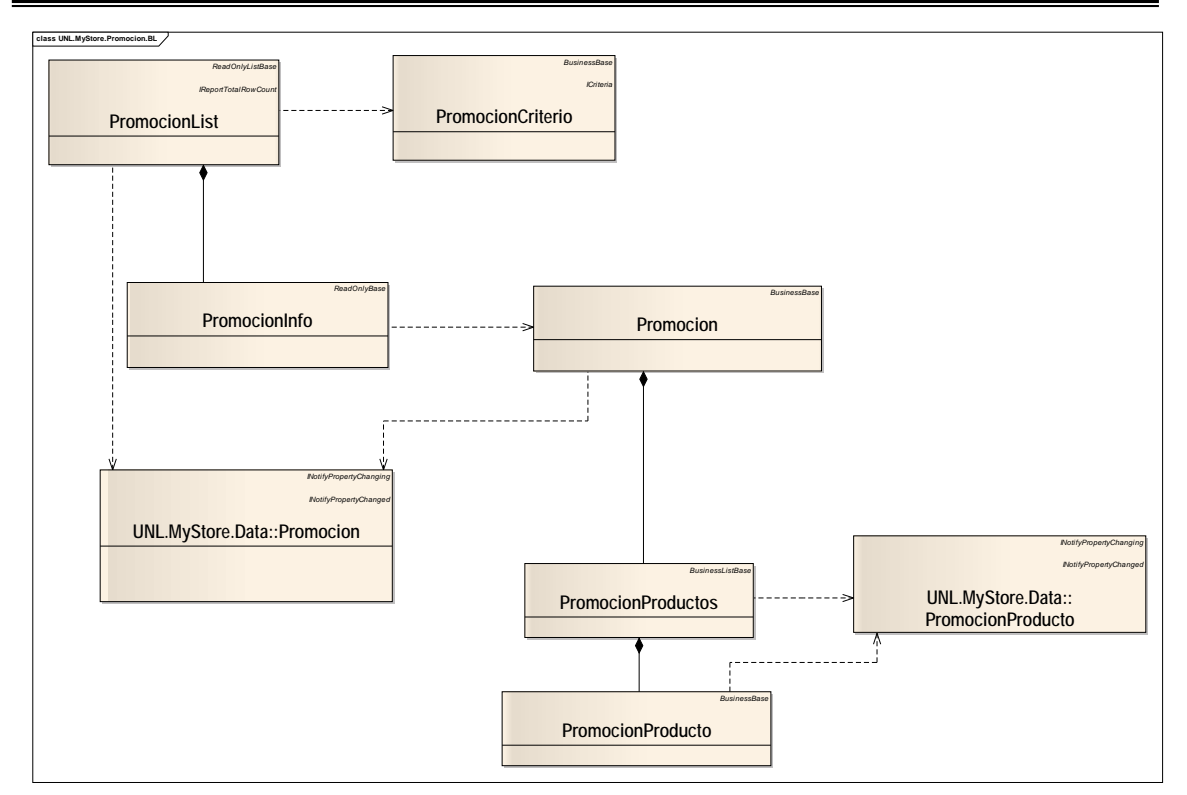

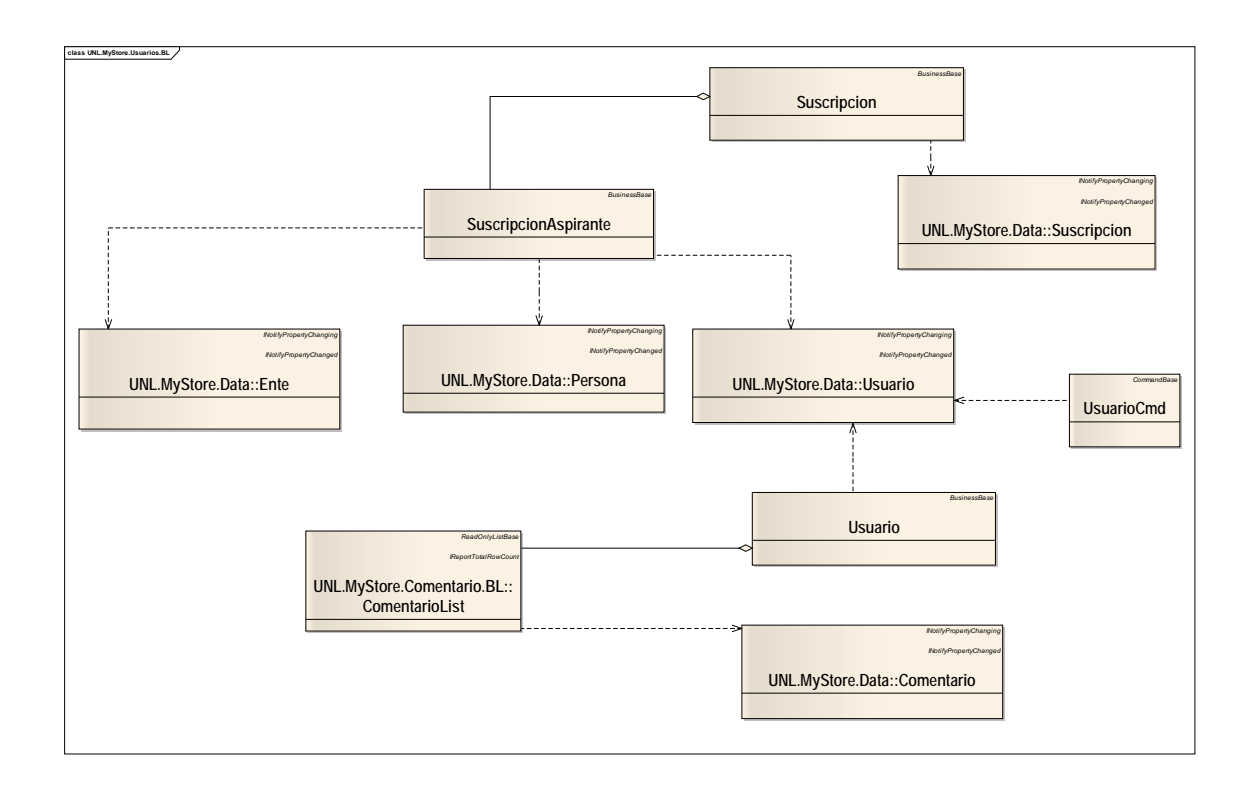

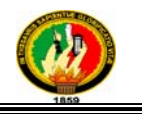

### **5.3.3.1 Capa de Presentación**

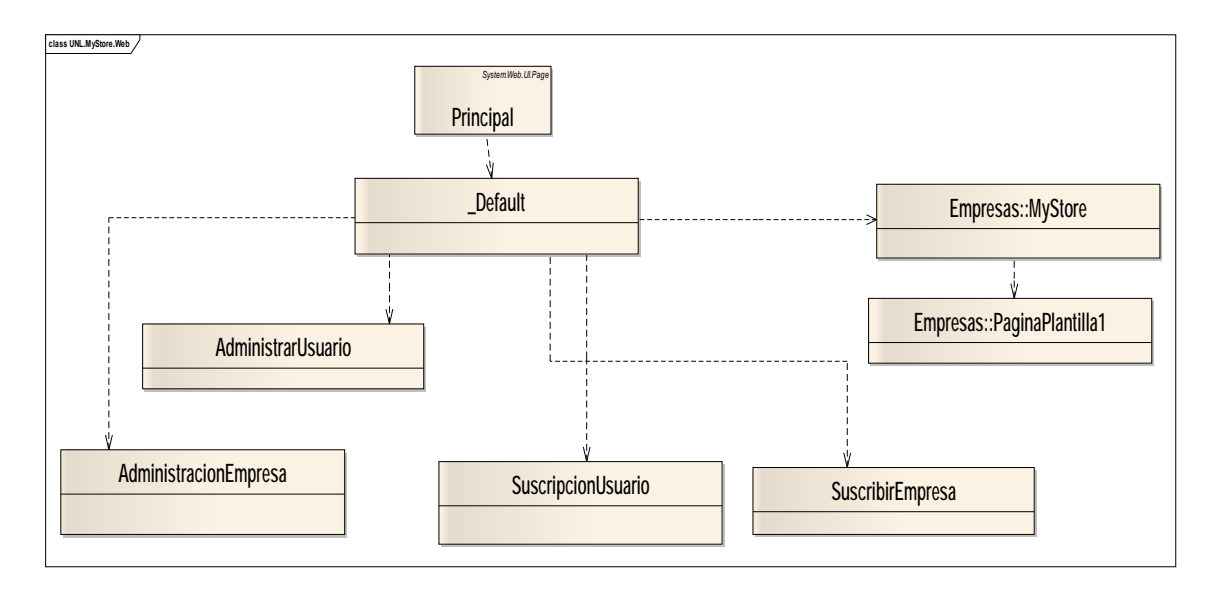

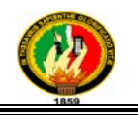

#### 5.3.3.2 Capa de Negocio

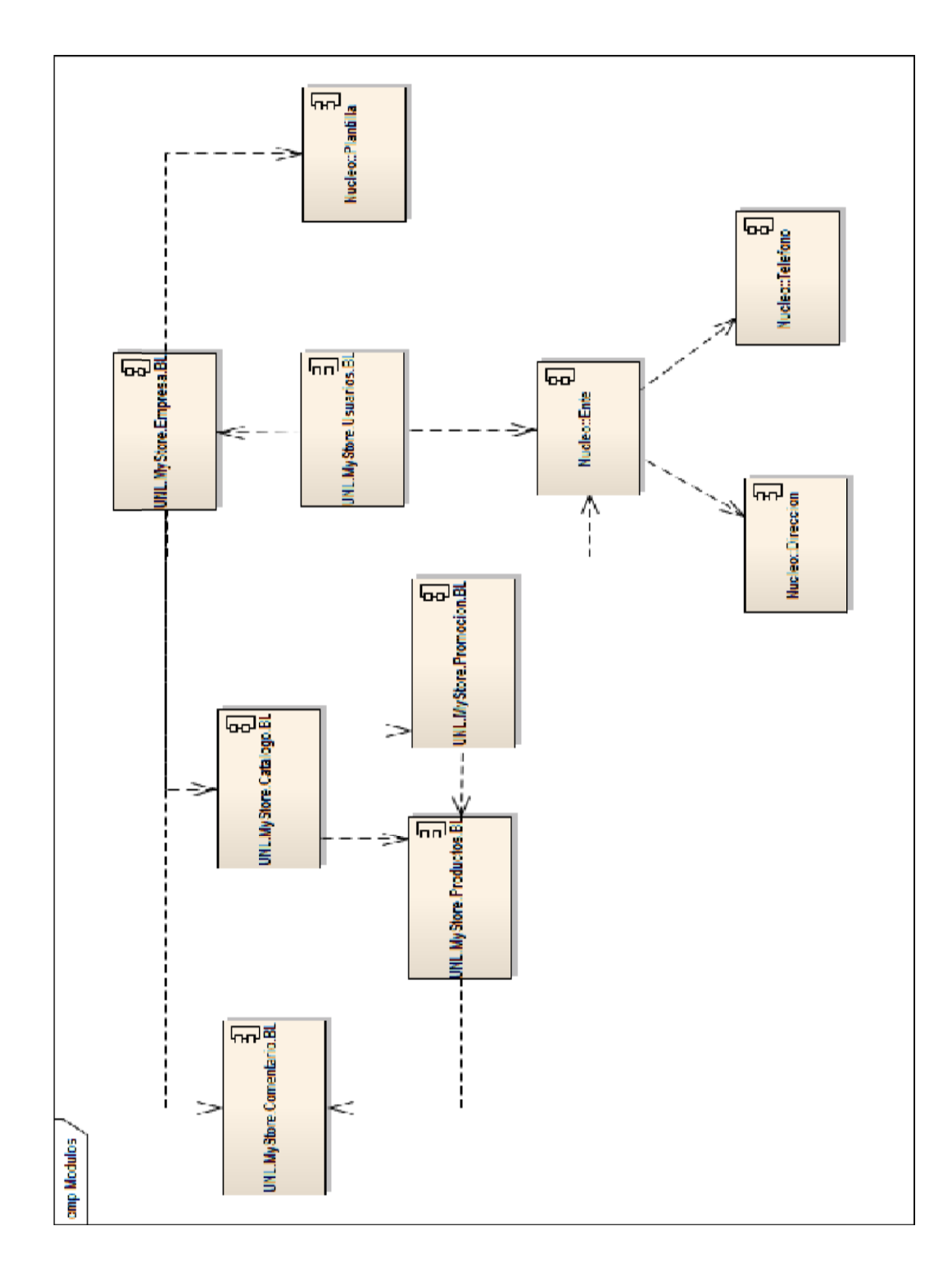

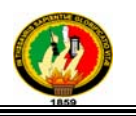

#### **5.3.3.3 Capa de Datos**

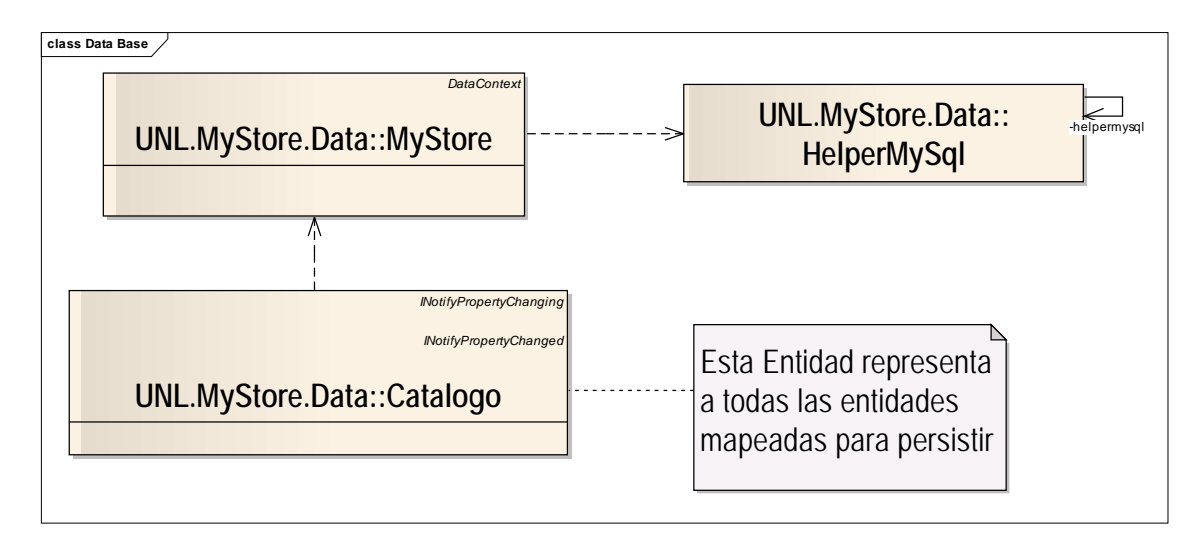

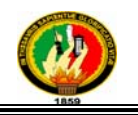

#### **5.3.4 Diagramas de Base de Batos**

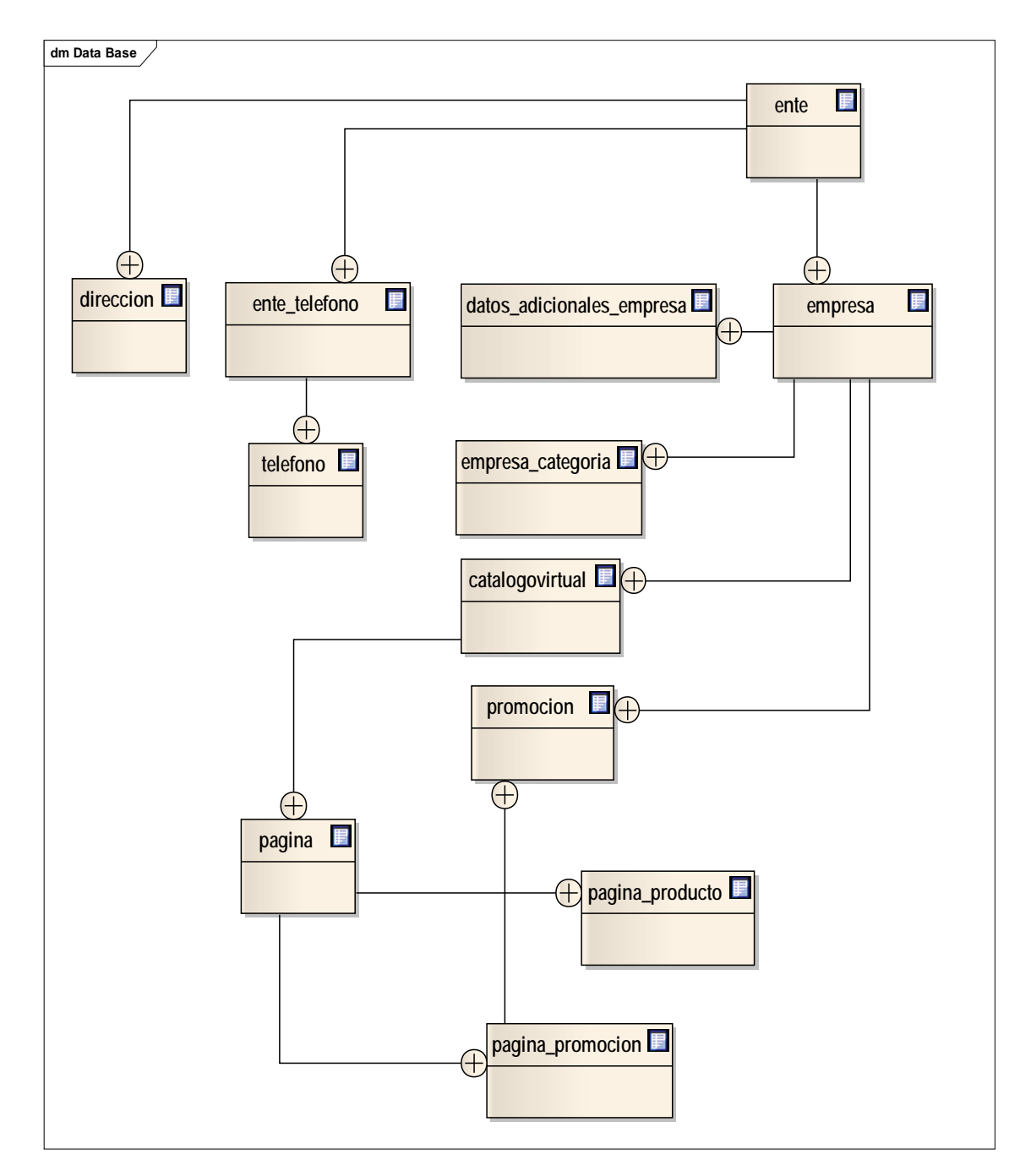

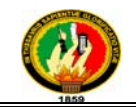

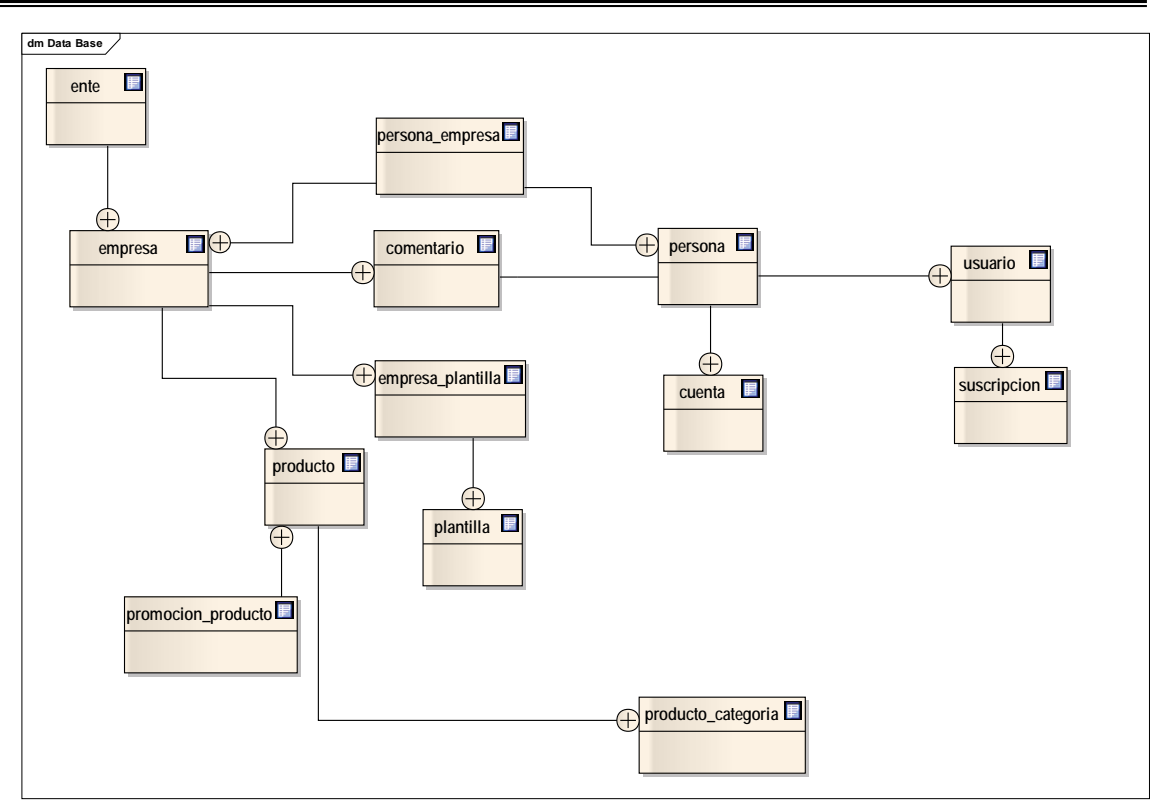

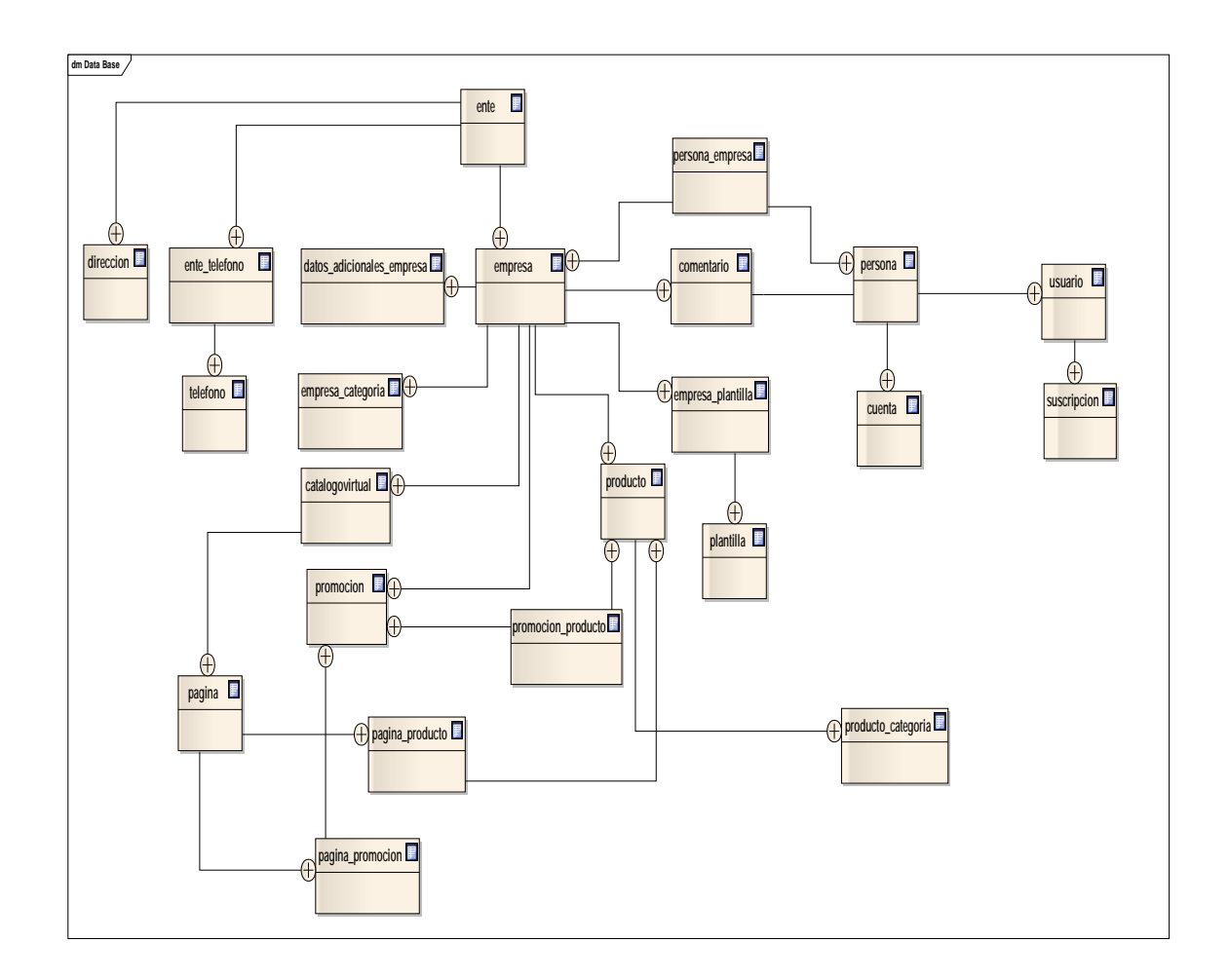

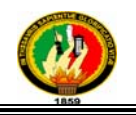

### 6. PRUEBAS Y VALIDACIÓN DE RESULTADOS

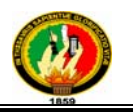

#### **Pruebas y Validación de Resultados**

El proceso de validación de resultados da inició el 04 de octubre del 2010 realizado en las siguientes empresas: "Muebles Paraíso", calzado "Vecachi", "Vallto", prendas de vestir "Nikos" cuyos responsables o gerentes de estas empresas nos brindaron la ayuda para poder realizar estas pruebas; y también se realizaron pruebas con diferentes cibernautas quienes se sometieron también al proceso de pruebas.

Siendo nuestro proyecto de tesis evaluado por medio de esta implementación en concreto con los actores funcionales de nuestra aplicación, los mismos debían ejecutar tareas que involucraban la misma suscripción de clientes y empresas hasta la administración de su cuenta de usuario y también la administración de todo un sitio comercial, teniendo acceso a la creación de productos, servicios, promociones, catálogos, información adicional, plantillas (que serán la cara hacia los cibernáutas).

La validación del sistema fue realizado por cibernautas tales como: Lenin Ordóñez, Carlos Cueva, Paula Álvarez, Edison Torres, Roberto Cueva, Adriana Becerra, Gabriela Vivanco, Francisco Álvarez.

Las encuestas aplicadas a los diferentes cibernautas se las realizo luego de que ellos hayan hecho uso de la aplicación, los cuales emitieron sus apreciaciones en las encuestas entregadas a cada uno de ellos, asignando en las mismas su propia impresión en cuanto a la veracidad de la información visualizada, tiempos de respuesta en las acciones realizadas, administración de los datos, tiempos de demora para el registro y consecuente reconocimiento, facilidad de manejo del sistema entre otras acciones.

La representación de las encuestas realizadas a los usuarios del sistema se las realizó tomando en cuenta los siguientes rangos de evaluación.

 $ME =$  Muy Eficiente

 $E =$  Eficiente

 $PE = \text{Poco}\nEficiente$ 

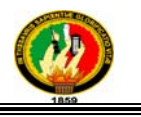

#### **USUARIO ADMINISTRADOR**

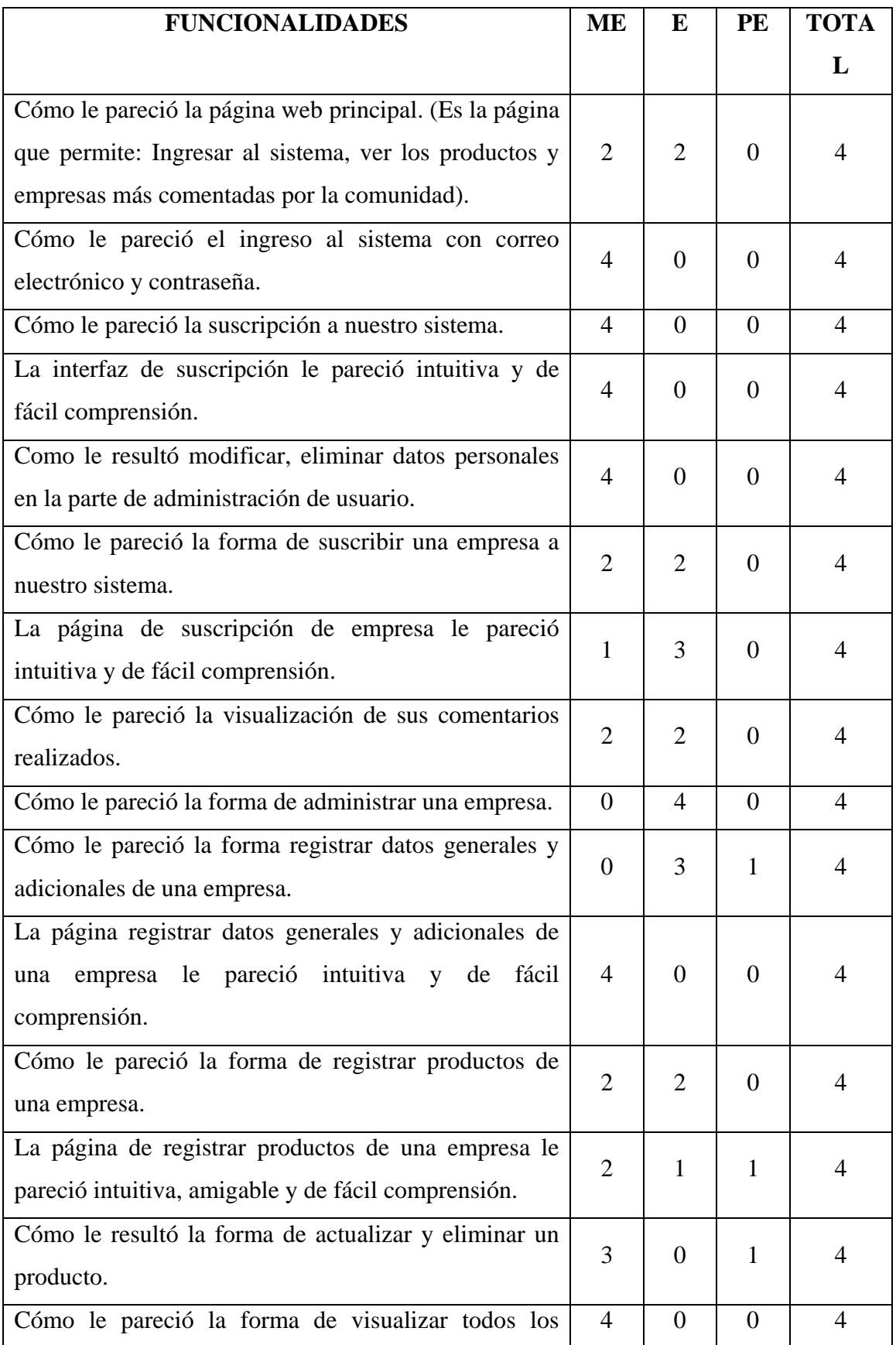

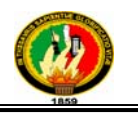

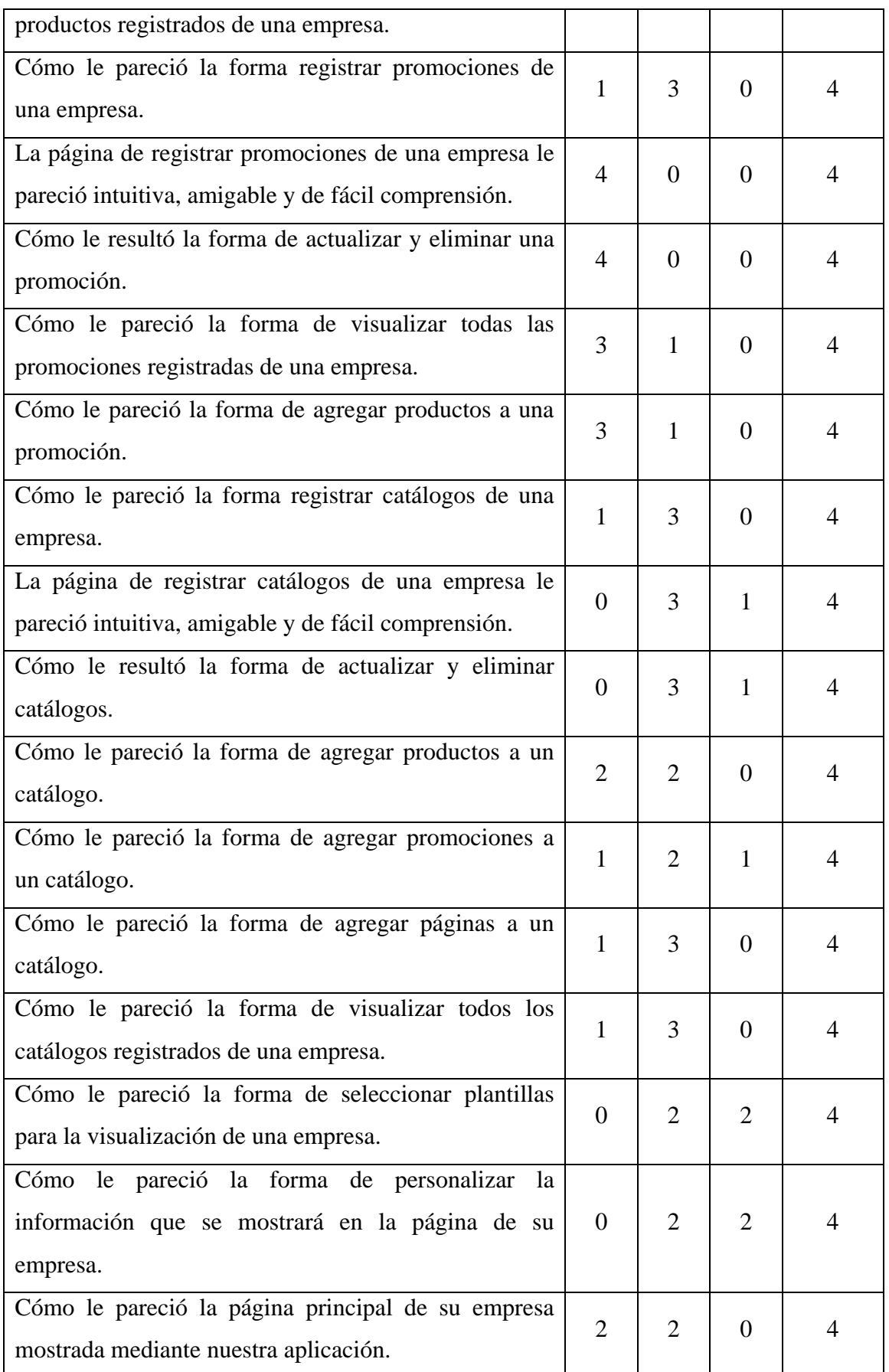

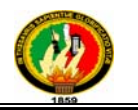

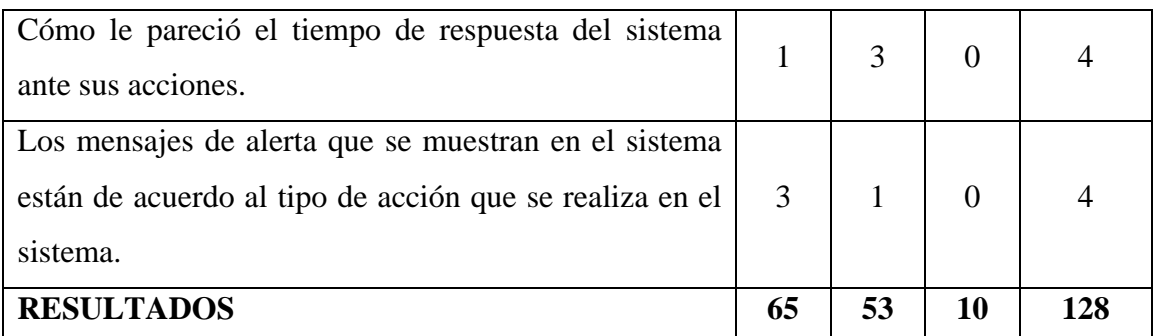

### **Tabla 6.1.1: Respuestas del Usuario Administrador**

#### **CLIENTE**

| <b>FUNCIONALIDADES</b>                                  | ME             | E              | PE             | <b>TOTA</b> |
|---------------------------------------------------------|----------------|----------------|----------------|-------------|
|                                                         |                |                |                | L           |
| La forma de promocionar los catálogos le pareció la     | 8              | $\theta$       | $\Omega$       | 8           |
| más adecuada.                                           |                |                |                |             |
| La forma de promocionar los productos le pareció la     | 2              | 6              | $\theta$       | 8           |
| más adecuada.                                           |                |                |                |             |
| La forma de promocionar las promociones le pareció      | 3              | 5              | $\Omega$       | 8           |
| la más adecuada.                                        |                |                |                |             |
| La forma de mostrar la información general de la        | 2              | $\overline{2}$ | 4              | 8           |
| empresa le pareció la más adecuada.                     |                |                |                |             |
| La forma de visualizar y agregar un comentario o        | 3              | 3              | $\overline{2}$ | 8           |
| sugerencia a una empresa le pareció la más adecuada.    |                |                |                |             |
| Cómo le pareció el tiempo de respuesta del sistema      | $\overline{4}$ | 1              | 3              | 8           |
| ante sus acciones.                                      |                |                |                |             |
| Los mensajes de alerta que se muestran en el sistema    |                |                |                |             |
| están de acuerdo al tipo de acción que se realiza en el | 5              | $\mathbf{1}$   | $\overline{2}$ | 8           |
| sistema.                                                |                |                |                |             |
| <b>RESULTADOS</b>                                       | 27             | 18             | 11             | 56          |

**Tabla 6.1.2: Respuestas del Cliente** 

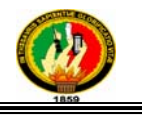

#### **ADMINISTRADOR**

| <b>FUNCIONALIDADES</b>                                  | <b>ME</b>    | E        | PE       | <b>TOTA</b> |
|---------------------------------------------------------|--------------|----------|----------|-------------|
|                                                         |              |          |          | L           |
| Cómo le pareció la forma de ingresar al sistema         | 1            | $\theta$ | $\theta$ | 1           |
| mediante login y contraseña.                            |              |          |          |             |
| La página de administración del sistema de parece       | $\mathbf{1}$ | $\theta$ | $\Omega$ | 1           |
| intuitiva y de fácil comprensión.                       |              |          |          |             |
| La forma de agregar noticias le pareció la más          | 1            | $\theta$ | $\theta$ | 1           |
| adecuada.                                               |              |          |          |             |
| La forma de administrar los datos personales del        | $\mathbf{1}$ | $\Omega$ | $\Omega$ | 1           |
| administrador le pareció la más adecuada.               |              |          |          |             |
| La forma de visualizar las noticias para la comunidad   | $\Omega$     | 1        | $\Omega$ | 1           |
| le pareció la más adecuada.                             |              |          |          |             |
| Cómo le pareció el tiempo de respuesta del sistema      | $\mathbf{1}$ | $\theta$ | $\Omega$ | 1           |
| ante sus acciones.                                      |              |          |          |             |
| Los mensajes de alerta que se muestran en el sistema    |              |          |          |             |
| están de acuerdo al tipo de acción que se realiza en el | 1            | $\Omega$ | $\Omega$ | 1           |
| sistema.                                                |              |          |          |             |
| <b>RESULTADOS</b>                                       | 6            | 1        | 0        | 7           |

**Tabla 6.1.3: Respuestas del Administrador** 

#### **ANÁLISIS DE LAS PRUEBAS**

De acuerdo a la información obtenida se puede hacer un análisis reflejado en los siguientes resultados:

#### **Usuario Administrador**

 $ME$  (Muy Eficiente) = 65  $E$  (Eficiente) = 53 PE (Poco Eficiente) = 10  $Total =$  128

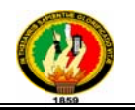

El siguiente cuadro representa en porcentaje la apreciación del usuario administrador.

| <b>VALORACIÓN</b> | <b>PORCETAJE</b> |
|-------------------|------------------|
| Muy Eficiente     | 50.78%           |
| Eficiente         | 41.41%           |
| Poco Eficiente    | 7.81%            |

Tabla 6.1.4: Resultados del Administrador

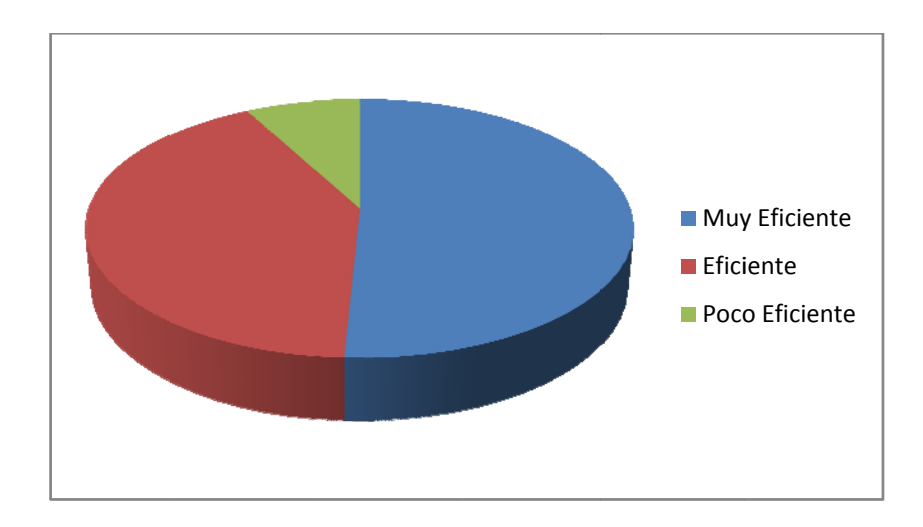

#### FIGURA 6.1.1: Resultados del Usuario Administrador

Como se observa los porcentajes de tabla 6.1.4 Resultados del usuario administrador el 50.78% de la aceptación Muy Eficiente es el de mayor porcentaje, esto debido a que dentro de las pruebas que se realizo en conjunto con la persona que va administrar el sistema no se encontraron errores en la ejecución del sistema.

#### **Cliente**

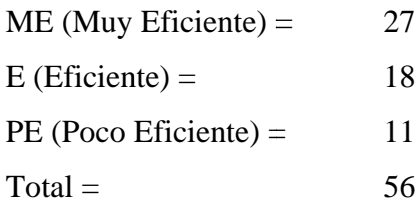

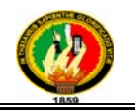

El siguiente cuadro representa en porcentaje la apreciación del usuario administrador.

| <b>VALORACIÓN</b> | <b>PORCETAJE</b> |
|-------------------|------------------|
| Muy Eficiente     | 48.21%           |
| Eficiente         | 32.14%           |
| Poco Eficiente    | 19.65%           |

Tabla 6.1.3: Resultados del Administrador

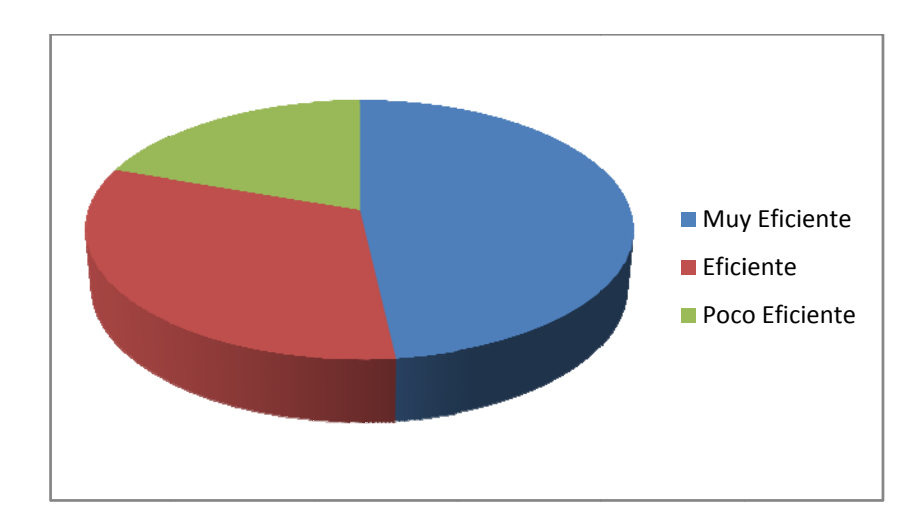

#### FIGURA 6.1.2: Resultados del Cliente

Como se observa los porcentajes de tabla 6.1.3 Resultados del administrador el 48.21% de la aceptación Muy Eficiente es el de mayor porcentaje, esto debido a que dentro de las pruebas que se realizo en conjunto con la persona que va administrar el sistema no se encontraron errores en la ejecución del sistema.

#### Administrador

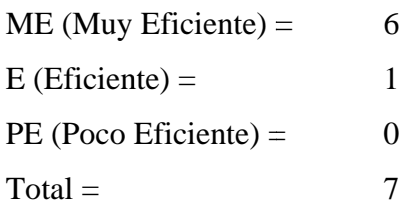

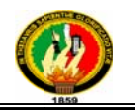

El siguiente cuadro representa en porcentaje la apreciación del usuario administrador.

| <b>VALORACIÓN</b>                         | <b>PORCETAJE</b> |  |  |
|-------------------------------------------|------------------|--|--|
| Muy Eficiente                             | 85.71%           |  |  |
| Eficiente                                 | 14.29%           |  |  |
| Poco Eficiente                            | $0.00\%$         |  |  |
| Tabla 6.1.3: Resultados del Administrador |                  |  |  |

Tabla 6.1.3: Resultados del Administrado

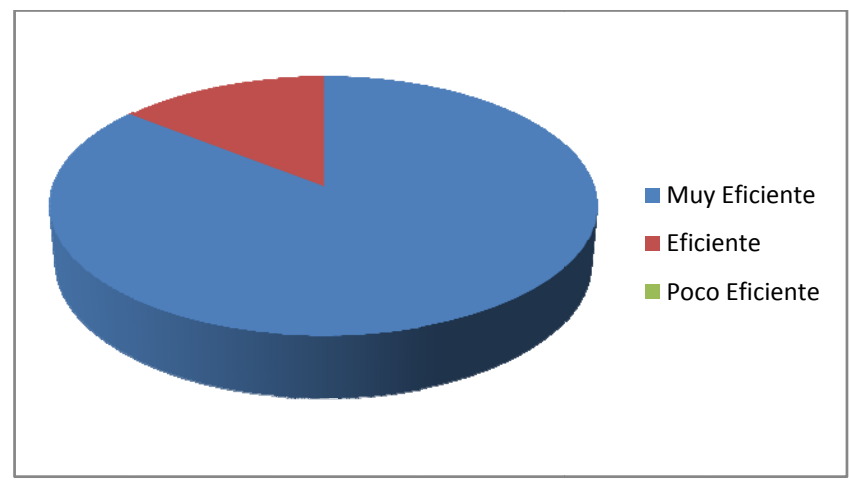

**FIGURA 6.1.3: Resultados del Administrador** 

Como se observa los porcentajes de tabla 6.1.6 Resultados del administrador el 85.71% de la aceptación Muy Eficiente es el de mayor porcentaje, esto debido a que dentro de las pruebas que se realizo en conjunto con la persona que va administrar el sistema no se encontraron errores en la ejecución del sistema.

Luego de exponer los resultados de las pruebas realizadas no se pudieron notar errores trascendentes en la ejecución de la aplicación. Por lo tanto podemos decir que nuestro sistema se considera apto para *El registro de empresas y promoción de sus productos* y/o servicios ya que cumple satisfactoriamente con todos los requerimientos planteados en nuestro proyecto. %de seeres<br>respo*es*<br>os

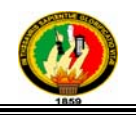

# 7. VALORACIÓN<br>TÉCNICO-ECONÓMICA

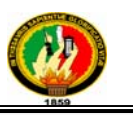

#### **Valoración Técnico-Económica**

El Sistema Estratégico para el registro de Empresas y promoción de sus productos y/o servicios mediante Catálogo usando tecnología WEB 2.0, contribuye a la automatización del proceso de promoción de las empresas, así como todo lo que ofrece, lo cual permite tener una administración de las empresas registradas de la región sur del país.

El software final cumple con todas las necesidades y requerimientos que fueron expuestos al inicio del proyecto, ya que se utilizaron métodos y herramientas para su desarrollo de muy buena calidad.

Los costos para el desarrollo del sistema son moderados, ya que la mayoría de herramientas utilizadas son gratuitas como lo es el lenguaje de programación C#, la base de datos MySQL, el framework Linq utilizado para el mapeo de la base de datos, el framework xVal para la validaciones, el framework Coolite para desarrollar las interfaces y el framework Csla para la lógica de negocios, que son de libre distribución. Finalmente los costos de fabricación en su totalidad por los desarrolladores son:

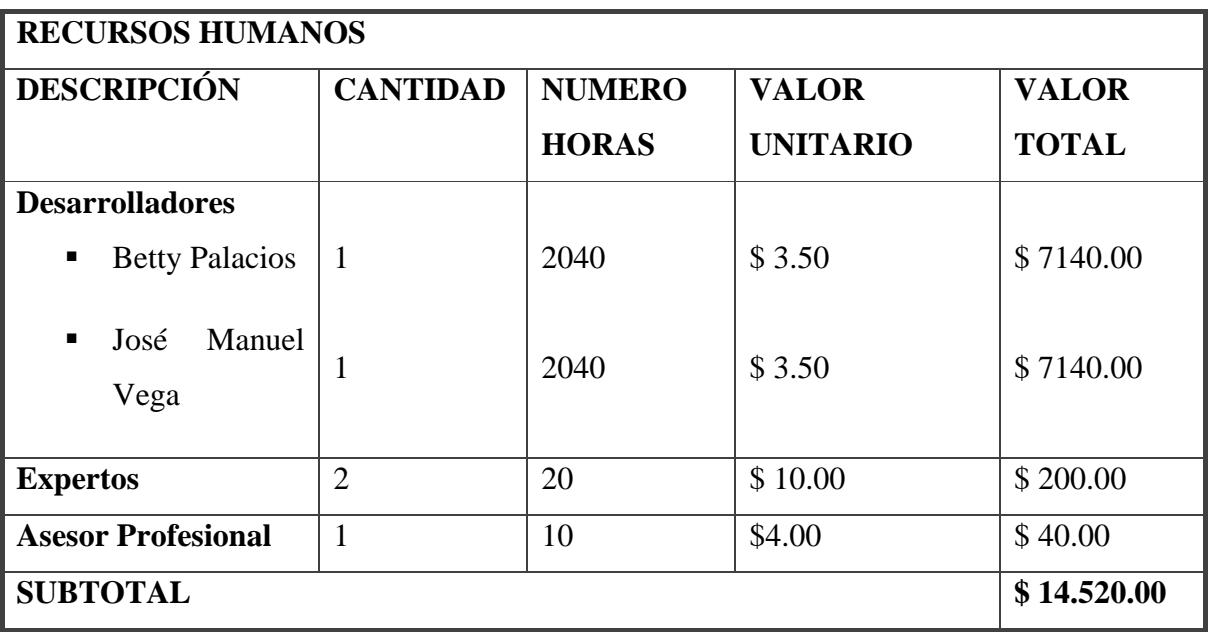

#### **Tabla 7.1 Recursos Humanos**

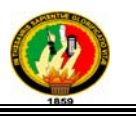

٠

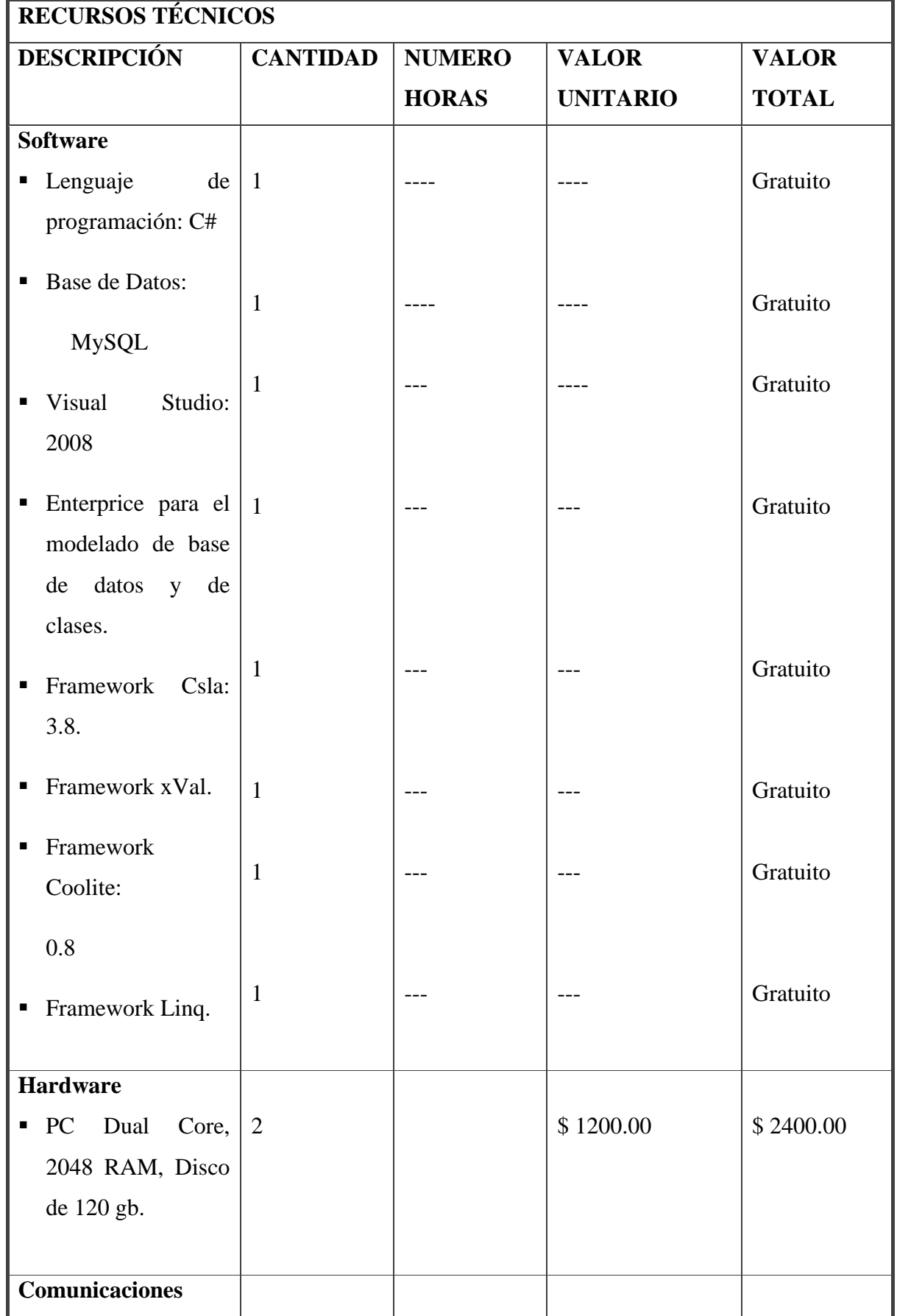

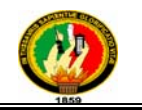

| $\blacksquare$<br>Internet |  | 300 | \$0.80 | \$240.00   |
|----------------------------|--|-----|--------|------------|
| <b>SUBTOTAL</b>            |  |     |        | \$2.640.00 |

**Tabla 7.2 Recursos Técnicos** 

| <b>RECURSOS MATERIALES</b>                     |                                 |              |                 |              |
|------------------------------------------------|---------------------------------|--------------|-----------------|--------------|
| <b>DESCRIPCIÓN</b>                             | <b>CANTIDA</b><br><b>NUMERO</b> |              | <b>VALOR</b>    | <b>VALOR</b> |
|                                                | D                               | <b>HORAS</b> | <b>UNITARIO</b> | <b>TOTAL</b> |
| <b>Materiales de Oficina</b>                   |                                 |              |                 |              |
| Resma de Papel<br>п                            | 5                               |              | \$4.00          | \$20.00      |
| Carpetas<br>п                                  | 3                               |              | \$0.30          | \$0.90       |
| Copias<br>п                                    | 100                             |              | \$0.02          | \$2.00       |
| Cartuchos<br>de<br>$\blacksquare$<br>impresora | 5                               |              | \$14.00         | \$70.00      |
| <b>SUBTOTAL</b>                                |                                 |              |                 | \$92.90      |
| <b>TOTAL</b>                                   |                                 |              |                 | \$17.252.90  |

**Tabla 7.3 Recursos Materiales** 

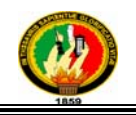

## 8. CONCLUSIONES
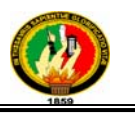

### **CONCLUSIONES**

- Se pudo mejorar el proceso de comunicación entre la empresa y el mercado mediante el uso de tecnologías actuales introduciendo a la empresas en las nuevas corrientes tecnológicas.
- El uso de frameworks enfocados hacia la interfaz gráfica de usuario, nos ayudaron a crear un mecanismo de suscripción amigable e intuitivo para las empresas.
- Gracias al principio de desagregación de responsabilidades y con ayuda del framework CSLA que nos ayudó a desacoplar el componente de plantillas pudimos crear estas plantillas para que sean usadas como base para las páginas de las empresas suscritas.
- Al desarrollar mecanismos para la administración de la publicidad de los productos y/o servicios, catálogos, comentarios y sugerencias, nos dimos cuenta que el uso de AJAX proporciona al usuario una forma de trabajo más rápida amigable.
- Gracias al uso de nuestro framework de validaciones xVal en conjunto con la interfaz gráfica de usuario pudimos crear un mecanismo de suscripción para los usuarios creando un mecanismo ágil y nada tedioso.
- Mediante el uso de métricas implementadas para saber que productos, promociones y empresas son las más comentadas pudimos mostrar y promocionar a estas empresas y sus servicios respecto de estas métricas.
- El uso de LINQ como ORM nos ayudó de manera vertiginosa en el control de acceso a los datos.
- El uso del famework DataAnnotation nos garantizó que nuestros objetos pasen por procesos de validación garantizando de esta manera que los objetos

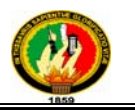

persistidos son correctos y evitar así el crecimiento de data inválida en nuestra base de datos.

• Para el desarrollo de proyectos de software el tener más conocimientos acerca de metodologías te ayudará a saber si puedes o no asumir el desarrollo del proyecto de software.

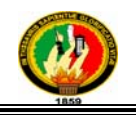

## 9. RECOMENDACIONES

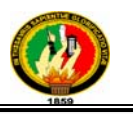

### **Recomendaciones**

- Antes de empezar con las fases de análisis, diseño, construcción, pruebas e implementación es muy importante haber definido las cuatro aristas principales de un desarrollo de software que son: metodología, lenguaje, herramientas y librerías para poder tener un desarrollo exitoso y ordenado y no caer en supuestos y sobre estimaciones que conllevan a un proyecto al caos.
- Tener definidos como objetivos algunos de los atributos de calidad de la arquitectura de software a utilizar ya que solo así podrás también dimensionar las tareas que involucran el desarrollo del producto más allá de las tareas funcionales (módulos del sistema).
- El uso de AJAX ayuda enormemente a mejorar la experiencia del usuario en aplicaciones web.
- Recomendamos el uso de lenguajes orientados a objetos adecuadamente ya que solo así podrás generar una aplicación de fácil mantenimiento, y de fácil refactorización.
- Recomendamos el uso de programación orientada a componentes ya que nos ayuda a definir las responsabilidades de un grupo de clases que tienen un fin en común y que este sea cerrado para modificación y abierto para extensión.
- Recomendamos por sobre manera la aplicación de patrones de diseño para la programación orientada a objetos por las bondades que el uso de estos conlleva.
- Recomendamos el uso de frameworks que minimicen la duplicación de comportamiento entre interfaz gráfica de usuario y lógica de negocio, concentrando el comportamiento en la lógica de negocio.
- Se recomienda el uso de frameworks para realizar pruebas unitarias y pruebas de integración ya que solo así podrás ir realizando nuevas funcionalidades garantizando que los desarrollos anteriores siguen estables y ahorrarte la tediosa tarea de probar funcionalidades anteriores mediante la interfaz gráfica de usuario.

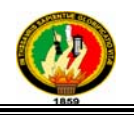

# 10. BIBLIOGRAFÍA

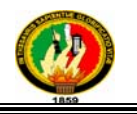

### **BIBLIOGRAFÍA**

### **Libros:**

- COBO ROMANÍ, Cristóbal, PARDO KUKLINSKI, Hugo. 2007. Planeta Web 2.0. Inteligencia colectiva o medios fast food. Grup de Recerca d'Interaccions Digitals, Universitat de Vic. Flacso México. Barcelona / México DF. [Fecha de Consulta: Marzo – Mayo del 2009]
- $\checkmark$  MORATALLA, J. 2003. Técnicas de Análisis y Diseño orientado a objetos con UML; Alambra. Madrid-España, Eidos. [Fecha de Consulta: Marzo - Abril del 2009]
- PRENTICE HALL, MEYER Bertrand. 1999. Construcción de Software Orientado a Objetos. Madrid. [Fecha de Consulta: Marzo - Abril del 2009].
- ROCKFORD LHOTKA, Expert C# 2008 Business Objects, CSLA, 2009. [Fecha de Consulta: Noviembre del 2009]

### **Páginas Web:**

- www.catalogue-designers.com/Catalogo-Electronico.aspx, CATÁLOGOS ELECTRÓNICOS, 2008 [Fecha de Consulta: Mayo del 2009 y Julio – Agosto 2010]
- $\checkmark$  www.conocimientoytecnologia.org/pdf/gestion conocimiento/proyectos europeo s/febat/cursos\_es/ curso\_comercio\_electronico.pdf, INTRODUCCIÓN AL COMERCIO ELECTRÓNICO . [Fecha de Consulta: Mayo del 2009 y Julio – Agosto 2010]
- $\checkmark$  www.monografias.com/ trabajos12/ monogrr/ monogrr.shtml, COMERCIO ELECTRÓNICO, 11 de Septiembre de 2008. [Fecha de Consulta: Mayo del 2009 y Julio – Agosto 2010]
- $\checkmark$  www.rincondelvago.com/comercio-electronico\_definicion-y-evolucion.html, COMERCIO ELECTRÓNICO, 2009 . [Fecha de Consulta: Mayo del 2009 y Julio – Agosto 2010]
- $\checkmark$  www.variablenotfound.com/2009/10/xval-validaciones-automaticas-para.html. [ Fecha de Consulta: Noviembre-Diciembre del 2009 y Julio – Agosto 2010]
- www.vitodibari.com/es/las-diez-caracteristicas-de-la-web-2-0-internet-hacambiado-y-tu.html [Fecha de Consulta: Mayo del 2009 y Julio – Agosto 2010]
- www.wikibooks.org/wiki/Web\_2.0\_/\_Web\_2.0\_- [Fecha de Consulta: Mayo 2009 y Julio 2010]
- $\checkmark$  www.wikipedia.org/wiki/Base de datos, BASE DE DATOS, Última modificación 14 oct 2010. [Fecha de Consulta: Mayo del 2009 y Julio – Agosto 2010]
- www.wikipedia.org/ wiki/ Comercio\_electr% C3%B3nico, COMERCIO ELECTRÓNICO, Última actualización al 6 de Noviembre del 2008.[ Fecha de Consulta: Mayo del 2009 y Julio – Agosto 2010]

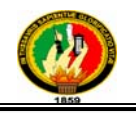

### 11. ANEXOS

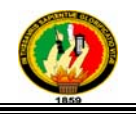

## DIAGRAMAS DE ROBUSTEZ

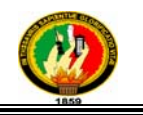

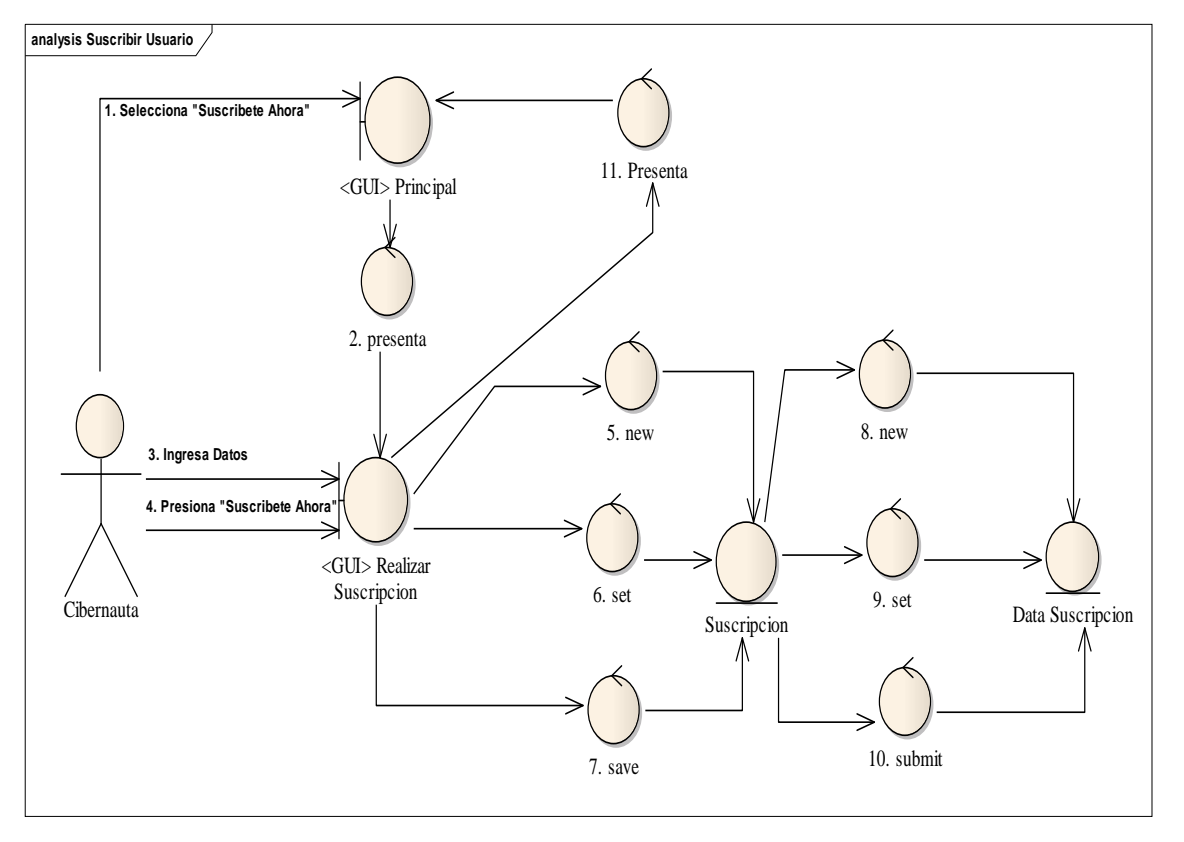

**Suscribir Usuario** 

**Curso Alterno A** 

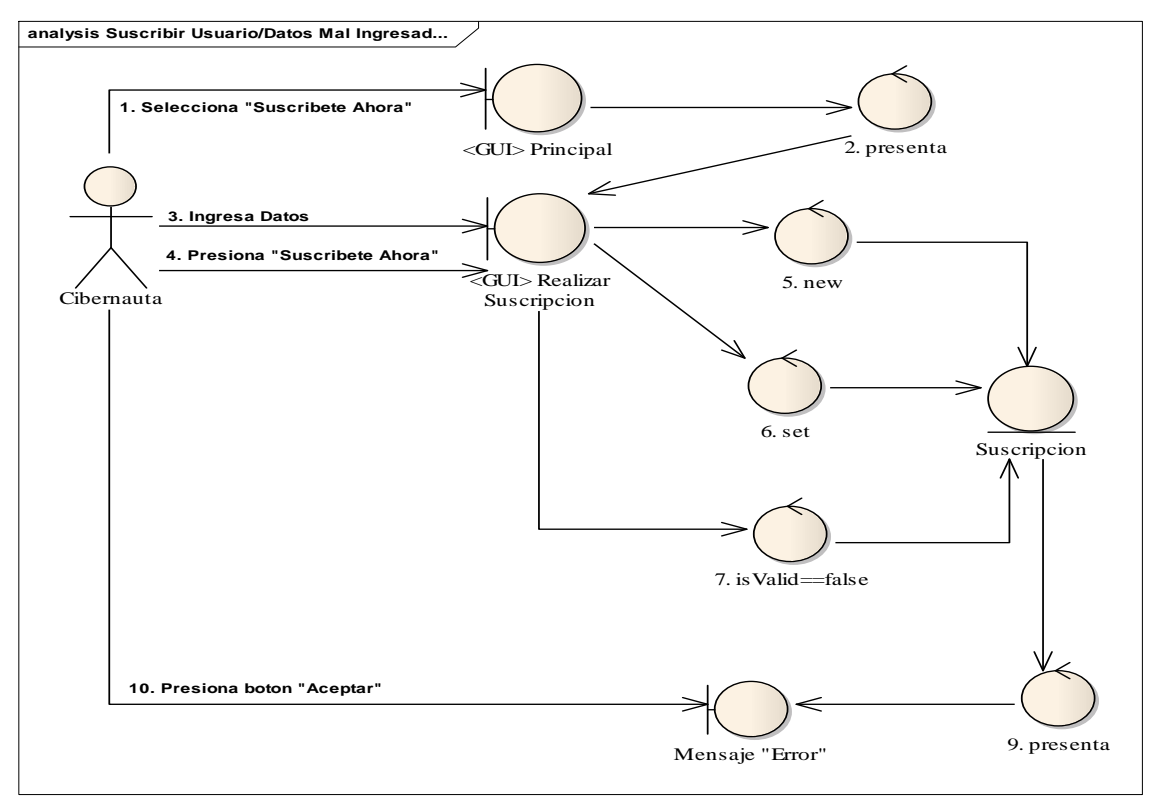

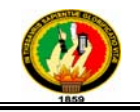

### *Autenticar Usuario*

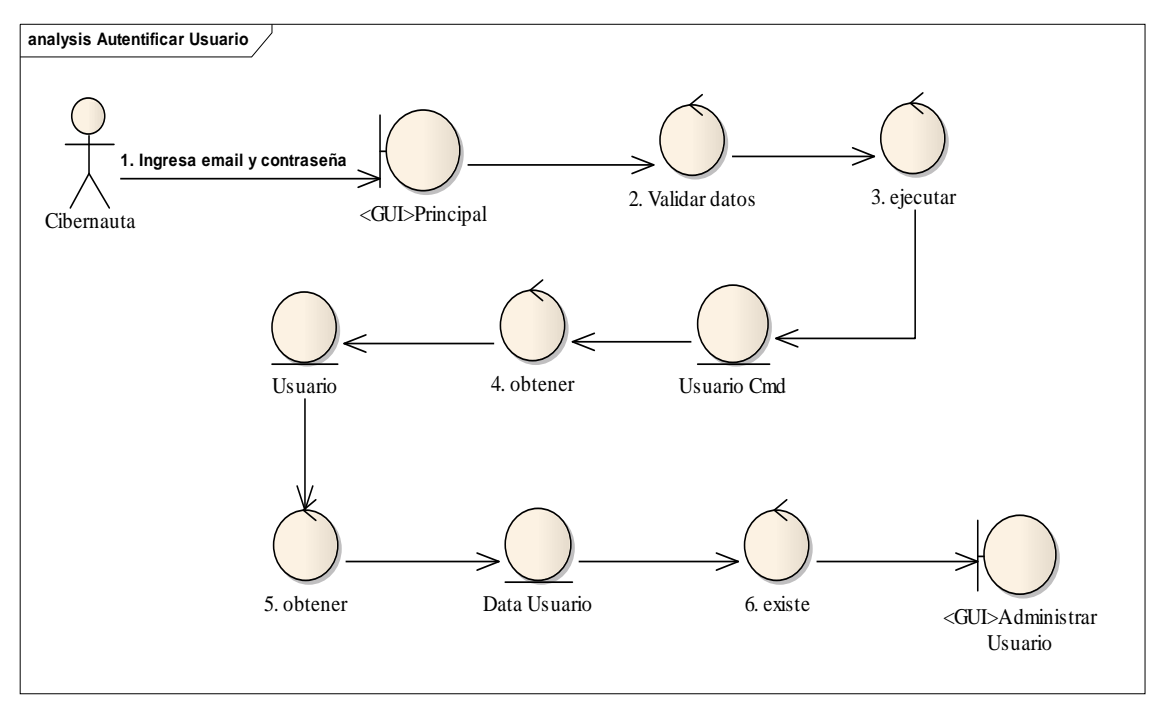

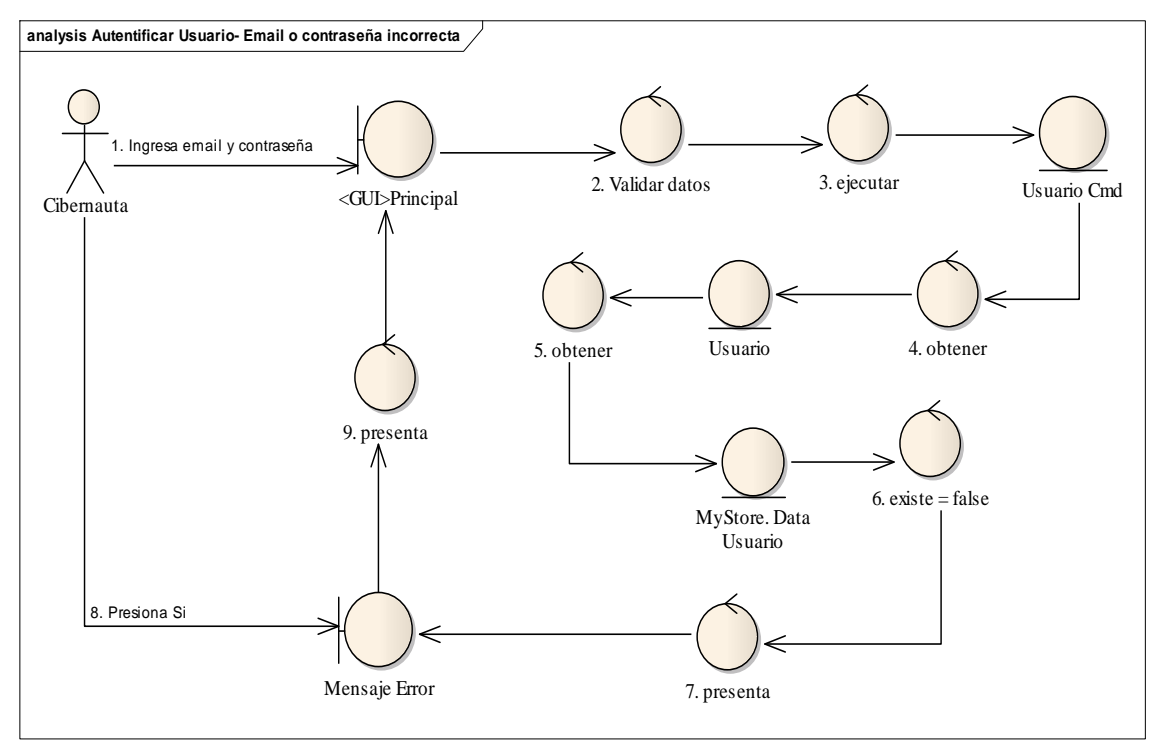

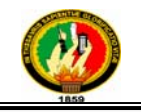

### *Ingresar Cuenta*

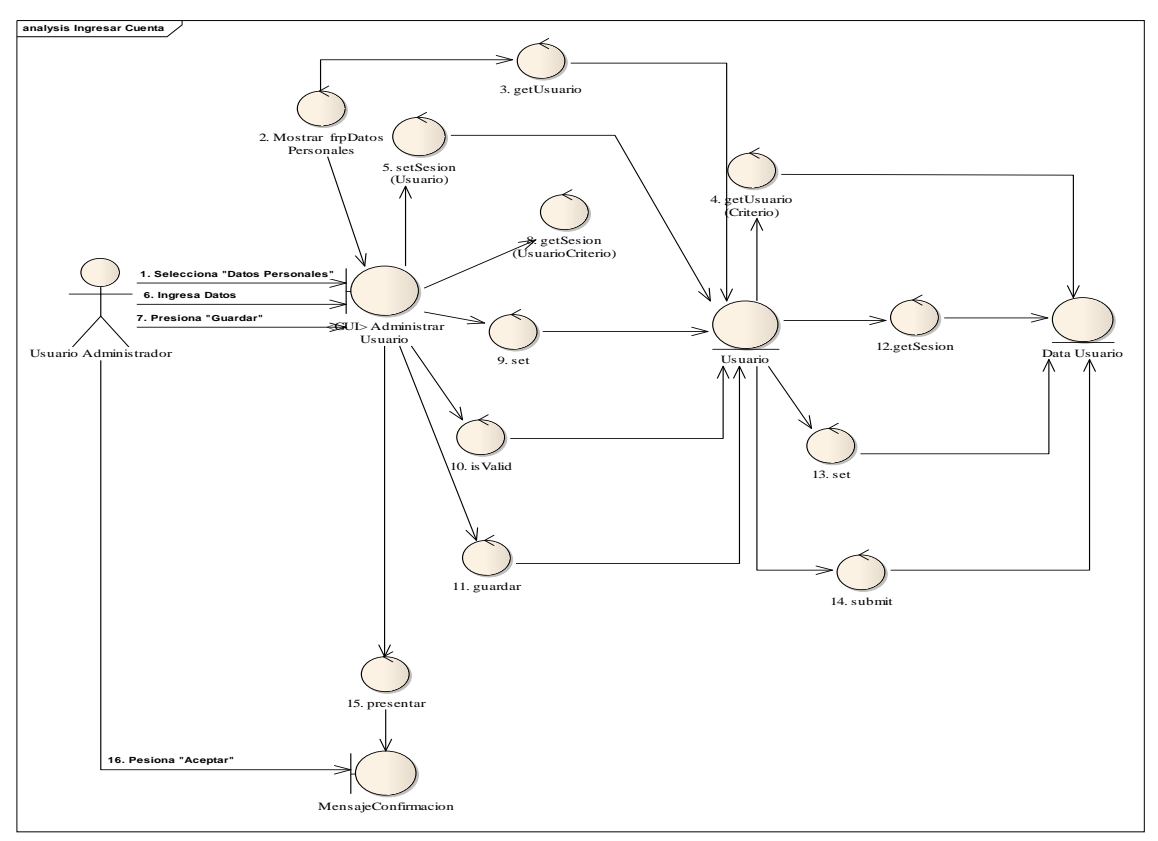

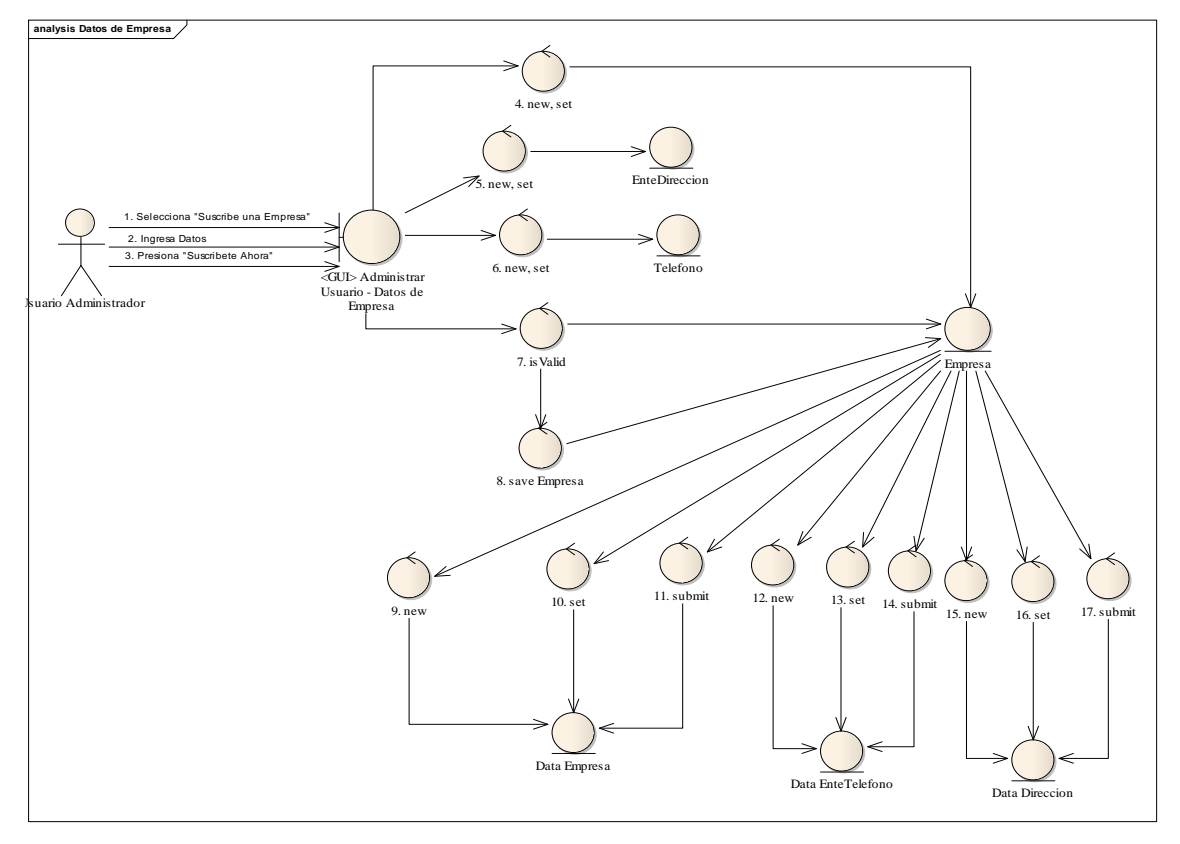

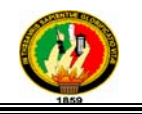

### *Administrar Cuenta*

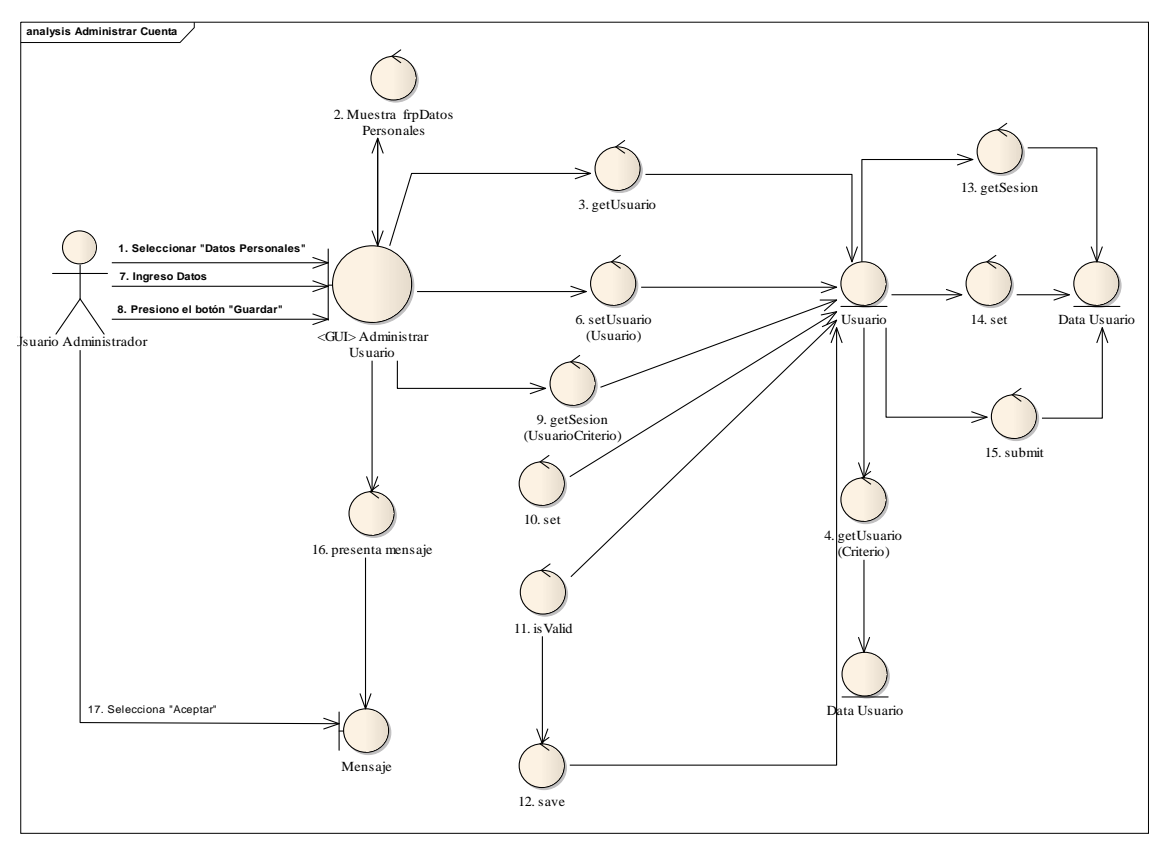

**Curso Alterno A**

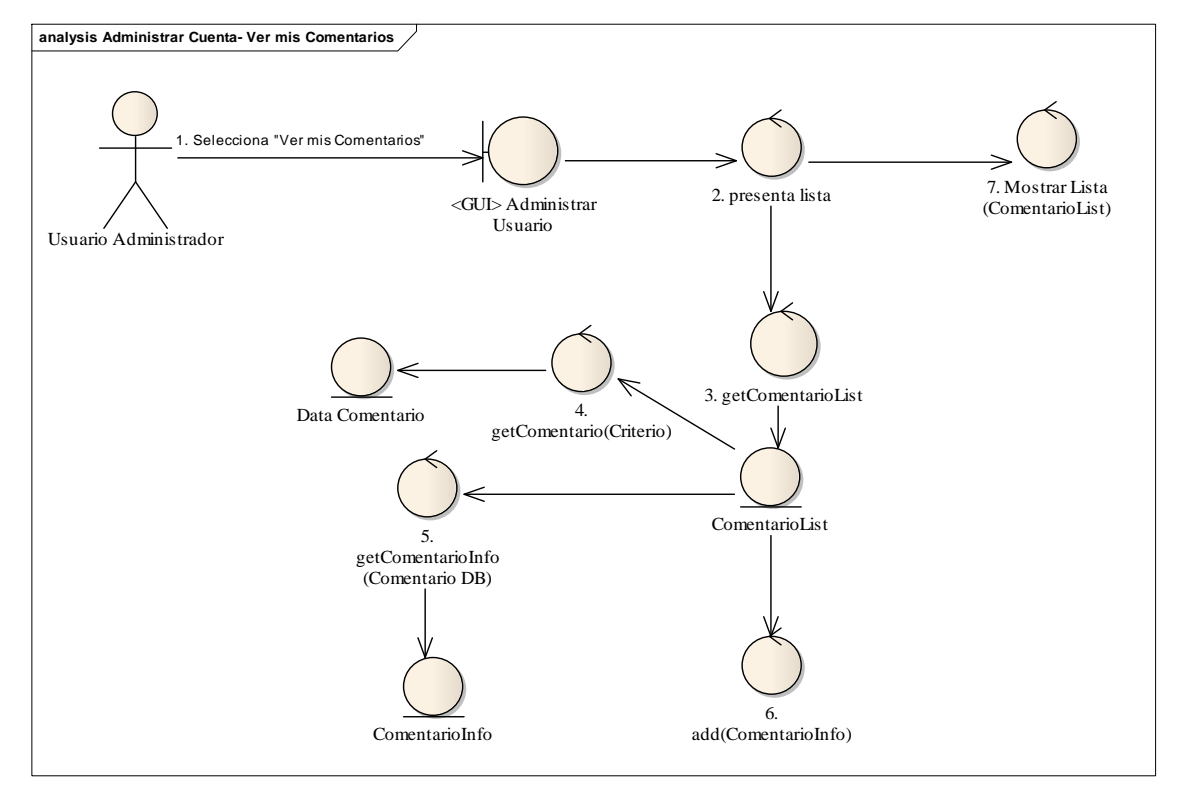

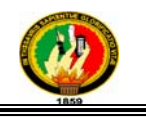

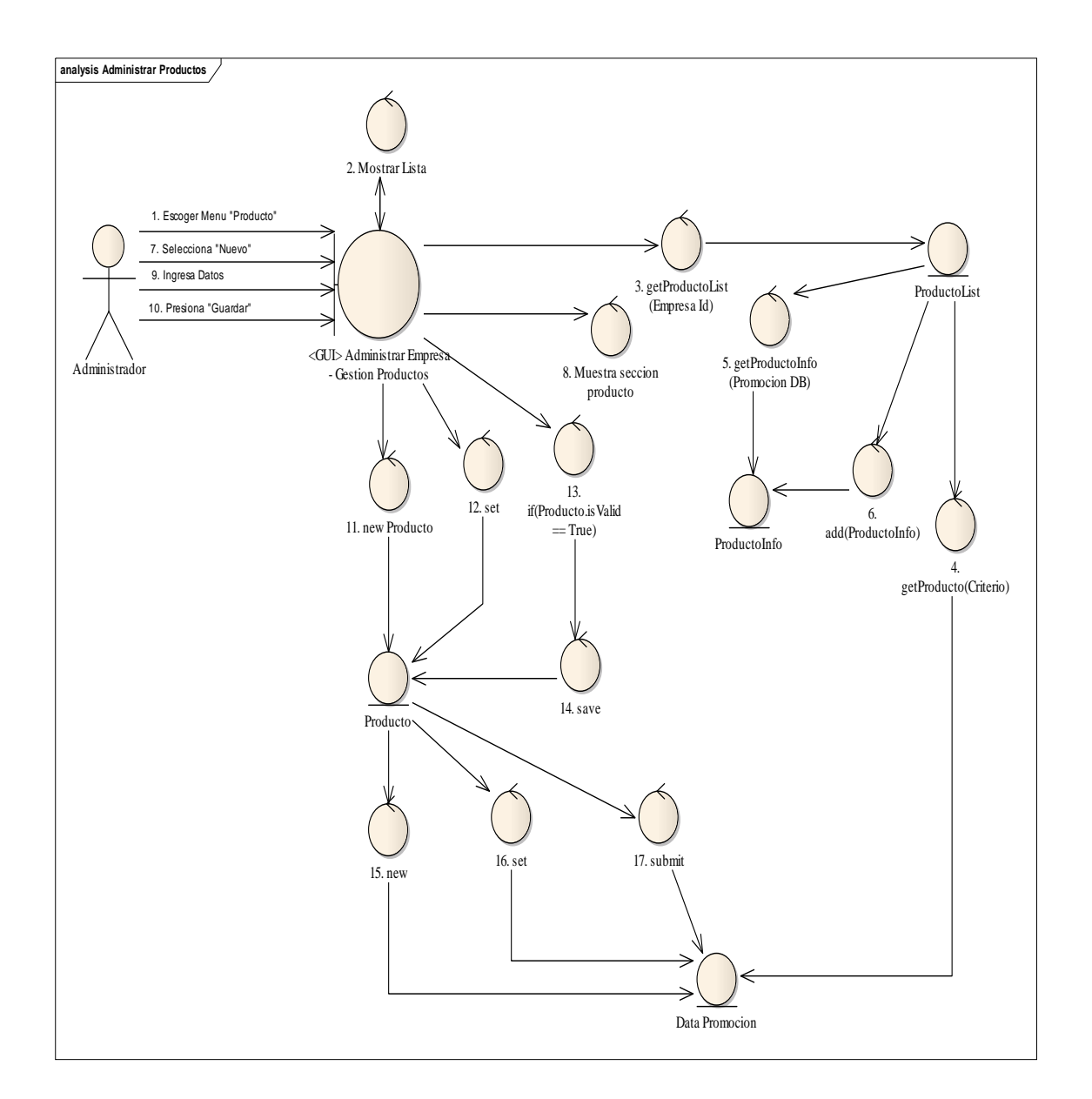

### *Administrar Productos y/o Servicios*

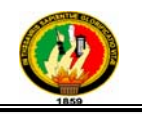

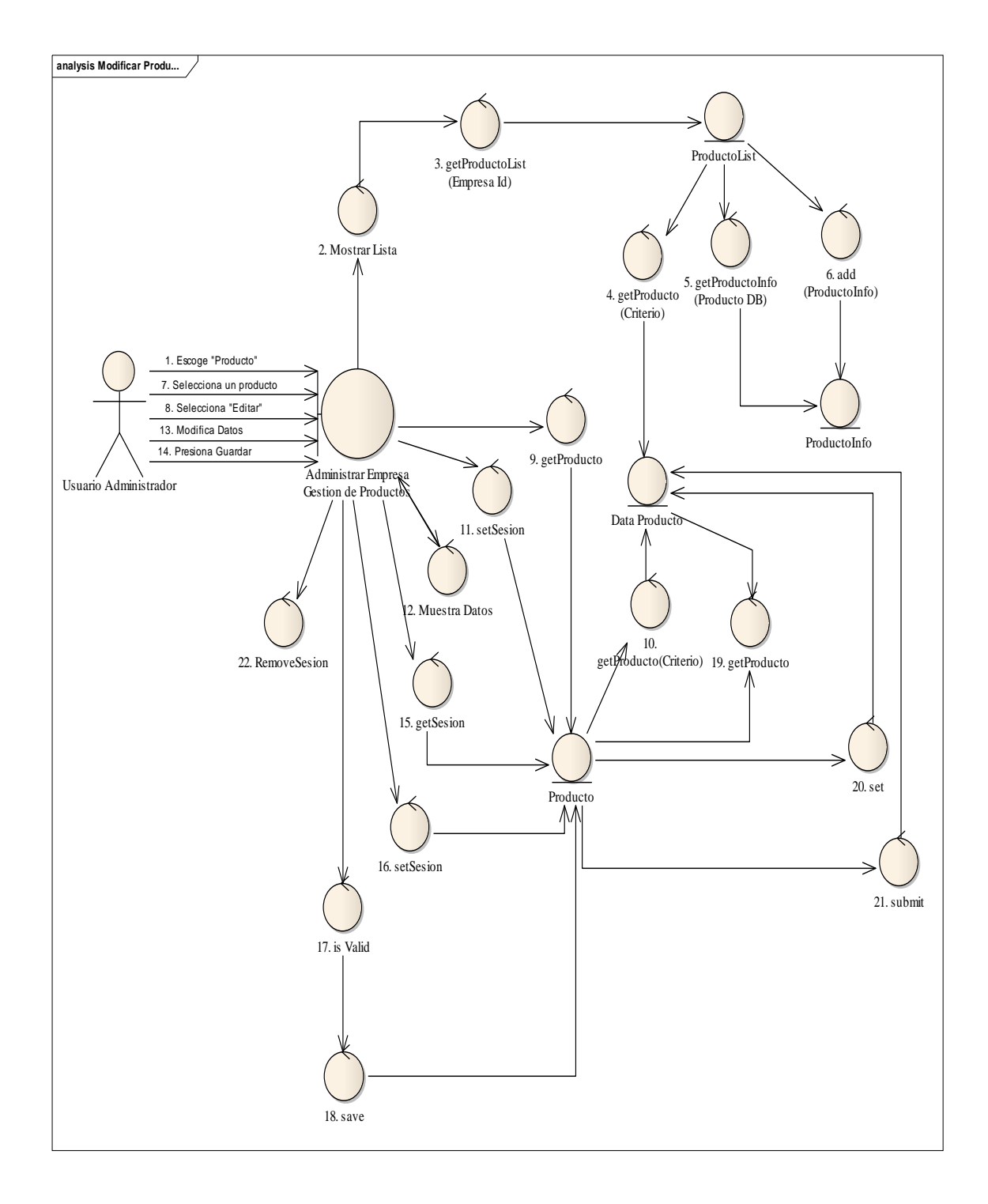

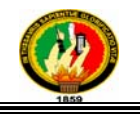

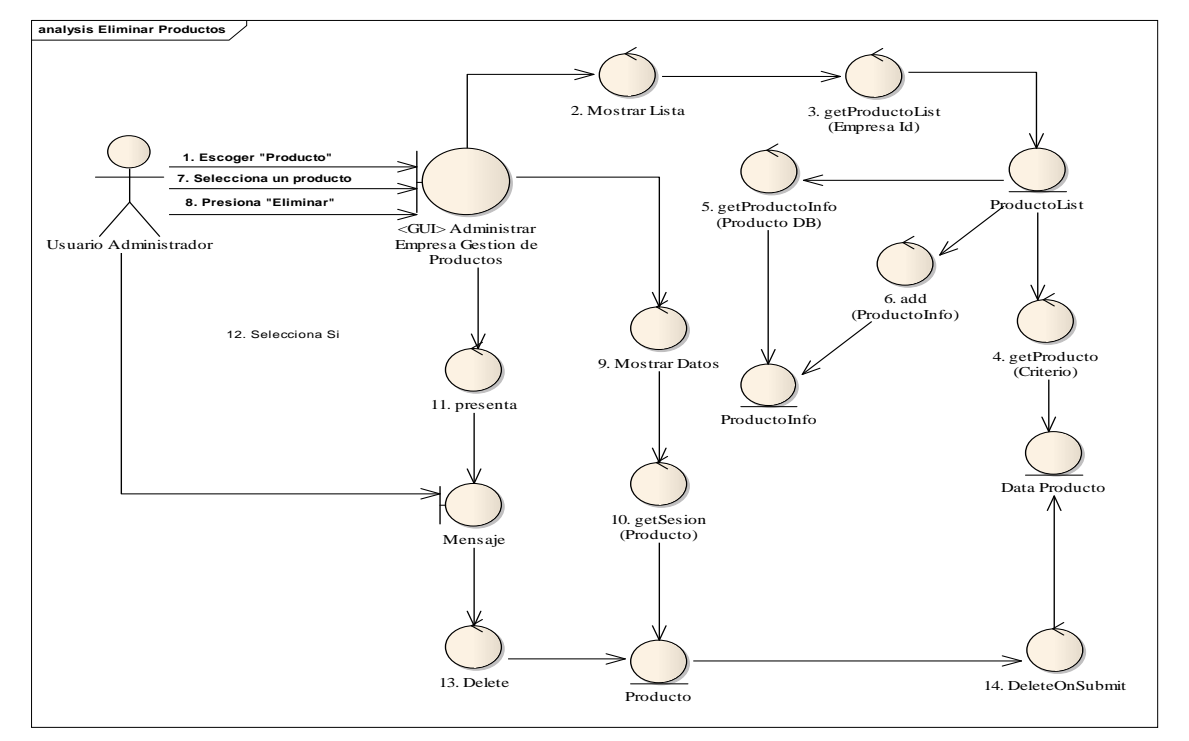

*Buscar Productos y/o Servicios* 

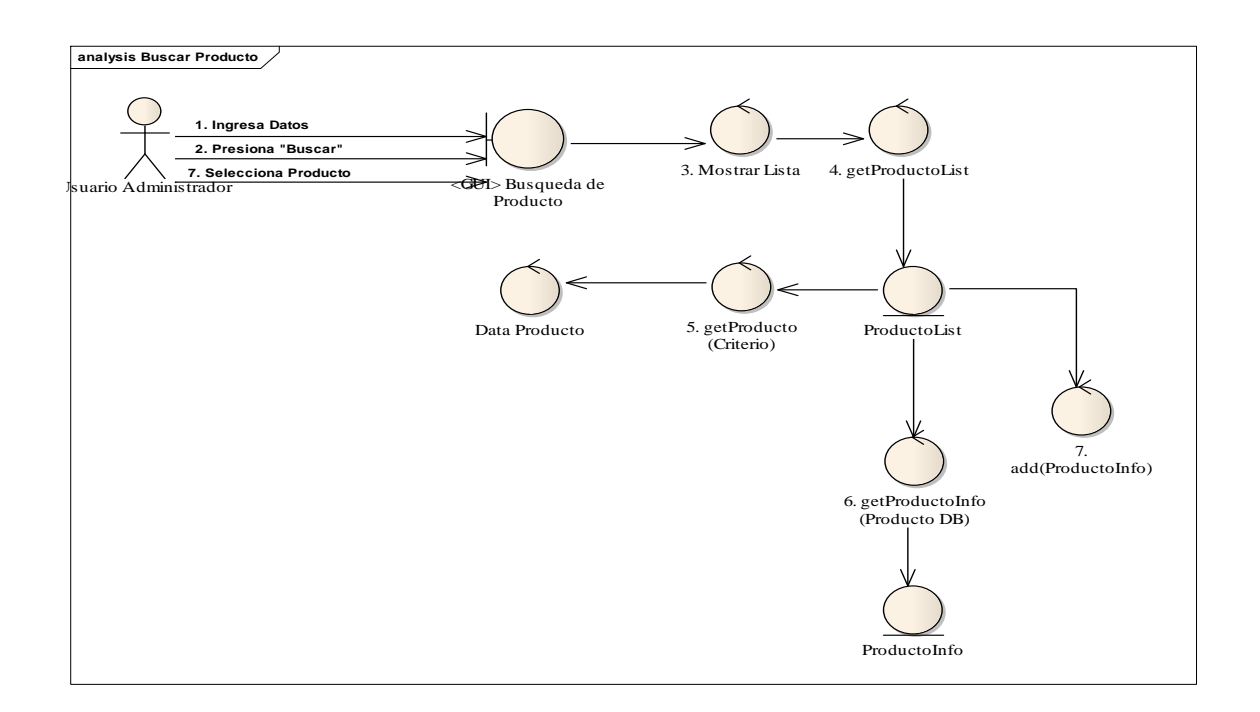

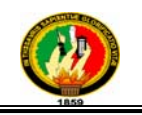

### *Buscar Promociones*

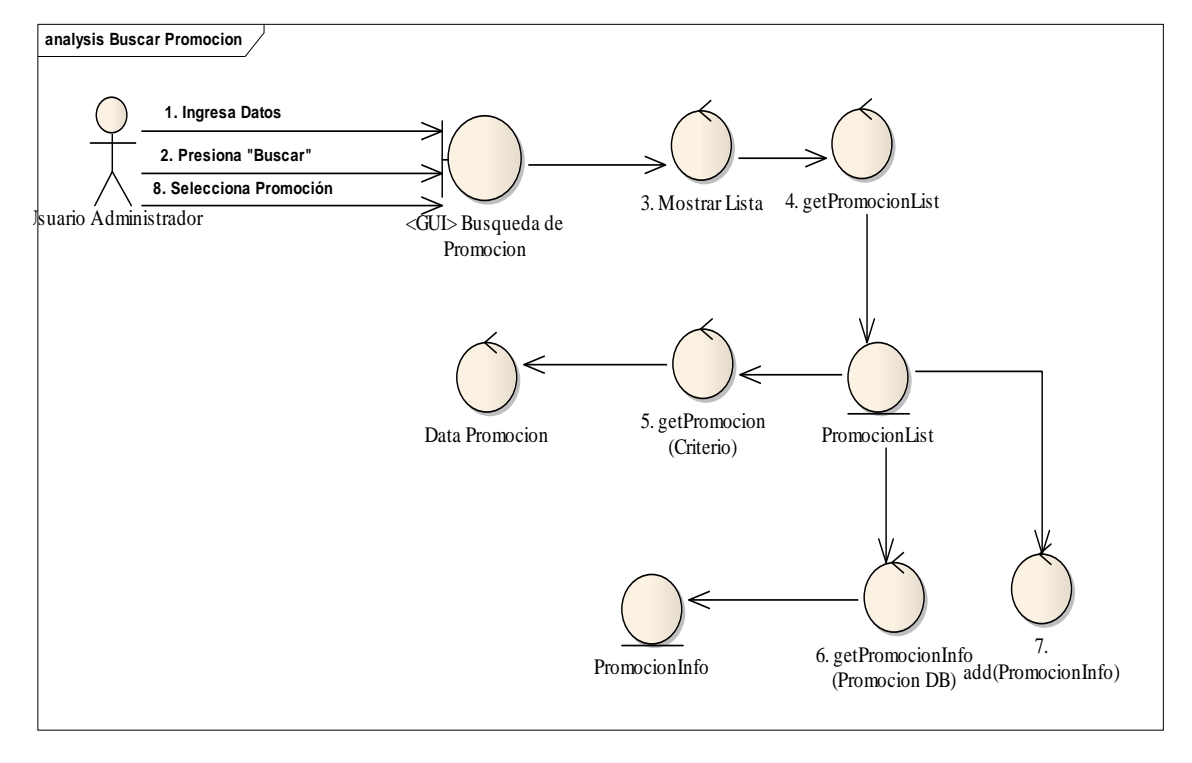

### *Crear Páginas*

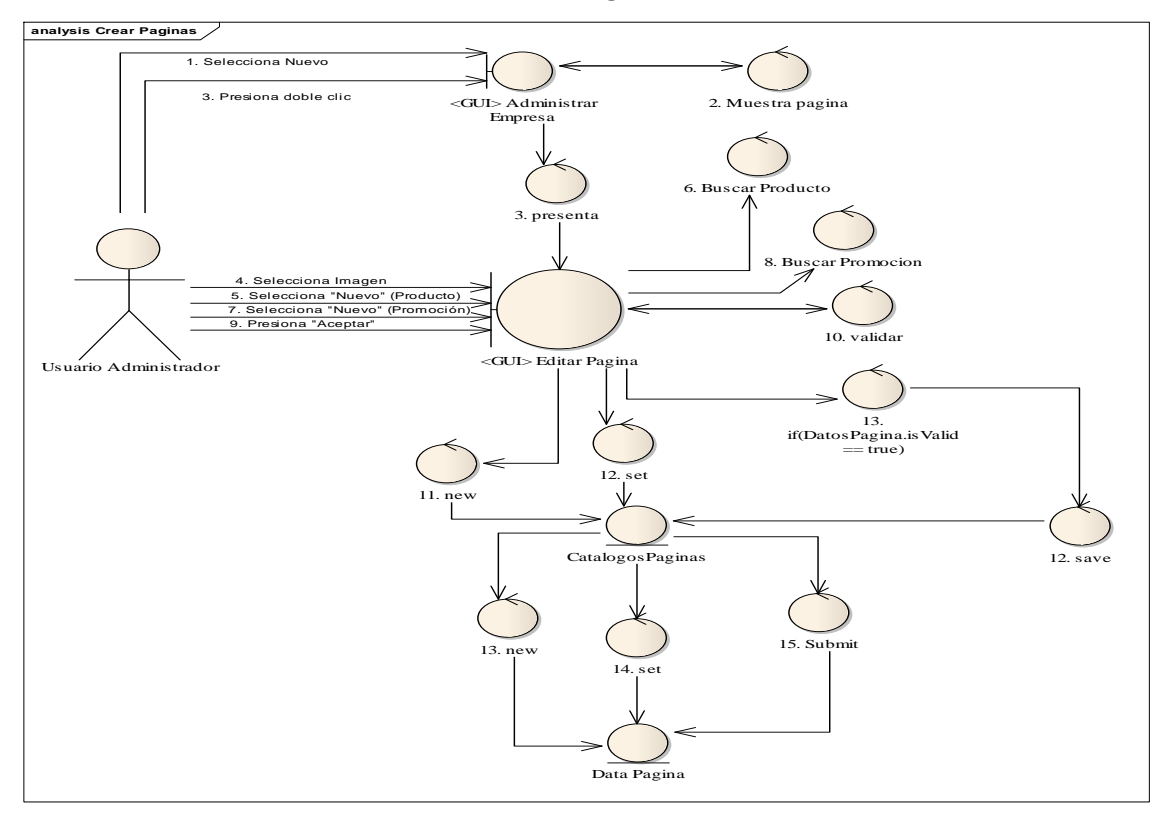

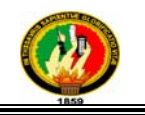

### **Curso Alterno A**

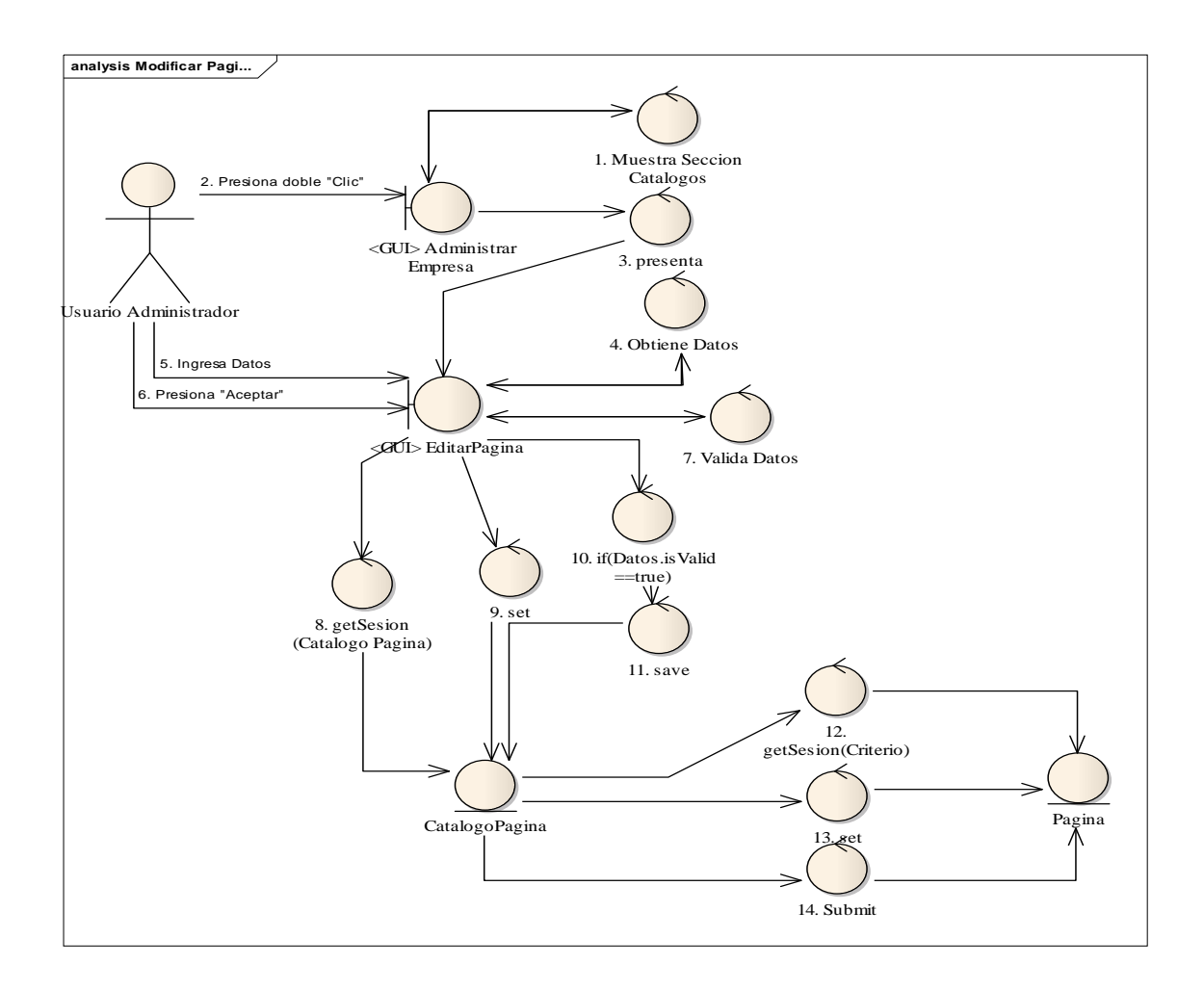

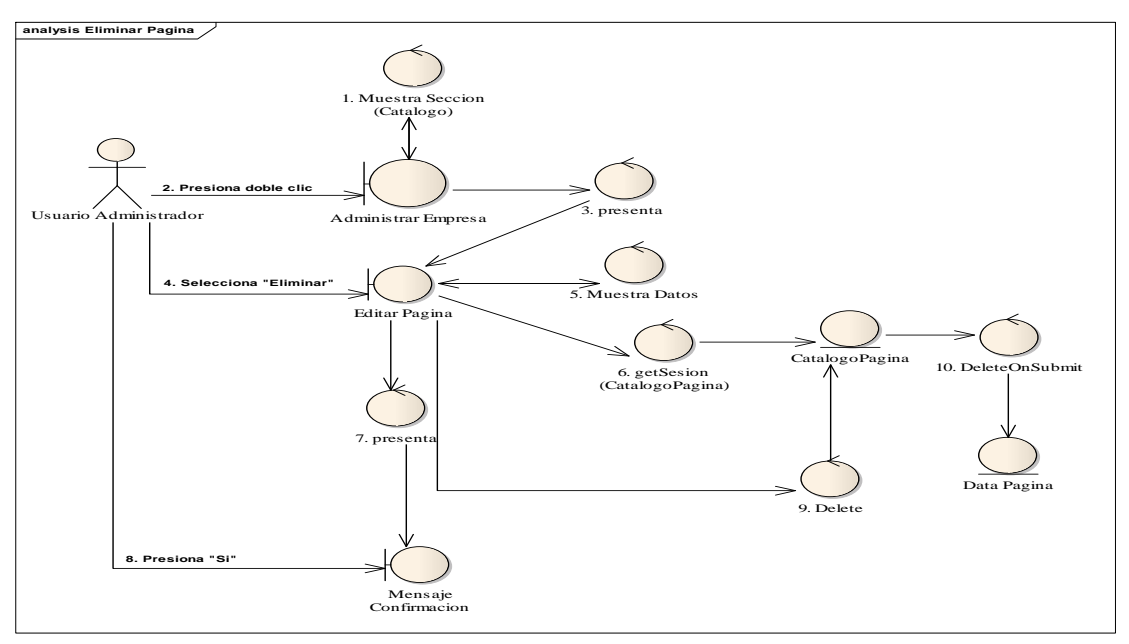

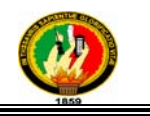

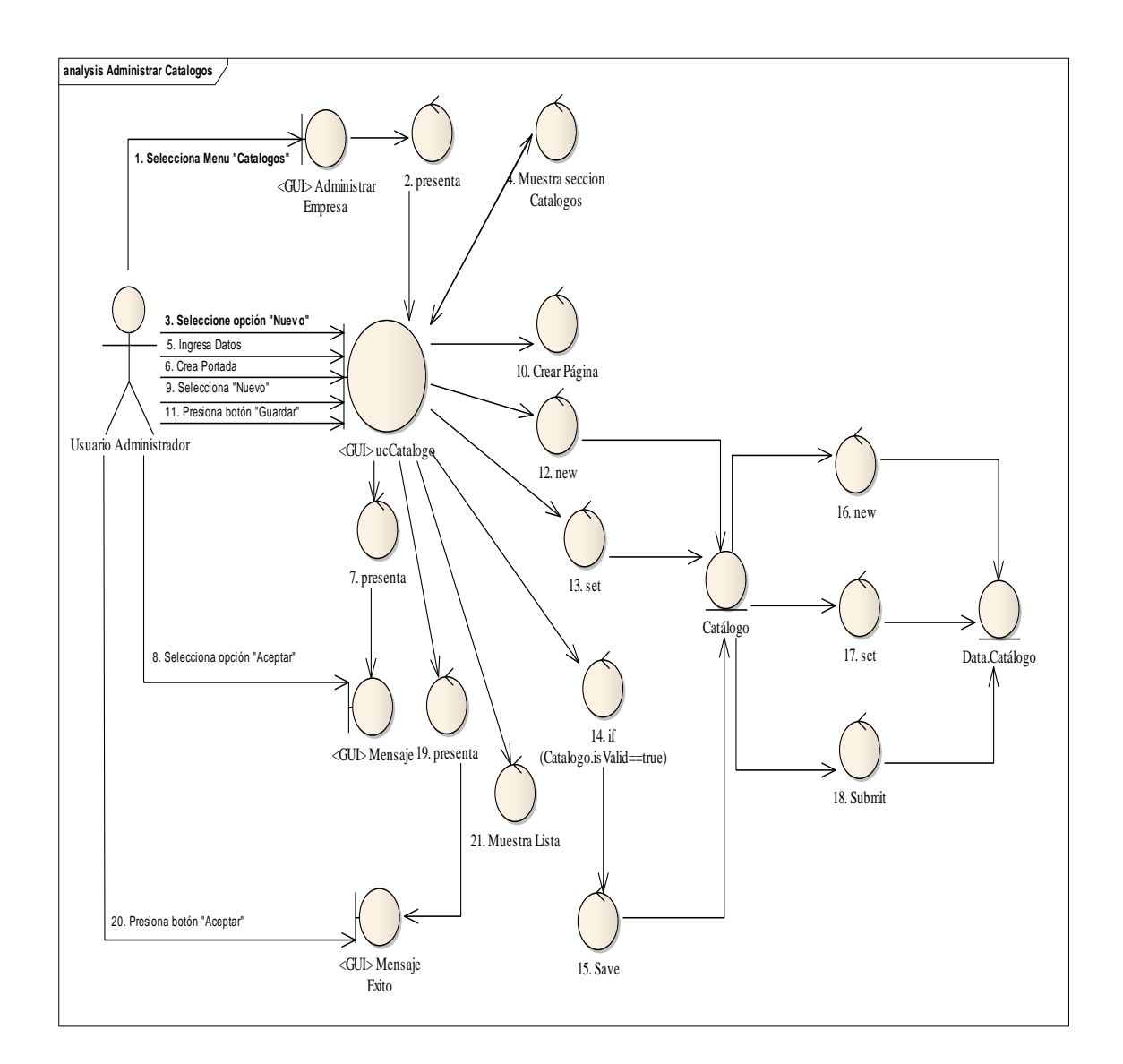

### *Administrar Catálogos de Productos y/o Servicios*

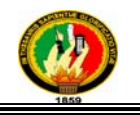

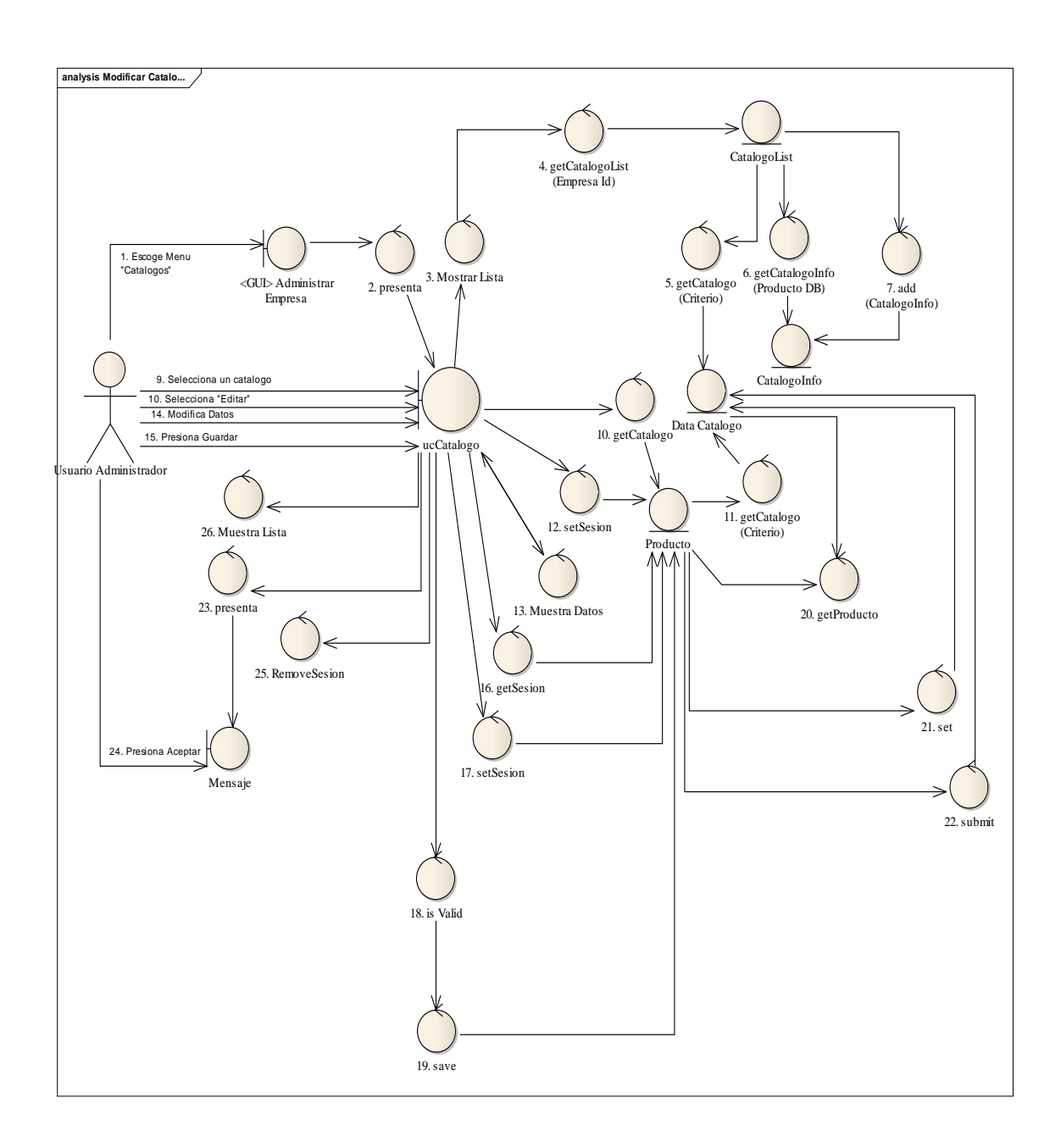

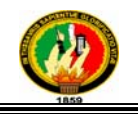

### **Curso Alterno B**

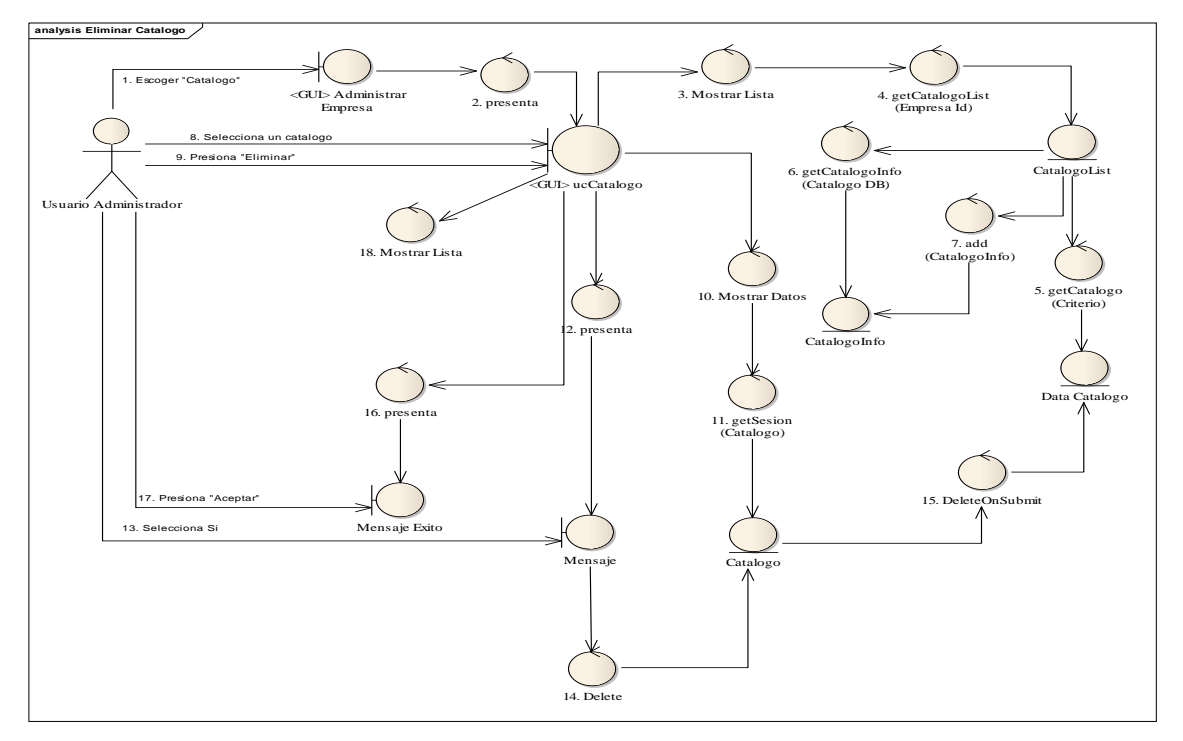

### *Administrar Promociones*

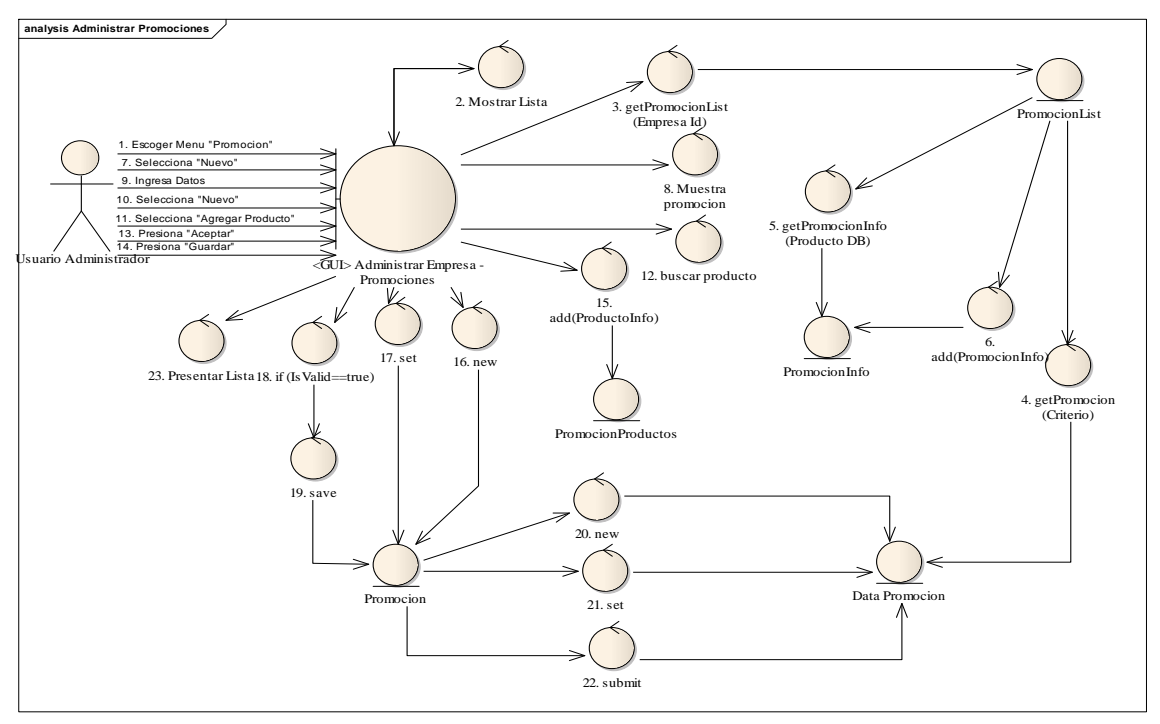

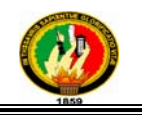

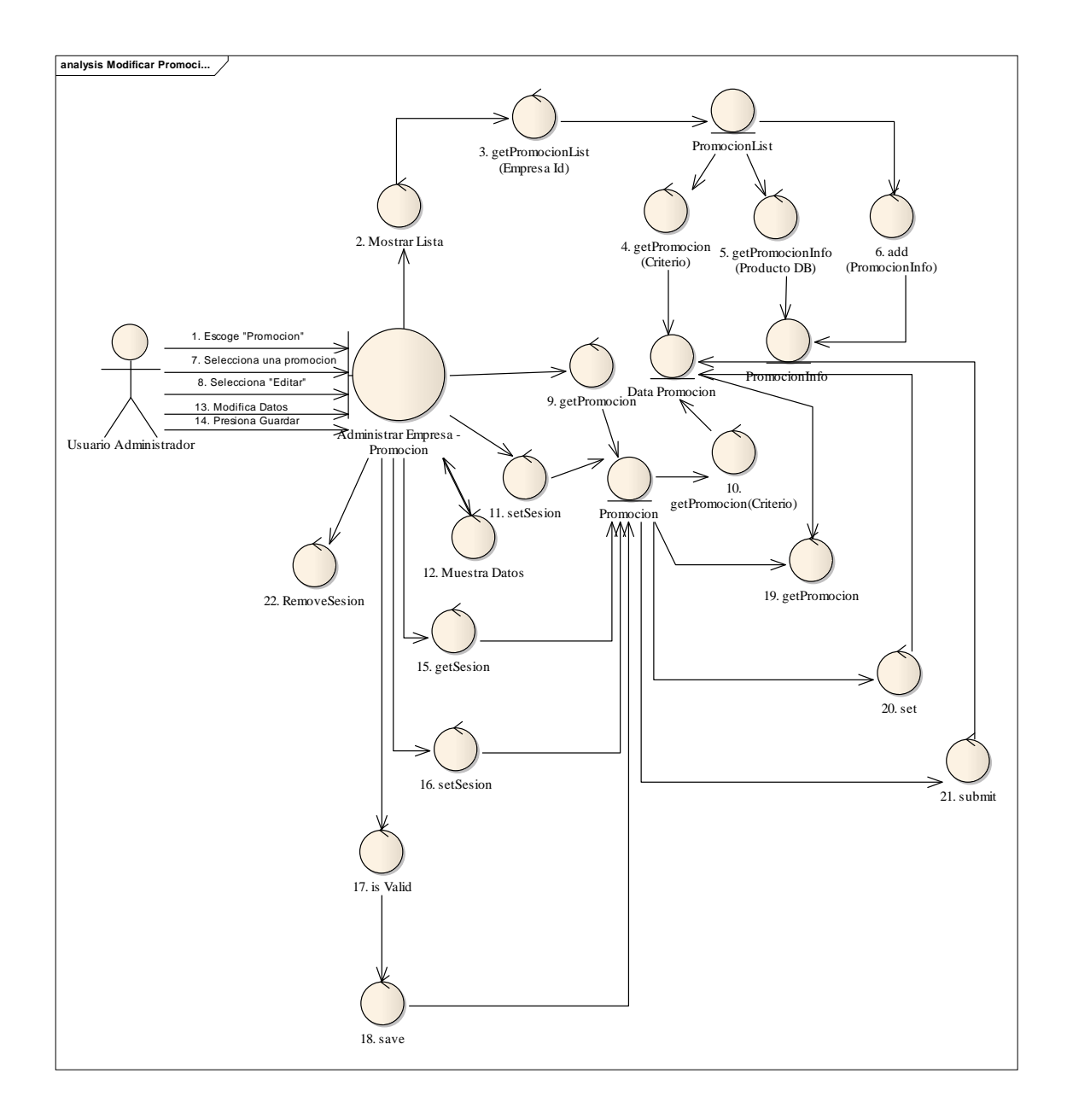

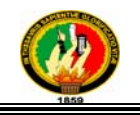

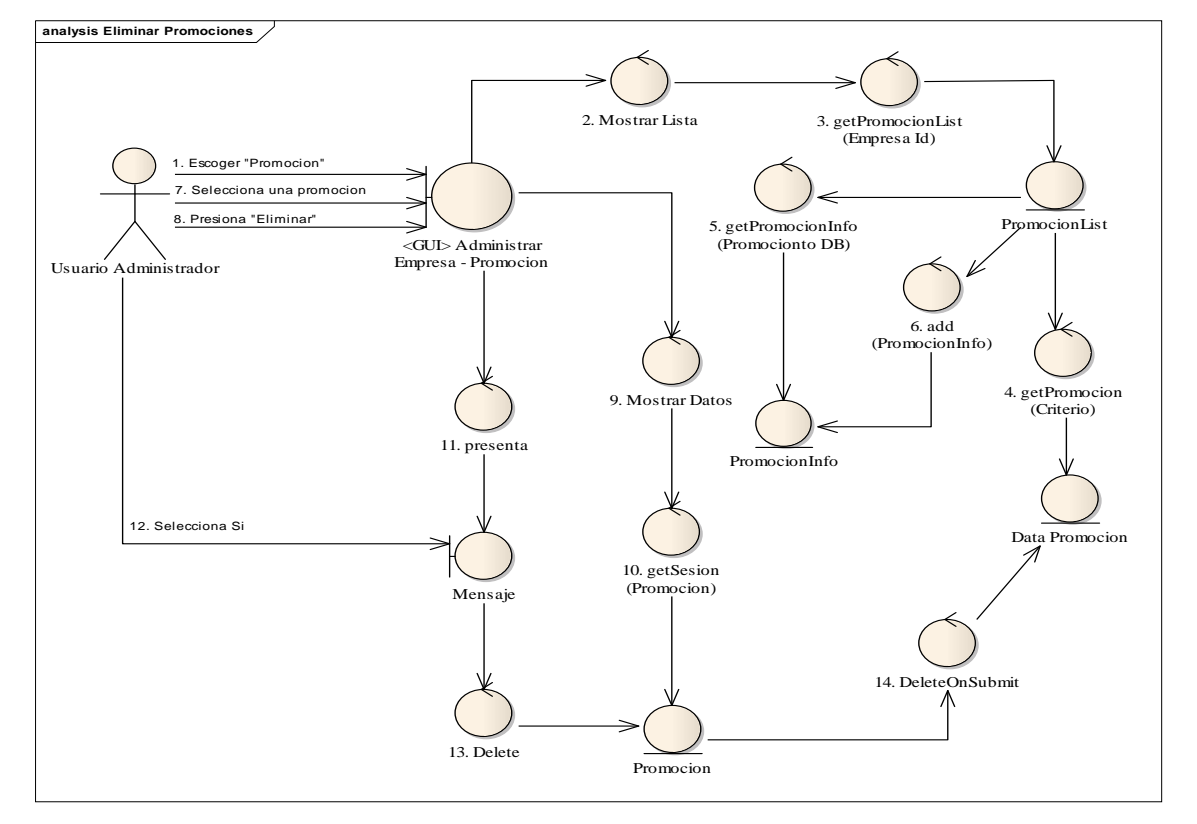

*Ingresar Datos Adicionales Empresa*

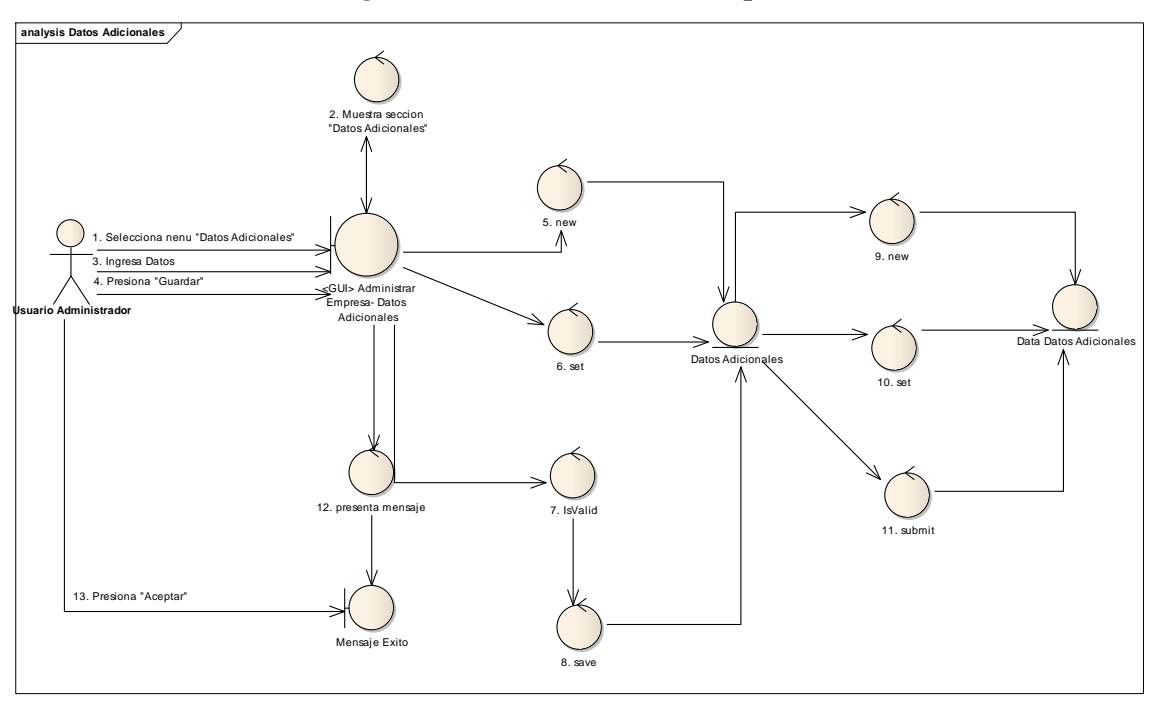

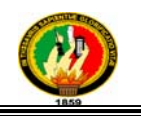

### *Administrar Plantillas*

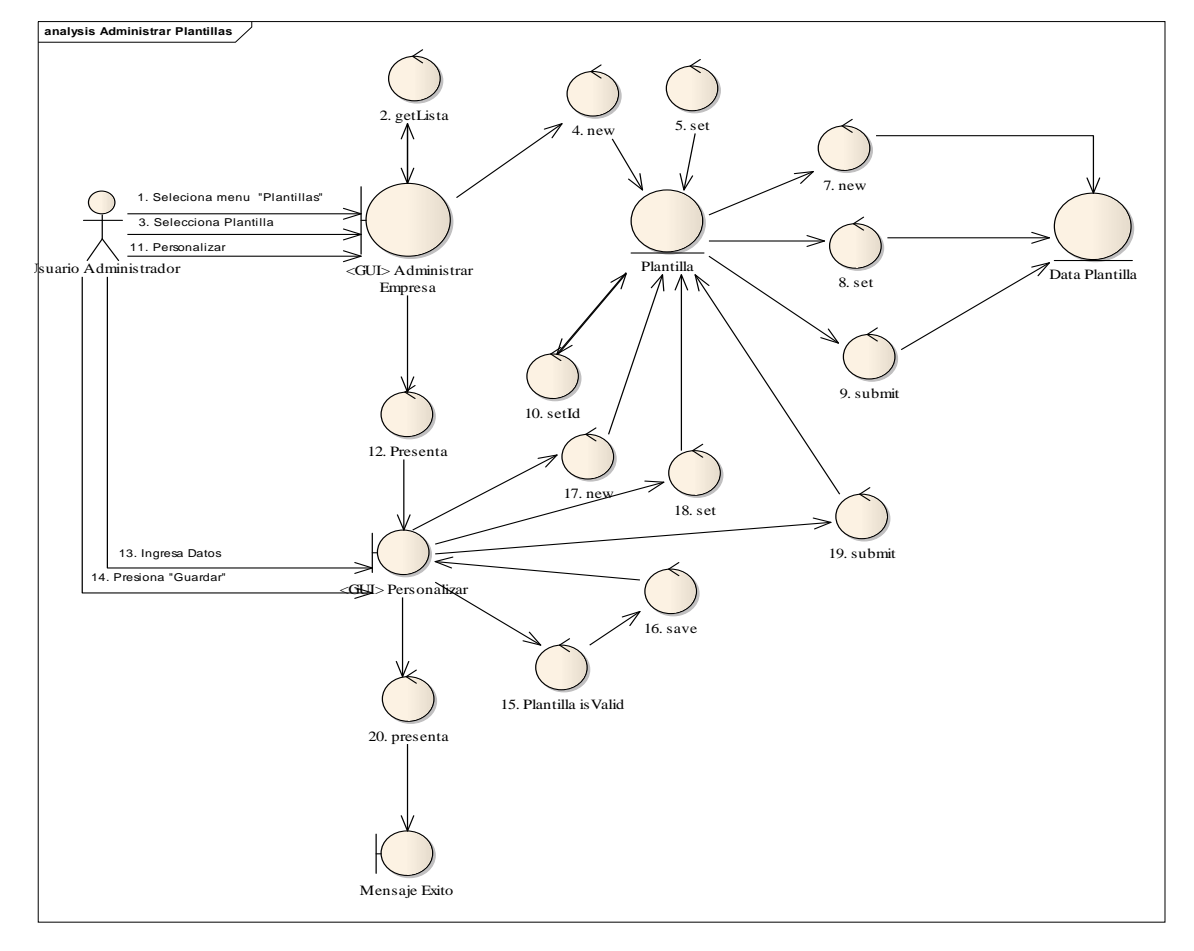

*Administrar Comentarios*

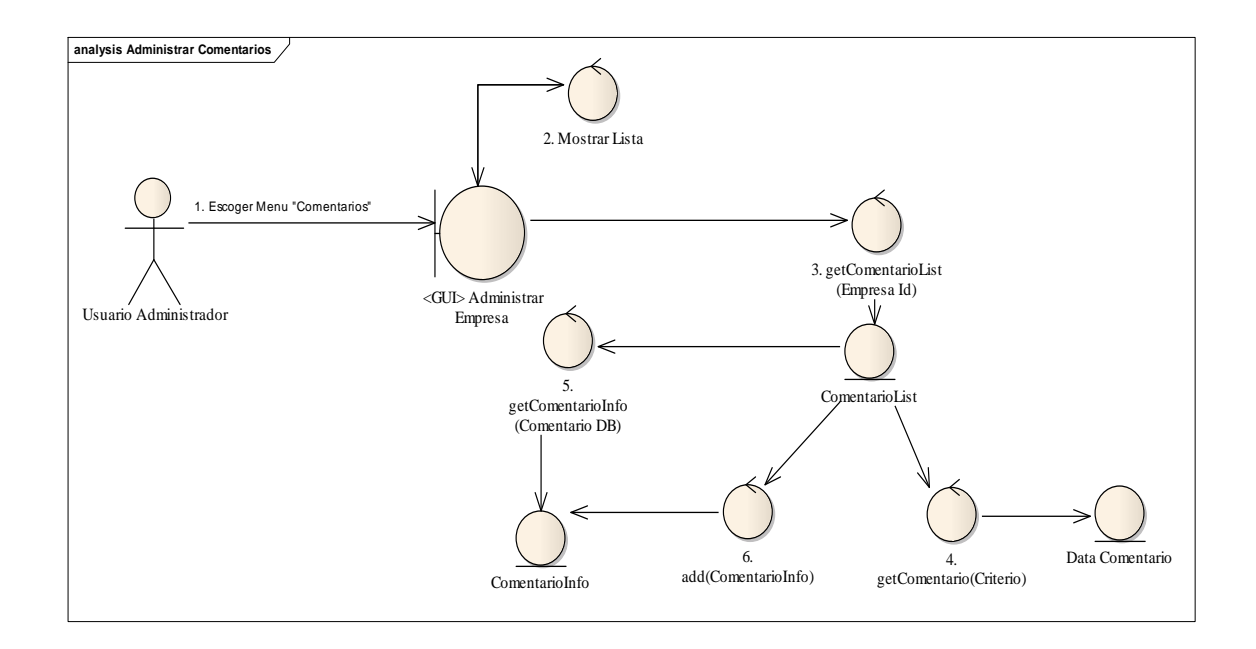

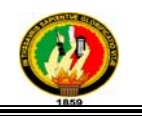

*Ingresar Comentarios*

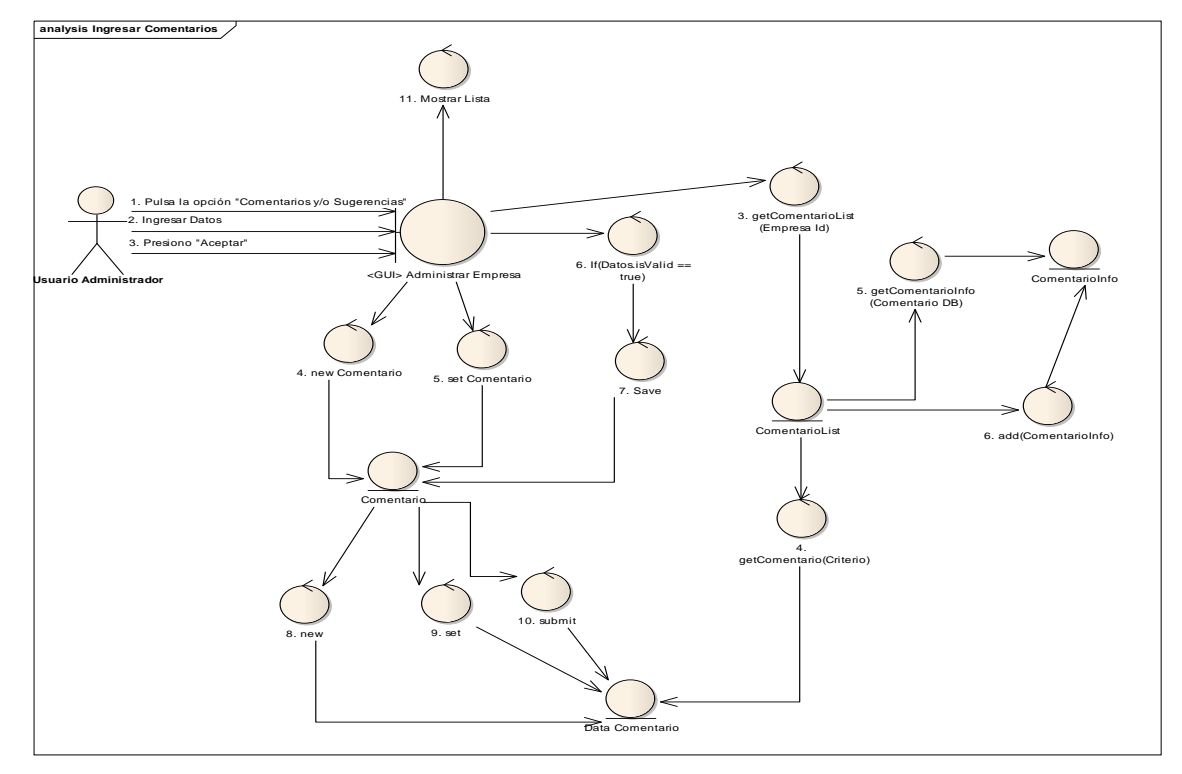

**Buscar Empresas** 

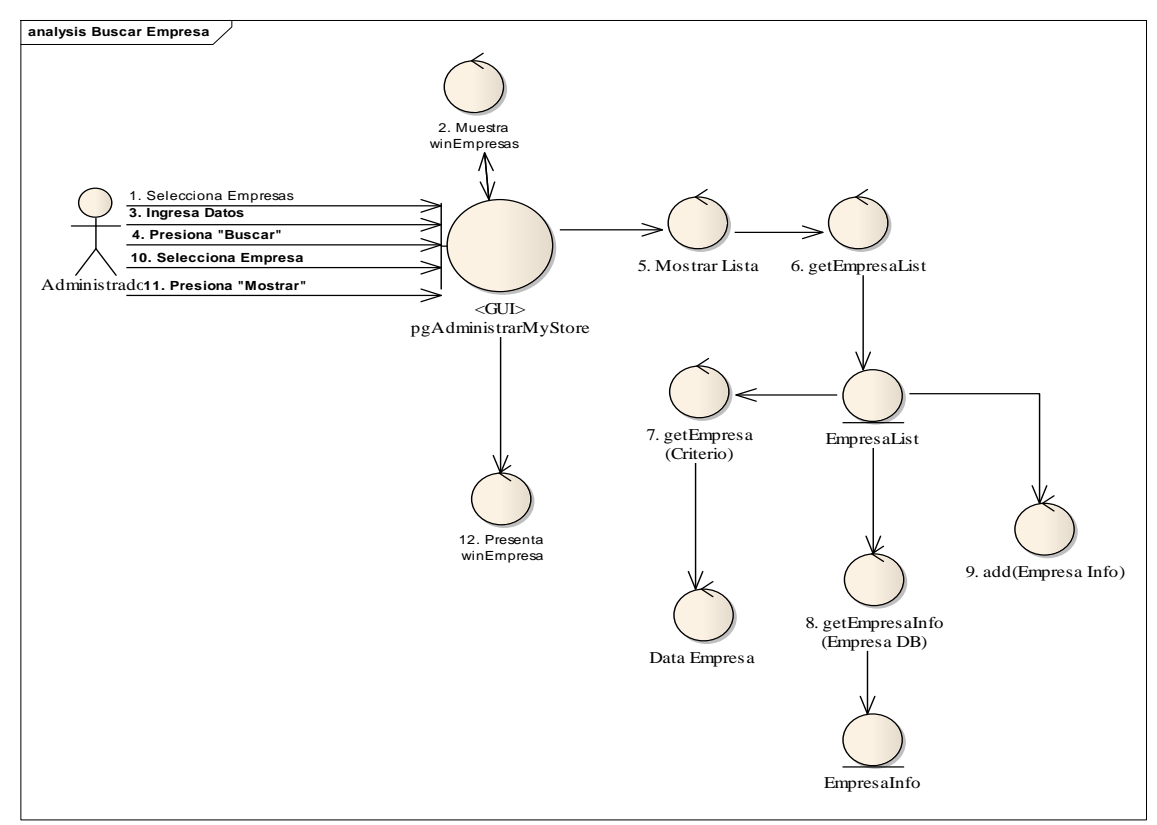

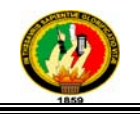

### **Administrar Noticias**

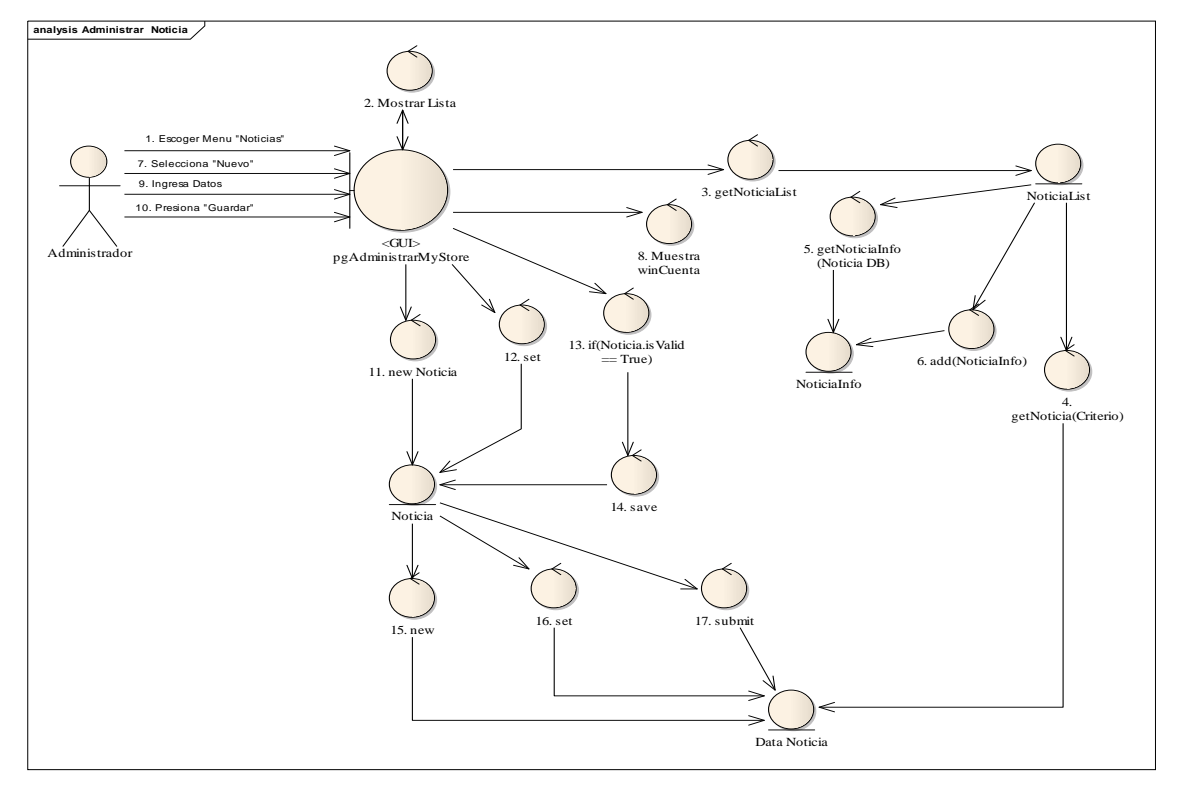

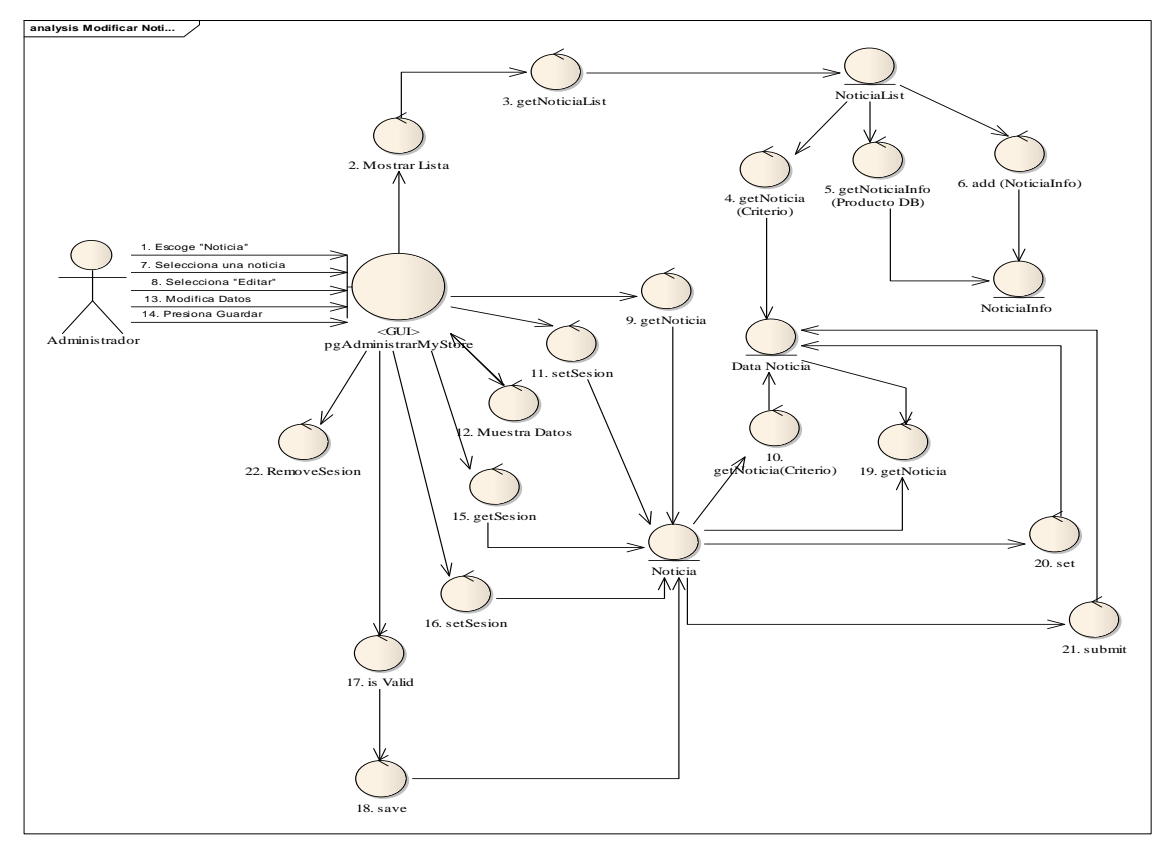

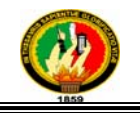

### **Curso Alterno B**

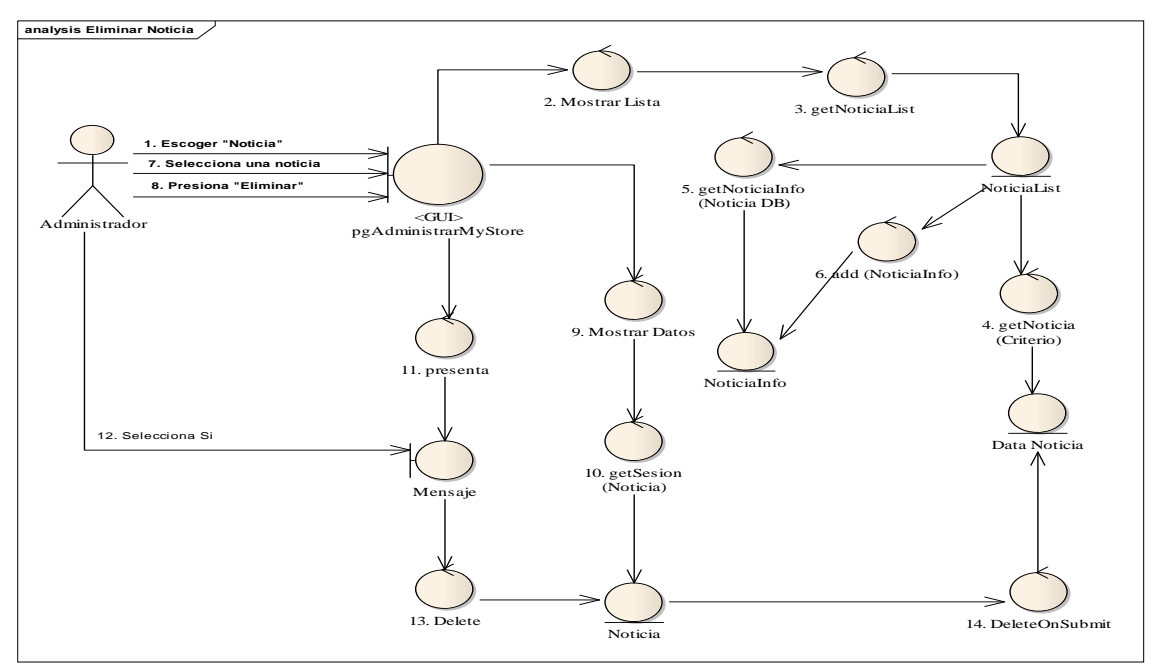

### **Modificar Cuenta**

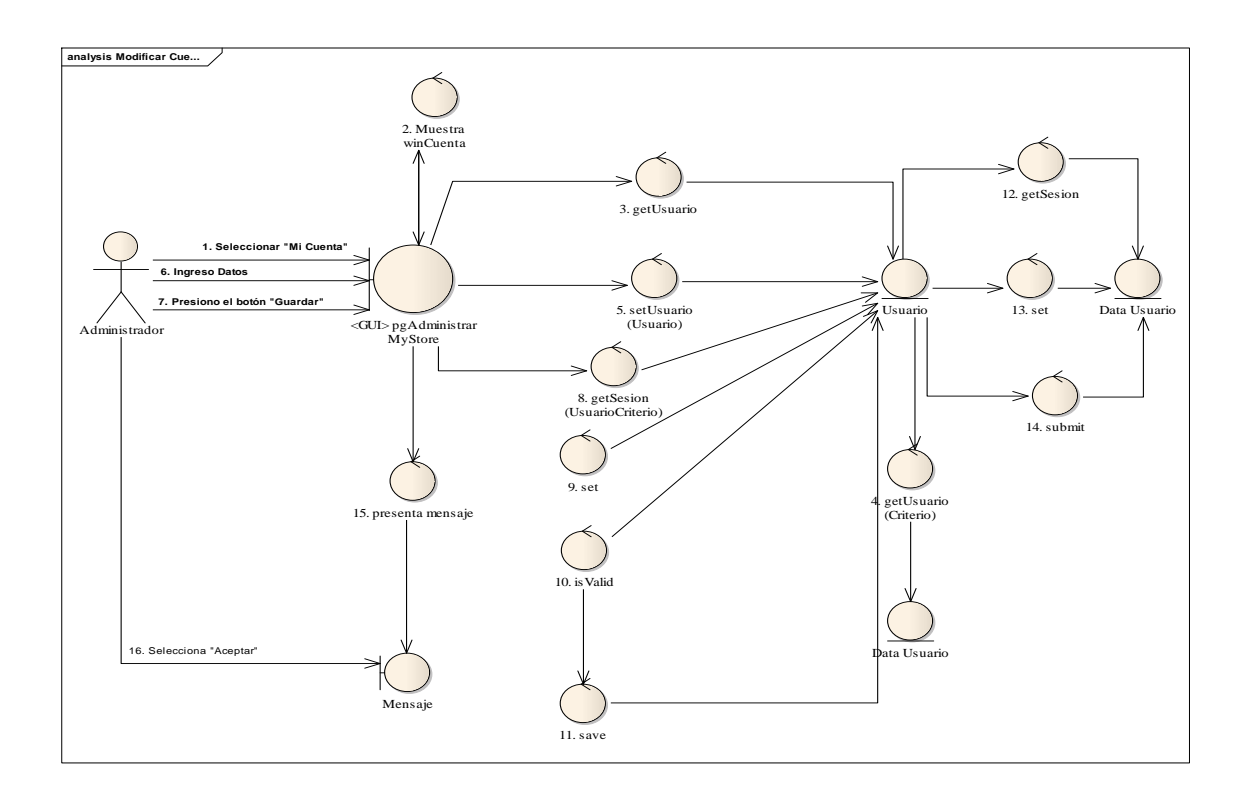

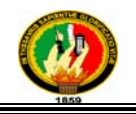

### ENCUESTAS

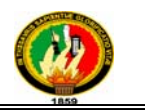

### **CUESTIONARIO DE EVALUACIÓN DEL "SISTEMA ESTRATÉGICO PARA EL REGISTRO DE EMPRESAS Y PROMOCIÓN DE SUS PRODUCTOS Y/O SERVICIOS MEDIANTE CATÁLOGO USANDO TECNOLOGÍA WEB 2.0"**

### PERFIL DEL USUARIO

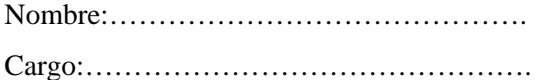

### **Características del sistema**

Por favor marque las casillas que mejor presente su opinión sobre la utilización del programa.

Muy Eficiente: ME

Eficiente: E

Poco Eficiente: PE

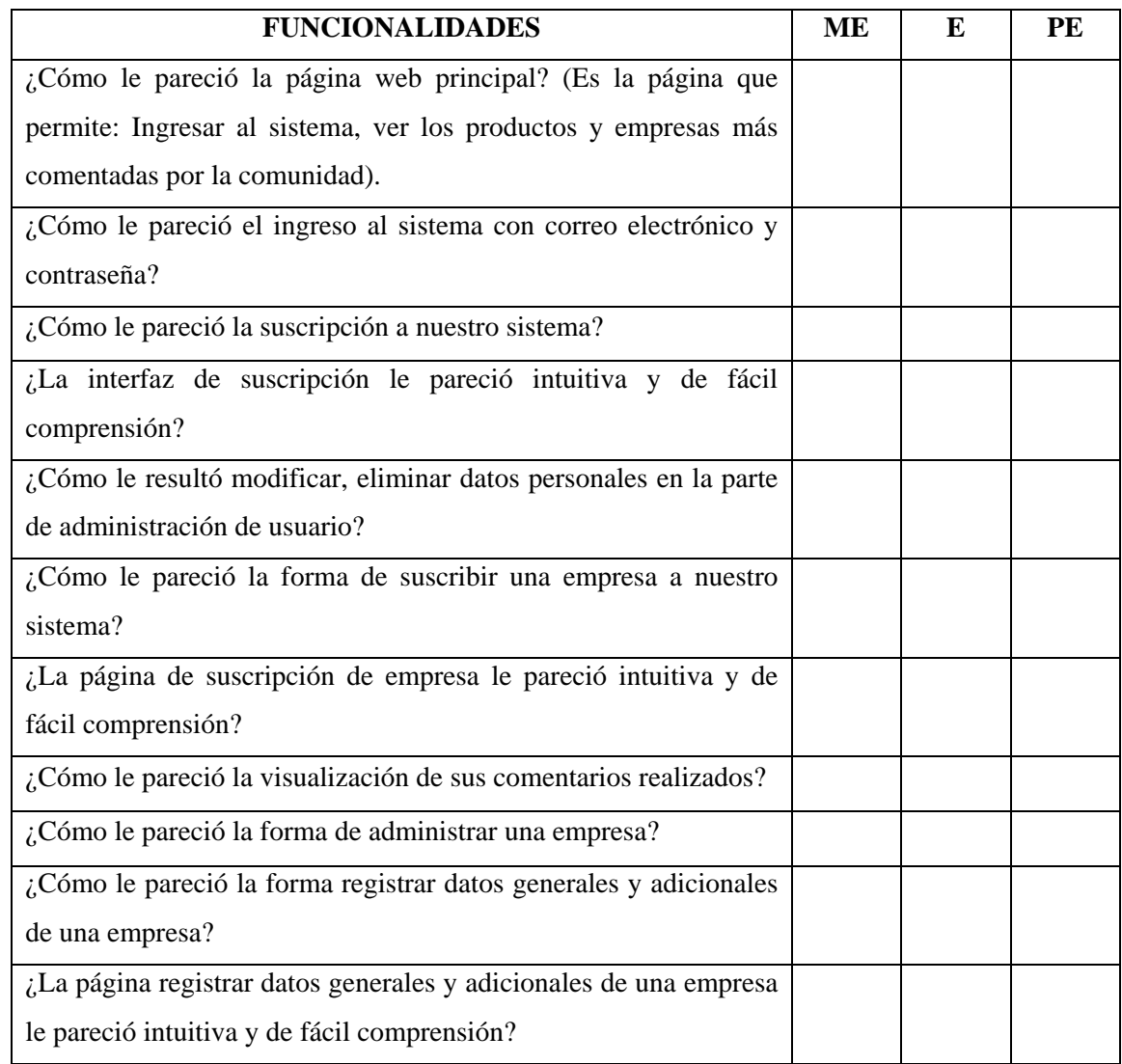

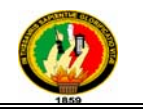

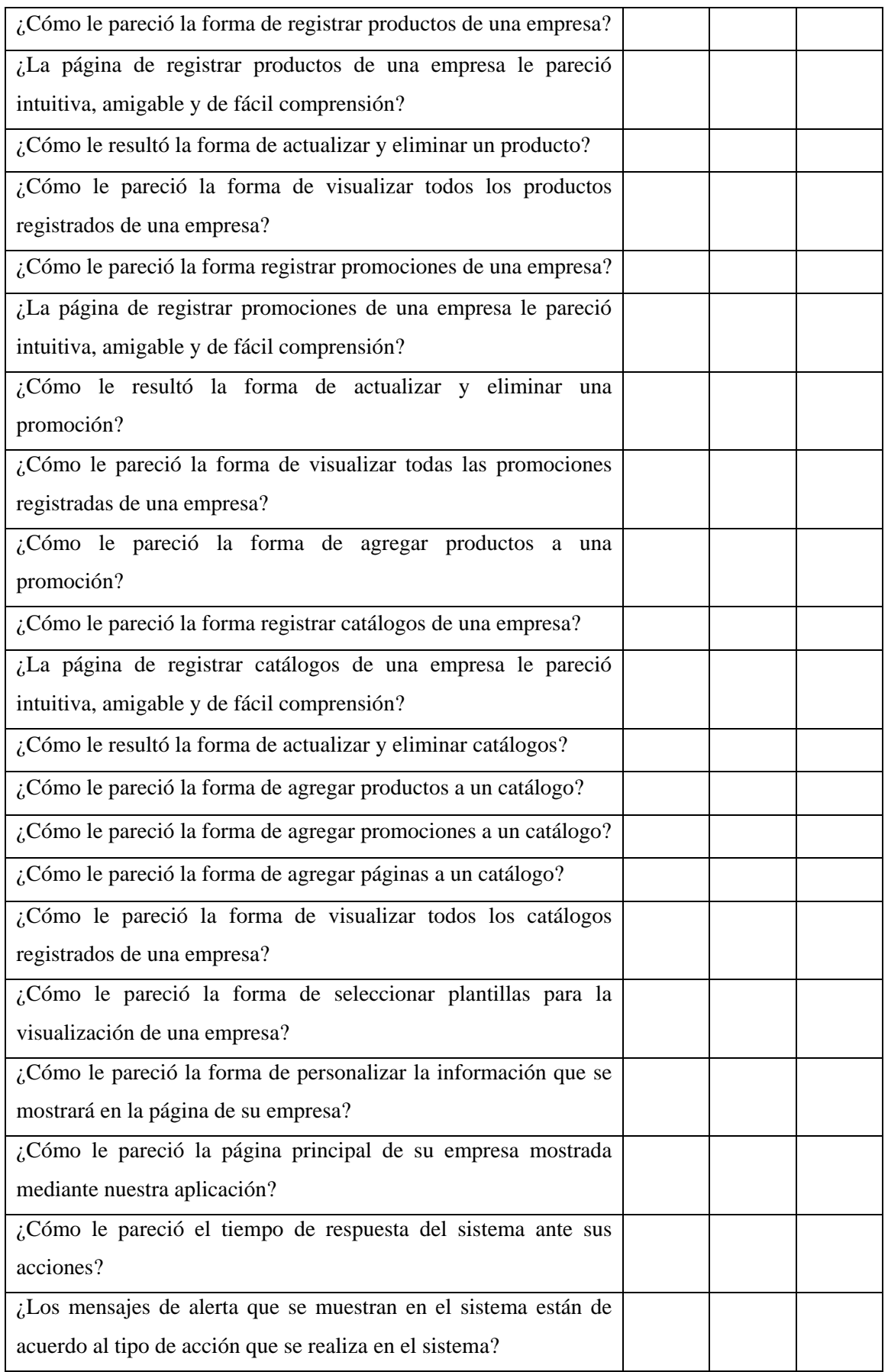

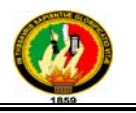

### **Observaciones:**

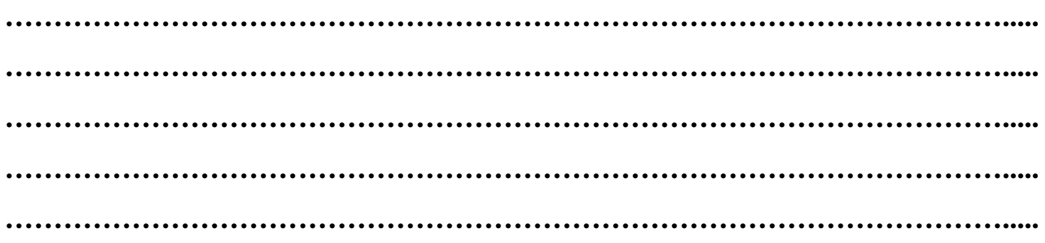

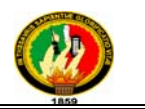

### **CUESTIONARIO DE EVALUACIÓN DEL "SISTEMA ESTRATÉGICO PARA EL REGISTRO DE EMPRESAS Y PROMOCIÓN DE SUS PRODUCTOS Y/O SERVICIOS MEDIANTE CATÁLOGO USANDO TECNOLOGÍA WEB 2.0"**

### PERFIL DEL USUARIO

Nombre:……………………………………. Cargo:……………………………………….

### **Características del sistema**

Por favor marque las casillas que mejor presente su opinión sobre la utilización del programa.

Muy Eficiente: ME

Eficiente: E

Poco Eficiente: PE

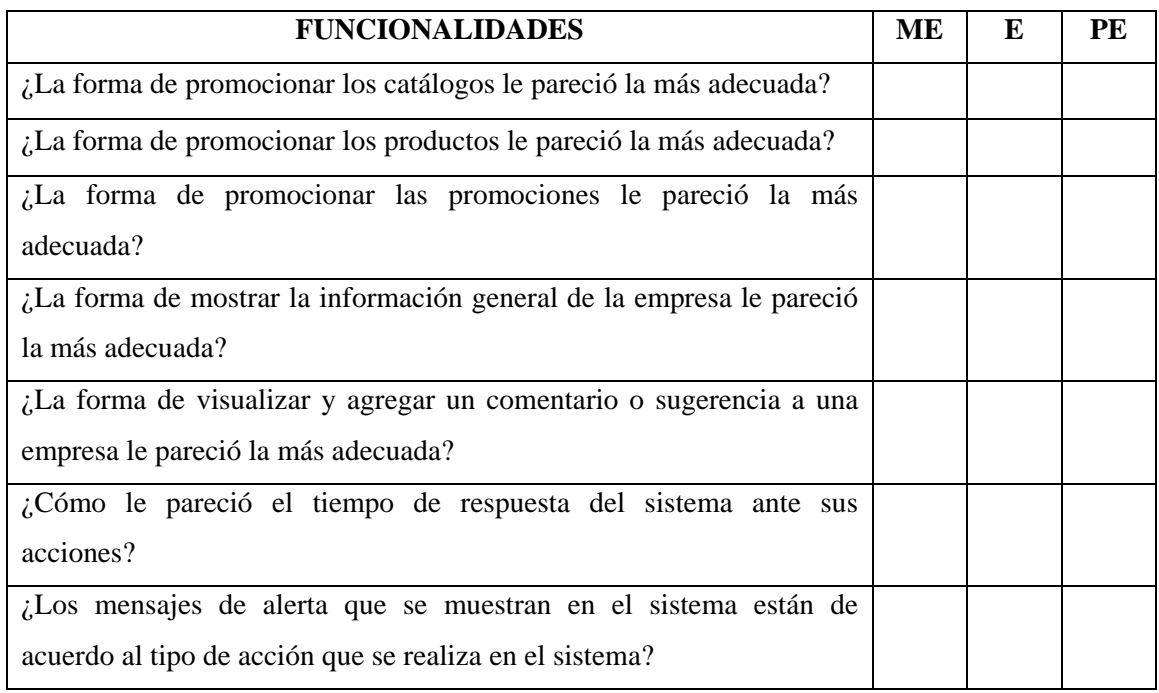

### **Observaciones:**

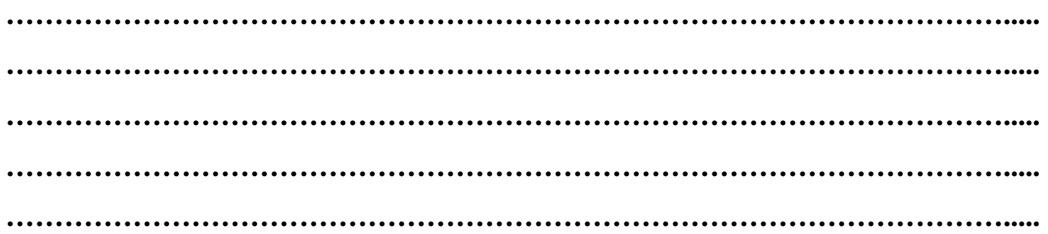

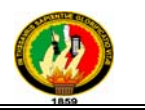

### **CUESTIONARIO DE EVALUACIÓN DEL "SISTEMA ESTRATÉGICO PARA EL REGISTRO DE EMPRESAS Y PROMOCIÓN DE SUS PRODUCTOS Y/O SERVICIOS MEDIANTE CATÁLOGO USANDO TECNOLOGÍA WEB 2.0"**

### PERFIL DEL USUARIO

Nombre:……………………………………. Cargo:……………………………………….

### **Características del sistema**

Por favor marque las casillas que mejor presente su opinión sobre la utilización del programa.

Muy Eficiente: ME

Eficiente: E

Poco Eficiente: PE

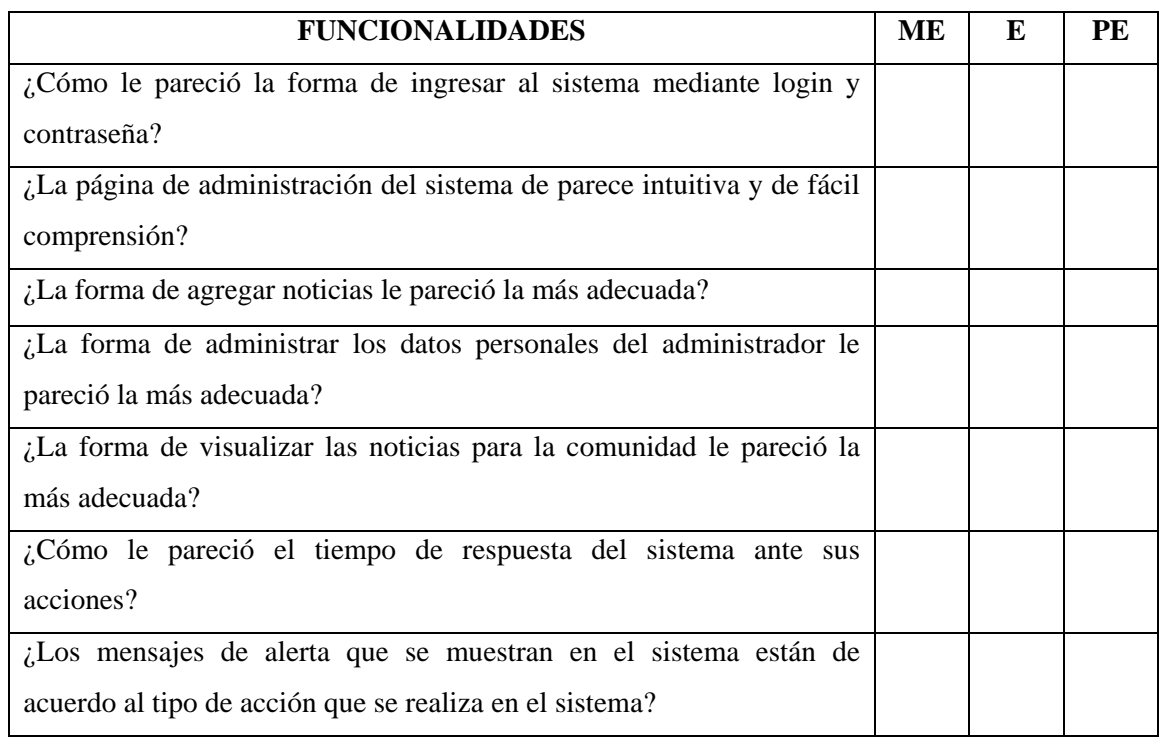

### **Observaciones:**

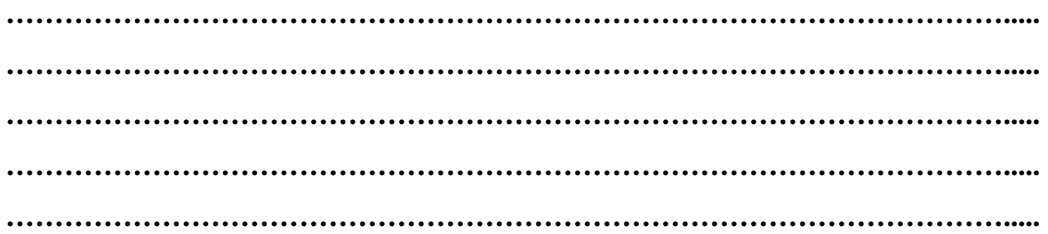